### aludu cisco.

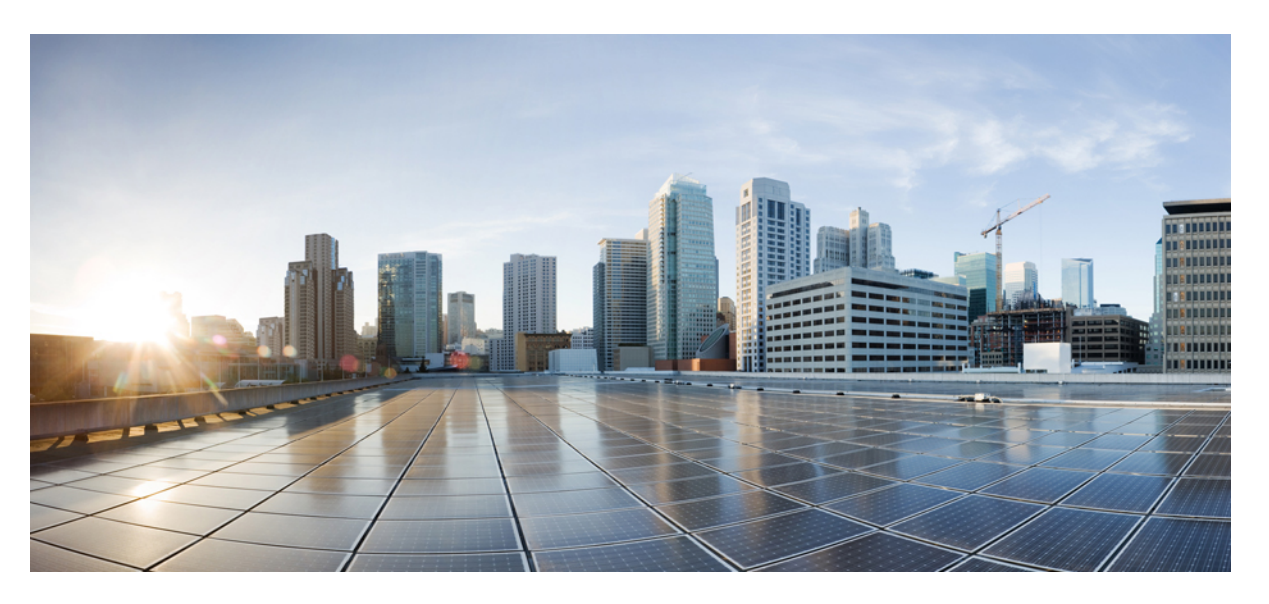

### **CiscoNexus 3000 SeriesNX-OS Multicast Routing Configuration Guide, Release 9.3(x)**

**First Published:** 2019-07-20

**Last Modified:** 2020-07-21

### **Americas Headquarters**

Cisco Systems, Inc. 170 West Tasman Drive San Jose, CA 95134-1706 USA http://www.cisco.com Tel: 408 526-4000 800 553-NETS (6387) Fax: 408 527-0883

THE SPECIFICATIONS AND INFORMATION REGARDING THE PRODUCTS REFERENCED IN THIS DOCUMENTATION ARE SUBJECT TO CHANGE WITHOUT NOTICE. EXCEPT AS MAY OTHERWISE BE AGREED BY CISCO IN WRITING, ALL STATEMENTS, INFORMATION, AND RECOMMENDATIONS IN THIS DOCUMENTATION ARE PRESENTED WITHOUT WARRANTY OF ANY KIND, EXPRESS OR IMPLIED.

The Cisco End User License Agreement and any supplemental license terms govern your use of any Cisco software, including this product documentation, and are located at: [http://www.cisco.com/go/softwareterms.](http://www.cisco.com/go/softwareterms)Cisco product warranty information is available at [http://www.cisco.com/go/warranty.](http://www.cisco.com/go/warranty) US Federal Communications Commission Notices are found here [http://www.cisco.com/c/en/us/products/us-fcc-notice.html.](http://www.cisco.com/c/en/us/products/us-fcc-notice.html)

IN NO EVENT SHALL CISCO OR ITS SUPPLIERS BE LIABLE FOR ANY INDIRECT, SPECIAL, CONSEQUENTIAL, OR INCIDENTAL DAMAGES, INCLUDING, WITHOUT LIMITATION, LOST PROFITS OR LOSS OR DAMAGE TO DATA ARISING OUT OF THE USE OR INABILITY TO USE THIS MANUAL, EVEN IF CISCO OR ITS SUPPLIERS HAVE BEEN ADVISED OF THE POSSIBILITY OF SUCH DAMAGES.

Any products and features described herein as in development or available at a future date remain in varying stages of development and will be offered on a when-and if-available basis. Any such product or feature roadmaps are subject to change at the sole discretion of Cisco and Cisco will have no liability for delay in the delivery or failure to deliver any products or feature roadmap items that may be set forth in this document.

Any Internet Protocol (IP) addresses and phone numbers used in this document are not intended to be actual addresses and phone numbers. Any examples, command display output, network topology diagrams, and other figures included in the document are shown for illustrative purposes only. Any use of actual IP addresses or phone numbers in illustrative content is unintentional and coincidental.

The documentation set for this product strives to use bias-free language. For the purposes of this documentation set, bias-free is defined as language that does not imply discrimination based on age, disability, gender, racial identity, ethnic identity, sexual orientation, socioeconomic status, and intersectionality. Exceptions may be present in the documentation due to language that is hardcoded in the user interfaces of the product software, language used based on RFP documentation, or language that is used by a referenced third-party product.

Cisco and the Cisco logo are trademarks or registered trademarks of Cisco and/or its affiliatesin the U.S. and other countries. To view a list of Cisco trademarks, go to this URL: [www.cisco.com](https://www.cisco.com/c/en/us/about/legal/trademarks.html) go [trademarks.](https://www.cisco.com/c/en/us/about/legal/trademarks.html) Third-party trademarks mentioned are the property of their respective owners. The use of the word partner does not imply a partnership relationship between Cisco and any other company. (1721R)

© 2019–2020 Cisco Systems, Inc. All rights reserved.

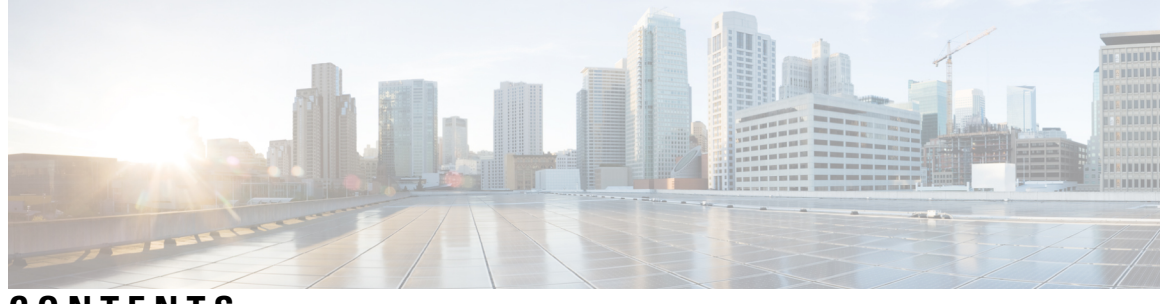

### **CONTENTS**

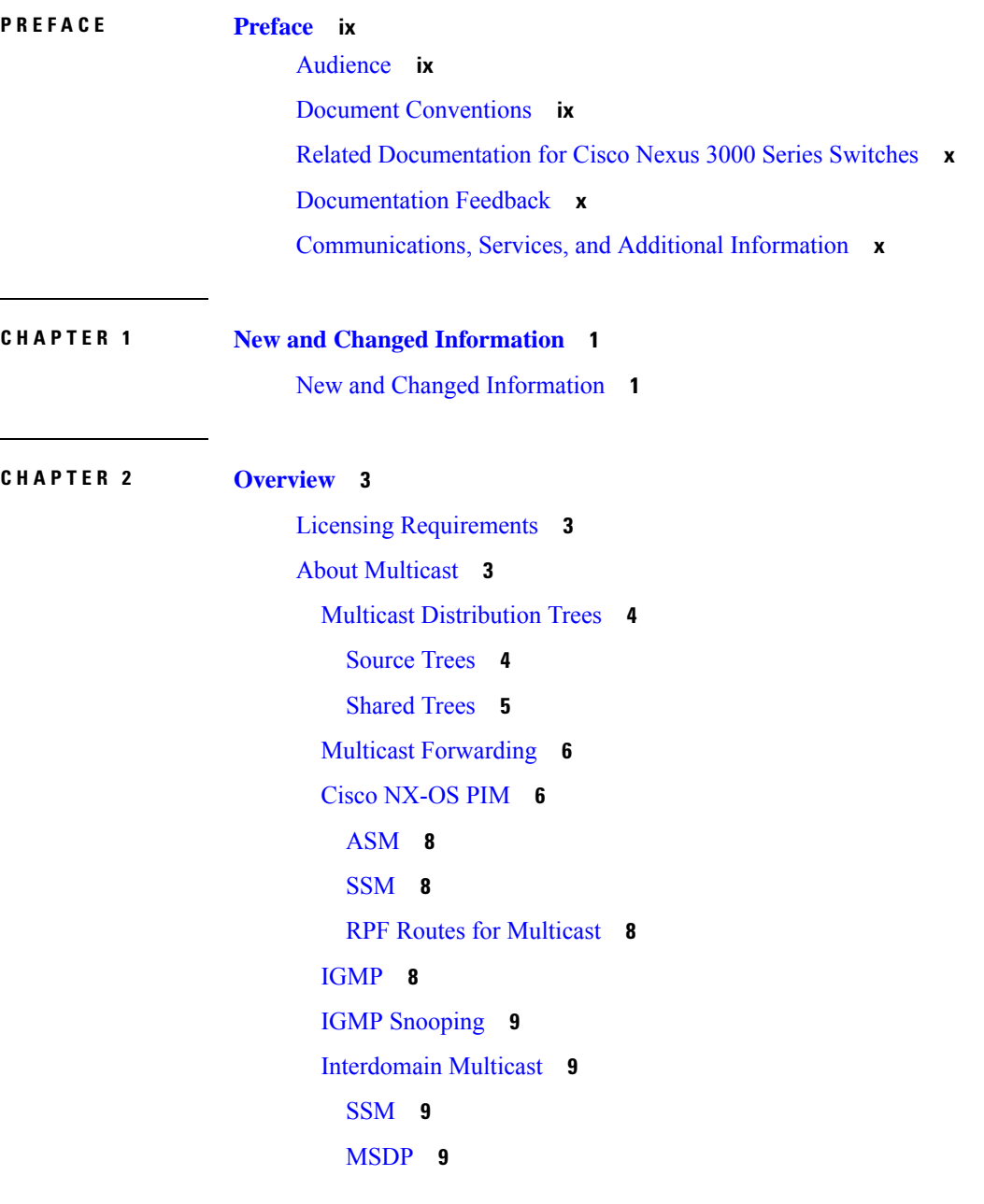

[MRIB](#page-20-4) **9** General Multicast [Restrictions](#page-21-0) **10** [Troubleshooting](#page-22-0) Inconsistency Between SW and HW Multicast Routes **11** Additional [References](#page-22-1) **11** Related [Documents](#page-22-2) **11** [MIBs](#page-23-0) **12** Technical [Assistance](#page-23-1) **12 CHAPTER 3 [Configuring](#page-24-0) IGMP 13** About [IGMP](#page-24-1) **13** IGMP [Versions](#page-24-2) **13** IGMP [Basics](#page-25-0) **14** [Virtualization](#page-27-0) Support **16** Guidelines and [Limitations](#page-27-1) for IGMP **16** Default [Settings](#page-28-0) for IGMP **17** [Configuring](#page-28-1) IGMP Parameters **17** [Configuring](#page-29-0) IGMP Interface Parameters **18** [Configuring](#page-35-0) an IGMP SSM Translation **24** [Configuring](#page-36-0) the Enforce Router Alert Option Check **25** Verifying the IGMP [Configuration](#page-37-0) **26** [Configuration](#page-37-1) Examples for IGMP **26** [Where](#page-38-0) to Go Next **27** Feature [History](#page-38-1) for IGMP **27 CHAPTER 4 [Configuring](#page-40-0) PIM and PIM6 29** [About](#page-41-0) PIM and PIM6 **30**

PIM [SSM](#page-42-0) with vPC **31** Hello [Messages](#page-42-1) **31** [Join-Prune](#page-43-0) Messages **32** State [Refreshes](#page-44-0) **33** [Rendezvous](#page-44-1) Points **33** [Static](#page-44-2) RP **33** [BSRs](#page-44-3) **33** [Auto-RP](#page-45-0) **34**

[Anycast-RP](#page-46-0) **35** PIM Register [Messages](#page-47-0) **36** [Designated](#page-47-1) Routers **36** Designated [Forwarders](#page-48-0) **37** [Administratively](#page-48-1) Scoped IP Multicast **37** [Virtualization](#page-48-2) Support **37** [Prerequisites](#page-48-3) for PIM and PIM6 **37** Guidelines and [Limitations](#page-49-0) for PIM and PIM6 **38** Default [Settings](#page-51-0) **40** [Configuring](#page-51-1) PIM and PIM6 **40** [Configuring](#page-52-0) PIM and PIM6 **41** [Enabling](#page-53-0) the PIM or PIM6 Feature **42** [Configuring](#page-54-0) PIM or PIM6 Sparse Mode **43** [Configuring](#page-56-0) PIM Sparse Mode Parameters **45** [Configuring](#page-59-0) PIM6 Sparse Mode Parameters **48** [Configuring](#page-60-0) ASM and Bidir **49** [Configuring](#page-60-1) Static RPs (PIM) **49** [Configuring](#page-61-0) Static RPs (PIM6) **50** [Configuring](#page-62-0) BSRs **51** [Configuring](#page-64-0) BSRs (PIM) **53** [Configuring](#page-65-0) Auto-RP **54** [Configuring](#page-67-0) Auto RP **56** [Configuring](#page-67-1) Auto RP (PIM) **56** [Configuring](#page-68-0) a PIM Anycast RP Set (PIM) **57** [Configuring](#page-70-0) a PIM Anycast RP Set (PIM6) **59** [Configuring](#page-71-0) Shared Trees Only for ASM (PIM) **60** [Configuring](#page-72-0) Shared Trees Only for ASM (PIM6) **61** Setting the [Maximum](#page-73-0) Number of Entries in the Multicast Routing Table **62** Preventing Duplicate Packets During an RPT to SPT [Switchover](#page-73-1) **62** [Configuring](#page-74-0) SSM (PIM) **63** [Configuring](#page-76-0) SSM (PIM6) **65** [Configuring](#page-77-0) PIM SSM Over a vPC **66** [Configuring](#page-78-0) RPF Routes for Multicast **67** Disabling Multicast [Multipath](#page-79-0) **68**

[Configuring](#page-80-0) Route Maps to Control RP Information Distribution (PIM) **69** [Configuring](#page-81-0) Route Maps to Control RP Information Distribution (PIM6) **70** [Configuring](#page-82-0) Message Filtering **71** [Configuring](#page-83-0) Message Filtering (PIM) **72** [Restarting](#page-85-0) the PIM Process **74** [Configuring](#page-86-0) Message Filtering (PIM6) **75** Verifying the PIM and PIM6 [Configuration](#page-87-0) **76** [Configuring](#page-88-0) Multicast Table Size **77** [Configuring](#page-88-1) the Multicast Entries Using the CLI **77** [Displaying](#page-88-2) the Multicast Entries **77** [Configuring](#page-88-3) the Unicast Entries Using the CLI **77** [Displaying](#page-89-0) the Unicast Entries **78** [Displaying](#page-89-1) Statistics **78** [Displaying](#page-89-2) PIM and PIM6 Statistics **78** Clearing PIM [Statistics](#page-89-3) **78** [Configuration](#page-90-0) Examples for PIM **79** SSM Examples for [Configuration](#page-90-1) **79** [Configuration](#page-90-2) Example for PIM SSM Over vPC **79** [Configuration](#page-94-0) Example for BSR **83** [Configuration](#page-95-0) Example for PIM Anycast-RP **84** Auto-RP [Configuration](#page-96-0) Example **85** [Where](#page-97-0) to Go Next **86** Additional [References](#page-97-1) **86** Related [Documents](#page-97-2) **86** [Standards](#page-98-0) **87** [MIBs](#page-98-1) **87** Feature [History](#page-98-2) for PIM and PIM6 **87**

### **CHAPTER 5 [Configuring](#page-100-0) IGMP Snooping 89**

About IGMP [Snooping](#page-100-1) **89** IGMPv1 and [IGMPv2](#page-101-0) **90** [IGMPv3](#page-101-1) **90** IGMP [Snooping](#page-102-0) Querier **91** IGMP [Filtering](#page-102-1) on Router Ports **91**

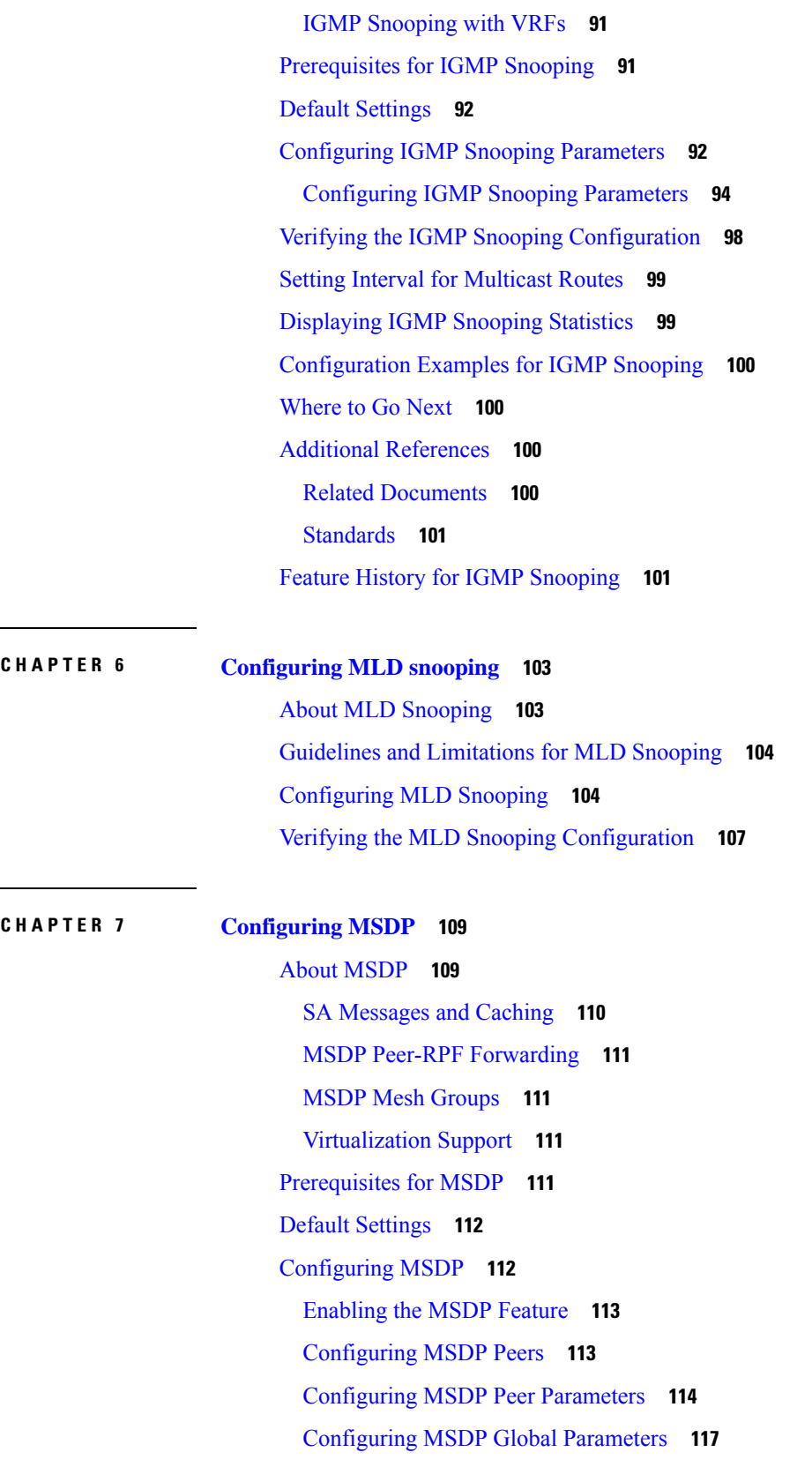

 $\blacksquare$ 

 $\mathbf l$ 

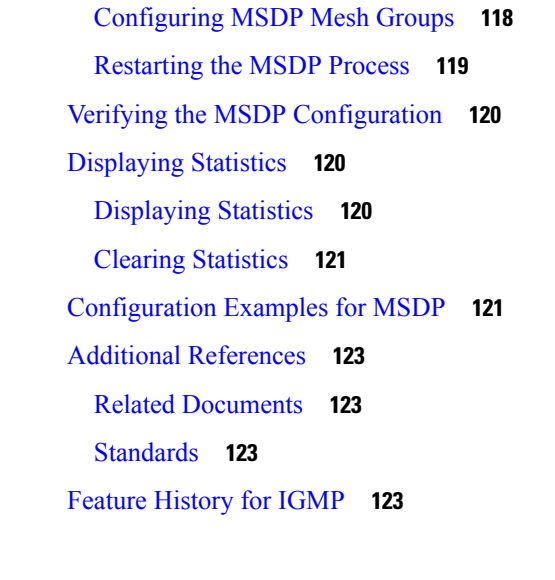

I

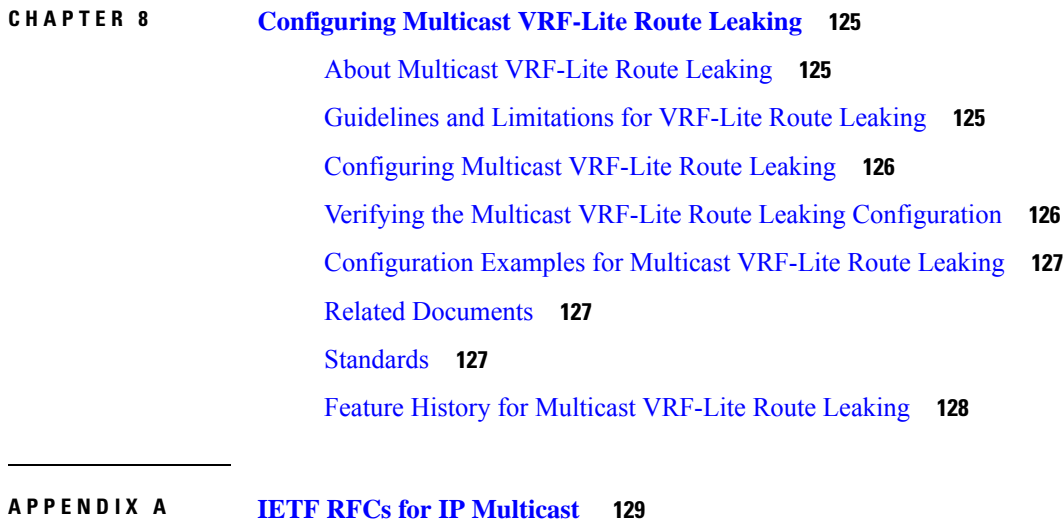

IETF RFCs for IP [Multicast](#page-140-1) **129**

**Cisco Nexus 3000 Series NX-OS Multicast Routing Configuration Guide, Release 9.3(x)**

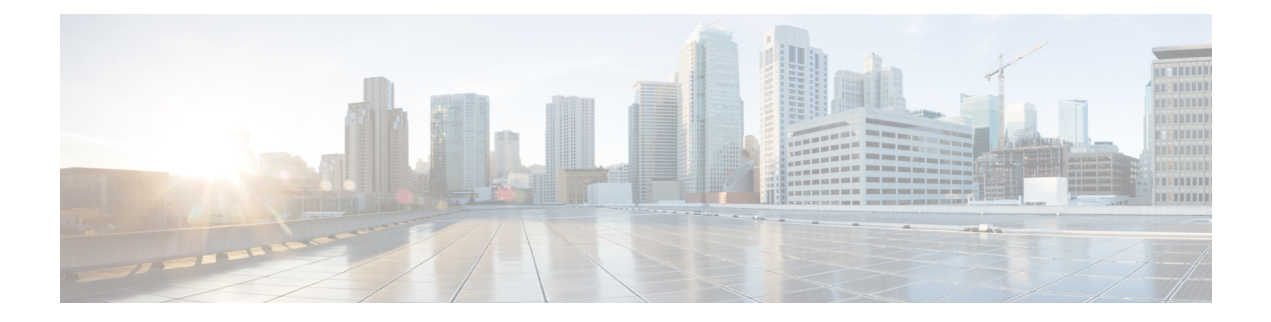

# <span id="page-8-0"></span>**Preface**

This preface includes the following sections:

- [Audience,](#page-8-1) on page ix
- Document [Conventions,](#page-8-2) on page ix
- Related [Documentation](#page-9-0) for Cisco Nexus 3000 Series Switches, on page x
- [Documentation](#page-9-1) Feedback, on page x
- [Communications,](#page-9-2) Services, and Additional Information, on page x

## <span id="page-8-2"></span><span id="page-8-1"></span>**Audience**

This publication is for network administrators who install, configure, and maintain Cisco Nexus switches.

## **Document Conventions**

Command descriptions use the following conventions:

 $\mathbf{I}$ 

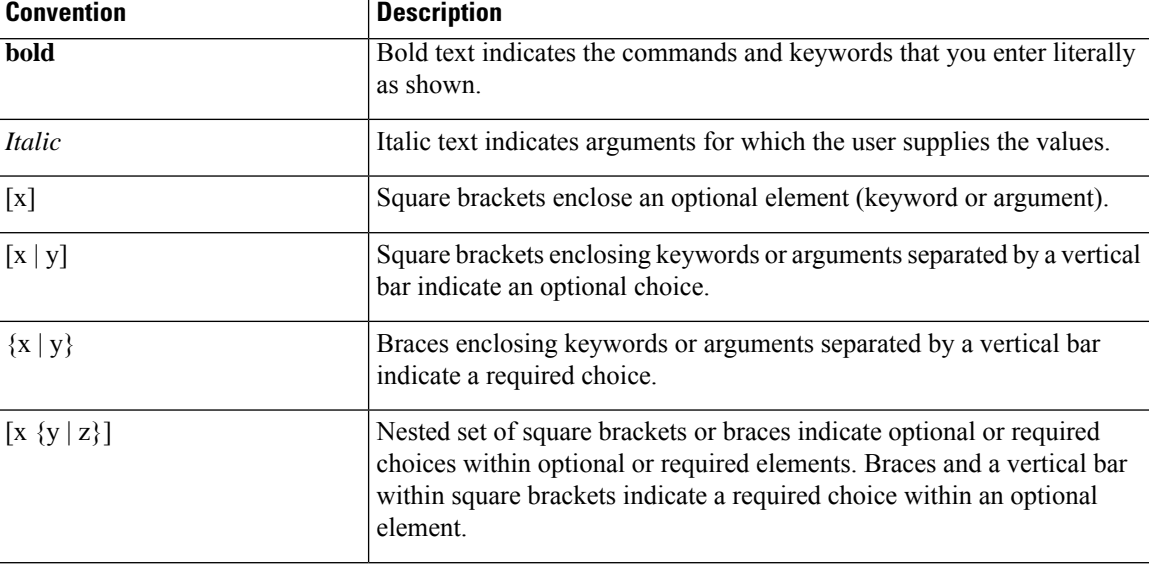

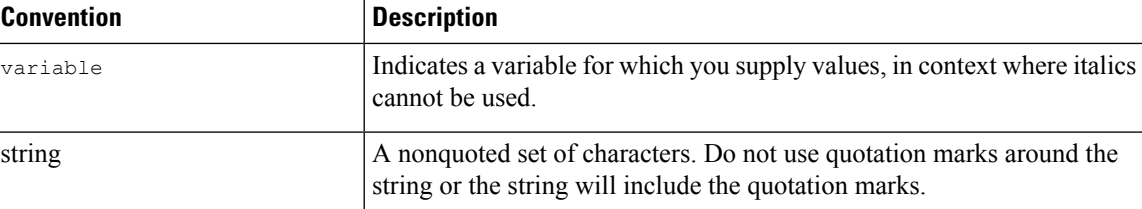

Examples use the following conventions:

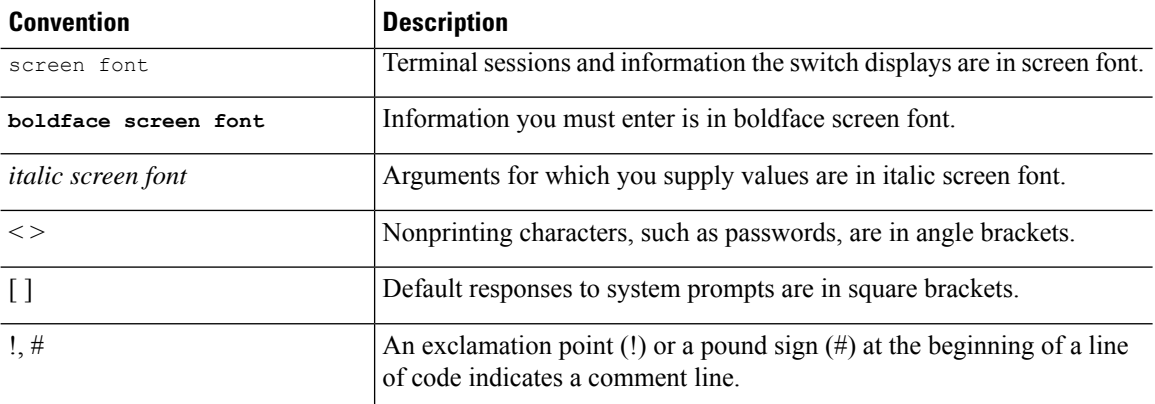

## <span id="page-9-0"></span>**Related Documentation for Cisco Nexus 3000 Series Switches**

The entire Cisco Nexus 3000 Series switch documentation set is available at the following URL:

[https://www.cisco.com/c/en/us/support/switches/nexus-3000-series-switches/](https://www.cisco.com/c/en/us/support/switches/nexus-3000-series-switches/tsd-products-support-series-home.html) [tsd-products-support-series-home.html](https://www.cisco.com/c/en/us/support/switches/nexus-3000-series-switches/tsd-products-support-series-home.html)

## <span id="page-9-2"></span><span id="page-9-1"></span>**Documentation Feedback**

To provide technical feedback on this document, or to report an error or omission, please send your comments to nexus3k-docfeedback@cisco.com. We appreciate your feedback.

## **Communications, Services, and Additional Information**

- To receive timely, relevant information from Cisco, sign up at Cisco Profile [Manager](https://www.cisco.com/offer/subscribe).
- To get the business impact you're looking for with the technologies that matter, visit Cisco [Services.](https://www.cisco.com/go/services)
- To submit a service request, visit Cisco [Support](https://www.cisco.com/c/en/us/support/index.html).
- To discover and browse secure, validated enterprise-class apps, products, solutions and services, visit Cisco [Marketplace.](https://www.cisco.com/go/marketplace/)
- To obtain general networking, training, and certification titles, visit [Cisco](http://www.ciscopress.com) Press.
- To find warranty information for a specific product or product family, access Cisco [Warranty](http://www.cisco-warrantyfinder.com) Finder.

#### **Cisco Bug Search Tool**

Cisco Bug [Search](https://www.cisco.com/c/en/us/support/web/tools/bst/bsthelp/index.html) Tool (BST) is a web-based tool that acts as a gateway to the Cisco bug tracking system that maintains a comprehensive list of defects and vulnerabilitiesin Cisco products and software. BST provides you with detailed defect information about your products and software.

**Preface**

 $\mathbf I$ 

i.

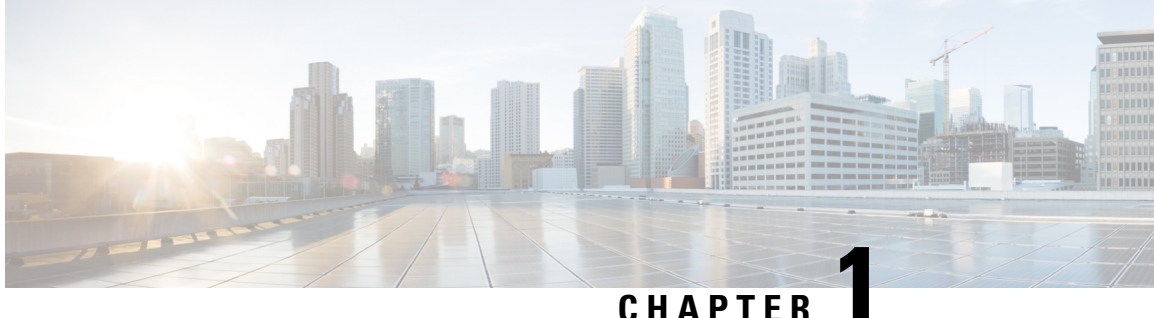

## <span id="page-12-0"></span>**New and Changed Information**

This chapter provides release-specific information for each new and changed feature in the *Cisco Nexus 3000 Series NX-OS Multicast Routing Configuration Guide, Release 9.3(x)*.

• New and Changed [Information,](#page-12-1) on page 1

## <span id="page-12-1"></span>**New and Changed Information**

Thistable summarizesthe new and changed featuresfor the *Cisco Nexus 3000 Series NX-OS Multicast Routing Configuration Guide, Release 9.3(x)* and tells you where they are documented.

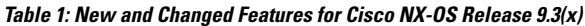

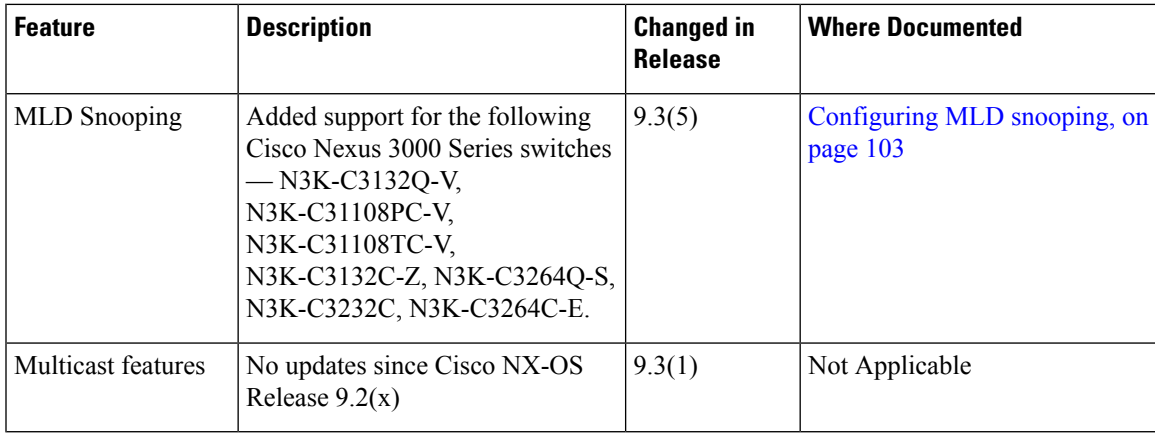

 $\mathbf I$ 

٦

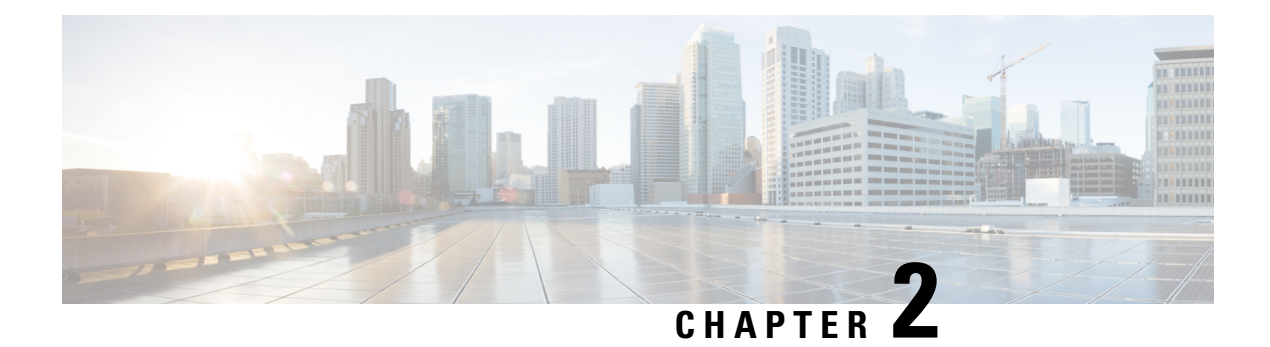

## <span id="page-14-0"></span>**Overview**

This chapter describes the multicast features of Cisco NX-OS.

This chapter includes the following sections:

- Licensing [Requirements,](#page-14-1) on page 3
- About [Multicast,](#page-14-2) on page 3
- General Multicast [Restrictions,](#page-21-0) on page 10
- [Troubleshooting](#page-22-0) Inconsistency Between SW and HW Multicast Routes , on page 11
- Additional [References,](#page-22-1) on page 11

## <span id="page-14-2"></span><span id="page-14-1"></span>**Licensing Requirements**

For a complete explanation of Cisco NX-OS licensing recommendations and how to obtain and apply licenses, see the *Cisco NX-OS [Licensing](https://www.cisco.com/c/en/us/td/docs/switches/datacenter/sw/nx-os/licensing/guide/b_Cisco_NX-OS_Licensing_Guide.html) Guide*.

## **About Multicast**

IP multicast is a method of forwarding the same set of IP packets to a number of hosts within a network. You can use multicast in IPv4 networks to provide efficient delivery of data to multiple destinations.

Multicast involves both a method of delivery and discovery of senders and receivers of multicast data, which is transmitted on IP multicast addresses called groups. A multicast address that includes a group and source IP address is often referred to as a channel. The Internet Assigned Number Authority (IANA) has assigned 224.0.0.0 through 239.255.255.255 as IPv4 multicast addresses. For more information, see [http://www.iana.org/assignments/multicast-addresses](https://www.iana.org/assignments/multicast-addresses/multicast-addresses.xhtml)

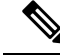

**Note** For a complete list of RFCs related to multicast, see IETF RFCs for IP [Multicast](#page-140-2) .

The routers in the network listen for receivers to advertise their interest in receiving multicast data from selected groups. The routers then replicate and forward the data from sources to the interested receivers. Multicast data for a group is transmitted only to those LAN segments with receivers that requested it.

The following figure shows one source transmitting multicast data that is delivered to two receivers. In the figure, because the center host is on a LAN segment where no receiver requested multicast data, no data is delivered to that receiver.

**Figure 1: Multicast Traffic from One Source to Two Receivers**

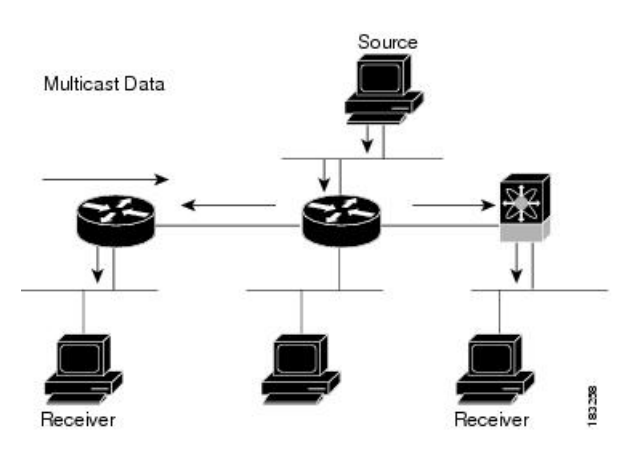

### <span id="page-15-1"></span><span id="page-15-0"></span>**Multicast Distribution Trees**

A multicast distribution tree represents the path that multicast data takes between the routers that connect sources and receivers. The multicast software builds different types of trees to support different multicast methods.

### **Source Trees**

A source tree represents the shortest path that the multicast traffic takes through the network from the sources that transmit to a particular multicast group to receivers that requested traffic from that same group. Because of the shortest path characteristic of a source tree, this tree is often referred to as a shortest path tree (SPT). The following figure shows a source tree for group 224.1.1.1 that begins at host A and connects to hosts B and C.

П

#### **Figure 2: Source Tree**

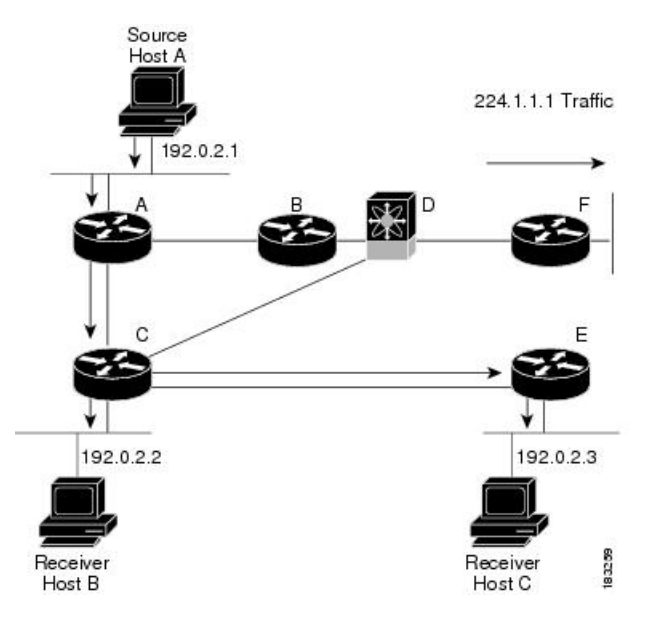

The notation  $(S, G)$  represents the multicast traffic from source S on group G. The SPT in this figure is written (192.0.2.1, 224.1.1.1). Multiple sources can be transmitting on the same group.

### <span id="page-16-0"></span>**Shared Trees**

A shared tree represents the shared distribution path that the multicast traffic takes through the network from a shared root or rendezvous point (RP) to each receiver. (The RP creates an SPT to each source.) A shared tree is also called an RP tree (RPT). The following figure shows a shared tree for group 224.1.1.1 with the RP at router D. Source hosts A and D send their data to router D, the RP, which then forwards the traffic to receiver hosts B and C.

#### **Figure 3: Shared Tree**

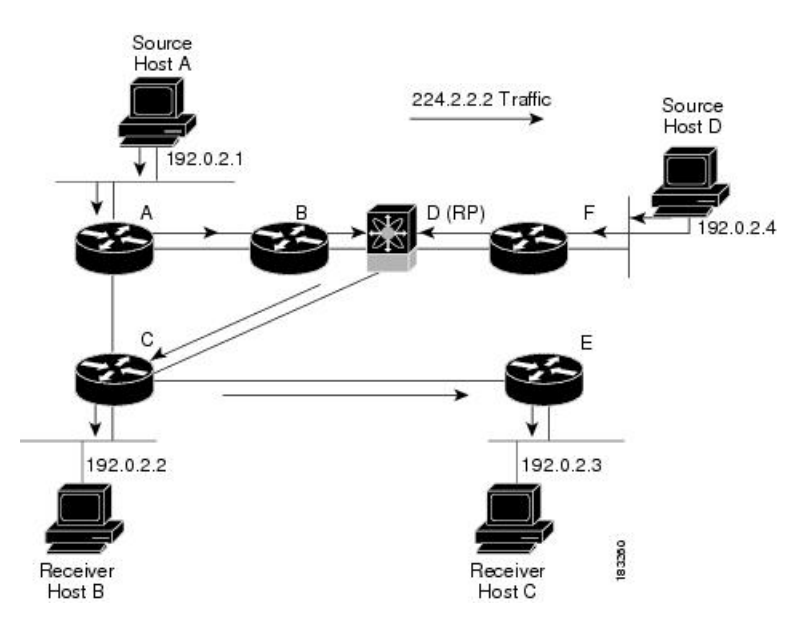

The notation (\*, G) represents the multicast traffic from any source on group G. The shared tree in Figure above is written (\*, 224.2.2.2).

### <span id="page-17-0"></span>**Multicast Forwarding**

Because multicast traffic is destined for an arbitrary group of hosts, the router uses reverse path forwarding (RPF) to route data to active receivers for the group. When receivers join a group, a path is formed either toward the source (SSM mode) or the RP (ASM mode). The path from a source to a receiver flows in the reverse direction from the path that was created when the receiver joined the group.

For each incoming multicast packet, the router performs an RPF check. If the packet arrives on the interface leading to the source, the packet is forwarded out each interface in the outgoing interface (OIF) list for the group. Otherwise, the router drops the packet.

The following figure shows an example of RPF checks on packets coming in from different interfaces. The packet that arrives on E0 fails the RPF check because the unicast route table lists the source of the network on interface E1. The packet that arrives on E1 passes the RPF check because the unicast route table lists the source of that network on interface E1.

**Figure 4: RPF Check Example**

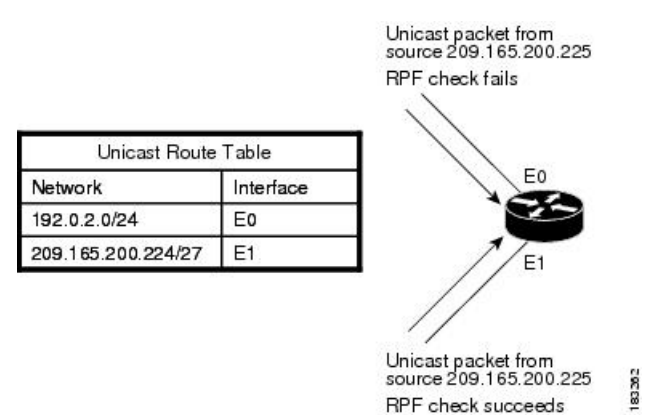

### <span id="page-17-1"></span>**Cisco NX-OS PIM**

Cisco NX-OS supports multicasting with Protocol Independent Multicast (PIM) sparse mode. PIM is IP routing protocol independent and can leverage whichever unicast routing protocols are used to populate the unicast routing table. In PIM sparse mode, multicast traffic is sent only to locations of the network that specifically request it. PIM dense mode is not supported by Cisco NX-OS.

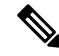

**Note** In this publication, the term "PIM" is used for PIM sparse mode version 2.

To access multicast commands, you must enable the PIM feature. Multicast is enabled only after you enable PIM on an interface of each router in a domain. You configure PIM for an IPv4 network. By default, IGMP runs on the system.

PIM, which is used between multicast-capable routers, advertises group membership across a routing domain by constructing multicast distribution trees. PIM builds shared distribution trees on which packets from

Ш

multiple sources are forwarded, as well as source distribution trees, on which packets from a single source are forwarded.

The distribution trees change automatically to reflect the topology changes due to link or router failures. PIM dynamically tracks both multicast-capable sources and receivers.

The router uses the unicast routing table and RPF routes for multicast to create multicast routing information.

The following figure shows two PIM domains in an IPv4 network.

In this publication, "PIM for IPv4" refer to the Cisco NX-OS implementation of PIM sparse mode. A PIM domain can include an IPv4 network. **Note**

**Figure 5: PIM Domains in an IPv4 Network**

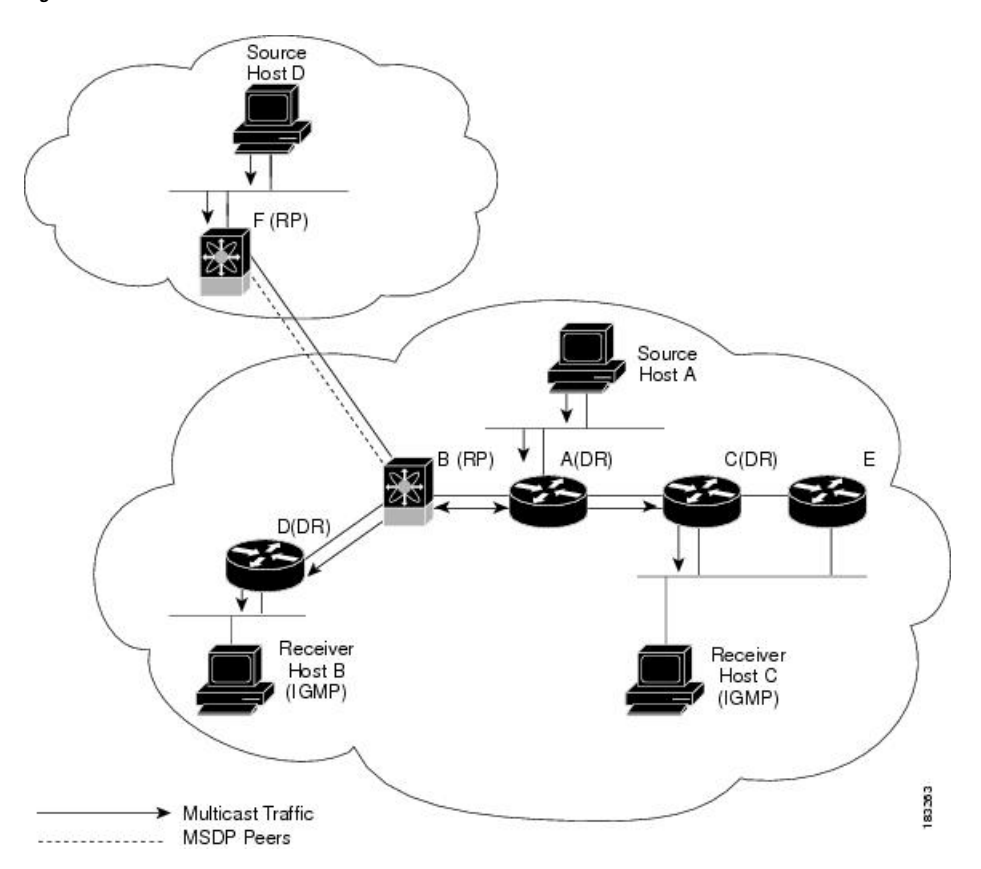

- The lines with arrows show the path of the multicast data through the network. The multicast data originates from the sources at hosts A and D.
- The dashed line connects routers B and F, which are Multicast Source Discovery Protocol (MSDP) peers. MSDP supports the discovery of multicast sources in other PIM domains.
- Hosts B and C receive multicast data by using Internet Group Management Protocol (IGMP) to advertise requests to join a multicast group.

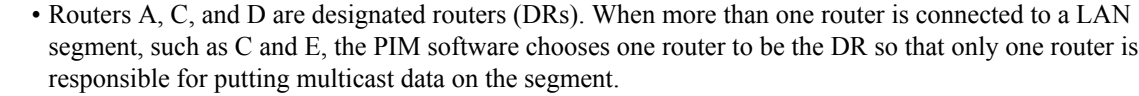

Router B is the rendezvous point (RP) for one PIM domain, and router F is the RP for the other PIM domain. The RP provides a common point for connecting sources and receivers within a PIM domain.

PIM supports these multicast modes for connecting sources and receivers:

- Any source multicast (ASM)
- Source-Specific Multicast (SSM)

Cisco NX-OS supports a combination of these modes for different ranges of multicast groups. You can also define RPF routes for multicast.

#### <span id="page-19-0"></span>**ASM**

Any Source Multicast (ASM) is a PIM tree building mode that uses shared trees to discover new sources and receivers as well as source trees to form shortest paths from receivers to sources. The shared tree uses a network node as the root, called the rendezvous point (RP). The source tree is rooted at first-hop routers, directly attached to each source that is an active sender. The ASM mode requires an RP for a group range. An RP can be configured statically or learned dynamically by the Auto-RP or BSR group-to-RP discovery protocols.

The ASM mode is the default mode when you configure RPs.

For information about configuring ASM, see the [Configuring](#page-60-0) ASM and Bidir section.

#### <span id="page-19-1"></span>**SSM**

Source-Specific Multicast (SSM) is a PIM mode that builds a source tree that originates at the designated router on the LAN segment that receives a request to join a multicast source. Source trees are built by sending PIM join messages in the direction of the source. The SSM mode does not require you to configure RPs.

The SSM mode allows receivers to connect to sources outside the PIM domain.

For information about configuring SSM, see the [Configuring](#page-74-0) SSM (PIM) section.

#### <span id="page-19-3"></span><span id="page-19-2"></span>**RPF Routes for Multicast**

You can configure static multicast RPF routes to override what the unicast routing table uses. This feature is used when the multicast topology is different than the unicast topology.

For information about configuring RPF routes for multicast, see the [Configuring](#page-78-0) RPF Routes for Multicast section.

### **IGMP**

By default, the Internet Group Management Protocol (IGMP) for PIM is running on the system.

The IGMP protocol is used by hosts that want to receive multicast data to request membership in multicast groups. Once the group membership is established, multicast data for the group is directed to the LAN segment of the requesting host.

You can configure IGMPv2 or IGMPv3 on an interface. You will usually configure IGMPv3 to support SSM mode. By default, the software enables IGMPv2.

For information about configuring IGMP, see [Configuring](#page-24-3) IGMP.

### <span id="page-20-0"></span>**IGMP Snooping**

IGMP snooping is a feature that limits multicast traffic on VLANs to the subset of ports that have known receivers. By examining (snooping) IGMP membership report messagesfrom interested hosts, multicast traffic is sent only to VLAN ports that interested hosts reside on. By default, IGMP snooping is running on the system.

For information about configuring IGMP snooping, see [Configuring](#page-100-2) IGMP Snooping.

### <span id="page-20-2"></span><span id="page-20-1"></span>**Interdomain Multicast**

Cisco NX-OS provides several methods that allow multicast traffic to flow between PIM domains.

#### **SSM**

The PIM software uses SSM to construct a shortest path tree from the designated router for the receiver to a known source IP address, which may be in another PIM domain. The ASM mode cannot access sources from another PIM domain without the use of another protocol.

Once you enable PIM in your networks, you can use SSM to reach any multicast source that has an IP address known to the designated router for the receiver.

For information about configuring SSM, see the [Configuring](#page-74-0) SSM (PIM) section.

### <span id="page-20-3"></span>**MSDP**

Multicast Source Discovery Protocol (MSDP) is a multicast routing protocol that is used with PIM to support the discovery of multicast sources in different PIM domains.

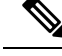

Cisco NX-OS supports the PIM Anycast-RP, which does not require MSDP configuration. For information about PIM Anycast-RP, see the [Configuring](#page-68-0) a PIM Anycast RP Set (PIM) section. **Note**

For information about MSDP, see [Configuring](#page-120-2) MSDP.

### <span id="page-20-4"></span>**MRIB**

The Cisco NX-OS IPv4 Multicast Routing Information Base (MRIB) is a repository for route information that is generated by multicast protocolssuch asPIM and IGMP. The MRIB does not affect the route information itself. The MRIB maintains independent route information for each virtual routing and forwarding (VRF) instance.

The following figure shows the major components of the Cisco NX-OS multicast software architecture:

- The Multicast FIB (MFIB) Distribution (MFDM) API defines an interface between the multicast Layer 2 and Layer 3 control plane modules, including the MRIB, and the platform forwarding plane. The control plane modules send the Layer 3 route update and Layer 2 lookup information using the MFDM API.
- The multicast FIB distribution process distributes the multicast update messages to the switch.

• The Layer 2 multicast client process sets up the Layer 2 multicast hardware forwarding path.

• The unicast and multicast FIB process manages the Layer 3 hardware forwarding path.

**Figure 6: Cisco NX-OS Multicast Software Architecture**

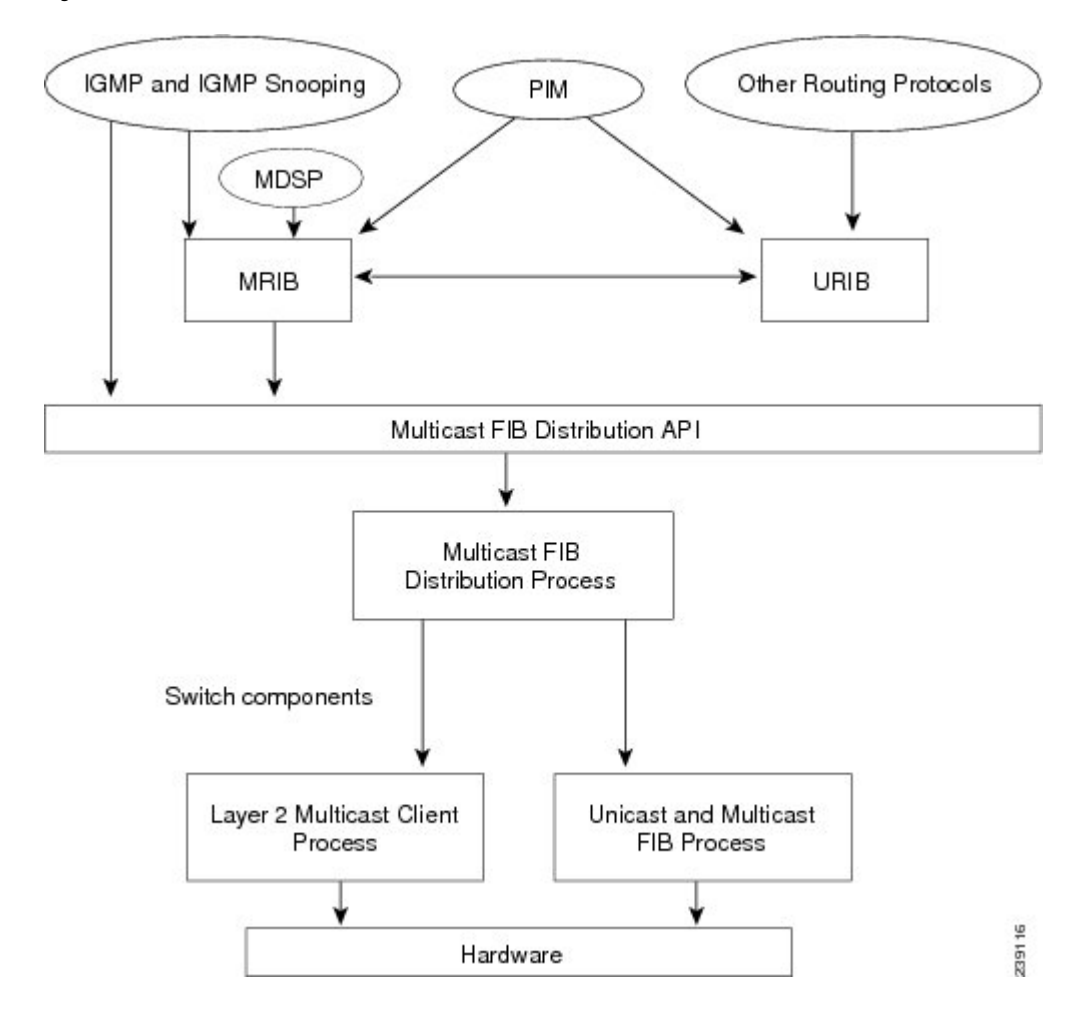

## <span id="page-21-0"></span>**General Multicast Restrictions**

The following are the guidelines and limitations for Multicast on Cisco NX-OS:

- Cisco NX-OS does not support Pragmatic General Multicast (PGM).
- Layer 3 Ethernet port-channel subinterfaces are not supported with multicast routing.
- Layer 3 IPv6 multicast routing is not supported.
- Layer 2 IPv6 multicast packets will be flooded on the incoming VLAN.
- The Cisco Nexus 34180YC platform switch does not support IPv6.
- Network Load Balancing (NLB) feature is not supported on the Cisco Nexus 3000 series switches.

Ш

## <span id="page-22-0"></span>**Troubleshooting Inconsistency Between SW and HW Multicast Routes**

#### **Symptom**

This section provides symptoms, possible causes, and recommended actions for when \*, G, or S,G entries that are seen in the MRIB with active flow, but are not programmed in MFIB.

#### **Possible Cause**

The issue can be seen when numerous active flows are received beyond the hardware capacity. This causes some of the entries not to be programmed in hardware while there is no free hardware index.

If the number of active flows are significantly reduced to free up the hardware resource, inconsistency may be seen between MRIB and MFIB for flows that were previously affected when the hardware table was full until the entry, times out, repopulates, and triggers programming.

There is currently no mechanism to walk the MRIB table and reprogram missing entriesin HW after hardware resource is freed.

#### **Corrective Action**

To ensure reprogramming of the entries, use the **clear ip mroute \*** command.

## <span id="page-22-1"></span>**Additional References**

For additional information related to implementing multicast, see the following sections:

- Related [Documents,](#page-22-2) on page 11
- IETF RFCs for IP [Multicast](#page-140-2)
- Technical [Assistance](#page-23-1)

### <span id="page-22-2"></span>**Related Documents**

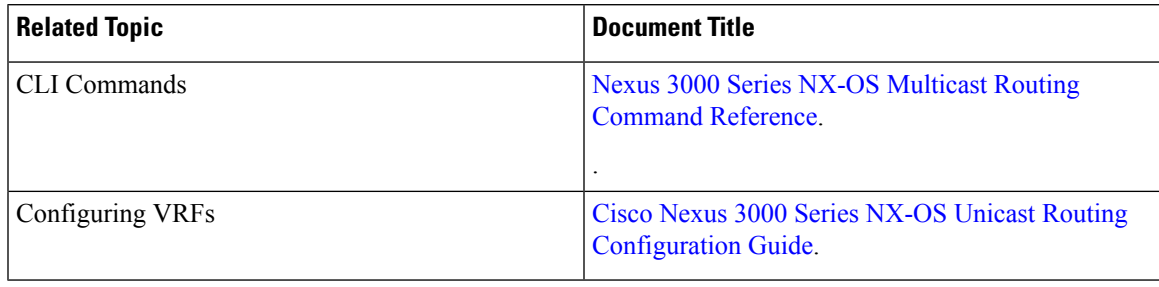

 $\mathbf I$ 

## <span id="page-23-0"></span>**MIBs**

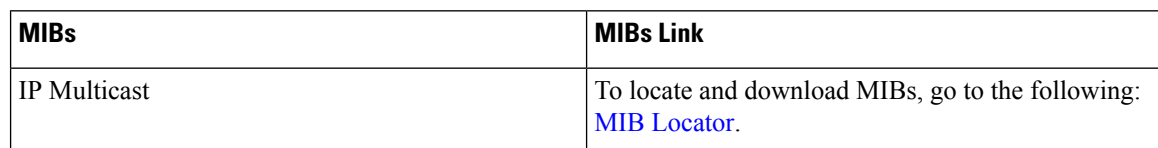

## <span id="page-23-1"></span>**Technical Assistance**

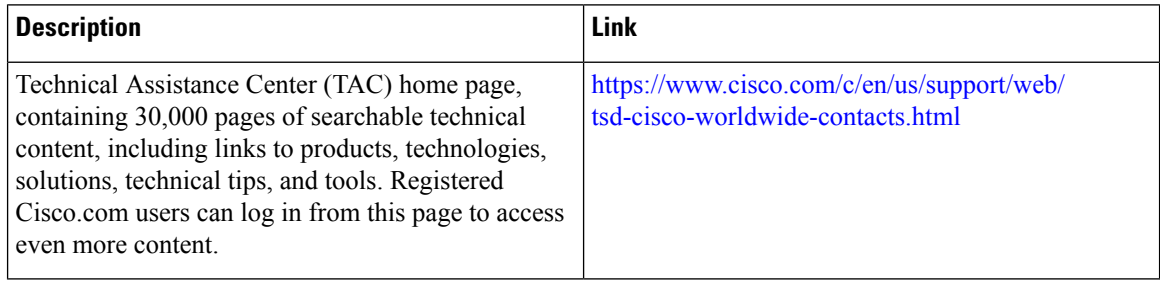

<span id="page-24-3"></span>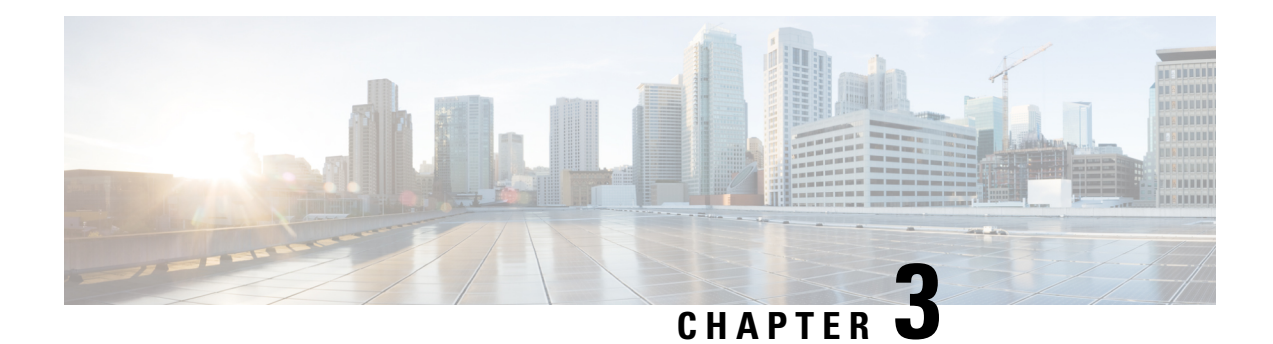

# <span id="page-24-0"></span>**Configuring IGMP**

This chapter describes how to configure the Internet Group Management Protocol (IGMP) on Cisco NX-OS switches for IPv4 networks.

This chapter includes the following sections:

- About [IGMP,](#page-24-1) on page 13
- Guidelines and [Limitations](#page-27-1) for IGMP, on page 16
- Default [Settings](#page-28-0) for IGMP, on page 17
- [Configuring](#page-28-1) IGMP Parameters, on page 17
- Verifying the IGMP [Configuration,](#page-37-0) on page 26
- [Configuration](#page-37-1) Examples for IGMP, on page 26
- [Where](#page-38-0) to Go Next, on page 27
- Feature [History](#page-38-1) for IGMP, on page 27

## <span id="page-24-1"></span>**About IGMP**

IGMPis an IPv4 protocol that a host usesto request multicast data for a particular group. Using the information obtained through IGMP, the software maintains a list of multicast group or channel memberships on a per-interface basis. The systems that receive these IGMP packets send multicast data that they receive for requested groups or channels out the network segment of the known receivers.

By default, the IGMP process is running. You cannot enable IGMP manually on an interface. IGMP is automatically enabled when you perform one of the following configuration tasks on an interface:

- Enable PIM
- Statically bind a local multicast group
- Enable link-local group reports

### <span id="page-24-2"></span>**IGMP Versions**

The switch supports IGMPv2 and IGMPv3, as well as IGMPv1 report reception.

By default, the software enables IGMPv2 when it starts the IGMP process. You can enable IGMPv3 on interfaces where you want its capabilities.

IGMPv3 includes the following key changes from IGMPv2:

- Support for Source-Specific Multicast (SSM), which builds shortest path trees from each receiver to the source, through the following features:
	- Host messages that can specify both the group and the source.
	- The multicast state that is maintained for groups and sources, not just for groups as in IGMPv2.
- Hosts no longer perform report suppression, which means that hosts always send IGMP membership reports when an IGMP query message is received.

For detailed information about IGMPv2, see RFC [2236](http://www.ietf.org/rfc/rfc2236.txt).

For detailed information about IGMPv3, see RFC [3376](http://www.ietf.org/rfc/rfc3376.txt).

### <span id="page-25-0"></span>**IGMP Basics**

The basic IGMP process of a router that discovers multicast hosts is shown in this figure. Hosts 1, 2, and 3 send unsolicited IGMP membership report messages to initiate receiving multicast data for a group or channel.

#### **Figure 7: IGMPv1 and IGMPv2 Query-Response Process**

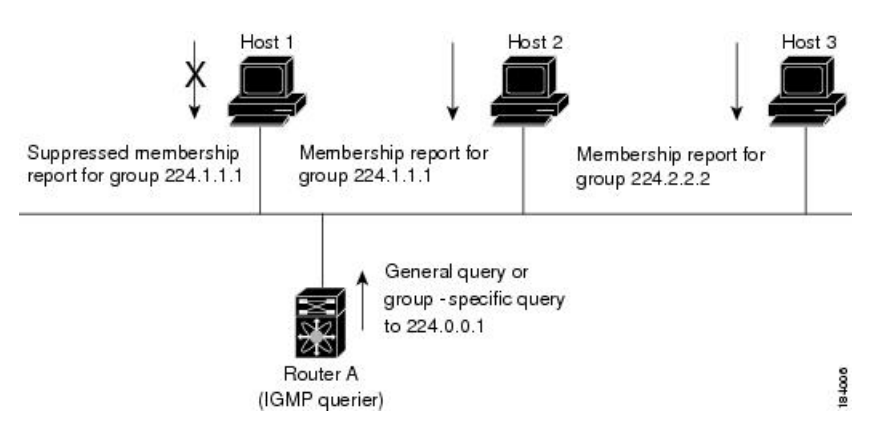

In the figure **IGMPv1 and IGMPv2 Query-Response Process**, router A, which is the IGMP designated querier on the subnet, sends query messages to the all-hosts multicast group at 224.0.0.1 periodically to discover whether any hosts want to receive multicast data. You can configure the group membership timeout value that the router uses to determine that no members of a group or source exist on the subnet. For more information about configuring the IGMP parameters, see the Configuring IGMP Interface Parameters section.

The software elects a router as the IGMP querier on a subnet if it has the lowest IP address. As long as a router continues to receive query messages from a router with a lower IP address, it resets a timer that is based on its querier timeout value. If the querier timer of a router expires, it becomes the designated querier. If that router later receives a host query message from a router with a lower IP address, it drops its role as the designated querier and sets its querier timer again.

In this figure, host 1's membership report is suppressed and host 2 sends its membership report for group 224.1.1.1 first. Host 1 receives the report from host 2. Because only one membership report per group needs to be sent to the router, other hosts suppress their reports to reduce network traffic. Each host waits for a random time interval to avoid sending reports at the same time. You can configure the query maximum response time parameter to control the interval in which hosts randomize their responses.

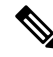

#### IGMPv1 and IGMPv2 membership report suppression occurs only on hosts that are connected to the same port. **Note**

In the following figure, router A sends the IGMPv3 group-and-source-specific query to the LAN. Hosts 2 and 3 respond to the query with membership reports that indicate that they want to receive data from the advertised group and source. This IGMPv3 feature supports SSM. For information about configuring SSM translation to support SSM for IGMPv1 and IGMPv2 hosts, see the [Configuring](#page-35-0) an IGMP SSM Translation, on page 24 section.

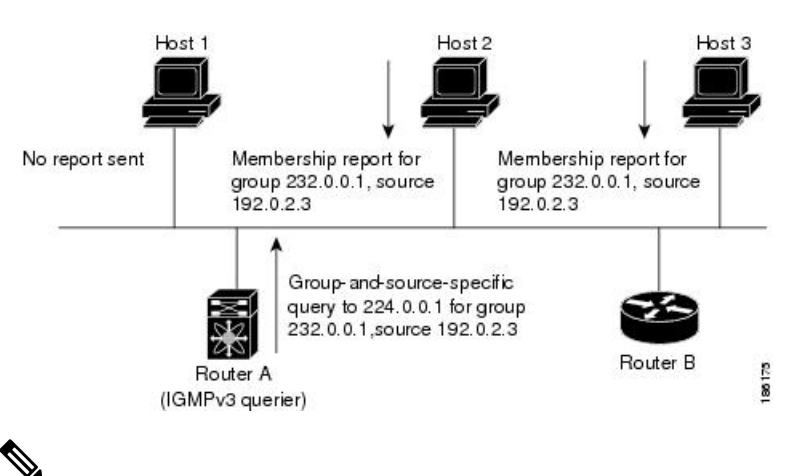

#### **Figure 8: IGMPv3 Group-and-Source-Specific Query**

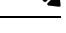

**Note** IGMPv3 hosts do not perform IGMP membership report suppression.

Messages sent by the designated querier have a time-to-live (TTL) value of 1, which means that the messages are not forwarded by the directly connected routers on the subnet. You can configure the frequency and number of query messages sent specifically for IGMP startup, and you can configure a short query interval at startup so that the group state is established as quickly as possible. Although usually unnecessary, you can tune the query interval used after startup to a value that balances the responsiveness to host group membership messages and the traffic created on the network.

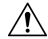

**Caution** Changing the query interval can severely impact multicast forwarding.

When a multicast host leaves a group, a host that runs IGMPv2 or later sends an IGMP leave message. To check if this host is the last host to leave the group, the software sends an IGMP query message and starts a timer that you can configure called the last member query response interval. If no reports are received before the timer expires, the software removes the group state. The router continues to send multicast traffic for a group until its state is removed.

You can configure a robustness value to compensate for packet loss on a congested network. The robustness value is used by the IGMP software to determine the number of times to send messages.

Link local addresses in the range 224.0.0.0/24 are reserved by the Internet Assigned Numbers Authority (IANA). Network protocols on a local network segment use these addresses; routers do not forward these addresses because they have a TTL of 1. By default, the IGMP process sends membership reports only for nonlink local addresses, but you can configure the software to send reports for link local addresses.

For more information about configuring the IGMP parameters, see the Configuring IGMP Interface Parameters section.

### <span id="page-27-0"></span>**Virtualization Support**

Cisco NX-OSsupports virtual routing and forwarding (VRF). You can define multiple VRFinstances. A VRF configured with IGMP supports the following IGMP features:

- IGMP is enabled or disabled on per interface
- IGMPv1, IGMPv2, and IGMPv3 provide router-side support
- IGMPv2 and IGMPv3 provide host-side support
- Supports configuration of IGMP querier parameters
- IGMP reporting is supported for link local multicast groups
- IGMP SSM-translation supports mapping of IGMPv2 groups to a set of sources
- Supports multicast trace-route (Mtrace) server functionality to process Mtrace requests

For information about configuring VRFs, see the Cisco Nexus 3000 Series NX-OS Unicast [Routing](https://www.cisco.com/c/en/us/td/docs/switches/datacenter/nexus3000/sw/unicast/602_u1_1/l3_nx-os.html) [Configuration](https://www.cisco.com/c/en/us/td/docs/switches/datacenter/nexus3000/sw/unicast/602_u1_1/l3_nx-os.html) Guide.

## <span id="page-27-1"></span>**Guidelines and Limitations for IGMP**

IGMP has the following guidelines and limitations:

- Excluding or blocking a list of sources according to IGMPv3 (RFC 3376) is not supported.
- All external multicast router ports (either statically configured or dynamically learned) use the global LTL index. As a result, traffic in VLAN X goes out on the multicast router ports in both VLAN X and VLAN Y, in case both multicast router ports (Layer 2 trunks) carry both VLAN X and VLAN Y.
- On Cisco Nexus 3000 Series switches, you must carve the switch RACL TCAM regions in order to make IGMP and PIM work on Layer 3 interfaces. Some system default Multicast ACLs that are installed in the RACL regions are required for IGMP and PIM to work on Layer 3 interfaces.
- Starting with Release 7.0(3)I2(1), when you configure an interface in the VRF, configure the PIM, send the IGMP joins and verify the CLI command **show ip fib mroute**, an error message is displayed as follows: **ERROR: Invalid Table-id**.

The default table is not created until there are joins in the interface under the default VRF. Therefore, an error is displayed while attempting to display the default table. When a group is learned in the default table, the default table is created and the error message is not displayed anymore.

The CLI command **show ip fib mroute** is not supported on the Cisco Nexus 34180YC platform switch.

• In Cisco NX-OS releases older than Cisco NX-OS Release 6.0(2)U1(1), you can use the **ip igmp join-group** command to bind a Nexus 3000 Series switch to a multicast group. The switch generates an Internet Group Management Protocol (IGMP)-join for the specified group, and any multicast packets

Ш

destined to the group are sent to the CPU. If there are receivers connected to the Nexus 3000 Series switch, which request for the group, then a copy of the packet is also sent to the receiver.

- In Cisco NX-OS Release 6.0(2)U1(1) and higher releases, you cannot use the **ip igmp join-group** command to program any Outgoing Interface Lists (OILs). Even if there are receivers that request for the stream, no packets are sent to them. To bind a Nexus 3000 Series switch to a multicast group, use the **ip igmp static-oif** command instead of the **ip igmp join-group** command.
- Ingress RACL for L3 multicast data traffic, is not supported on the Cisco Nexus 34180YC platform switch.

## <span id="page-28-0"></span>**Default Settings for IGMP**

This table lists the default settings for IGMP parameters.

#### **Table 2: Default IGMP Parameters**

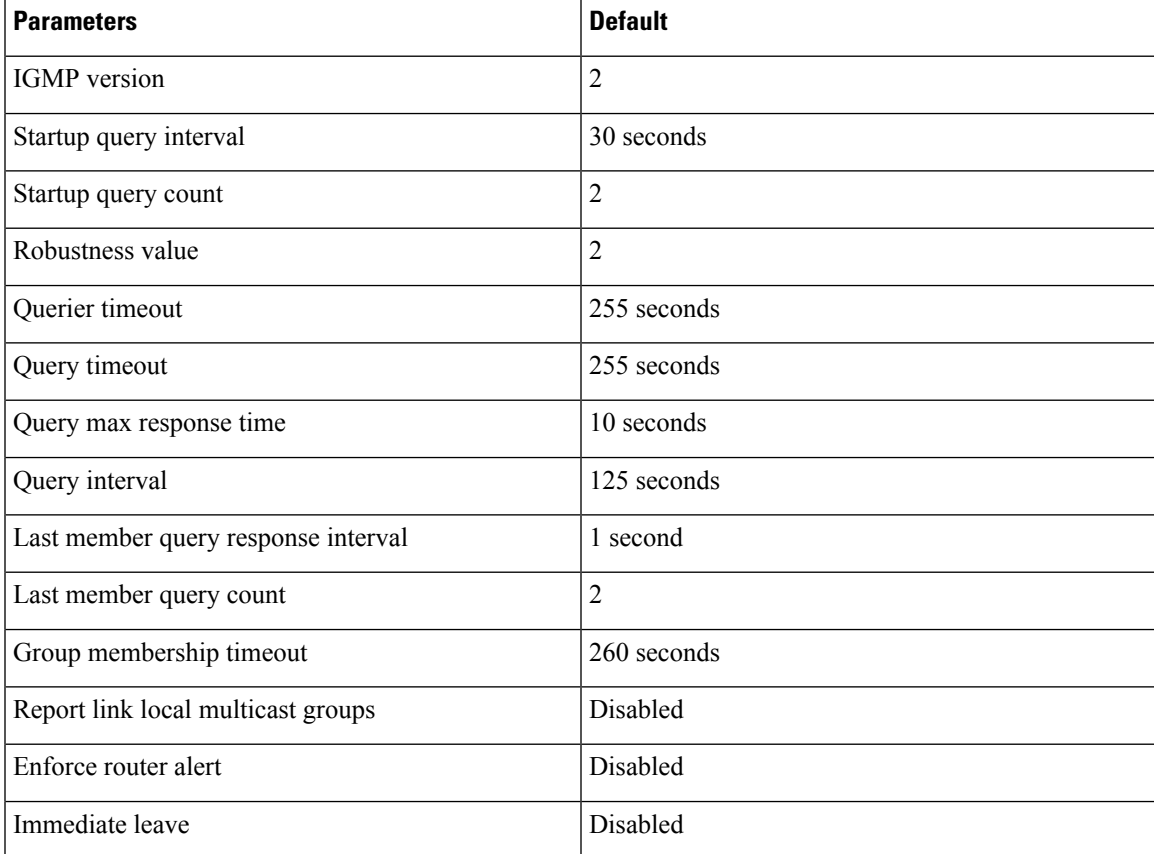

## <span id="page-28-1"></span>**Configuring IGMP Parameters**

You can configure the IGMP global and interface parameters to affect the operation of the IGMP process.

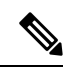

**Note**

If you are familiar with the Cisco IOS CLI, be aware that the Cisco NX-OS commands for this feature might differ from the Cisco IOS commands that you would use.

## <span id="page-29-0"></span>**Configuring IGMP Interface Parameters**

You can configure the optional IGMP interface parameters described in the table below.

#### **Table 3: IGMP Interface Parameters**

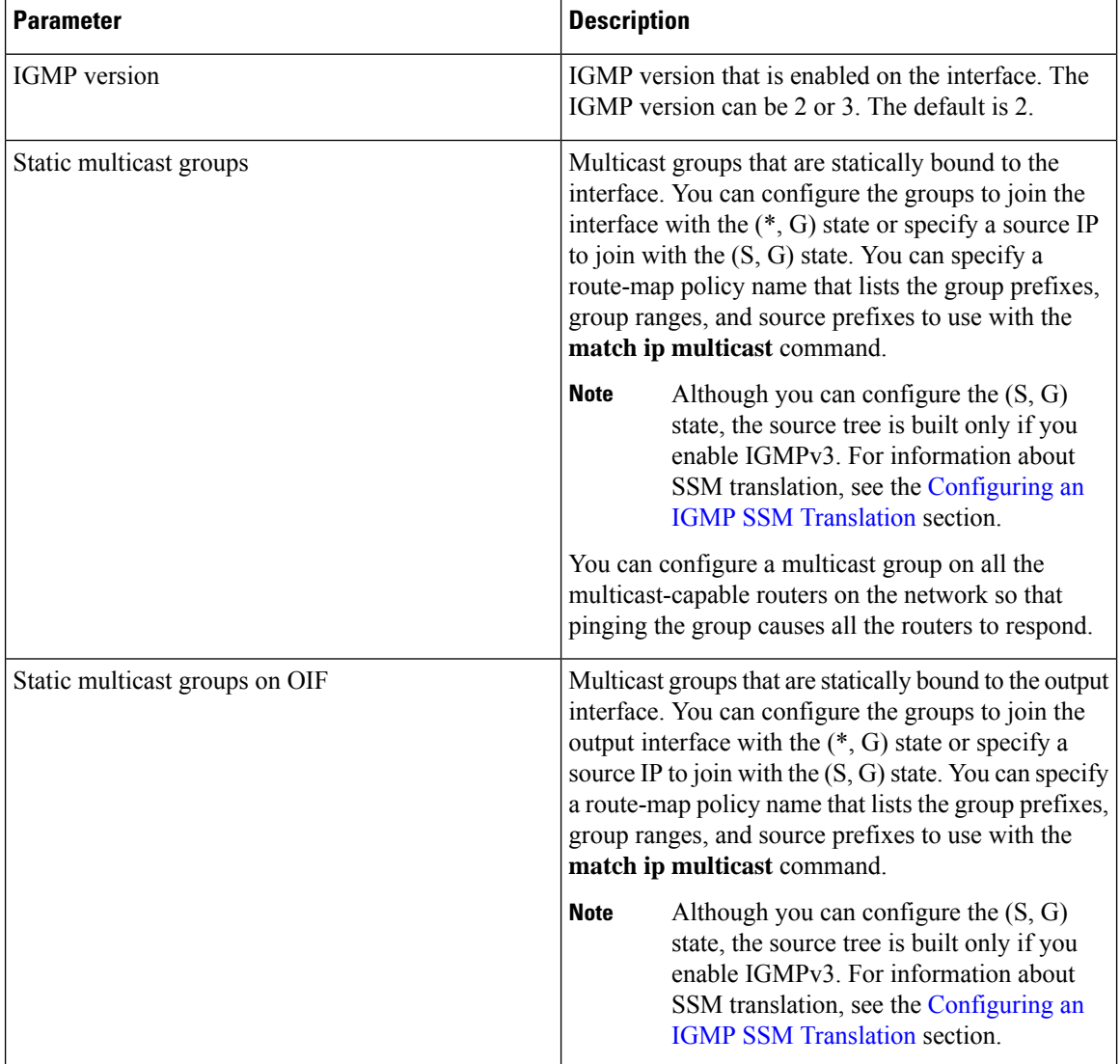

 $\mathbf l$ 

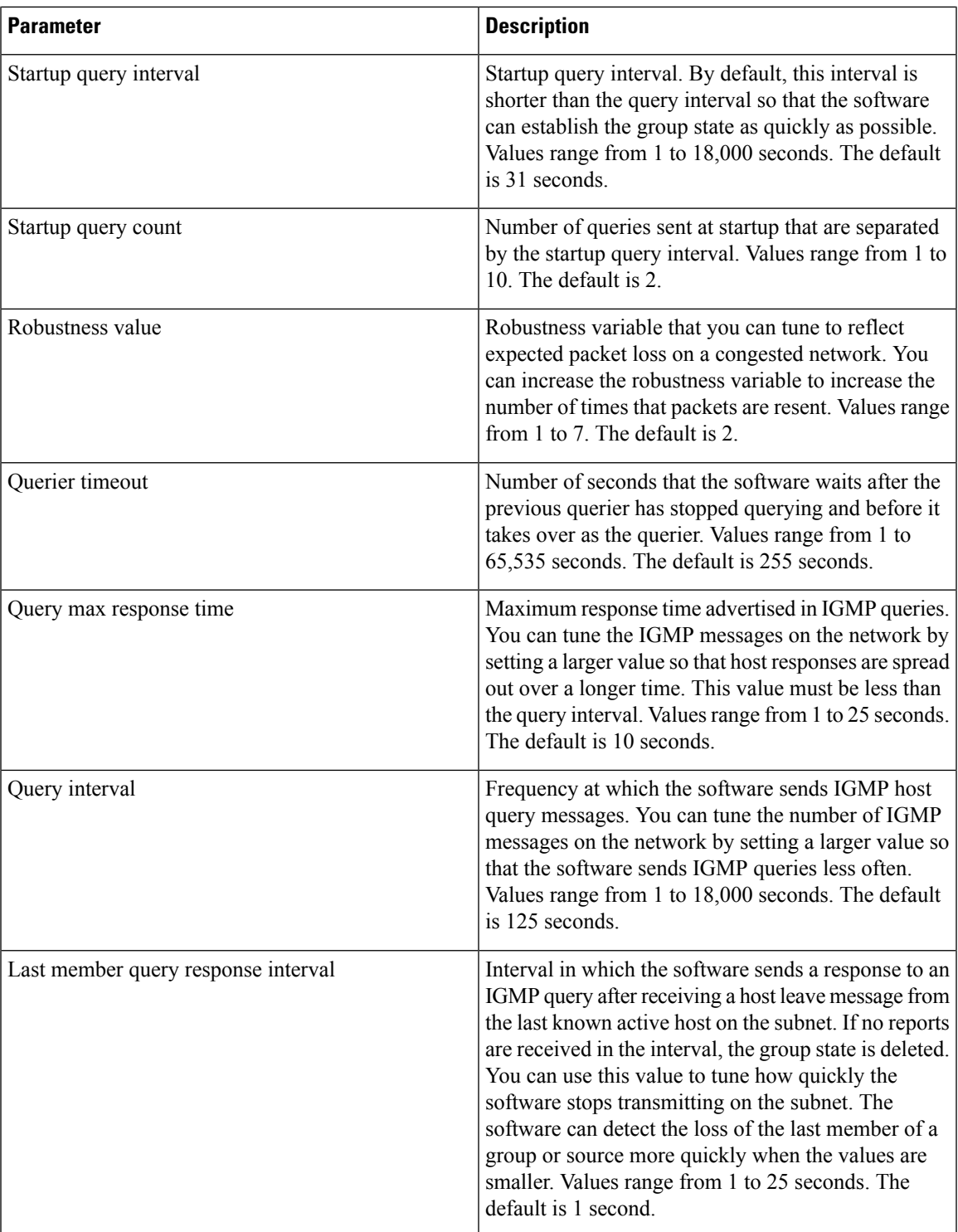

 $\mathbf I$ 

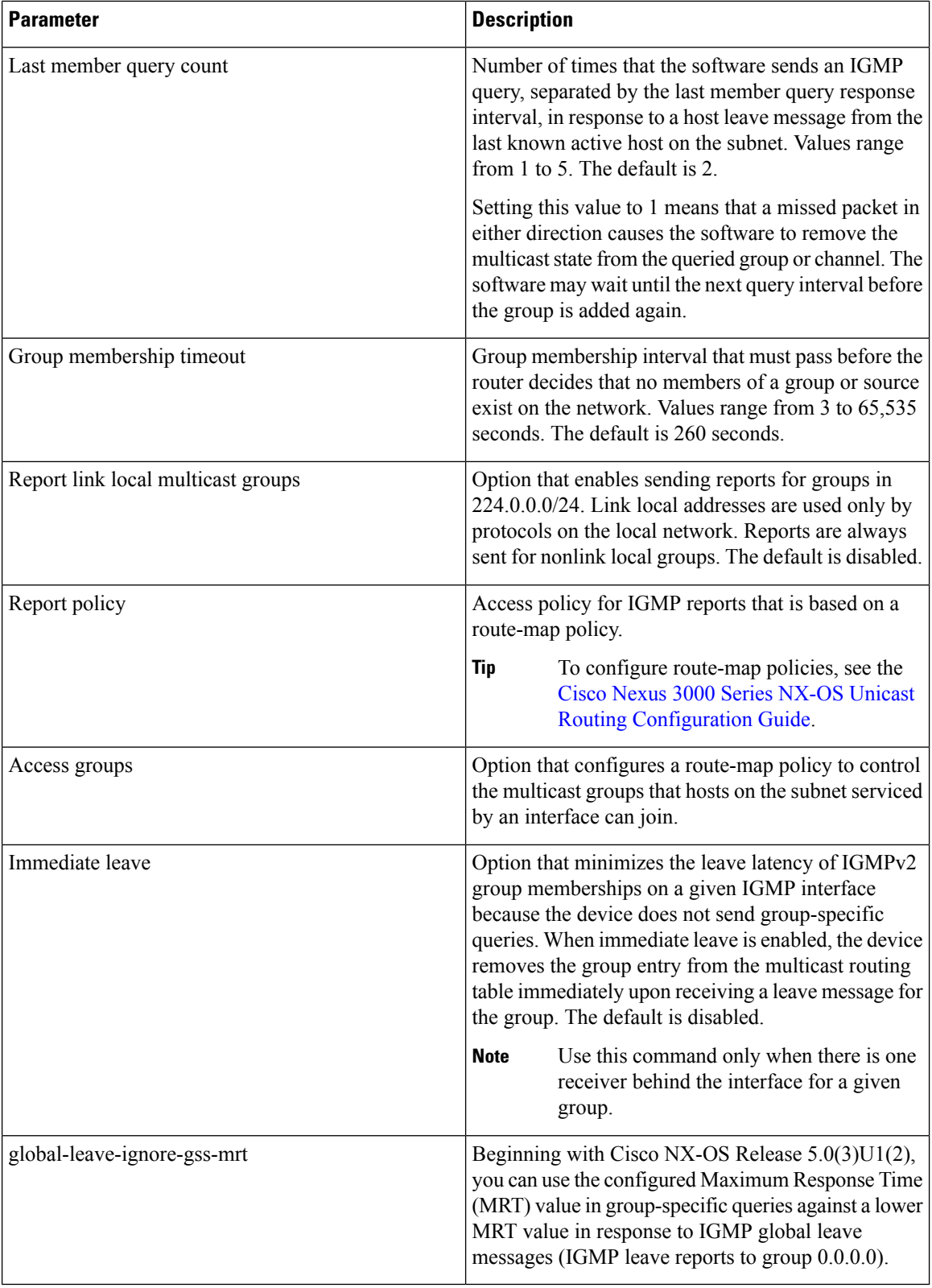

i.

 $\mathbf{l}$ 

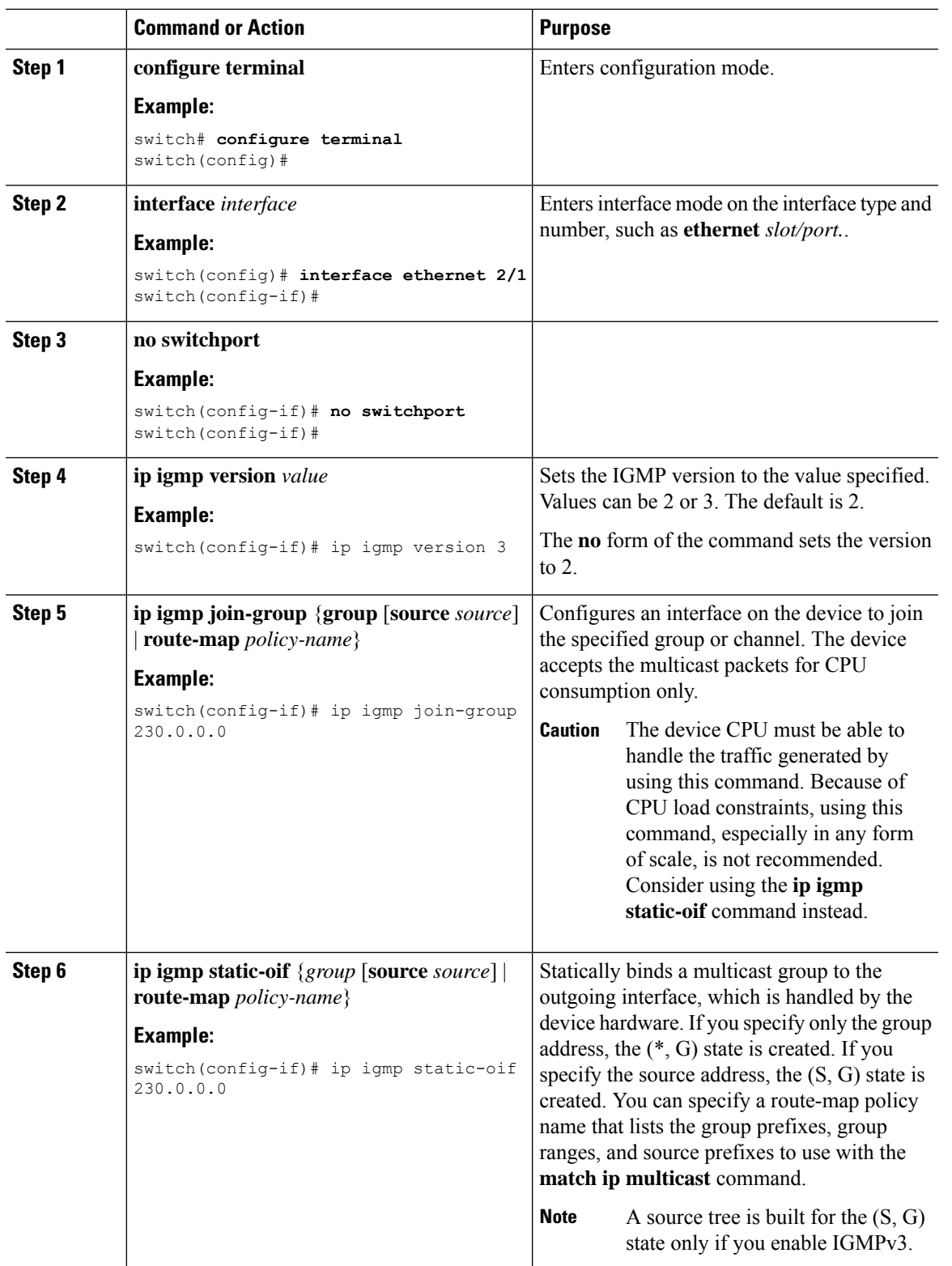

#### **Procedure**

 $\mathbf I$ 

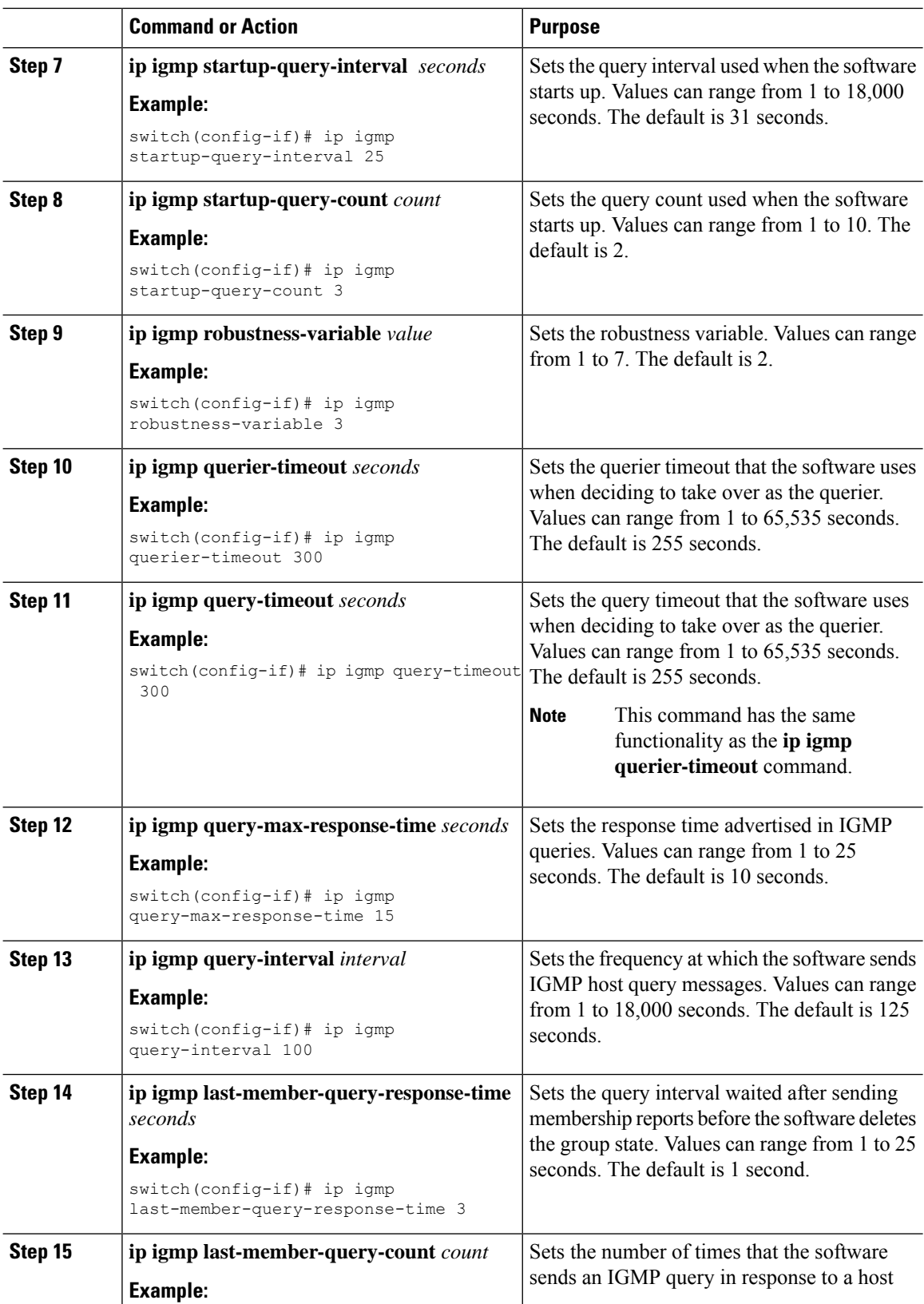

i.

 $\mathbf{l}$ 

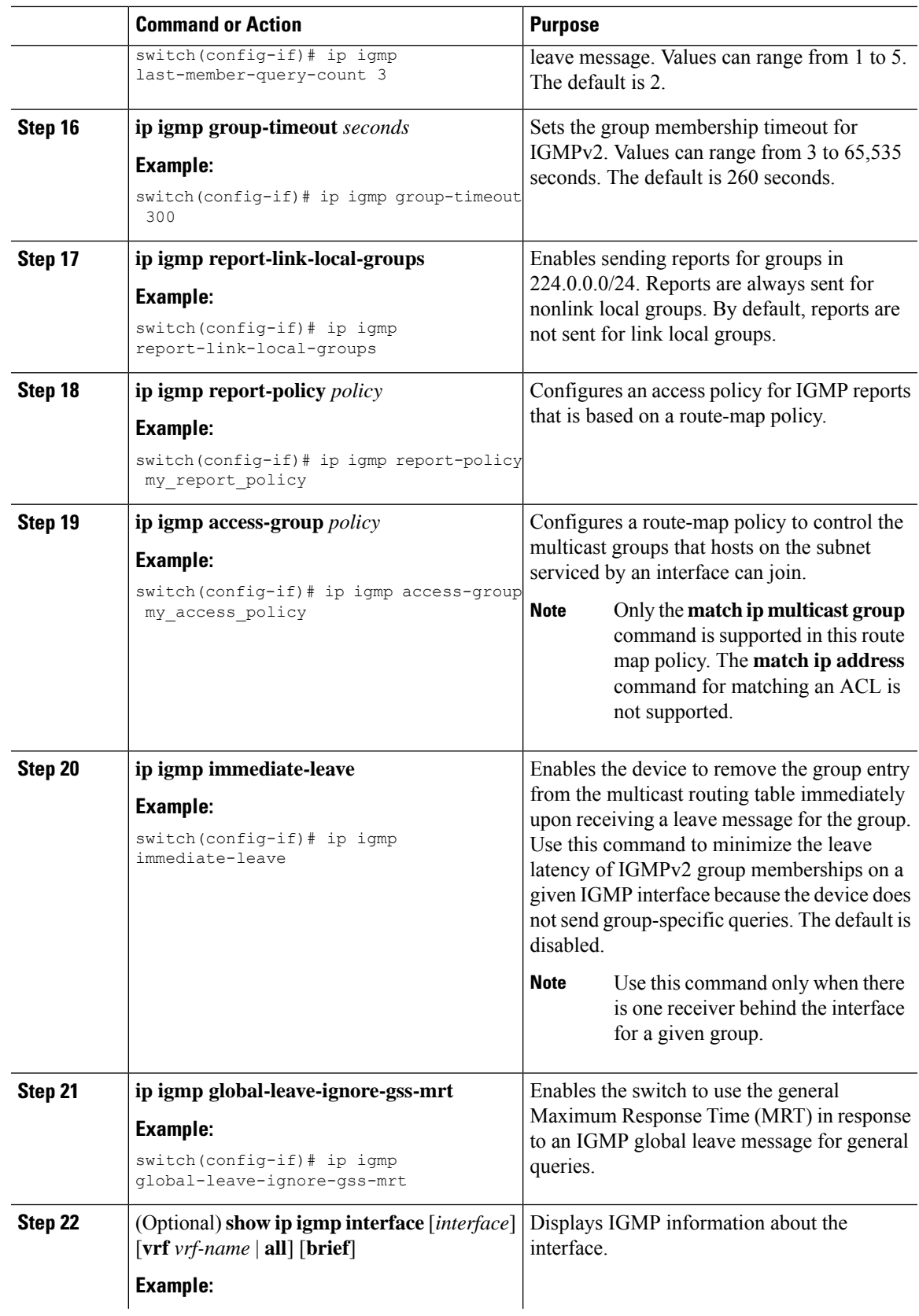

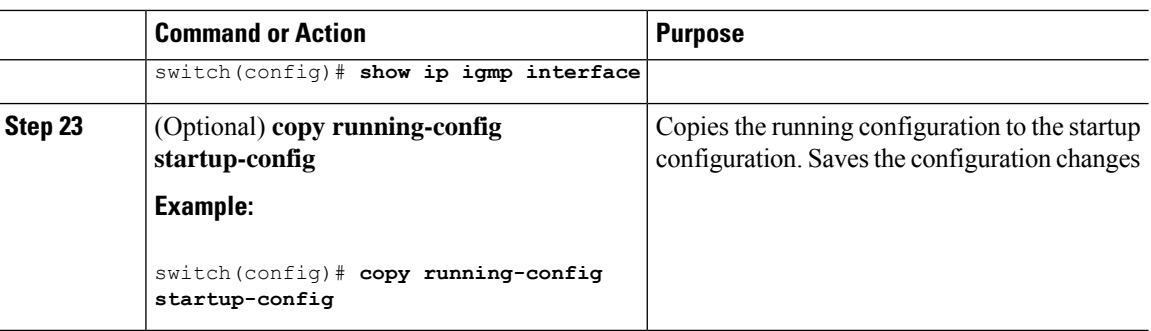

### <span id="page-35-0"></span>**Configuring an IGMP SSM Translation**

You can configure an SSM translation to provide SSM support when the router receives IGMPv1 or IGMPv2 membership reports. Only IGMPv3 provides the capability to specify group and source addresses in membership reports. By default, the group prefix range is 232.0.0.0/8. To modify the PIM SSM range, see the [Configuring](#page-74-0) SSM [\(PIM\)](#page-74-0) section.

This table lists the example SSM translations.

#### **Table 4: Example SSM Translations**

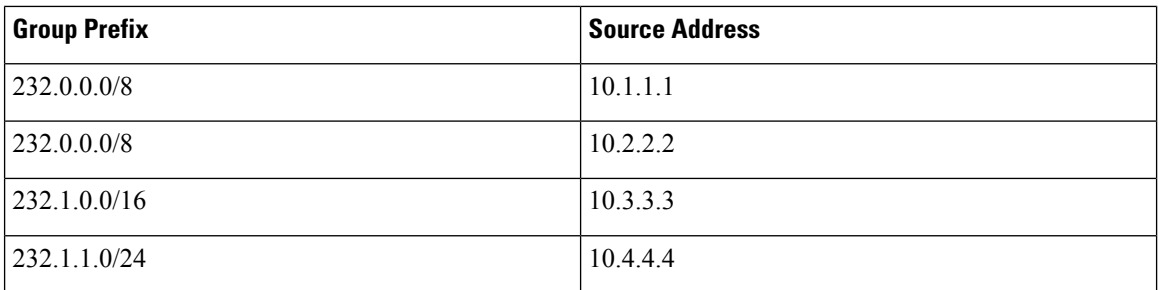

This table shows the resulting MRIB routes that the IGMP process creates when it applies an SSM translation to the IGMP membership report. If more than one translation applies, the router creates the (S, G) state for each translation.

#### **Table 5: Example Result of Applying SSM Translations**

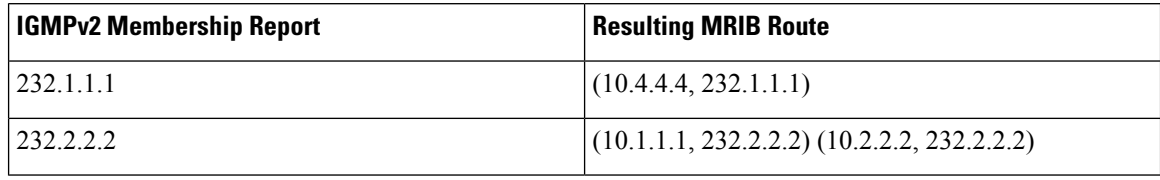

 $\mathscr{O}$ 

**Note** This feature is similar to SSM mapping found in some Cisco IOS software.
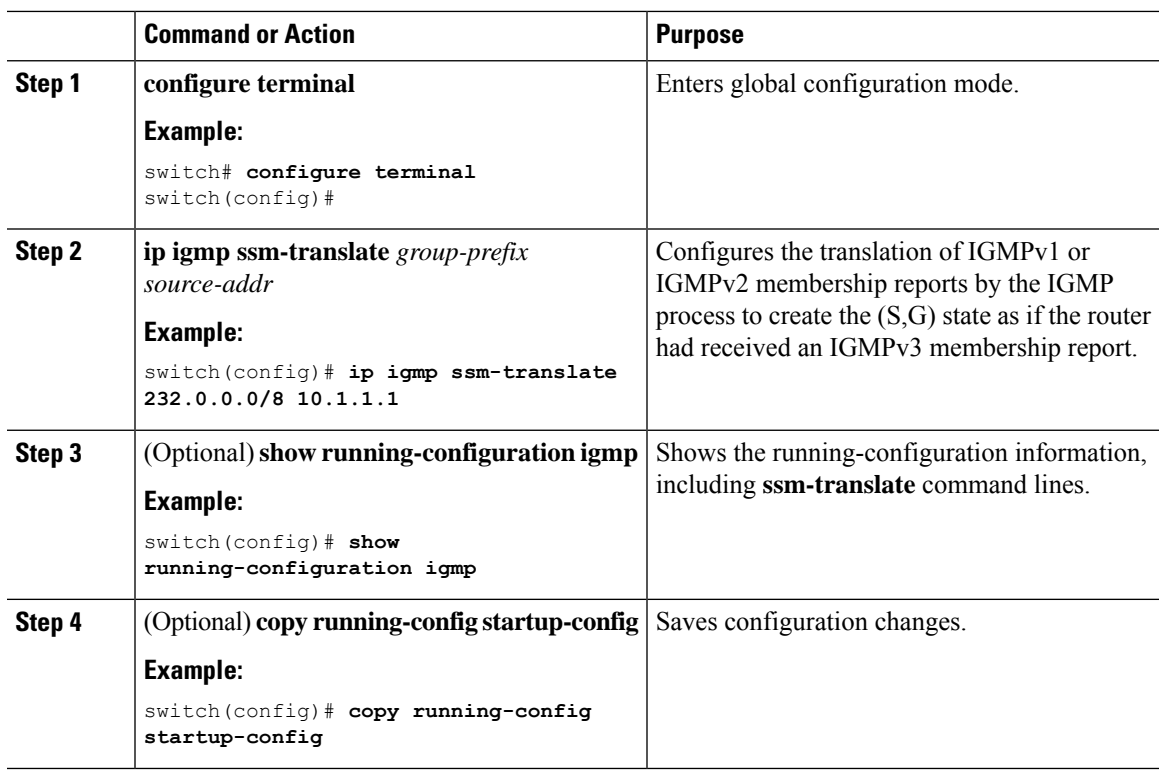

#### **Procedure**

### **Configuring the Enforce Router Alert Option Check**

You can configure the enforce router alert option check for IGMPv2 and IGMPv3 packets.

#### **Procedure**

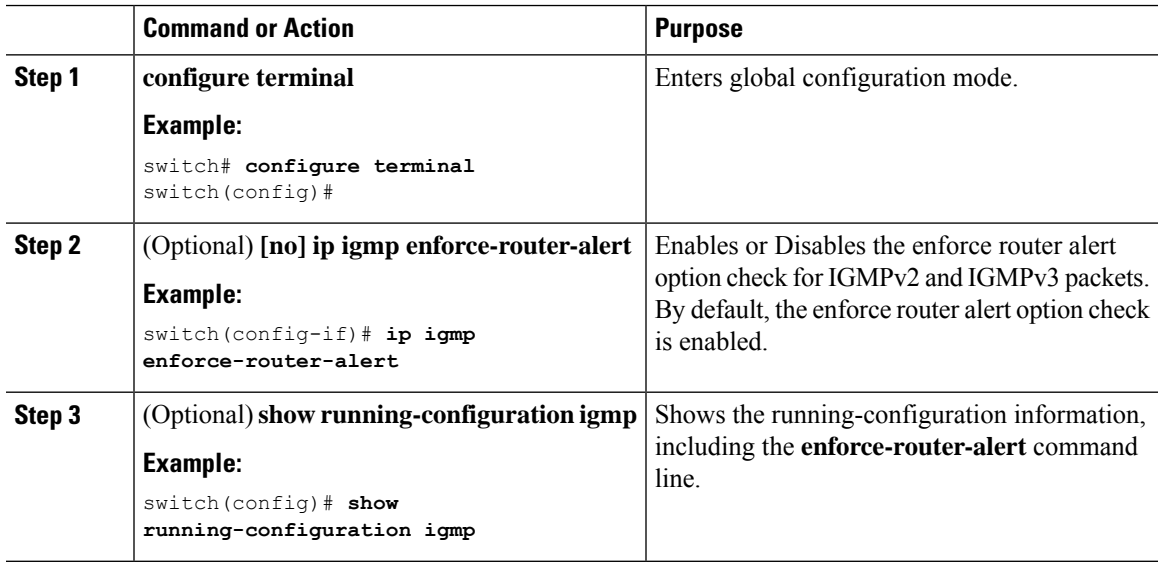

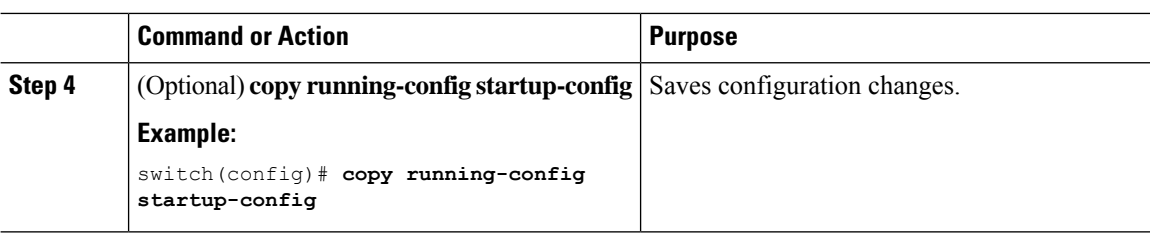

# **Verifying the IGMP Configuration**

To display the IGMP configuration information, perform one of the following tasks:

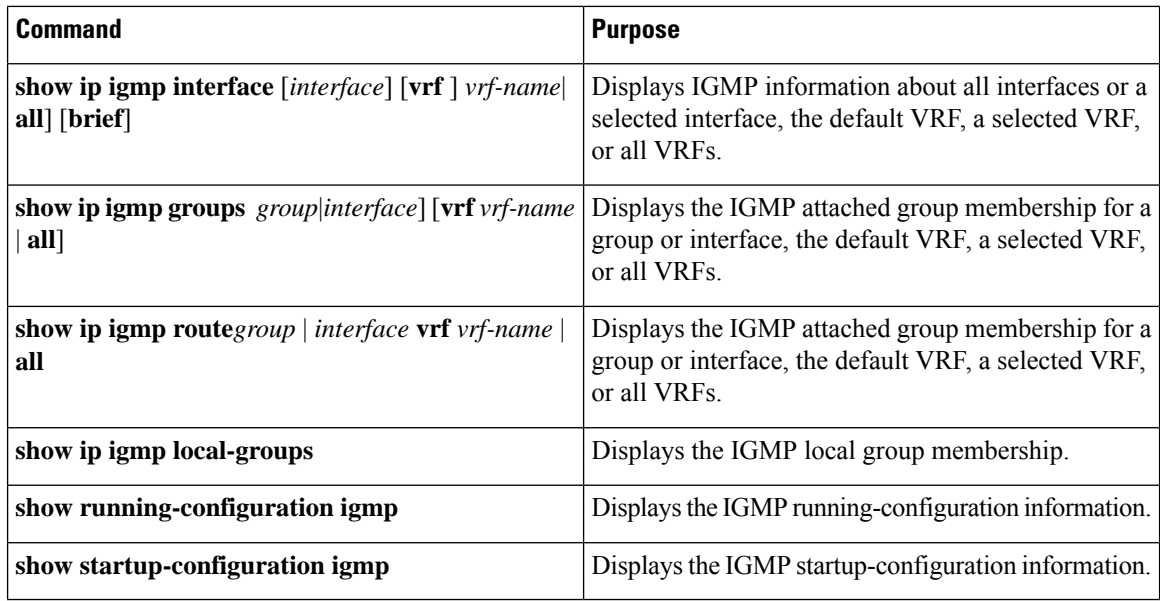

For detailed information about the fields in the output from these commands, see the Cisco Nexus [3000Series](https://www.cisco.com/c/en/us/td/docs/switches/datacenter/nexus3000/sw/command/reference/5_0_3/multicast/3k_cmd_ref_mcr.html) [Command](https://www.cisco.com/c/en/us/td/docs/switches/datacenter/nexus3000/sw/command/reference/5_0_3/multicast/3k_cmd_ref_mcr.html) Reference.

# **Configuration Examples for IGMP**

The following example shows how to configure the IGMP parameters:

```
switch# configure terminal
switch(config)# ip igmp ssm-translate 232.0.0.0/8 10.1.1.1
switch(config)# interface ethernet 2/1
switch(config-if)# no switchport
switch(config-if)# ip igmp version 3
switch(config-if)# ip igmp join-group 230.0.0.0
switch(config-if)# ip igmp startup-query-interval 25
switch(config-if)# ip igmp startup-query-count 3
switch(config-if)# ip igmp robustness-variable 3
switch(config-if)# ip igmp querier-timeout 300
switch(config-if)# ip igmp query-timeout 300
switch(config-if)# ip igmp query-max-response-time 15
switch(config-if)# ip igmp query-interval 100
switch(config-if)# ip igmp last-member-query-response-time 3
```
Ш

```
switch(config-if)# ip igmp last-member-query-count 3
switch(config-if)# ip igmp group-timeout 300
switch(config-if)# ip igmp report-link-local-groups
switch(config-if)# ip igmp report-policy my_report_policy
switch(config-if)# ip igmp access-group my_access_policy
switch(config-if)# ip igmp immediate-leave
switch(config-if)# ip igmp global-leave-ignore-gss-mrt
```
This example shows how to configure a route map that accepts all multicast reports (joins):

```
switch(config)# route-map foo
switch(config-route-map)# exit
switch(config)# interface vlan 10
switch(config-if)# no switchport
switch(config-if)# ip pim sparse-mode
switch(config-if)# ip igmp report-policy foo
```
This example shows how to configure a route map that denies all multicast reports (joins):

```
switch(config)# route-map foo deny 10
switch(config-route-map)# exit
switch(config)# interface vlan 5
switch(config-if)# ip pim sparse-mode
switch(config-if)# ip igmp report-policy foo
```
## **Where to Go Next**

You can enable the following features that work with PIM and IGMP:

- [Configuring](#page-100-0) IGMP Snooping
- [Configuring](#page-120-0) MSDP

### **Feature History for IGMP**

This Table lists the release history for this feature.

**Table 6: Feature History for IGMP**

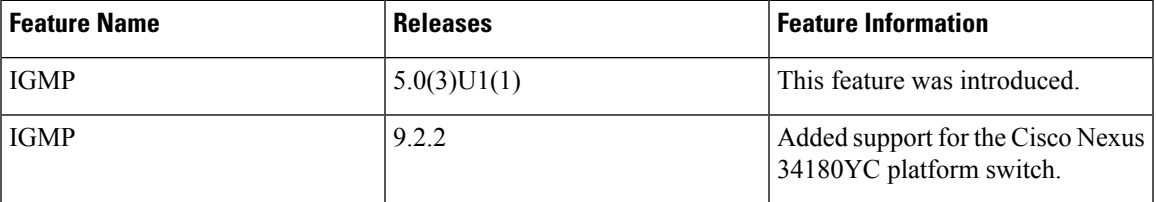

 $\mathbf I$ 

ı

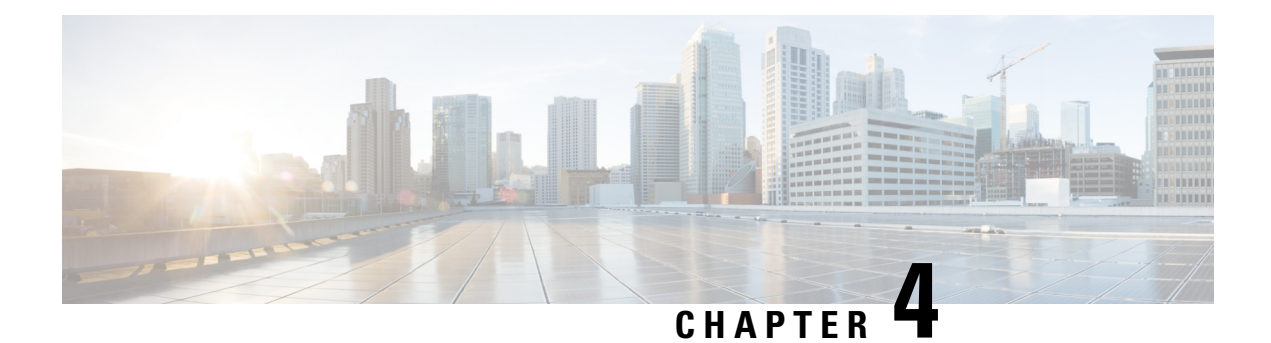

# **Configuring PIM and PIM6**

This chapter describes how to configure the Protocol Independent Multicast (PIM) and PIM6 features on Cisco NX-OS switches in your IPv4 and IPv6 networks.

This chapter includes the following sections:

- About PIM and [PIM6,](#page-41-0) on page 30
- [Prerequisites](#page-48-0) for PIM and PIM6, on page 37
- Guidelines and [Limitations](#page-49-0) for PIM and PIM6, on page 38
- Default [Settings,](#page-51-0) on page 40
- [Configuring](#page-51-1) PIM and PIM6, on page 40
- [Configuring](#page-54-0) PIM or PIM6 Sparse Mode, on page 43
- [Configuring](#page-60-0) ASM and Bidir, on page 49
- **Setting the [Maximum](#page-73-0) Number of Entries in the Multicast Routing Table**, on page 62
- Preventing Duplicate Packets During an RPT to SPT [Switchover,](#page-73-1) on page 62
- [Configuring](#page-74-0) SSM (PIM), on page 63
- [Configuring](#page-76-0) SSM (PIM6), on page 65
- [Configuring](#page-77-0) PIM SSM Over a vPC, on page 66
- [Configuring](#page-78-0) RPF Routes for Multicast, on page 67
- [Configuring](#page-80-0) Route Maps to Control RP Information Distribution (PIM), on page 69
- [Configuring](#page-81-0) Route Maps to Control RP Information Distribution (PIM6), on page 70
- [Configuring](#page-82-0) Message Filtering, on page 71
- Verifying the PIM and PIM6 [Configuration,](#page-87-0) on page 76
- [Configuring](#page-88-0) Multicast Table Size, on page 77
- [Configuration](#page-90-0) Examples for PIM, on page 79
- [Where](#page-97-0) to Go Next, on page 86
- Additional [References,](#page-97-1) on page 86
- Related [Documents,](#page-97-2) on page 86
- [Standards,](#page-98-0) on page 87
- [MIBs,](#page-98-1) on page 87
- Feature [History](#page-98-2) for PIM and PIM6, on page 87

# <span id="page-41-0"></span>**About PIM and PIM6**

PIM, which is used between multicast-capable routers, advertises group membership across a routing domain by constructing multicast distribution trees. PIM builds shared distribution trees on which packets from multiple sources are forwarded, as well as source distribution trees on which packets from a single source are forwarded. For more information about multicast, see the About [Multicast](#page-14-0) section.

Cisco NX-OS supports PIM sparse mode for IPv4 networks (PIM) and for IPv6 networks (PIM6). In PIM sparse mode, multicast traffic is sent only to locations of the network that specifically request it. You can configure PIM and PIM6 to run simultaneously on a router. You can use PIM and PIM6 global parameters to configure rendezvous points (RPs), message packet filtering, and statistics. You can use PIM and PIM6 interface parameters to enable multicast, identify PIM borders, set the PIM hello message interval, and set the designated router (DR) priority. For more information, see the [Configuring](#page-54-0) PIM or PIM6 Sparse Mode section.

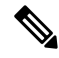

**Note** Cisco NX-OS does not support PIM dense mode.

In Cisco NX-OS, multicast is enabled only after you enable the PIM and PIM6 features on each router and then enable PIM or PIM6 sparse mode on each interface that you want to participate in multicast. You can configure PIM for an IPv4 network and PIM6 for an IPv6 network. In an IPv4 network, if you have not already enabled IGMP on the router, PIM enables it automatically. In an IPv6 network, MLD is enabled by default. For information about configuring IGMP, see [Configuring](#page-24-0) IGMP.

You use the PIM and PIM6 global configuration parameters to configure the range of multicast group addresses to be handled by these distribution modes:

- Any Source Multicast (ASM) provides discovery of multicast sources. It builds a shared tree between sources and receivers of a multicast group and supports switching over to a source tree when a new receiver is added to a group. ASM mode requires that you configure an RP.
- Source-Specific Multicast (SSM) builds a source tree originating at the designated router on the LAN segment that receives a request to join a multicast source. SSM mode does not require you to configure RPs. Source discovery must be accomplished through other means.
- Bidirectional shared trees (Bidir) build a shared tree between sources and receivers of a multicast group but do not support switching over to a source tree when a new receiver is added to a group. Bidir mode requires that you configure an RP. Bidir forwarding does not require source discovery because only the shared tree is used.

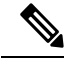

**Note** Cisco Nexus 3000 Series switches do not support PIM6 Bidir.

You can combine the modes to cover different ranges of group addresses. For more information, see the [Configuring](#page-51-1) PIM and PIM6 section.

For more information about PIM sparse mode and shared distribution trees used by the ASM mode and Bidir mode, see RFC [4601](http://www.ietf.org/rfc/rfc4601.txt).

For more information about PIM SSM mode, see RFC [3569](http://www.ietf.org/rfc/rfc3569.txt).

For more information about PIM Bidir mode, see [draft-ietf-pim-bidir-09.txt](https://tools.ietf.org/html/draft-ietf-pim-bidir-09)

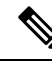

Multicast equal-cost multipathing (ECMP) is on by default in the Cisco NX-OS for the Cisco Nexus 3000 Series switches; you cannot turn ECMP off. If multiple paths exist for a prefix, PIM selects the path with the lowest administrative distance in the routing table.Cisco NX-OS supports up to 16 paths to a destination. **Note**

### <span id="page-42-0"></span>**PIM SSM with vPC**

Beginning with Cisco NX-OS Release 7.0(3)I4(1), you can enable PIM SSM on Cisco Nexus 3000 Series switches with an upstream Layer 3 cloud along with the vPC feature.

A PIM adjacency between a Switched Virtual Interface (SVI) on a vPC VLAN (a VLAN that is carried on a vPC Peer-Link) and a downstream device is not supported; this configuration can result in dropped multicast packets. If a PIM neighbor relationship is required with a downstream device, a physical Layer 3 interface must be used on the Nexus switches instead of a vPC SVI.

For SVIs on vPC VLANs, only one PIM adjacency is supported, which is with the vPC peer switch. PIM adjacencies over the vPC peer-link with devices other than the vPC peer switch for the vPC-SVI are not supported.

#### **Figure 9: PIM SSM with vPC**

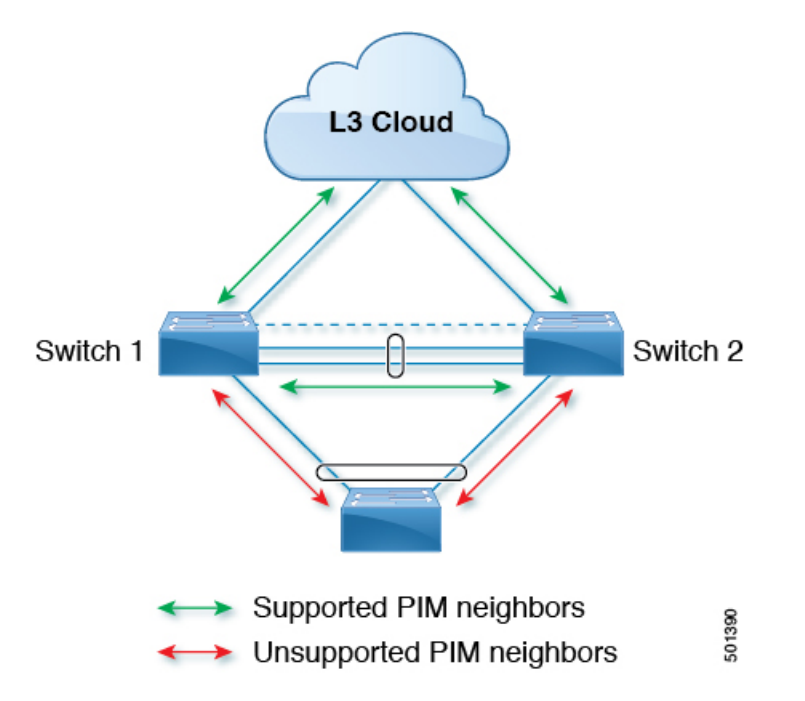

### **Hello Messages**

The PIM process begins when the router establishes PIM neighbor adjacencies by sending PIM hello messages to the multicast address 224.0.0.13 or IPv6 address FF02::d. Hello messages are sent periodically at the interval of 30 seconds. When all neighbors have replied, then the PIM software chooses the router with the highest

priority in each LAN segment as the designated router (DR). The DR priority is based on a DR priority value in the PIM hello message. If the DR priority value is not supplied by all routers, or the priorities match, the highest IP address is used to elect the DR.

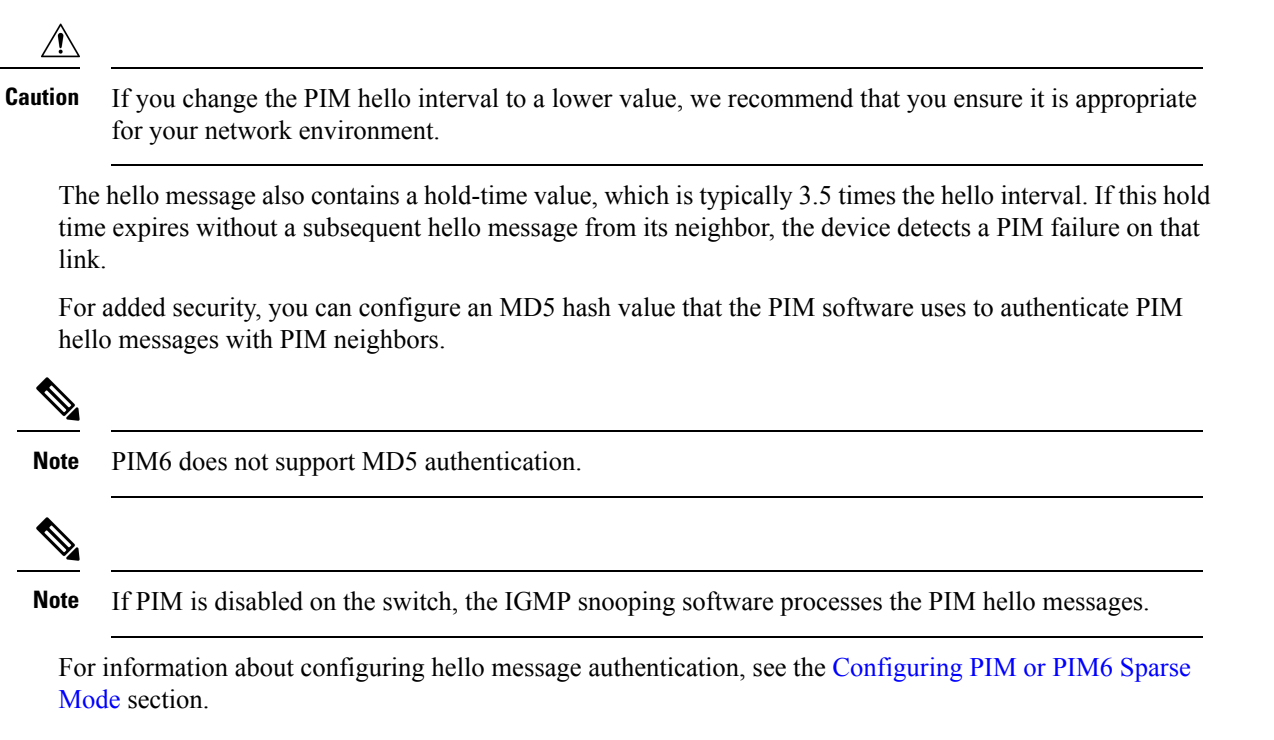

### **Join-Prune Messages**

When the DR receives an IGMP membership report message from a receiver for a new group or source, the DR creates a tree to connect the receiver to the source by sending aPIM join message out the interface toward the rendezvous point (ASM or Bidir mode) or source (SSM mode). The rendezvous point (RP) is the root of a shared tree, which is used by all sources and hosts in the PIM domain in the ASM or Bidir mode. SSM does not use an RP but builds a shortest path tree (SPT) that is the lowest cost path between the source and the receiver.

When the DR determines that the last host has left a group or source, it sends a PIM prune message to remove the path from the distribution tree.

The routers forward the join or prune action hop by hop up the multicast distribution tree to create (join) or tear down (prune) the path.

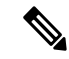

**Note**

In this publication, the terms PIM join message and PIM prune message are used to simplify the action taken when referring to the PIM join-prune message with only a join or prune action.

Join-prune messages are sent as quickly as possible by the software. You can filter the join-prune messages by defining a routing policy. For information about configuring the join-prune message policy, see the [Configuring](#page-54-0) PIM or PIM6 Sparse Mode section.

You can prebuild the SPT for all known (S,G) in the routing table by triggering PIM joins upstream. To prebuild the SPT for all known (S,G)s in the routing table by triggering PIM joins upstream, even in the absence of any receivers, use the **ip pim pre-build-spt** command. By default, PIM (S,G) joins are triggered upstream only if the OIF-list for the (S,G) is not empty.

### **State Refreshes**

PIM requires that multicast entries are refreshed within a 3.5-minute timeout interval. The state refresh ensures that traffic is delivered only to active listeners, and it keeps routers from using unnecessary resources.

To maintain the PIM state, the last-hop DR sends join-prune messages once per minute. State creation applies to both  $(*, G)$  and  $(S, G)$  states as follows:

- (\*, G) state creation example—An IGMP (\*, G) report triggers the DR to send a (\*, G) PIM join message toward the RP.
- $(S, G)$  state creation example—An IGMP  $(S, G)$  report triggers the DR to send an  $(S, G)$  PIM join message toward the source.

If the state is not refreshed, the PIM software tears down the distribution tree by removing the forwarding paths in the multicast outgoing interface list of the upstream routers.

### **Rendezvous Points**

A rendezvous point (RP) is a router that you select in a multicast network domain that acts as a shared root for a multicast shared tree. You can configure as many RPs as you like, and you can configure them to cover different group ranges.

### **Static RP**

You can statically configure an RP for a multicast group range. You must configure the address of the RP on every router in the domain.

You can define static RPs for the following reasons:

- To configure routers with the Anycast-RP address.
- To manually configure an RP on a switch.

For information about configuring static RPs, see the [Configuring](#page-60-1) Static RPs (PIM) section.

### **BSRs**

The bootstrap router (BSR) ensures that all routers in the PIM domain have the same RP cache as the BSR. You can configure the BSR to help you select an RP set from BSR candidate RPs. The function of the BSR is to broadcast the RP set to all routers in the domain. You select one or more candidate BSRs to manage the RPs in the domain. Only one candidate BSR is elected as the BSR for the domain.

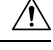

**Caution** Do not configure both Auto-RP and BSR protocols in the same network.

The following figure shows where the BSR mechanism. Router A, the software-elected BSR, sends BSR messages out all enabled interfaces (shown by the solid lines in the figure). The messages, which contain the RP set, are flooded hop by hop to all routers in the network. Routers B and C are candidate RPs that send their candidate-RP advertisements directly to the elected BSR (shown by the dashed lines in the figure).

The elected BSR receives candidate-RP messages from all the candidate RPs in the domain. The bootstrap message that is sent by the BSR includes information about all the candidate RPs. Each router uses a common algorithm to select the same RP address for a given multicast group.

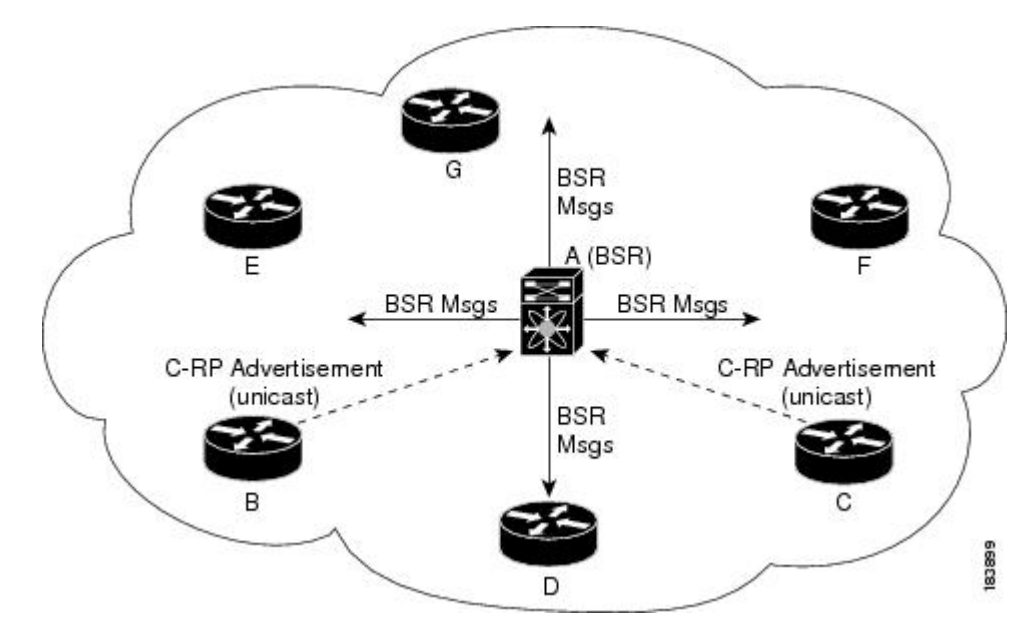

**Figure 10: BSR Mechanism**

In the RP selection process, the RP address with the best priority is determined by the software. If the priorities match for two or more RP addresses, the software may use the RP hash in the selection process. Only one RP address is assigned to a group.

By default, routers are not enabled to listen or forward BSR messages. You must enable the BSR listening and forwarding feature so that the BSR mechanism can dynamically inform all routers in the PIM domain of the RP set assigned to multicast group ranges.

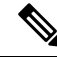

The BSR mechanism is a nonproprietary method of defining RPs that can be used with third-party routers. **Note**

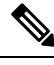

**Note** BSR is not supported for PIM6.

For information about configuring BSRs and candidate RPs, see the [Configuring](#page-61-0) Static RPs (PIM6) section.

### **Auto-RP**

Auto-RP is a Cisco protocol that was prior to the Internet standard bootstrap router mechanism. You configure Auto-RP by selecting candidate mapping agents and RPs. Candidate RPs send their supported group range in RP-Announce messages to the Cisco RP-Announce multicast group 224.0.1.39. An Auto-RP mapping agent listens for RP-Announce messages from candidate RPs and forms a Group-to-RP mapping table. The mapping agent multicaststhe Group-to-RP mapping table in RP-Discovery messagesto the Cisco RP-Discovery multicast group 224.0.1.40.

**Caution** Do not configure both Auto-RP and BSR protocols in the same network.

The following figure shows the Auto-RP mechanism. Periodically, the RP mapping agent multicasts the RP information that it receives to the Cisco-RP-Discovery group 224.0.1.40 (shown by the solid lines in the figure).

#### **Figure 11: Auto-RP Mechanism**

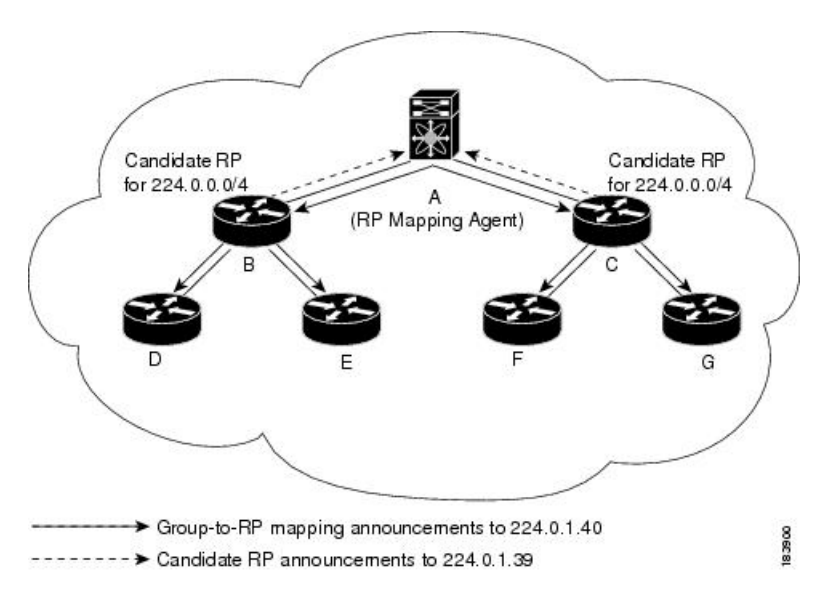

By default, routers are not enabled to listen or forward Auto-RP messages. You must enable the Auto-RP listening and forwarding feature so that the Auto-RP mechanism can dynamically inform routers in the PIM domain of the group-to-RP mapping.

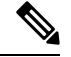

**Note** Auto-RP is not supported for PIM6.

For information about configuring Auto-RP, see the [Configuring](#page-65-0) Auto-RP section.

#### **Anycast-RP**

Anycast-RP has two implementations: one uses Multicast Source Discovery Protocol (MSDP) and the other is based on RFC [4610](http://www.ietf.org/rfc/rfc4601.txt). Anycast-RP Using Protocol Independent Multicast (PIM). This section describes how to configure PIM Anycast-RP.

You can use PIM Anycast-RP to assign a group of routers, called the Anycast-RP set, to a single RP address that is configured on multiple routers. The set of routers that you configure as Anycast-RPs is called the Anycast-RP set. This method is the only RP method that supports more than one RP per multicast group, which allows you to load balance across all RPs in the set. The Anycast RP supports all multicast groups.

PIM register messages are sent to the closest RP, and PIM join-prune messages are sent in the direction of the closest RP as determined by the unicast routing protocols. If one of the RPs goes down, unicast routing ensures that these messages will be sent in the direction of the next-closest RP.

You must configure PIM on the loopback interface that is used for the PIM Anycast RP and the PIM Bidir RP.

For more information about PIM Anycast-RP, see RFC [4610](http://www.ietf.org/rfc/rfc4601.txt).

For information about configuring Anycast-RPs, see the [Configuring](#page-68-0) a PIM Anycast RP Set (PIM) section.

### **PIM Register Messages**

PIM register messages are unicast to the RPby designated routers(DRs) that are directly connected to multicast sources. The PIM register message has the following functions:

- To notify the RP that a source is actively sending to a multicast group.
- To deliver multicast packets that are sent by the source to the RP for delivery down the shared tree.

The DR continues to send PIM register messages to the RP until it receives a Register-Stop message from the RP. The RP sends a Register-Stop message in either of the following cases:

- The RP has no receivers for the multicast group being transmitted.
- The RP has joined the SPT to the source but has not started receiving traffic from the source.

You can use the **ip pim register-source** command to configure the IP source address of register messages when the IP source address of a register message is not a uniquely routed address to which the RP can send packets. Thissituation might occur if the source addressisfiltered so that the packetssent to it are not forwarded or if the source address is not unique to the network. In these cases, the replies that are sent from the RP to the source address fails to reach the DR, resulting in Protocol Independent Multicast sparse mode (PIM-SM) protocol failures.

The following example shows how to configure the IP source address of the register message to the loopback 3 interface of a DR:

```
switch # configuration terminal
switch(config)# vrf context Enterprise
switch(config-vrf)# ip pim register-source ethernet 2/3
switch(config-vrf)#
```
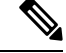

#### **Note**

In Cisco NX-OSInspur INOS-CN, PIM register messages are rate limited to avoid overwhelming the RP.

You can filter PIM register messages by defining a routing policy. For information about configuring the PIM register message policy, see the [Configuring](#page-70-0) a PIM Anycast RP Set (PIM6) section.

### **Designated Routers**

In PIM ASM and SSM modes, the software chooses a designated router (DR) from the routers on each network segment. The DR is responsible for forwarding multicast data for specified groups and sources on that segment.

The DR for each LAN segment is determined as described in the PIM [SSM](#page-42-0) with vPC section.

In ASM mode, the DR is responsible for unicasting PIM register packets to the RP. When a DR receives an IGMP membership report from a directly connected receiver, the shortest path is formed to the RP, which

may or may not go through the DR. The result is a shared tree that connects all sources transmitting on the same multicast group to all receivers of that group.

In SSM mode, the DR triggers (\*, G) or (S, G) PIM join messages toward the source. The path from the receiver to the source is determined hop by hop. The source must be known to the receiver or the DR.

For information about configuring the DR priority, see the [Configuring](#page-54-0) PIM or PIM6 Sparse Mode section.

### **Designated Forwarders**

In PIM Bidir mode, the software chooses a designated forwarder (DF) at RP discovery time from the routers on each network segment. The DF is responsible for forwarding multicast data for specified groups on that segment. The DF is elected based on the best metric from the network segment to the RP.

If the router receives a packet on the RPF interface toward the RP, the router forwards the packet out all interfaces in the OIF-list. If a router receives a packet on an interface on which the router is the elected DF for that LAN segment, the packet is forwarded out all interfaces in the OIF-list except the interface that it was received on and also out the RPF interface toward the RP.

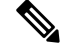

**Note** Cisco NX-OS puts the RPF interface into the OIF-list of the MRIB but not in the OIF-list of the MFIB.

### **Administratively Scoped IP Multicast**

The administratively scoped IP multicast method allows you to set boundaries on the delivery of multicast data. For more information, see RFC [2365.](http://www.ietf.org/rfc/rfc2365.txt)

You can configure an interface as a PIM boundary so that PIM messages are not sent out that interface. For information about configuring the domain border parameter, see the [Configuring](#page-54-0) PIM or PIM6 Sparse Mode section.

You can use the Auto-RP scope parameter to set a time-to-live (TTL) value. For more information, see the [Configuring](#page-70-0) a PIM Anycast RP Set (PIM6) section.

### **Virtualization Support**

You can define multiple virtual routing and forwarding (VRF) instances. For each VRF, independent multicast system resources are maintained, including the MRIB.

You can use the PIM **show** commands with a VRF argument to provide a context for the information displayed. The default VRF is used if no VRF argument is supplied.

For information about configuring VRFs, see the Cisco Nexus 3000 Series NX-OS Unicast [Routing](https://www.cisco.com/c/en/us/td/docs/switches/datacenter/nexus3000/sw/unicast/7x/l3_nx-os.html) [Configuration](https://www.cisco.com/c/en/us/td/docs/switches/datacenter/nexus3000/sw/unicast/7x/l3_nx-os.html) Guide.

# <span id="page-48-0"></span>**Prerequisites for PIM and PIM6**

PIM and PIM6 have the following prerequisites:

• You are logged on to the device.

- For global commands, you are in the correct virtual routing and forwarding (VRF) mode. The default configuration mode shown in the examples in this chapter applies to the default VRF.
- For PIM Bidir, you must configure the ACL TCAM region size using the **hardware access-list tcam region mcast-bidir** command.

Use the **hardware access-list tcam region ing-sup** command to change the ACL TCAM region size and to configure the size of the ingress supervisor TCAM region.

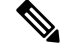

**Note**

By default the mcast-bidir region size is zero. You need to allocate enough entries to this region in order to support PIM Bidir.

• Make sure that the mask length for Bidir ranges is equal to or greater than 24 bits.

# <span id="page-49-0"></span>**Guidelines and Limitations for PIM and PIM6**

PIM and PIM6 have the following guidelines and limitations:

- Configuring a secondary IP address as an RP address is not supported.
- Cisco Nexus 3000 Series switches support PIM SSM mode on vPCs.
- All Cisco Nexus 3000 Series switches support PIM6 ASM and SSM modes.
- The Cisco Nexus 34180YC platform switch does not support PIM6.
- Cisco Nexus 3000 Series switches do not support PIM adjacency with a vPC leg or with a router behind a vPC.
- The PIM process is spawned only when at least one interface is PIM enabled. If no interface is PIM enabled, entering the **show ip pim rp** command sends the following error message: "Process is not running."
- The loopback interface that is used as a RP in multicast must have the **ip[v6] pim sparse-mode configuration**.
- Cisco NX-OS PIM and PIM6 do not interoperate with any version of PIM dense mode or PIM sparse mode version 1.
- PIM6 is not supported on SVIs and port-channel subinterfaces.
- PIM bidirectional multicast source VLAN bridging is not supported on FEX ports.
- PIM6 Bidirectional is not supported.
- Cisco Nexus 3000 Series switches do not support PIM Bidir on vPCs or PIM6 ASM, SSM, and Bidirectional on vPCs.
- You must configure PIM on the loopback interface that is used for the PIM Anycast RP and the PIM Bidir RP.
- PIM6 does not support BSRs and Auto-RP.
- On Cisco Nexus 3000 Series switches, you must carve the switch RACL TCAM regions in order to make IGMP and PIM work on Layer 3 interfaces. Some system default Multicast ACLs that are installed in the RACL regions are required for IGMP and PIM to work on Layer 3 interfaces.
- Cisco Nexus 3000/3100 vPC secondary does not build the S,G interfaces when there is vPC attached source, vPC attached receiver, PIM-DR is on vPC primary, flow ingresses vPC Primary, and no Remote Peer (RP) is defined for this group.

The traffic must only need to be interVLAN routed on these vPC peers and the PIM state is not required to be built on any other devices for an RP to not have to be defined.

For Cisco Nexus 3000 Series devices, this topology cannot be supported because of the hardware limitation. Cisco Nexus 3000 ASIC does not have the capability to detect the RPF fail packets. As a result, the PIM Asserts cannot be generated on VPC when both primary and secondary have the Output Interface List (OIFL) populated. On Cisco Nexus 3000 Series switches, the incoming PIM join on the VPC Switch Virtual Interface (SVI) is ignored.

- Cisco NX-OS 3000 Series switches do not support per **multicast group statistics** command from the **show forward multicast route** command.
- Do not configure both Auto-RP and BSR protocols in the same network.
- Configure candidate RP intervals to a minimum of 15 seconds.
- If a switch is configured with a BSR policy that should prevent it from being elected as the BSR, the switch ignores the policy. This behavior results in the following undesirable conditions:
	- If a switch receives a BSM that is permitted by the policy, the switch, which incorrectly elected itself asthe BSR, dropsthat BSM so that routers downstream fail to receive it. Downstream switches correctly filter the BSM from the incorrect BSR so that they do not receive RP information.
	- A BSM received by a BSR from a different switch sends a new BSM but ensures that downstream switches do not receive the correct BSM.
- You must configure PIM on the loopback interface that is used for the PIM Anycast RP and the PIM Bidir RP.
- PIM is enabled on all interfaces so that it is chosen as the RPF. It is not mandatory to enable the PIM feature for the IGMP host proxy functionality to work.
- In PIM-SM, some duplication or drops of packets are expected behavior when there are changes in the forwarding path. This behavior results in the following undesirable conditions:
	- When switching from receiving on the shared tree to shortest path tree (SPT), there is typically a small window when packets get dropped. The SPT feature may prevent this, but it may cause duplication sometimes.
	- The RP which initially forward packets that it may have received via PIM registers or MSDP will next join the SPT for native forwarding, and there is a small window where the RP may forward the same data packet twice, once as a native packet and once after PIM register or MSDP decap.

To resolve these issues, ensure that the forwarding path does not change by configuring a long (S,G) expiration time or by using SSM/PIM Bidir.

• PIM must be configured on all L3 interfaces between sources, receivers, and rendezvous points (RPs).

# <span id="page-51-0"></span>**Default Settings**

This table lists the default settings for PIM and PIM6 parameters.

#### **Table 7: Default PIM and PIM6 Parameters**

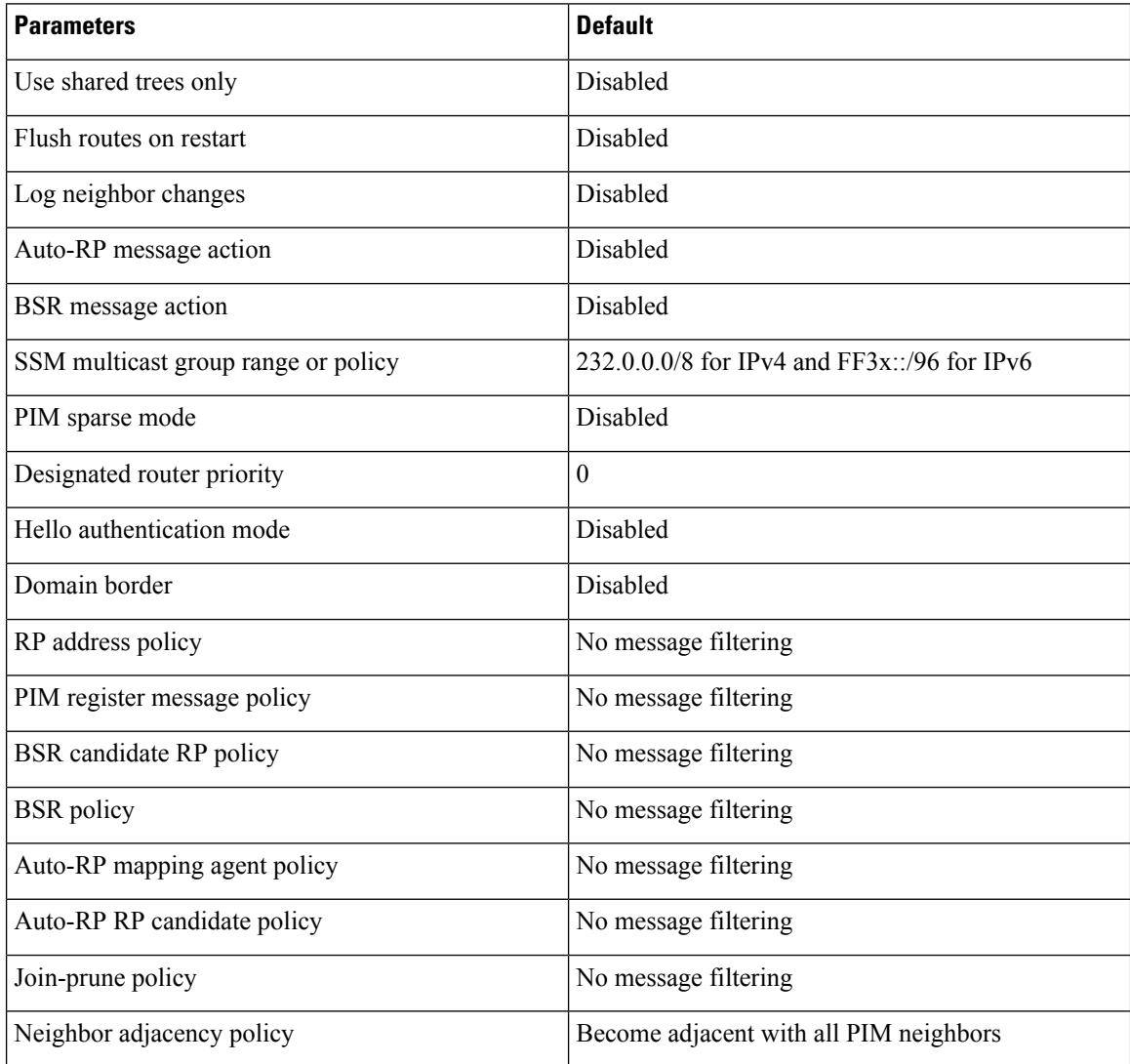

# <span id="page-51-1"></span>**Configuring PIM and PIM6**

You can configure both PIM and PIM6 for each interface, depending on whether that interface is running IPv4 or IPv6.

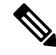

### **Note**

Cisco NX-OS supports only PIM Sparse Mode version 2. In this publication, "PIM" refers to PIM Sparse Mode version 2.

You can configure separate ranges of addresses in the PIM or PIM6 domain using the multicast distribution modes that are described in the table below.

#### **Table 8: PIM Multicast Distribution Modes**

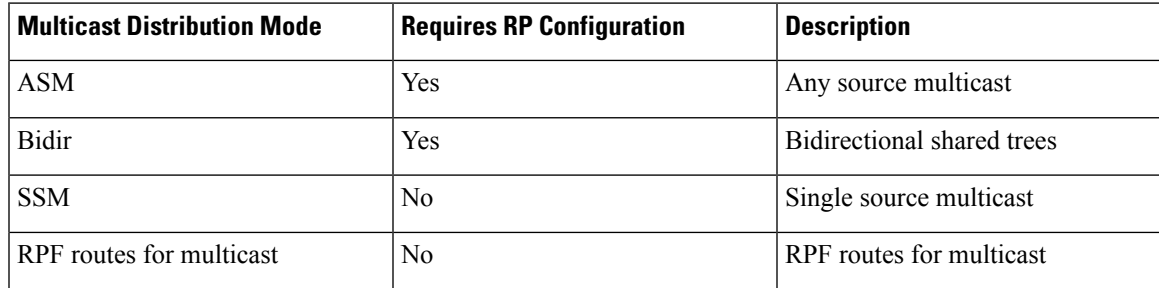

### **Configuring PIM and PIM6**

If you are familiar with the Cisco IOS CLI, be aware that the Cisco NX-OS commands for this feature might differ from the Cisco IOS commands that you would use. **Note**

To configure PIM and PIM6, follow these steps:

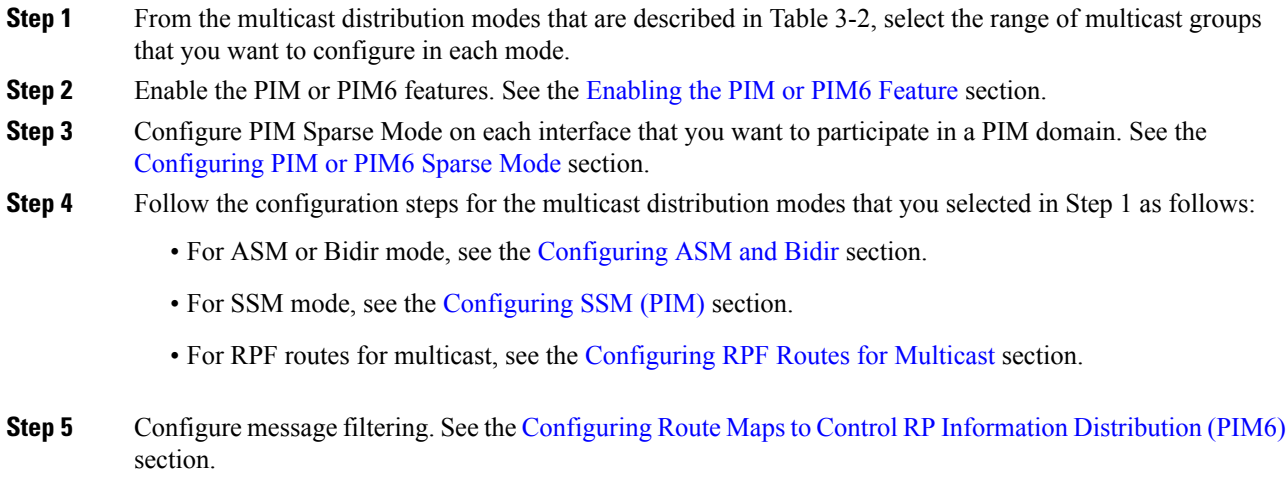

### <span id="page-53-0"></span>**Enabling the PIM or PIM6 Feature**

Before you can access the PIM or PIM6 commands, you must enable the PIM or PIM6 feature.

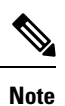

Beginning with Cisco NX-OS Release 7.0(3)I5(1), you no longer need to enable at least one interface with IP PIM Sparse Mode in order to enable PIM or PIM6.

#### **Before you begin**

Ensure that you have installed the LAN Base Services license.

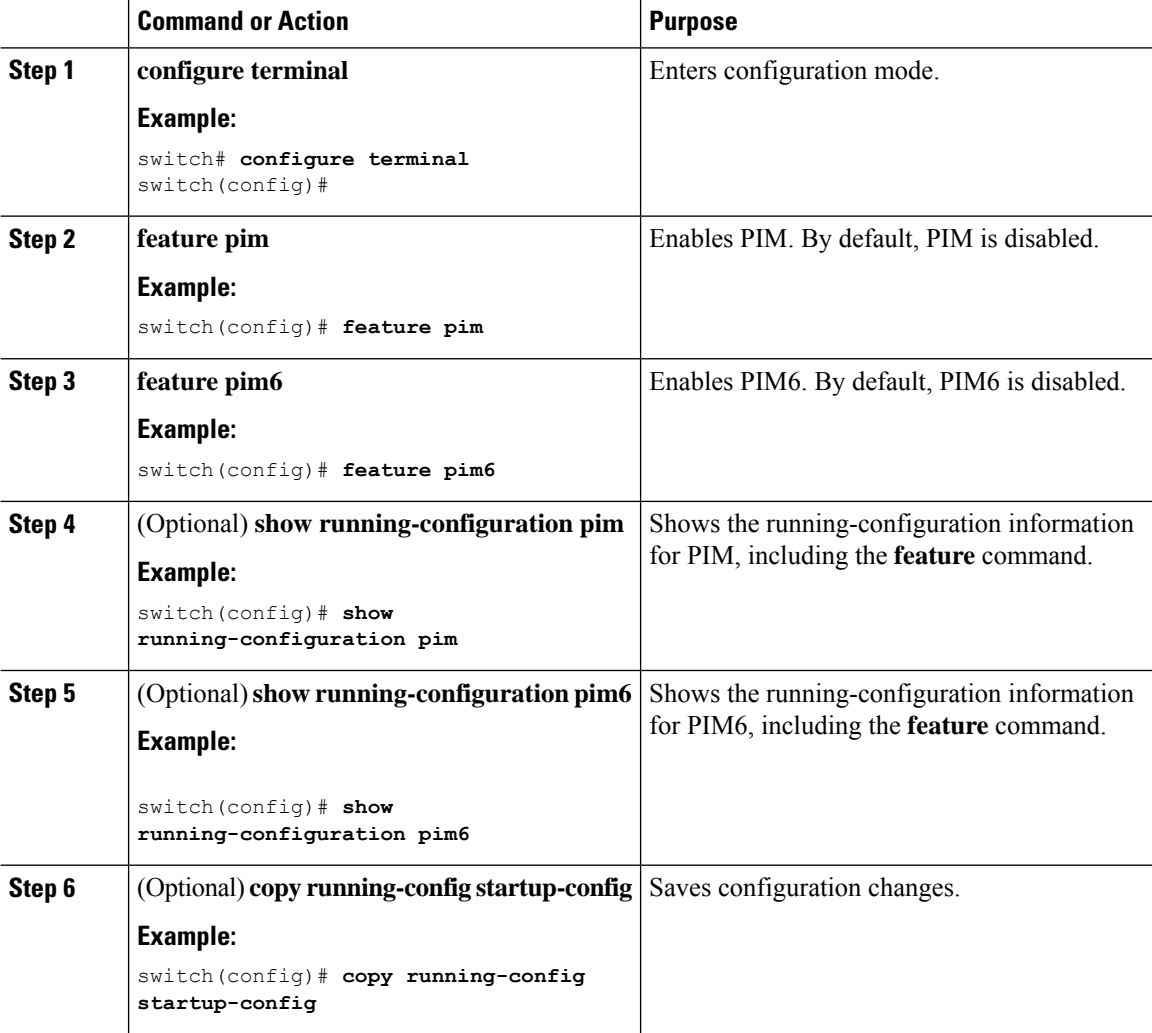

# <span id="page-54-0"></span>**Configuring PIM or PIM6 Sparse Mode**

You configure PIM or PIM6 sparse mode on every switch interface that you want to participate in a sparse mode domain. You can configure the sparse mode parameters that are described in the table below.

**Table 9: PIM and PIM6 Sparse Mode Parameters**

| <b>Parameter</b>              | <b>Description</b>                                                                                                    |
|-------------------------------|----------------------------------------------------------------------------------------------------|
| Global to the switch          |                                                                                                    |
| Auto-RP message action        | Enables listening and forwarding of Auto-RP<br>messages. The default is disabled, which means that<br>the router does not listen or forward Auto-RP<br>messages unless it is configured as a candidate RP or<br>mapping agent.<br><b>Note</b><br>PIM6 does not support the Auto-RP                               |
|                               | method.                                                                                                    |
| BSR message action            | Enables listening and forwarding of BSR messages.<br>The default is disabled, which means that the router<br>does not listen or forward BSR messages unless it is<br>configured as a candidate RP or BSR candidate.<br><b>Note</b><br>PIM6 does not support BSR.                                                 |
| <b>Bidirectional RP limit</b> | Configures the number of bidirectional RPs that you<br>can configure for IPv4. The maximum number of<br>bidirectional RPs supported per VRF for PIM cannot<br>exceed 8. Values range from 0 to 8. The default is 6.<br><b>Note</b><br>PIM6 does not support bidirectional.                                       |
| Register rate limit           | Configures the IPv4 or IPv6 register rate limit in<br>packets per second. The range is from 1 to 65,535.<br>The default is no limit.                                                                                                    |
| Initial holddown period       | Configures the IPv4 or IPv6 initial holddown period<br>in seconds. This holddown period is the time that it<br>takes for the MRIB to come up initially. If you want<br>faster convergence, enter a lower value. The range is<br>from 90 to 210. Specify 0 to disable the holddown<br>period. The default is 210. |
| Per switch interface          |                                                                                                    |
| PIM sparse mode               | Enables PIM or PIM6 on an interface.                                                                                                    |

 $\mathbf I$ 

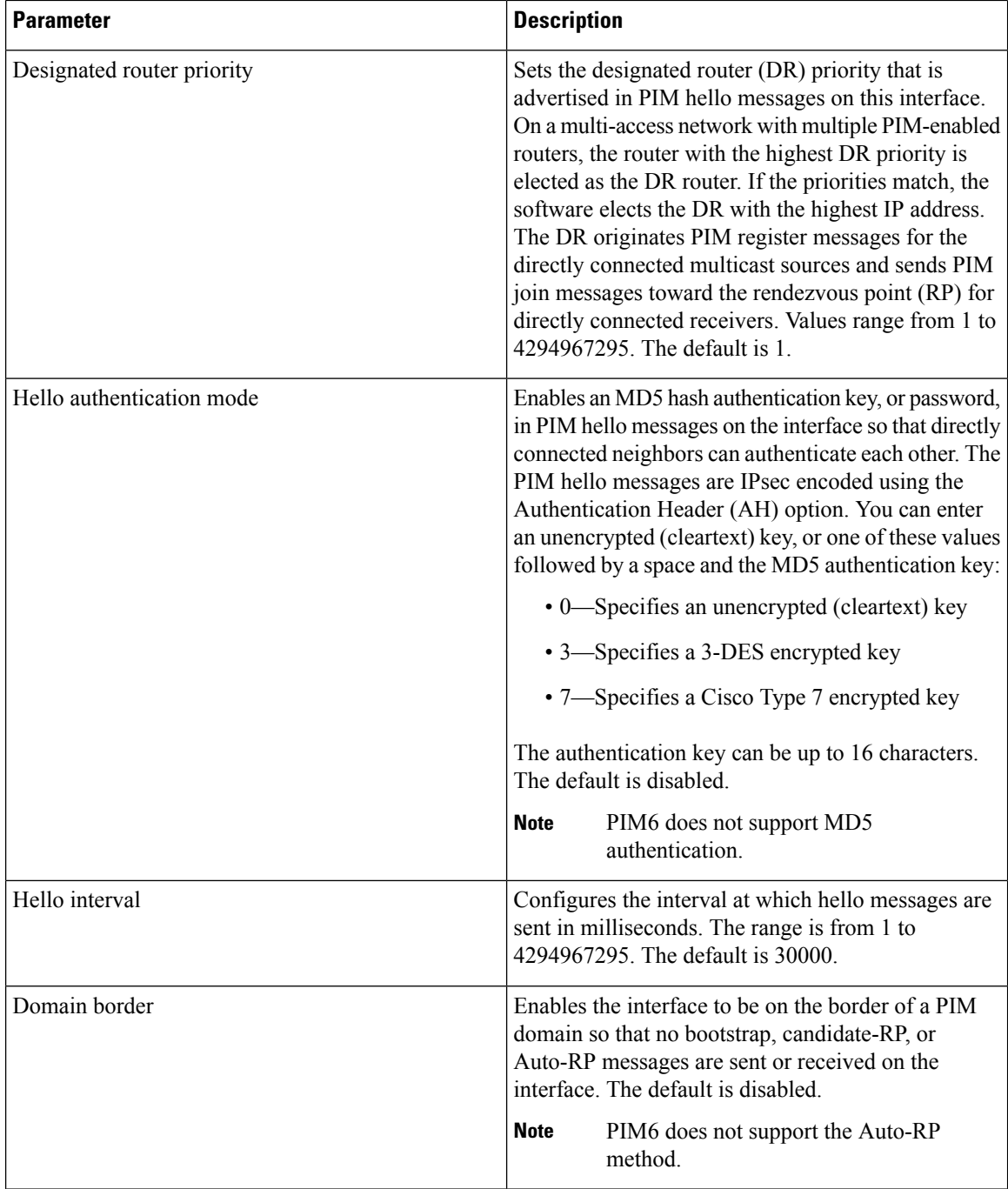

ı

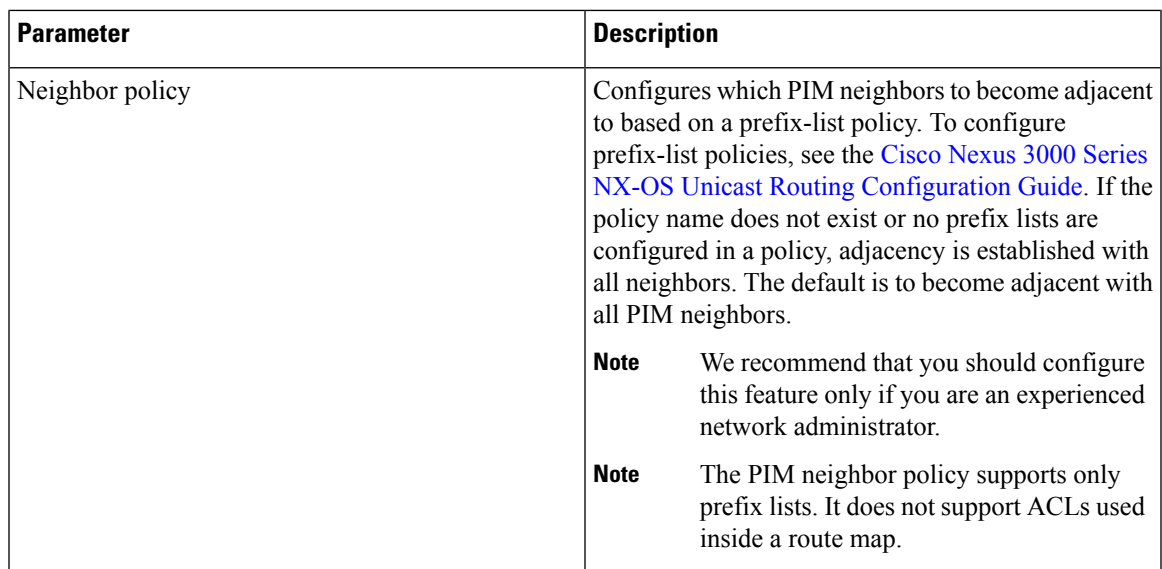

For information about configuring multicast route maps, see the [Configuring](#page-80-0) Route Maps to Control RP Information [Distribution](#page-80-0) (PIM) section.

### $\mathscr{D}$ **Note**

To configure the join-prune policy, see the [Configuring](#page-81-0) Route Maps to Control RP Information [Distribution](#page-81-0) (PIM6) section.

# **Configuring PIM Sparse Mode Parameters**

#### **Before you begin**

Ensure that you have installed the LAN Base Services license and enabled PIM.

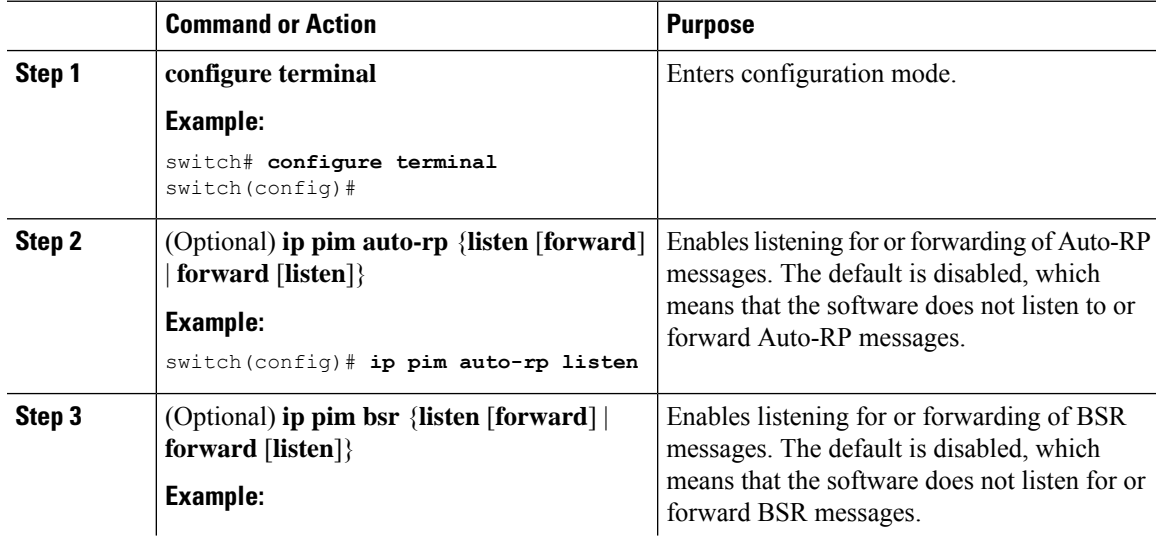

 $\mathbf I$ 

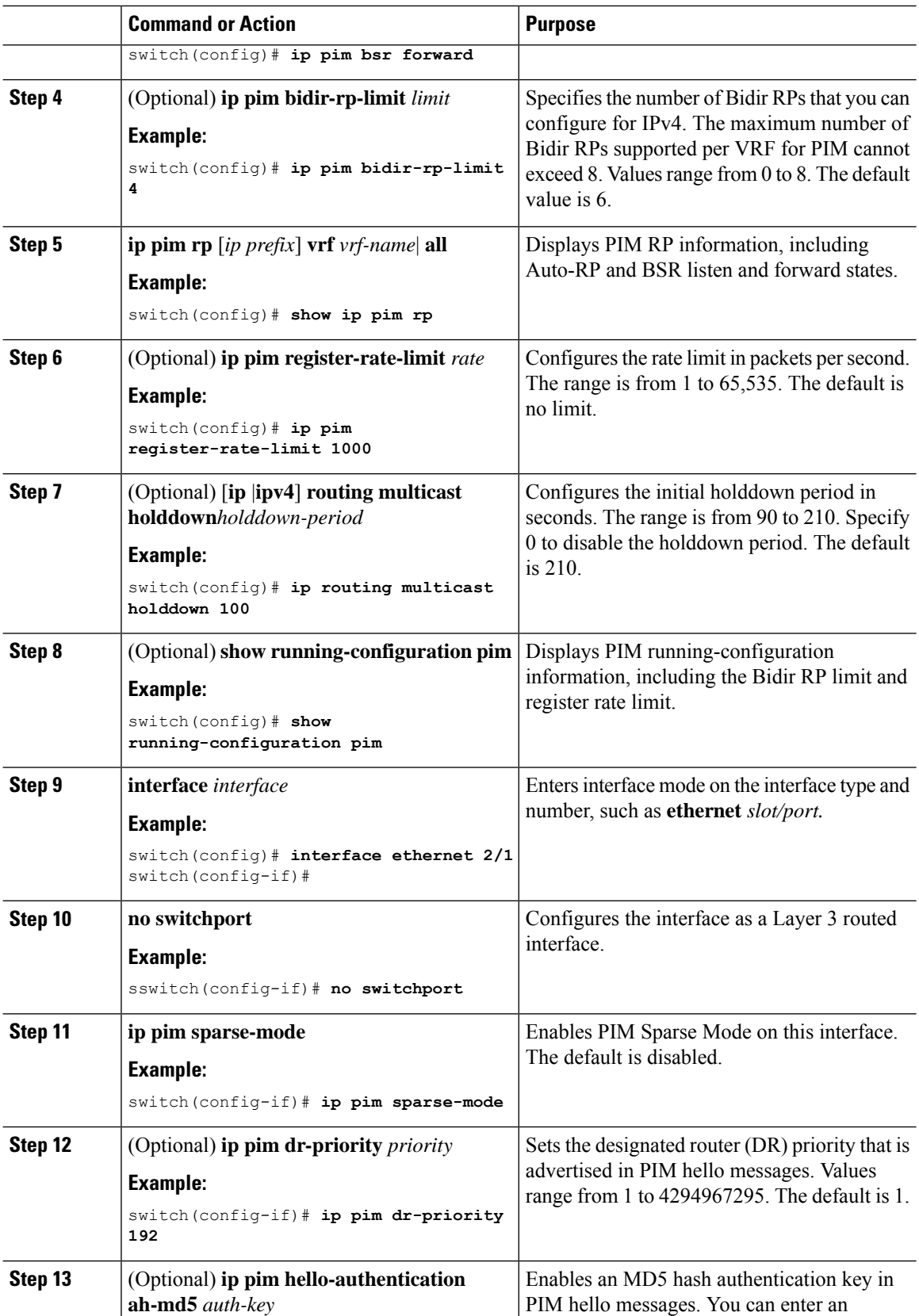

 $\mathbf l$ 

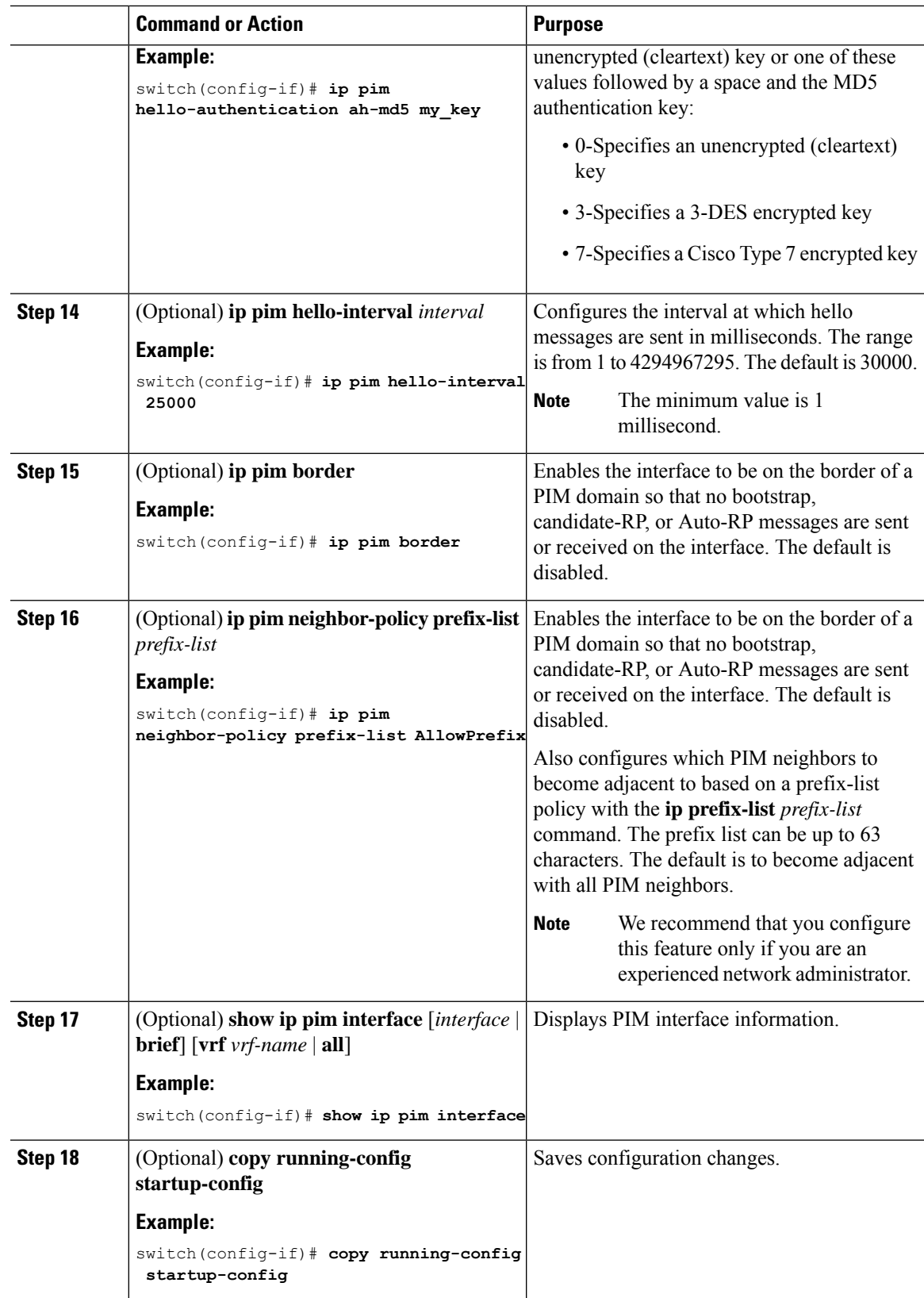

# **Configuring PIM6 Sparse Mode Parameters**

#### **Before you begin**

Ensure that you have installed the LAN Base Services license and enabled PIM.

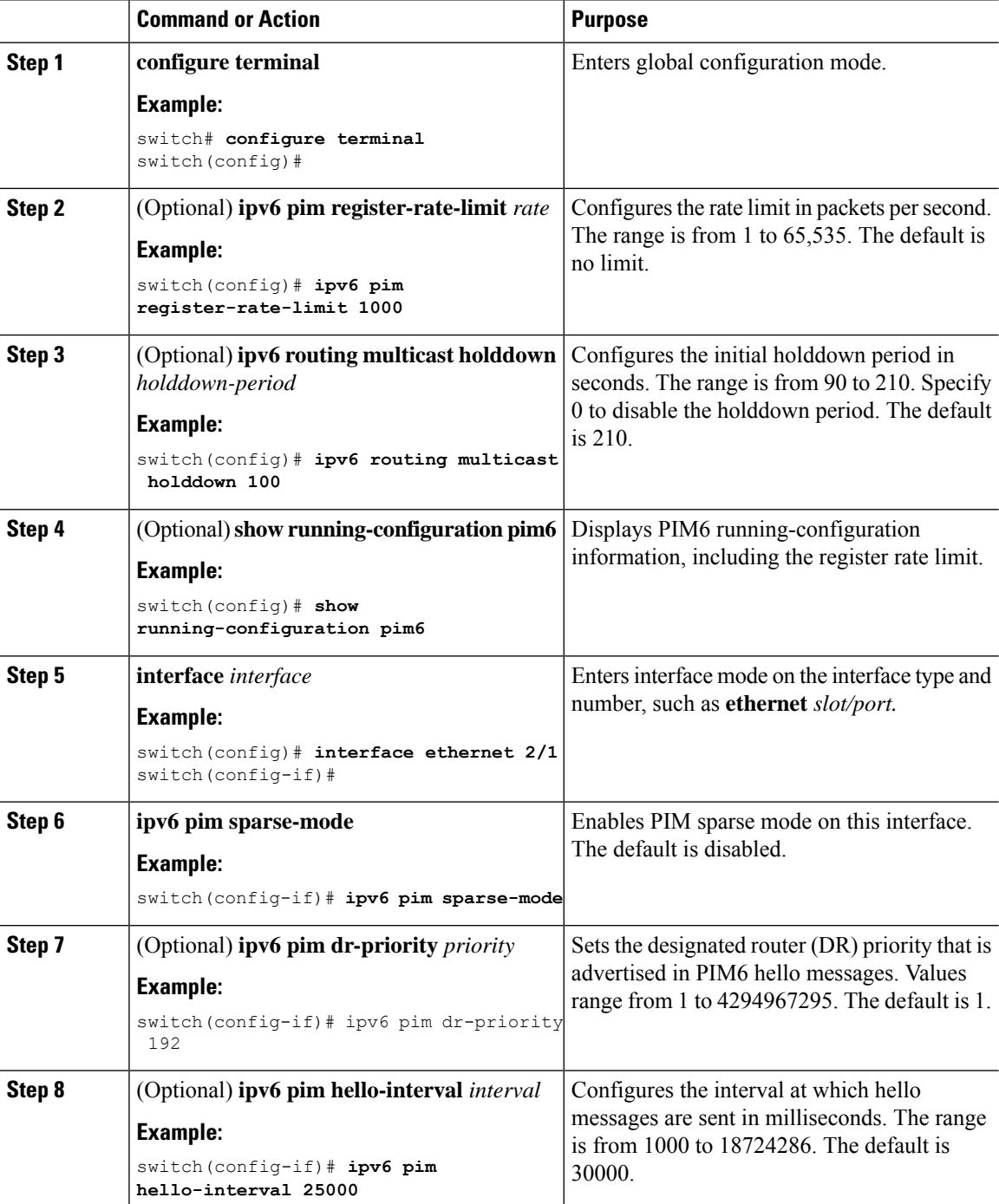

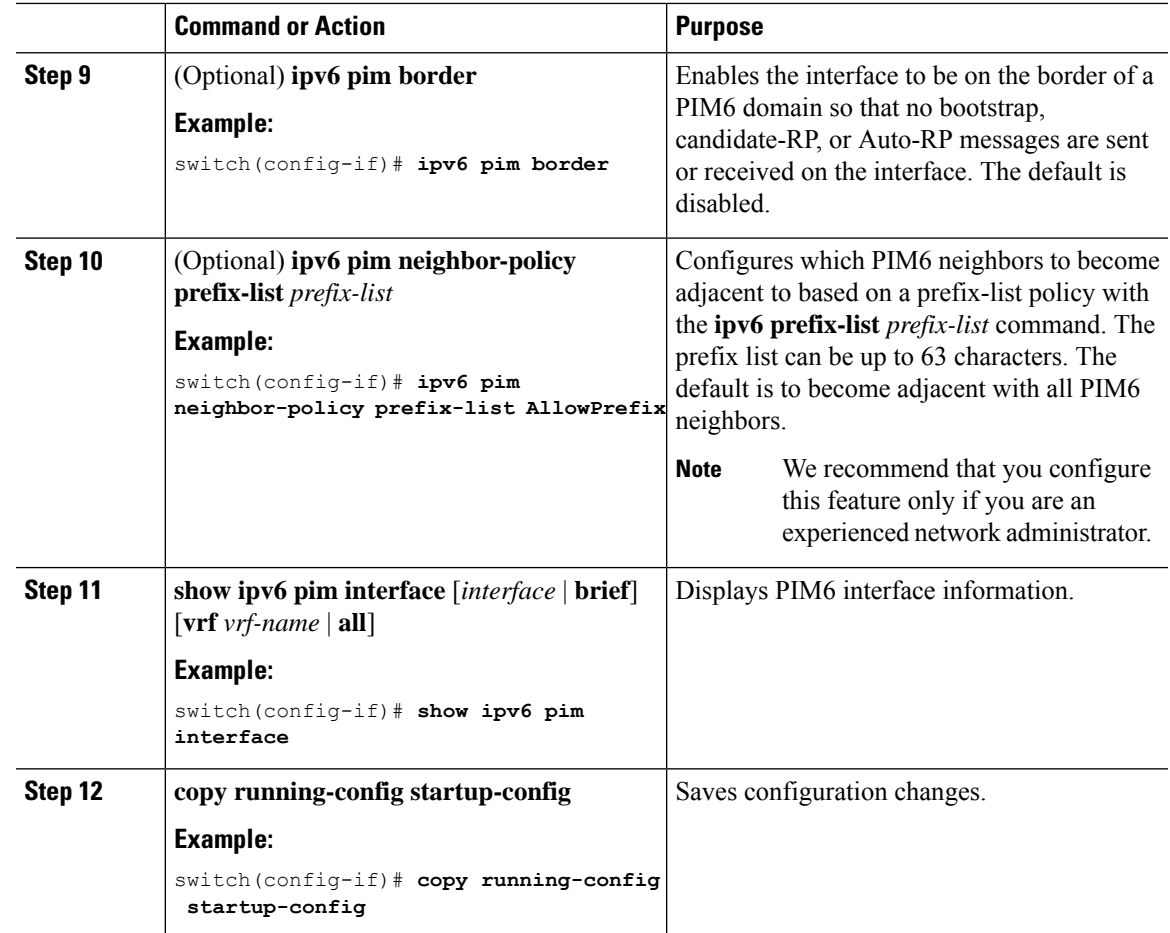

# <span id="page-60-1"></span><span id="page-60-0"></span>**Configuring ASM and Bidir**

Any Source Multicast (ASM) and bidirectional shared trees (Bidir) is a multicast distribution mode that requires the use of RPs to act as a shared root between sources and receivers of multicast data.

To configure ASM or Bidir mode, you configure sparse mode and the RPselection method, where you indicate the distribution mode and assign the range of multicast groups.

### **Configuring Static RPs (PIM)**

You can configure an RP statically by configuring the RP address on every router that will participate in the PIM domain.

You can specify a route-map policy name that lists the group prefixes to use with the **match ip multicast** command.

We recommend the following: **Note**

- The RP address uses the loopback interface.
- The static route is added toward the source.

#### **Before you begin**

Ensure that you have installed the Enterprise Services license and enabled PIM.

#### **Procedure**

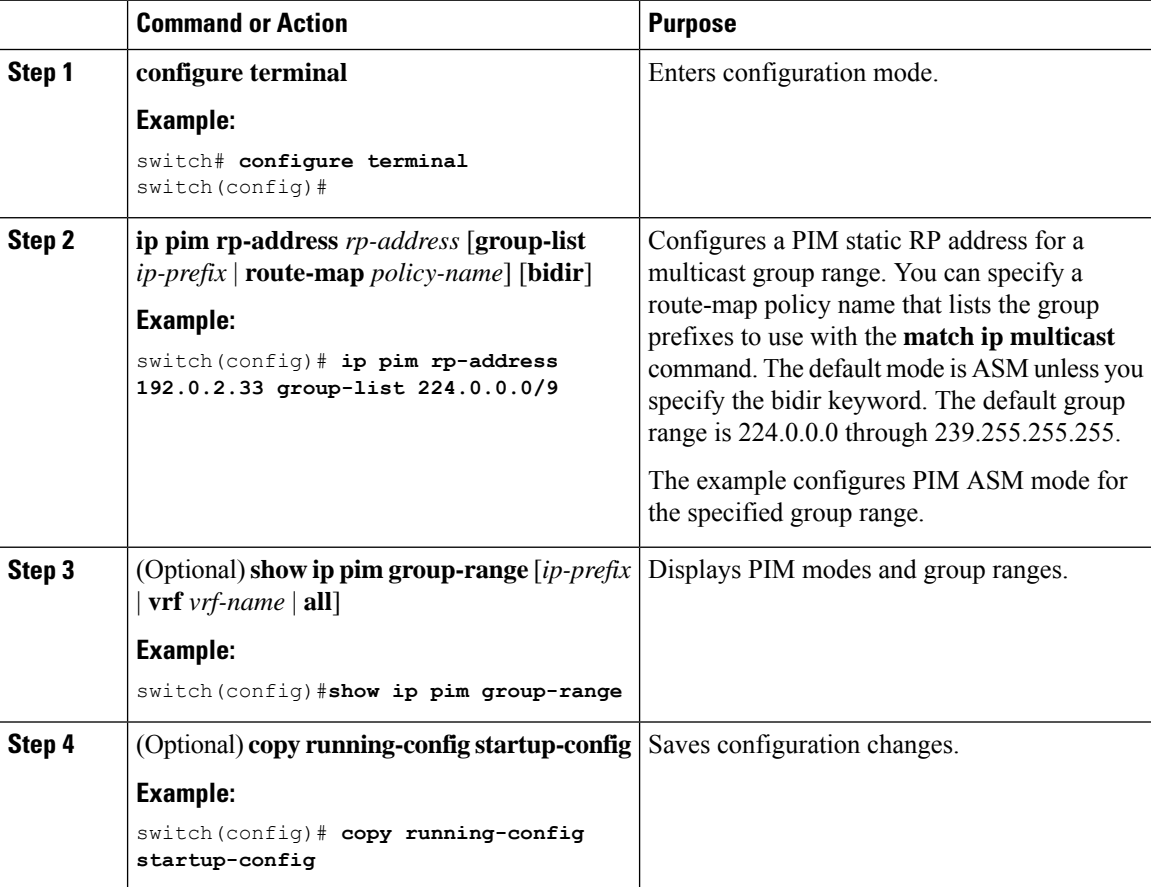

# <span id="page-61-0"></span>**Configuring Static RPs (PIM6)**

#### **Before you begin**

Ensure that you have installed the Enterprise Services License and enabled PIM6.

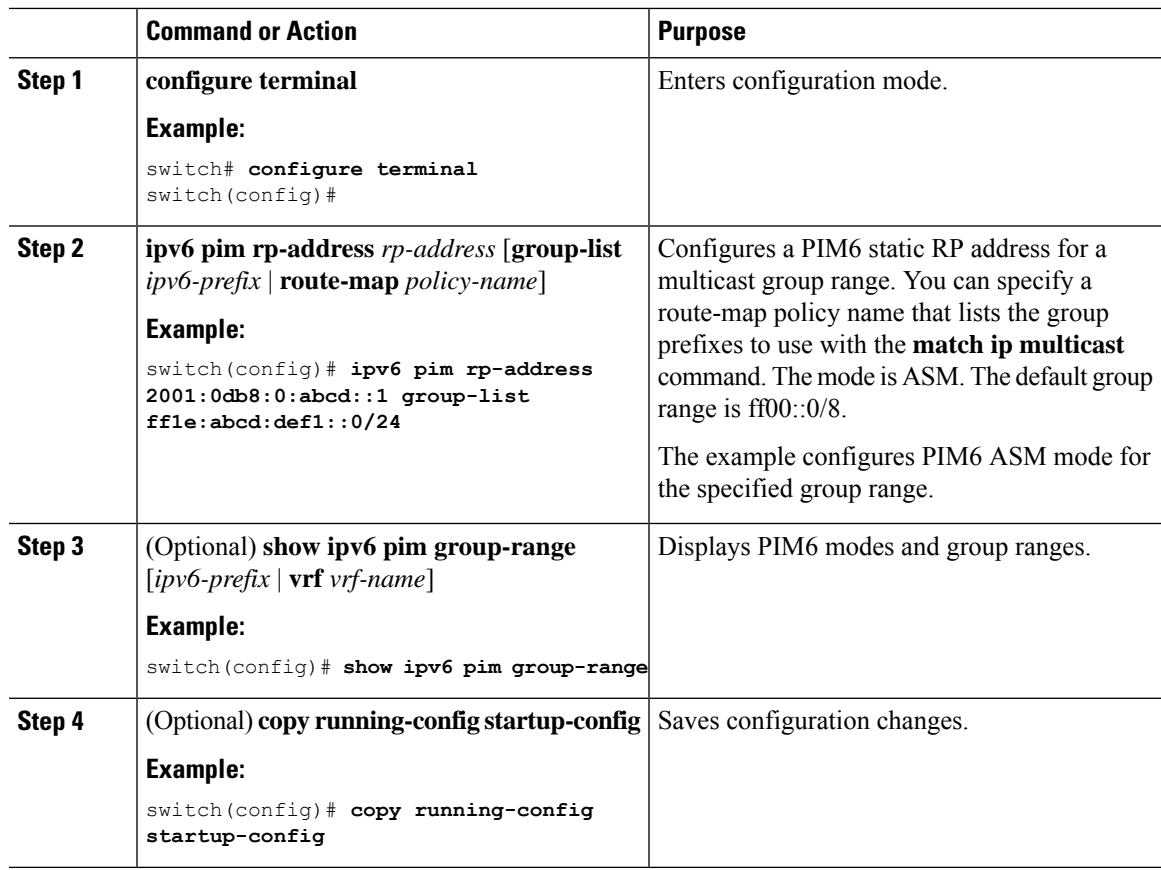

#### **Procedure**

### **Configuring BSRs**

You configure BSRs by selecting candidate BSRs and RPs.

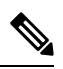

**Note** BSRs and Auto-RP are not supported by PIM6.

```
\bigwedge
```
**Caution** Do not configure both Auto-RP and BSR protocols in the same network.

You can configure a candidate BSR with the arguments described in the table below.

#### **Table 10: Candidate BSR Arguments**

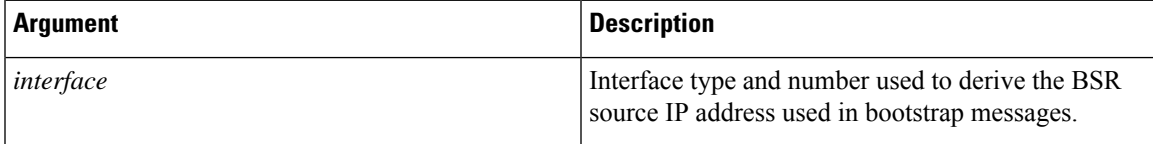

I

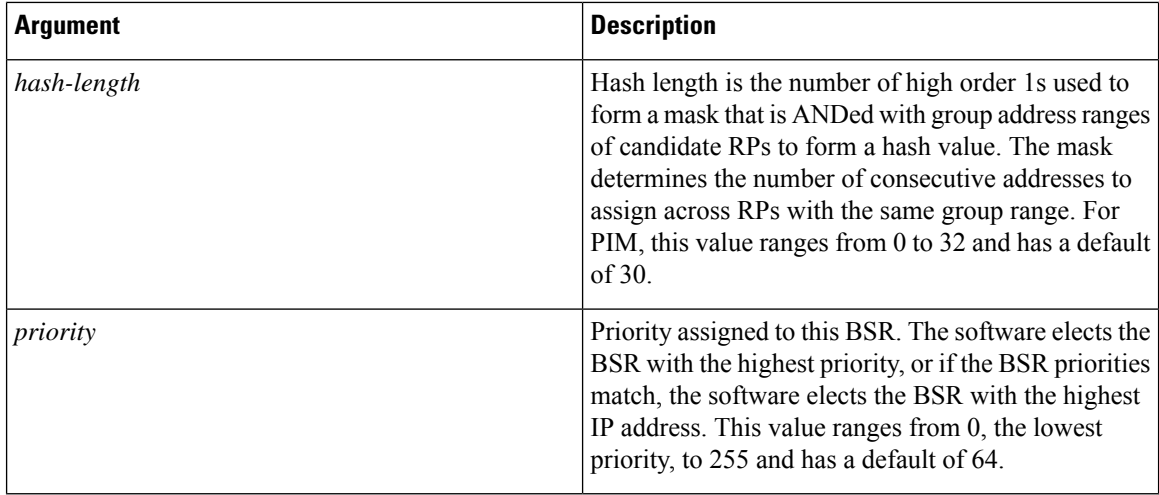

You can configure a candidate RP with the arguments and keywords described in this table.

**Table 11: BSR Candidate RP Arguments and Keywords**

| <b>Argument or Keyword</b> | <b>Description</b>                                                                                                    |
|----------------------------|----------------------------------------------------------------------------------------------------|
| interface                  | Interface type and number used to derive the BSR<br>source IP address used in bootstrap messages.                                                                                                    |
| $group-list$ ip-prefix     | Multicast groups handled by this RP specified in a<br>prefix format.                                                                                                    |
| interval                   | Number of seconds between sending candidate-RP<br>messages. This value ranges from 1 to 65,535 and has<br>a default of 60 seconds.                                                                                                    |
|                            | We recommend that you configure the<br><b>Note</b><br>candidate RP interval to a minimum of 15<br>seconds.                                                                                                    |
| priority                   | Priority assigned to this RP. The software elects the<br>RP with the highest priority for a range of groups or,<br>if the priorities match, the highest IP address. (The<br>highest priority is the lowest numerical value.) This<br>value ranges from 0, the highest priority, to 255 and<br>has a default of 192. |
|                            | This priority differs from the BSR<br><b>Note</b><br>BSR-candidate priority, which prefers the<br>highest value between 0 and 255.                                                                                                    |
| bidir                      | Unless you specify bidir, this RP will be in ASM<br>mode. If you specify bidir, the RP will be in Bidir<br>mode.                                                                                                    |

 $\boldsymbol{\varOmega}$ 

П

#### You should choose the candidate BSRs and candidate RPs that have good connectivity to all parts of the PIM domain. **Tip**

You can configure the same router to be both a BSR and a candidate RP. In a domain with many routers, you can select multiple candidate BSRs and RPs to automatically fail over to alternates if a BSR or an RP fails.

To configure candidate BSRs and RPs, follow these steps:

- **1.** Configure whether each router in the PIM domain should listen and forward BSR messages. A router configured as either a candidate RP or a candidate BSR will automatically listen to and forward all bootstrap router protocol messages, unless an interface is configured with the domain border feature. For more information, see the [Configuring](#page-54-0) PIM or PIM6 Sparse Mode section.
- **2.** Select the routers to act as candidate BSRs and RPs.
- **3.** Configure each candidate BSR and candidate RP as described in this section.
- **4.** Configure BSR message filtering. See the Configuring Route Maps to Control RP Information Distribution [\(PIM6\)](#page-81-0) section.

#### **Configuring BSRs (PIM)**

#### **Before you begin**

Ensure that you have installed the LAN Base Services license and enabled PIM.

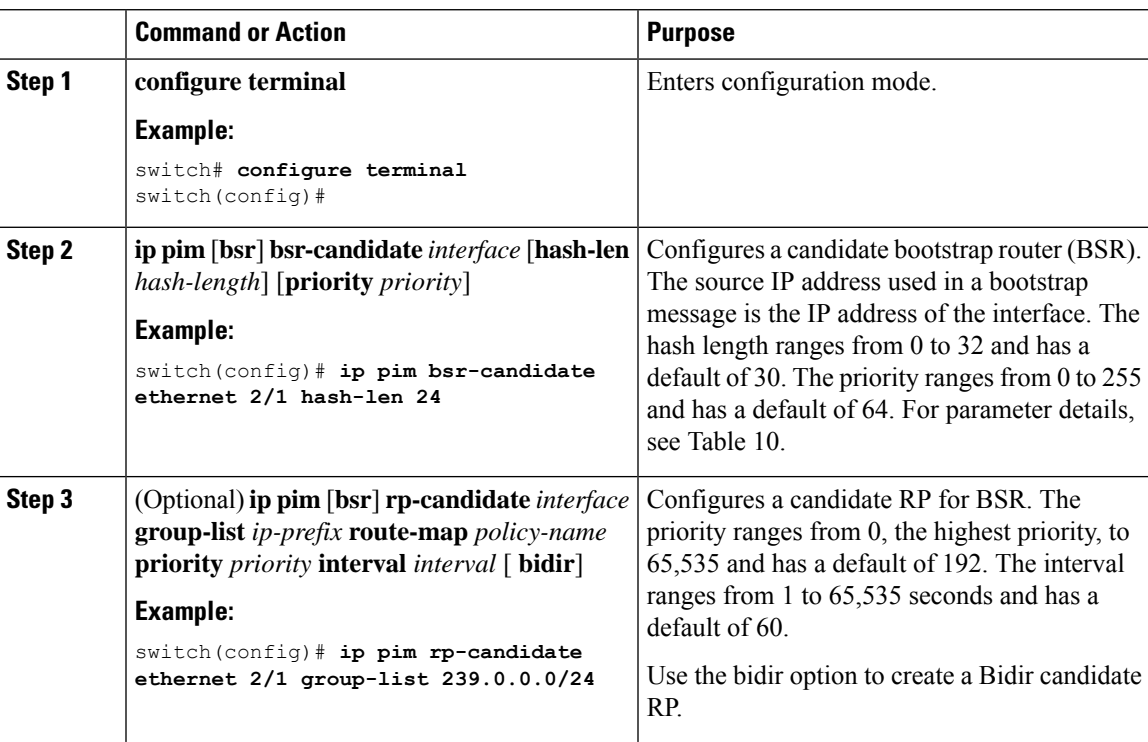

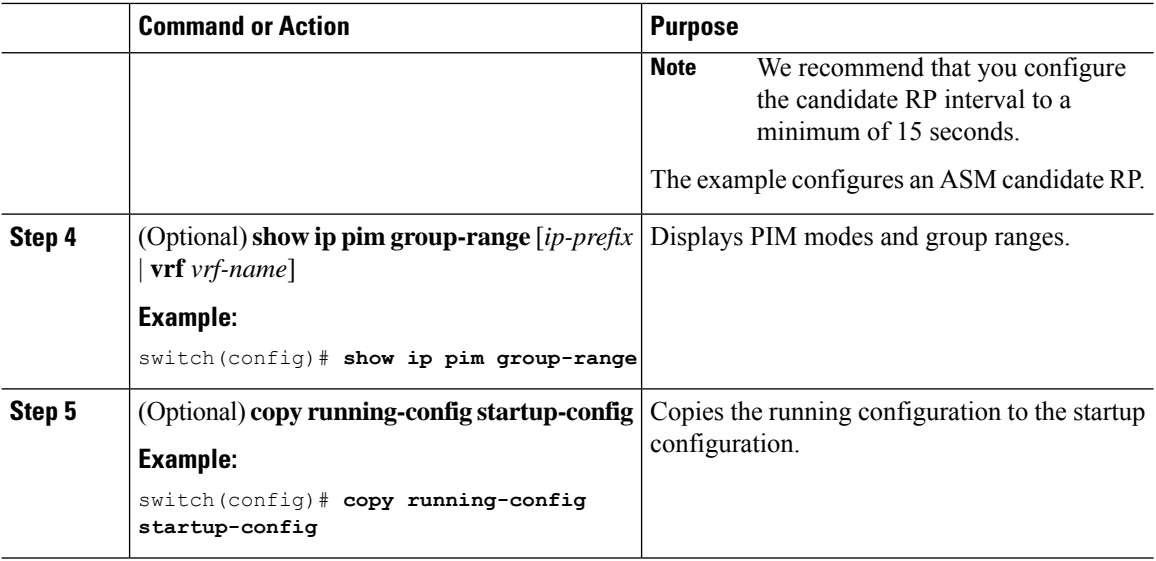

### <span id="page-65-0"></span>**Configuring Auto-RP**

You can configure Auto-RP by selecting candidate mapping agents and RPs. You can configure the same router to be both a mapping agent and a candidate RP.

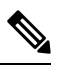

**Note** Auto-RP and BSRs are not supported by PIM6.

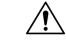

**Caution** Do not configure both Auto-RP and BSR protocols in the same network.

You can configure an Auto-RP mapping agent with the arguments described in this table.

#### **Table 12: Auto-RP Mapping Agent Arguments**

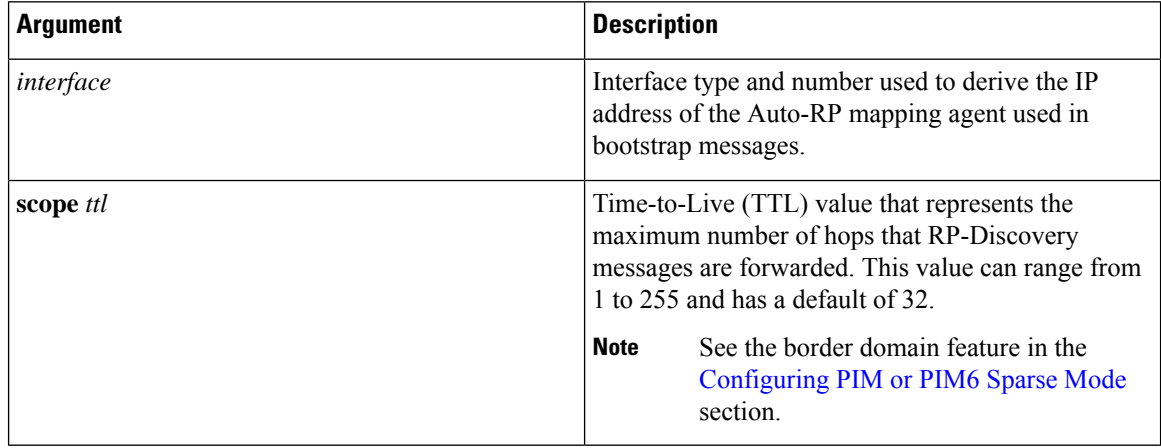

Ш

If you configure multiple Auto-RP mapping agents, only one is elected as the mapping agent for the domain. The elected mapping agent ensures that all candidate RP messages are sent out. All mapping agents receive the candidate RP messages and advertise the same RP cache in their RP-discovery messages.

You can configure a candidate RP with the arguments and keywords described in this table.

**Table 13: Auto-RP Candidate RP Arguments and Keywords**

| <b>Description</b>                                                                                                    |
|----------------------------------------------------------------------------------------------------|
| Interface type and number used to derive the IP<br>address of the candidate RP used in bootstrap<br>messages.                                                                      |
| Multicast groups handled by this RP. Specified in a<br>prefix format.                                                                                                    |
| Time-to-Live (TTL) value that represents the<br>maximum number of hops that RP-Discovery<br>messages are forwarded. This value can range from<br>1 to 255 and has a default of 32. |
| See the border domain feature in the<br><b>Note</b><br>Configuring PIM or PIM6 Sparse Mode<br>section                                                                              |
| Number of seconds between sending RP-Announce<br>messages. This value can range from 1 to 65,535 and<br>has a default of 60                                                        |
| We recommend that you configure the<br><b>Note</b><br>candidate RP interval to a minimum of 15<br>seconds.                                                                         |
| If not specified, this RP will be in ASM mode. If<br>specified, this RP will be in Bidir mode.                                                                                     |
|                                                                                                    |

### O

You should choose mapping agents and candidate RPs that have good connectivity to all parts of the PIM domain. **Tip**

To configure Auto-RP mapping agents and candidate RPs, follow these steps:

- **1.** For each router in the PIM domain, configure whether that router should listen and forward Auto-RP messages. A router configured as either a candidate RP or an Auto-RP mapping agent will automatically listen to and forward all Auto-RP protocol messages, unless an interface is configured with the domain border feature. For more information, see the [Configuring](#page-54-0) PIM or PIM6 Sparse Mode section.
- **2.** Select the routers to act as mapping agents and candidate RPs.
- **3.** Configure each mapping agent and candidate RP as described in this section.
- **4.** Configure Auto-RP message filteringConfigure Auto-RP message filtering. See the [Configuring](#page-81-0) Route Maps to Control RP Information [Distribution](#page-81-0) (PIM6) section.

### **Configuring Auto RP**

#### **Before you begin**

Ensure that you have installed the LAN Base Services license and enabled PIM.

#### **Procedure**

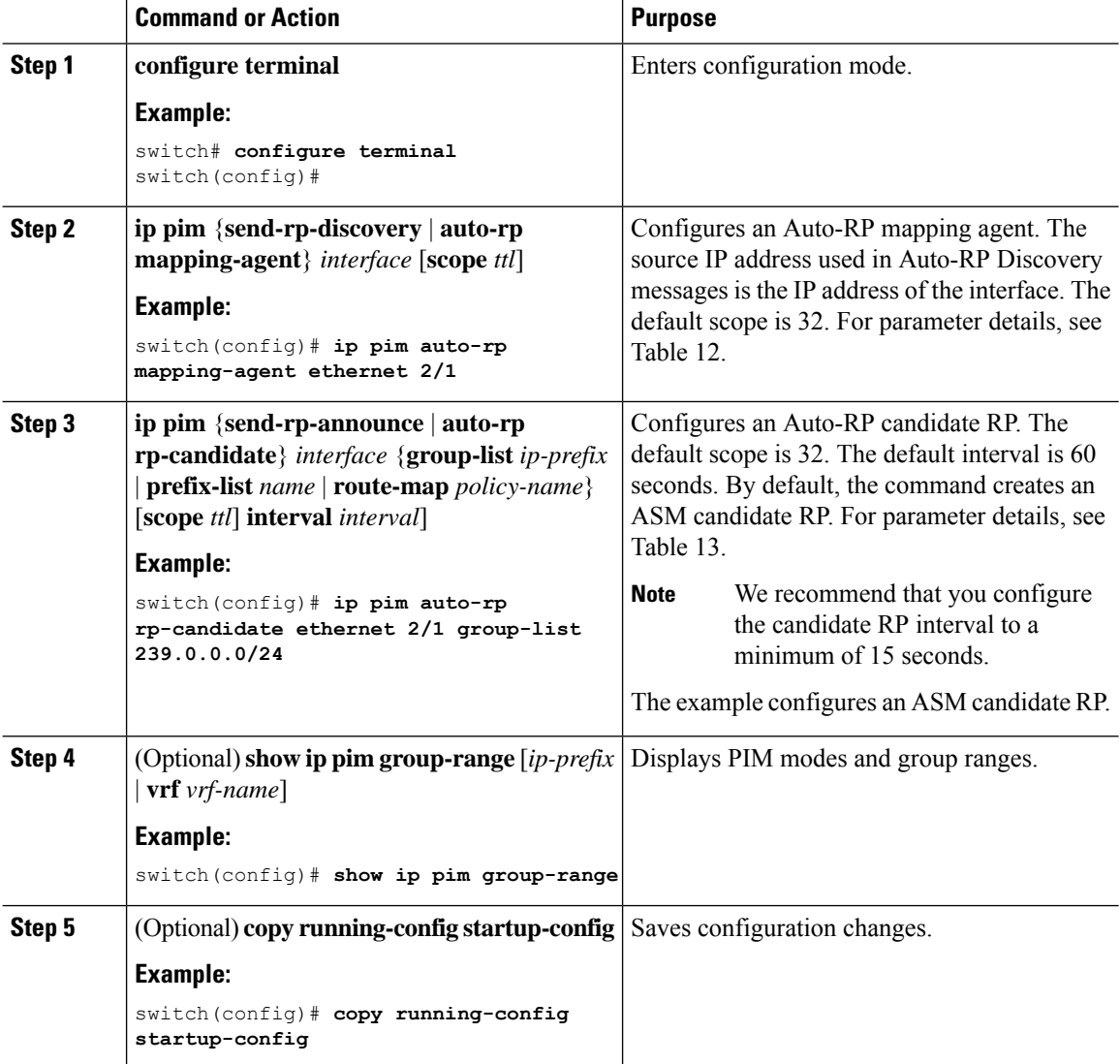

### **Configuring Auto RP (PIM)**

#### **Before you begin**

Ensure that you have installed the Enterprise Services license and enabled PIM.

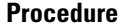

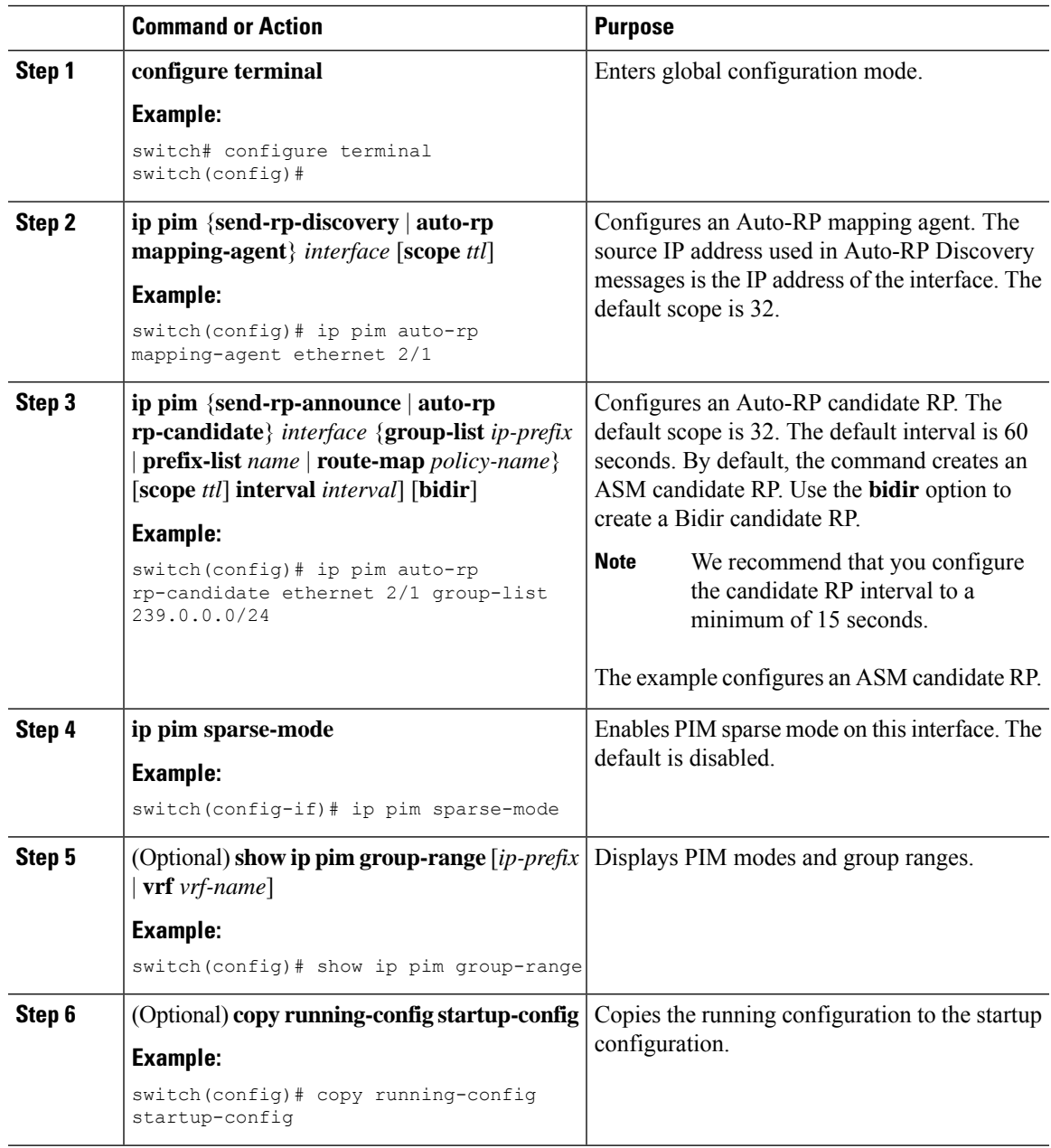

# <span id="page-68-0"></span>**Configuring a PIM Anycast RP Set (PIM)**

#### **Before you begin**

Ensure that you have installed the LAN Base Services license and enabled PIM.

I

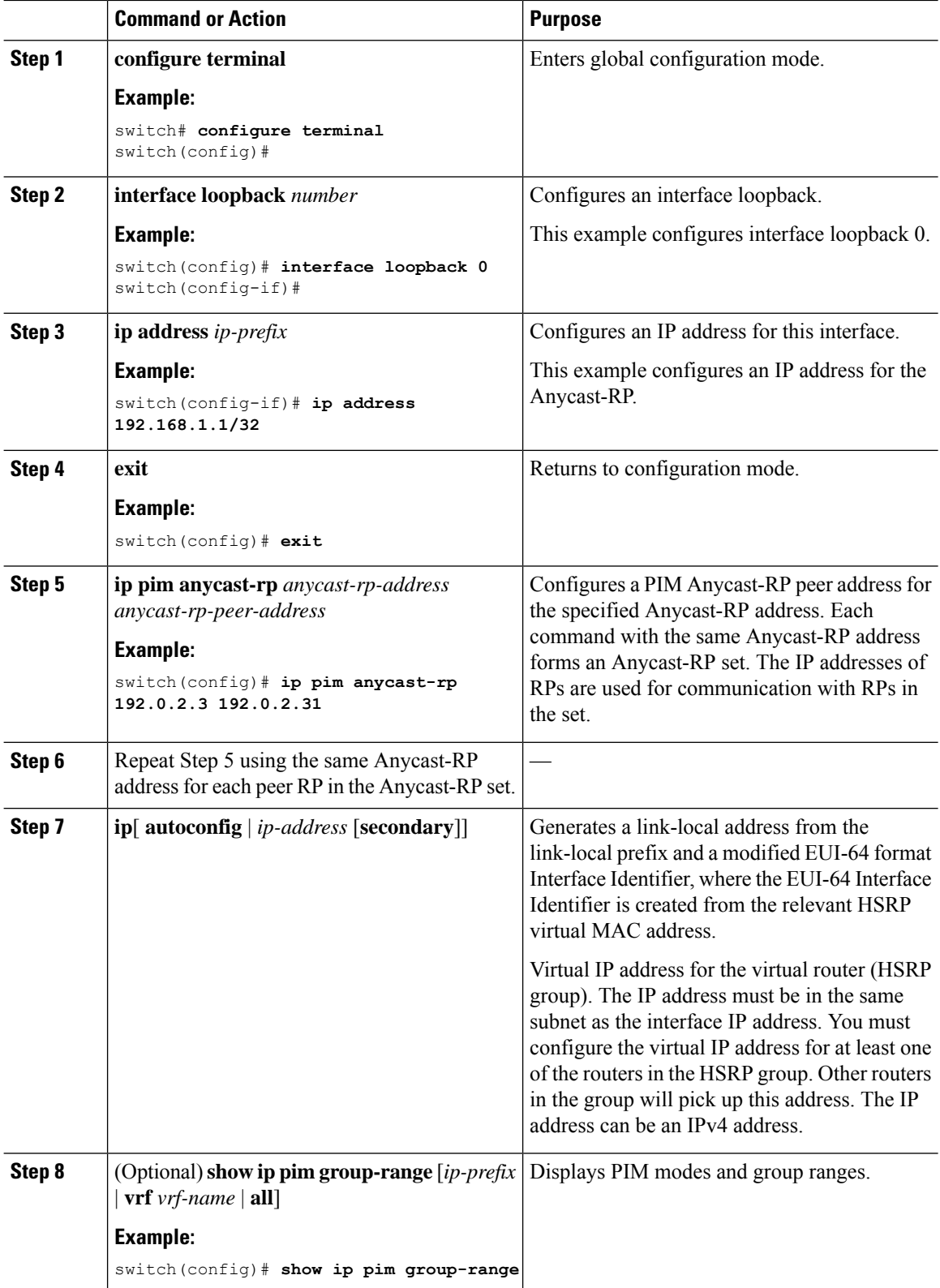

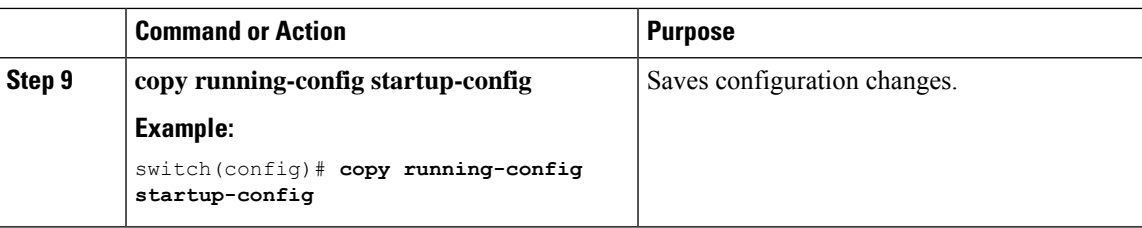

# <span id="page-70-0"></span>**Configuring a PIM Anycast RP Set (PIM6)**

#### **Before you begin**

Ensure that you have installed the Enterprise Services license and enabled PIM6.

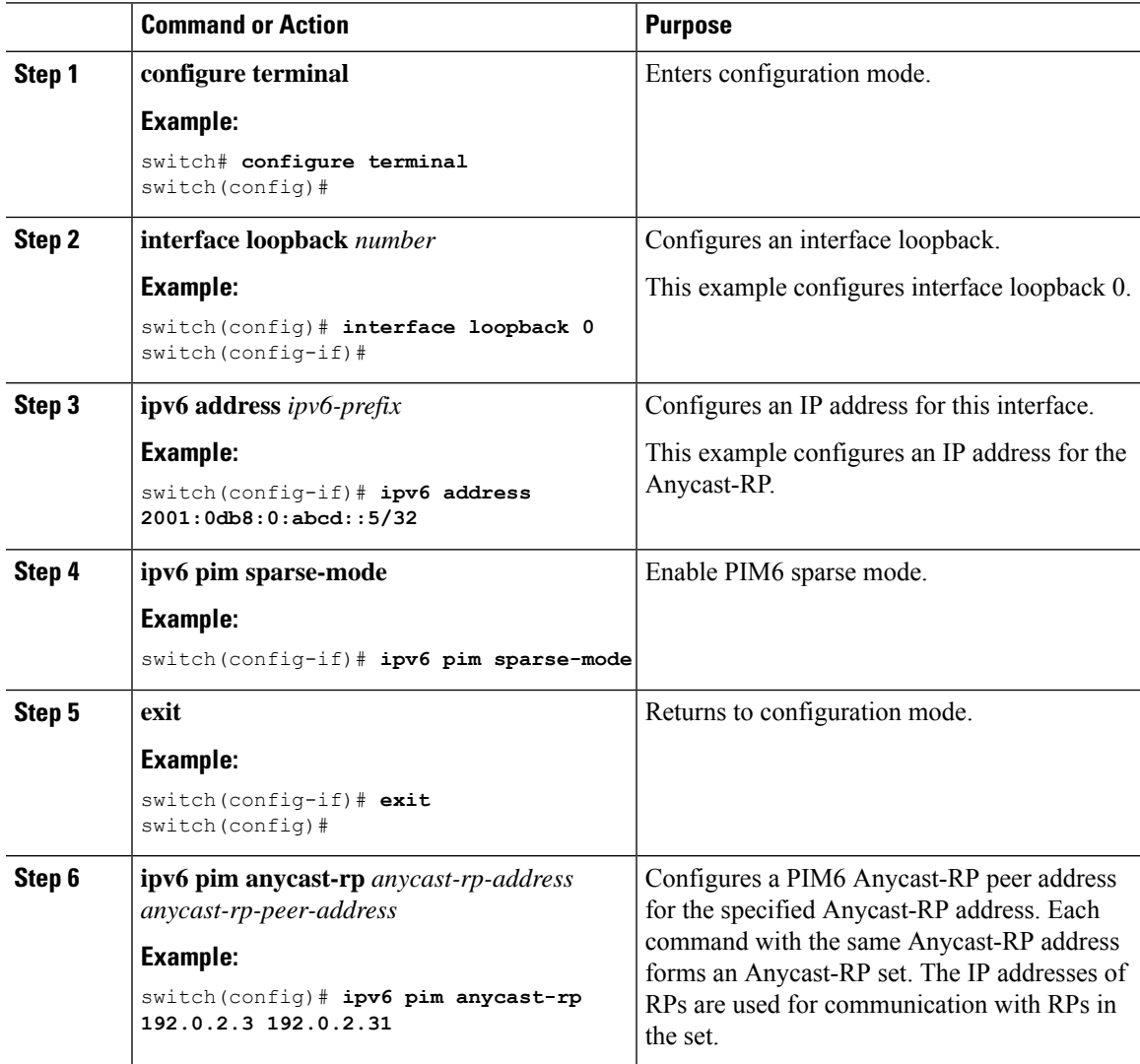

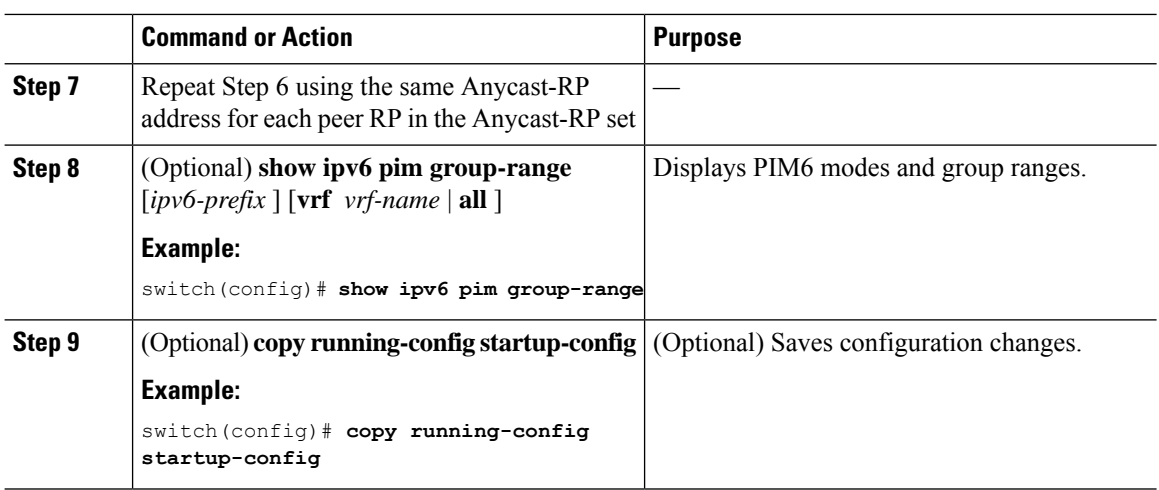

### **Configuring Shared Trees Only for ASM (PIM)**

You can configure shared trees only on the last-hop router for Any Source Multicast (ASM) groups, which means that the router never switches over from the shared tree to the SPT when a receiver joins an active group. You can specify a group range where the use of shared trees is to be enforced with the **match ip[v6] multicast** command. This option does not affect the normal operation of the router when a source tree join-prune message is received.

The default is disabled, which means that the software can switch over to source trees.

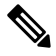

**Note** In ASM mode, only the last-hop router switches from the shared tree to the SPT.

#### **Before you begin**

Ensure that you have installed the Enterprise Services license and enabled PIM.

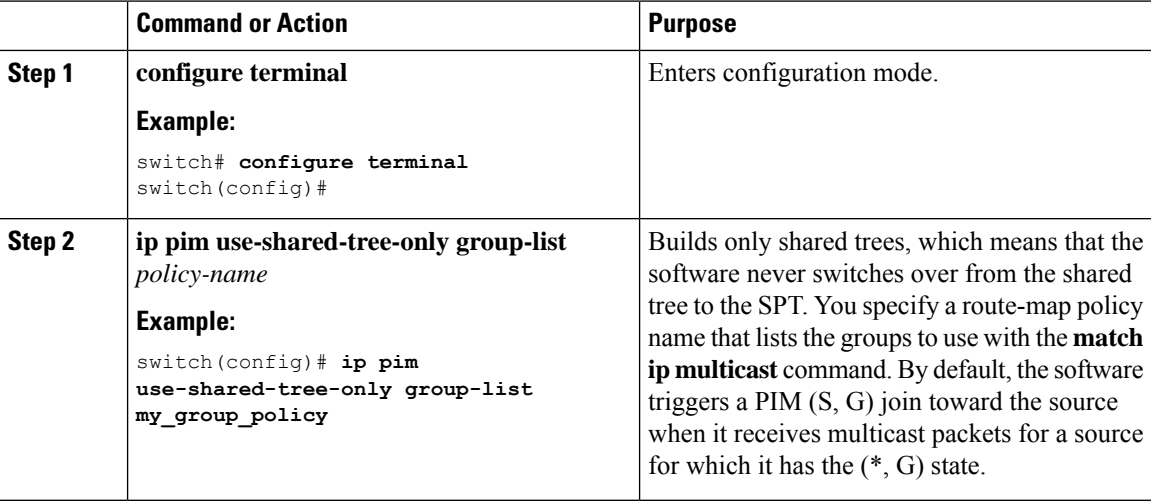
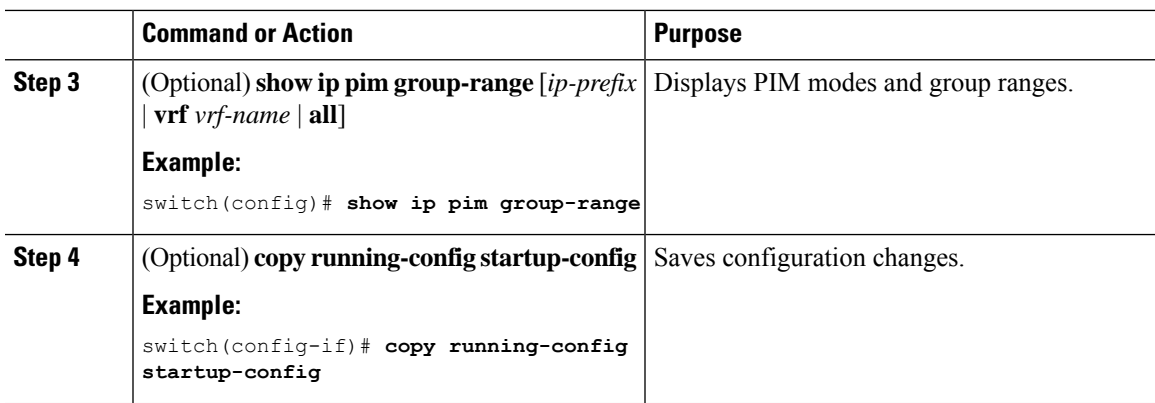

### **Configuring Shared Trees Only for ASM (PIM6)**

#### **Before you begin**

Ensure that you have installed the Enterprise Services license and enabled PIM6.

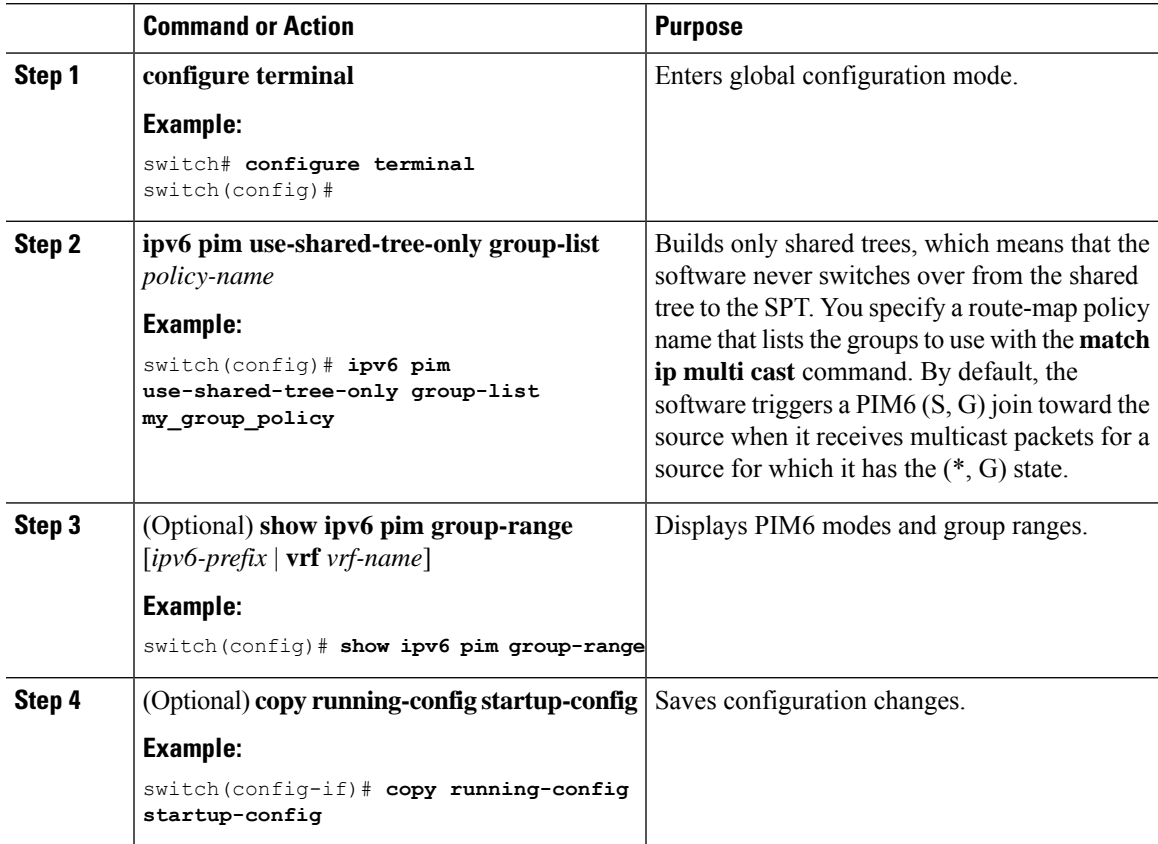

# **Setting the Maximum Number of Entries in the Multicast Routing Table**

You can set the maximum number of entries in the multicast routing table (MRT)

The default is disabled, which means that the software can switch over to source trees.

#### **Before you begin**

Ensure that you have installed the Enterprise Services license and enabled PIM.

#### **Procedure**

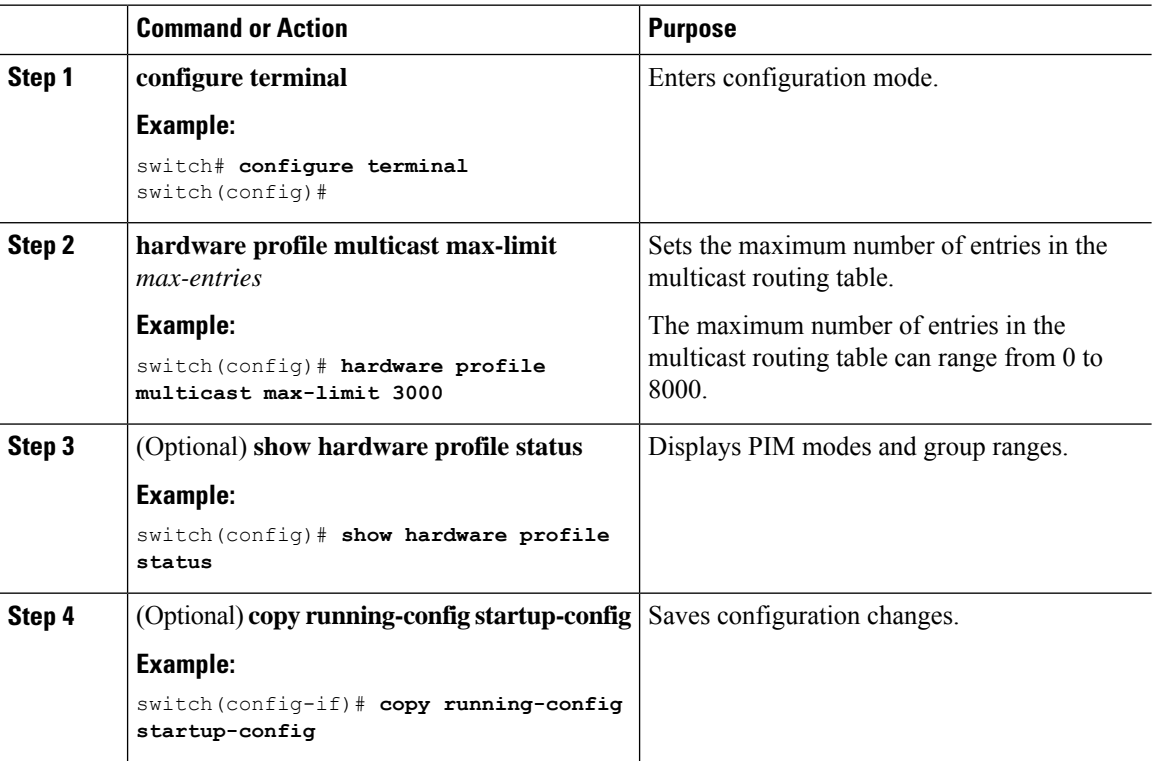

# **Preventing Duplicate Packets During an RPT to SPT Switchover**

Beginning with Cisco NX-OS Release 5.0(3)U1(2), you can prevent duplicate packets in the hardware when the transition from RPT to SPT is in progress.

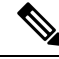

When you use this command to prevent packet duplication during an RPT to SPT switchover, the switch supports source (S, G) route injections at a rate of only 500 routes every two minutes. The multicast routing table must have 500 entries free for source (S, G) routes. **Note**

Ш

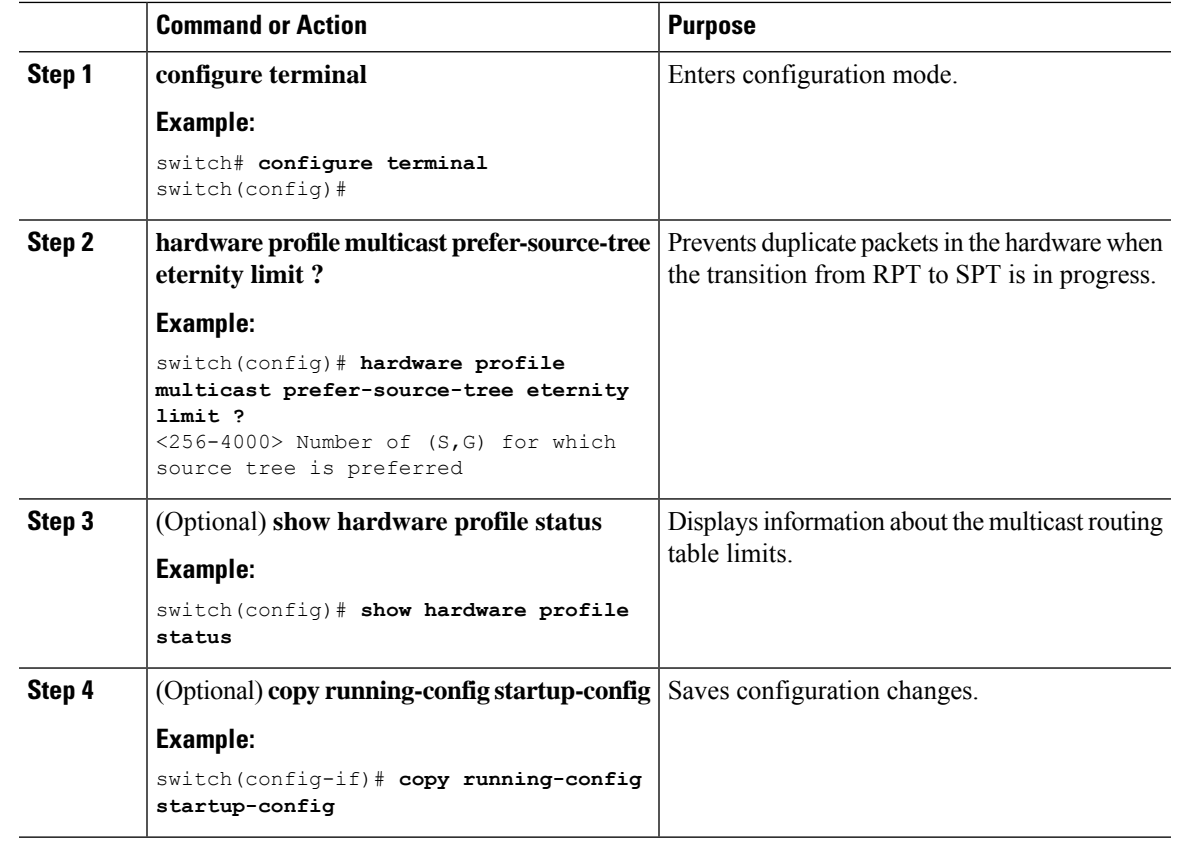

#### **Procedure**

# **Configuring SSM (PIM)**

Source-Specific Multicast (SSM) is a multicast distribution mode where the software on the DR connected to a receiver that is requesting data for a multicast source builds a shortest path tree (SPT) to that source.

On an IPv4 network, a host can request multicast data for a specific source only if it is running IGMPv3 and the DR for that host is running IGMPv3. You will usually enable IGMPv3 when you configure an interface for PIM in the SSM mode. For hosts running IGMPv1 or IGMPv2, you can configure group to source mapping using SSM translation. For more information, see [Configuring](#page-24-0) IGMP.

You can configure the group range that is used by SSM by specifying values on the command line. By default, the SSM group range for PIM is 232.0.0.0/8.

You can specify a route-map policy name that lists the group prefixes to use with the **match ip multicast** command.

 $\mathscr{D}$ 

**Note** If you want to use the default SSM group range, you do not need to configure the SSM group range.

#### **Before you begin**

Ensure that you have installed the Enterprise Services license and enabled PIM.

 $\mathbf I$ 

#### **Procedure**

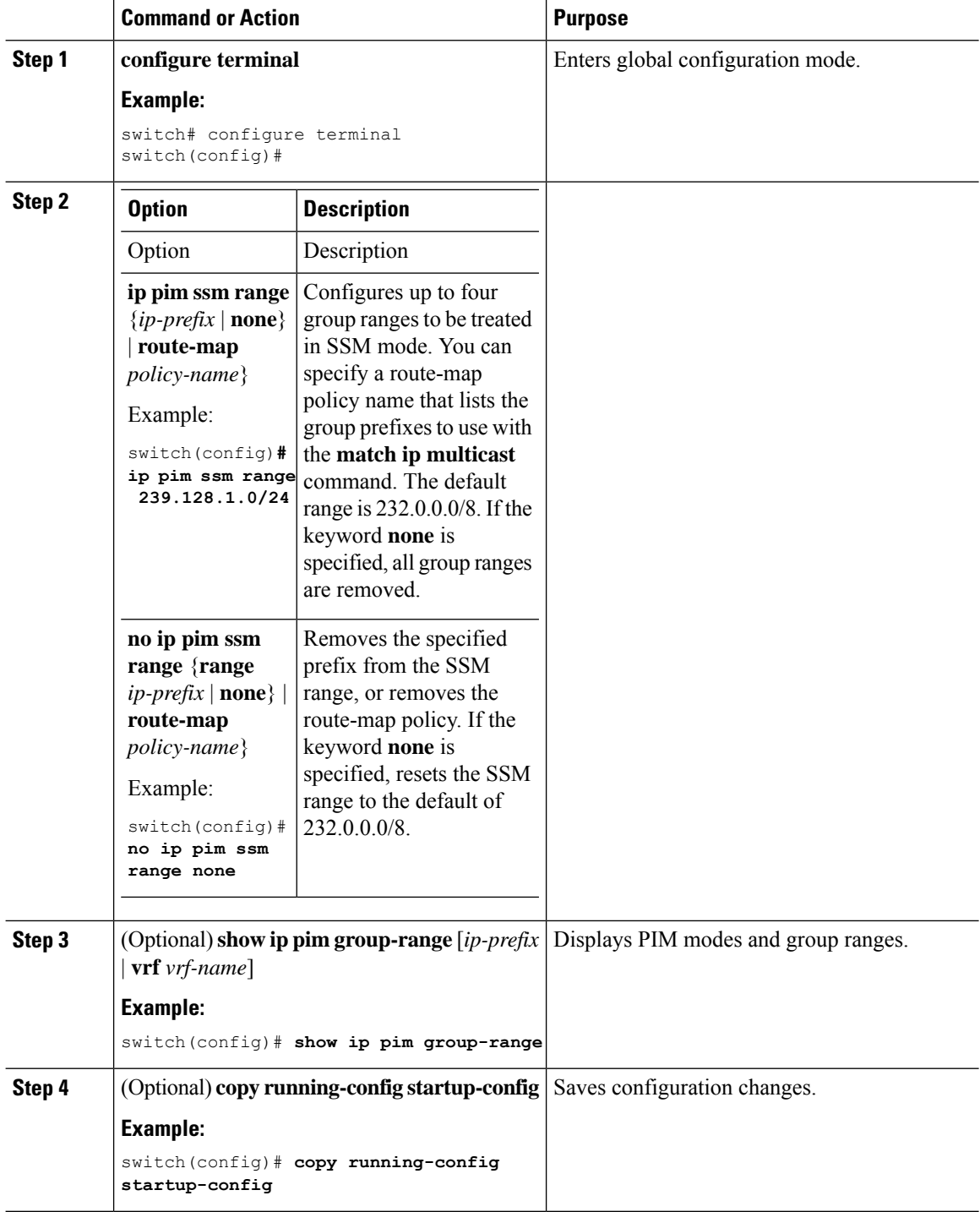

i.

# **Configuring SSM (PIM6)**

### **Before you begin**

Ensure that you have installed the Enterprise Services license and enabled PIM.

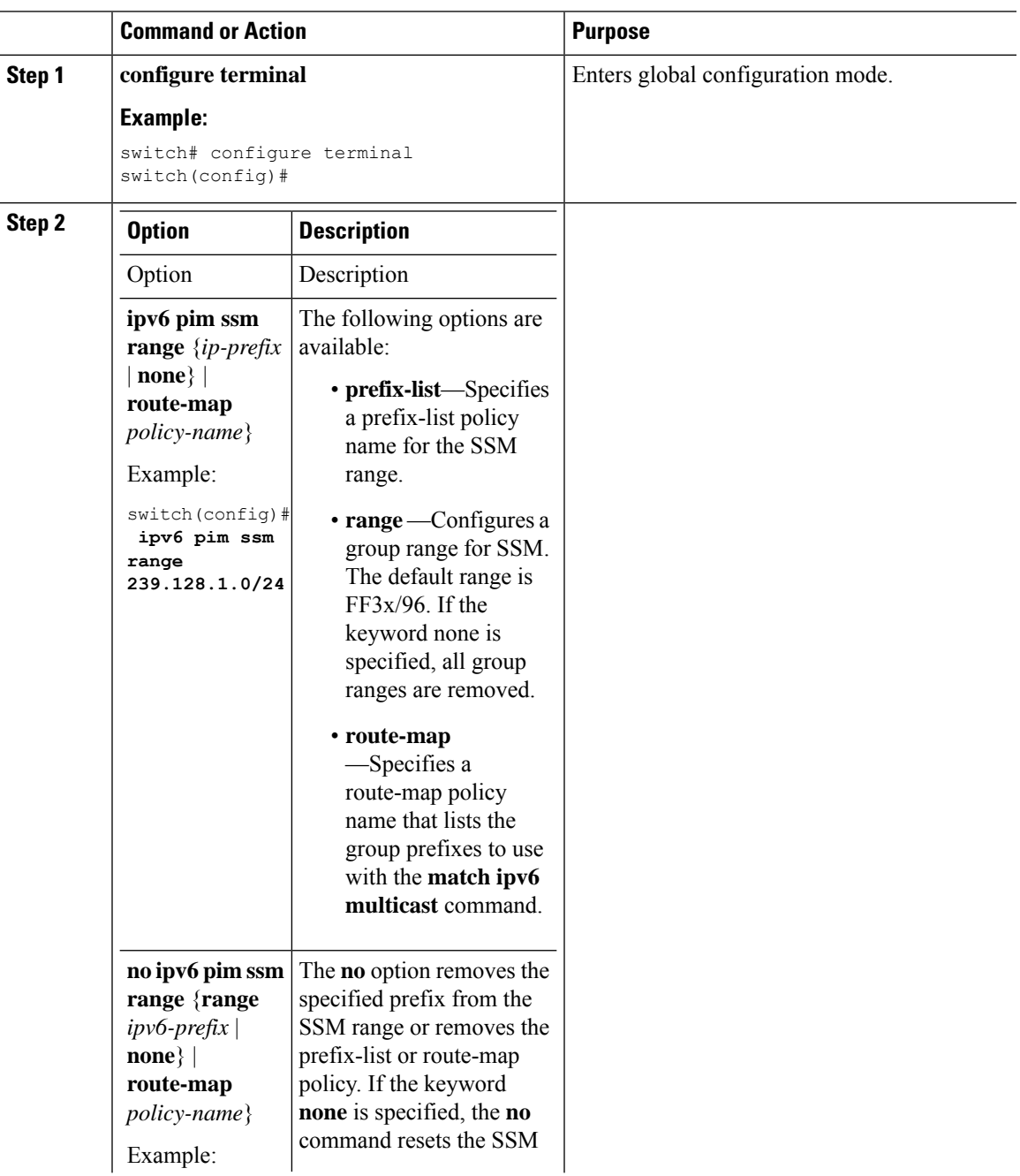

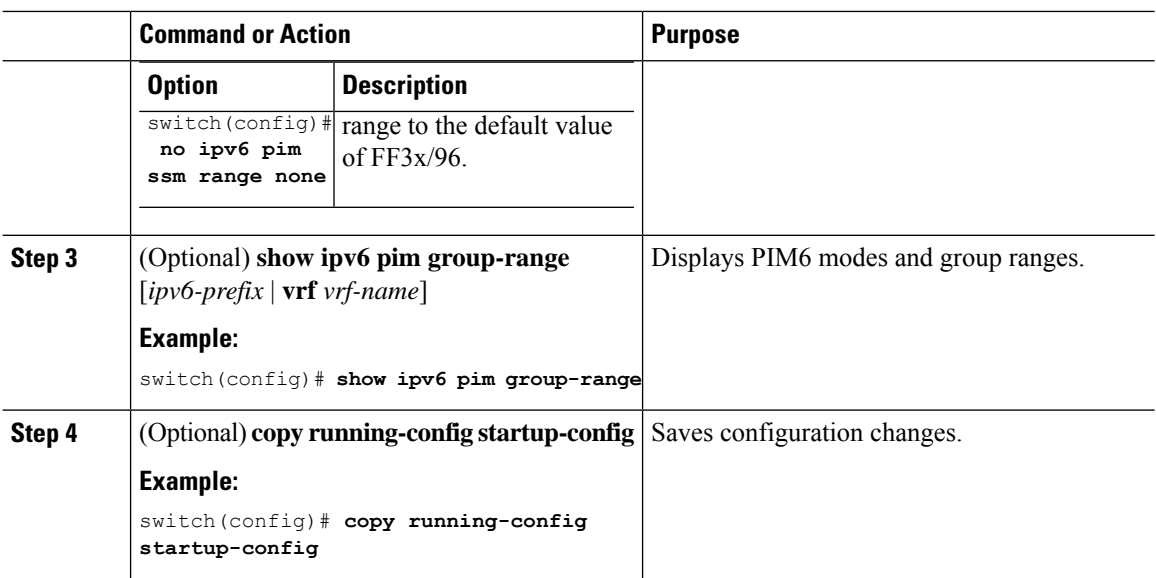

# **Configuring PIM SSM Over a vPC**

Configuring PIM SSM over a vPC enables support for IGMPv3 joins and PIM S,G joins over vPC peers in the SSM range. This configuration is supported for orphan sources or receivers in the Layer 2 or Layer 3 domain. When you configure PIM SSM over a vPC, no rendezvous point (RP) configuration is required.

(S,G) entries will have the RPF as the interface toward the source, and no \*,G states will be maintained in the MRIB.

#### **Before you begin**

Ensure that you have the PIM and vPC features enabled.

Ensure that you have installed the Enterprise Services license and enabled PIM.

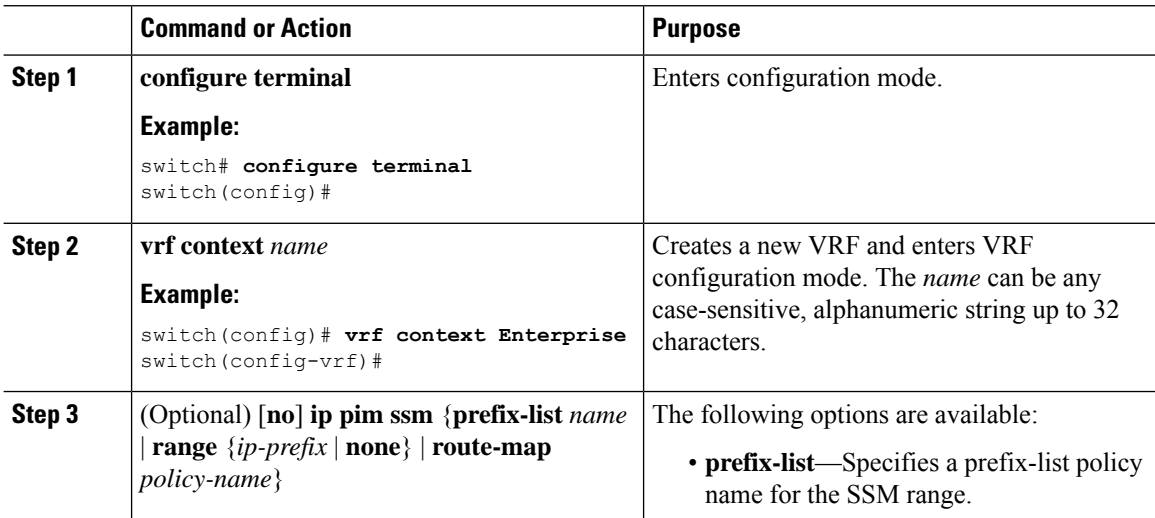

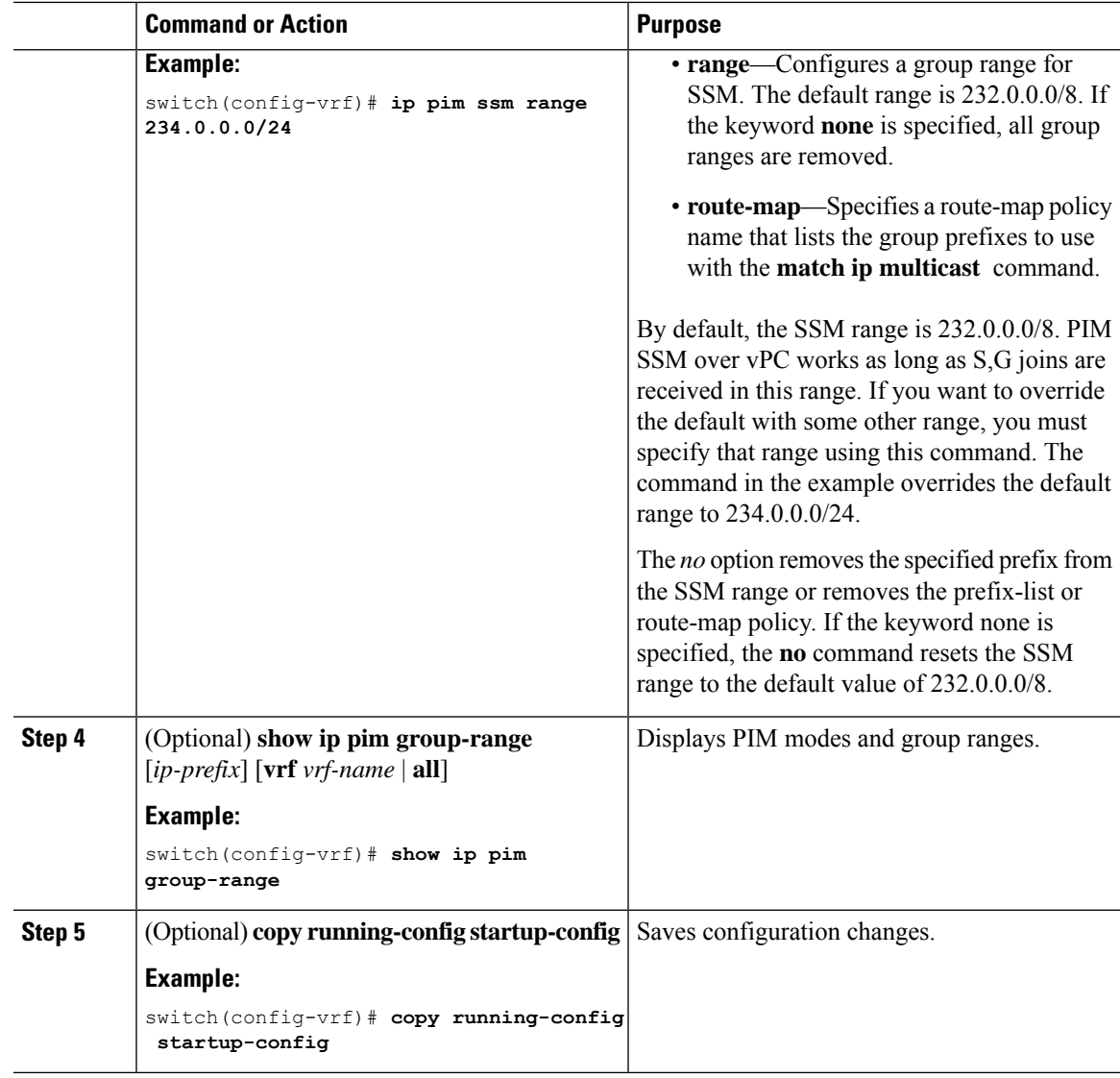

# **Configuring RPF Routes for Multicast**

You can define RPF routes for multicast when you want multicast data to diverge from the unicast traffic path. You can define RPF routes for multicast on border routers to enable reverse path forwarding (RPF) to an external network.

Multicast routes are used not to directly forward traffic but to make RPF checks. RPF routes for multicast cannot be redistributed. For more information about multicast forwarding, see the Multicast [Forwarding](#page-17-0) section.

#### **Before you begin**

Ensure that you have installed the Enterprise Services license and enabled PIM.

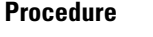

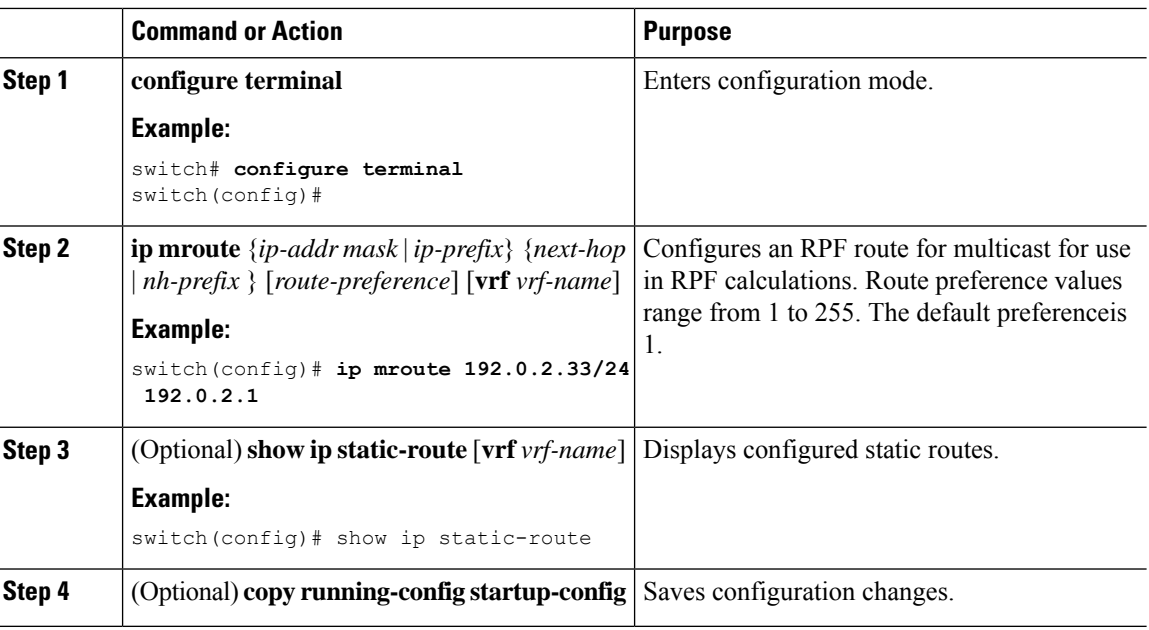

## **Disabling Multicast Multipath**

By default, the RPF interface for multicast is chosen automatically when there are multiple ECMP paths available. Disabling the automatic selection allows you to specify a single RPF interface for multicast.

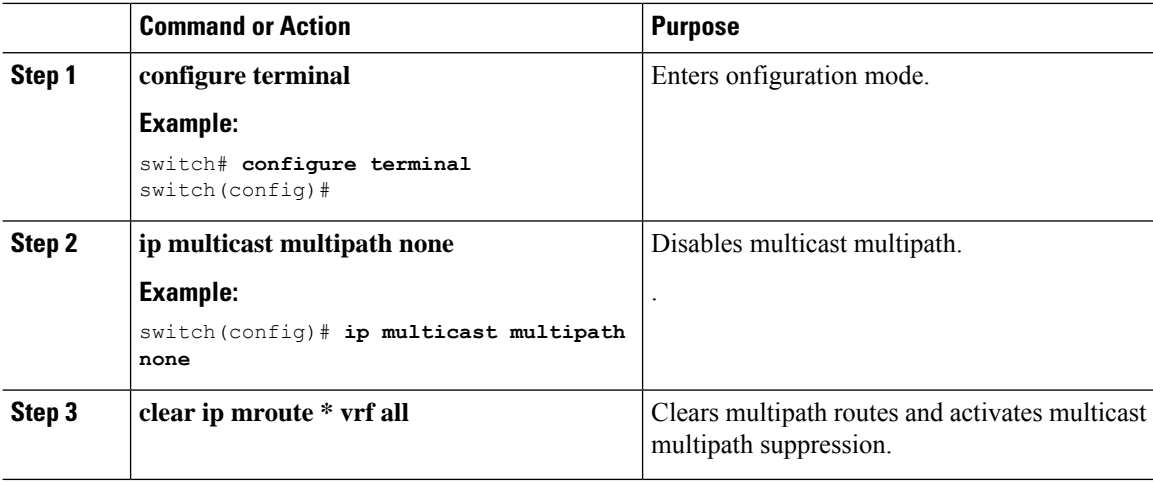

П

# <span id="page-80-0"></span>**Configuring Route Maps to Control RP Information Distribution (PIM)**

You can configure route maps to help protect against some RP configuration errors and malicious attacks. You use route maps in commands that are described in the Configuring Route Maps to Control RP Information [Distribution](#page-81-0) (PIM6), on page 70 section.

By configuring route maps, you can control distribution of RP information that is distributed throughout the network. You specify the BSRs or mapping agents to be listened to on each client router and the list of candidate RPs to be advertised (listened to) on each BSR and mapping agent to ensure that what is advertised is what you expect.

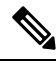

**Note** Only the **match ipv6 multicast** command has an effect in the route map.

#### **Before you begin**

Ensure that you have installed the Enterprise Services license and enabled PIM.

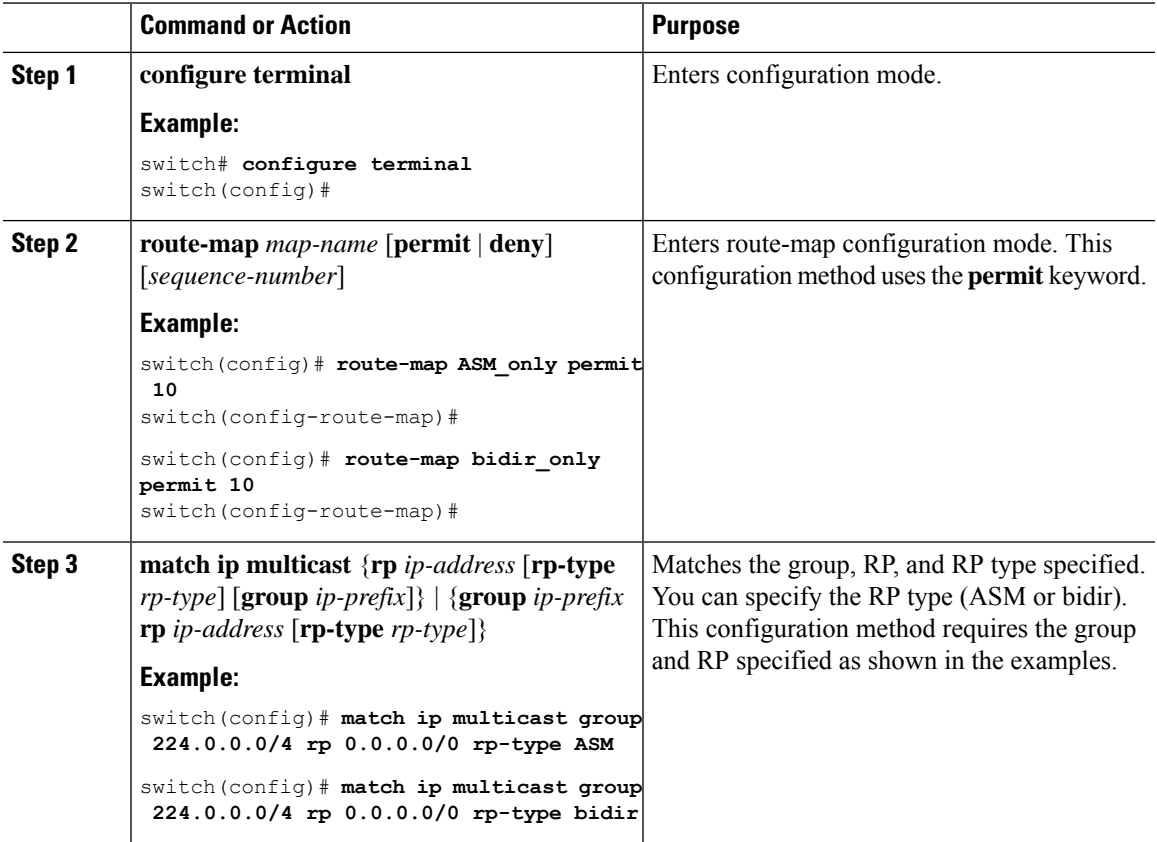

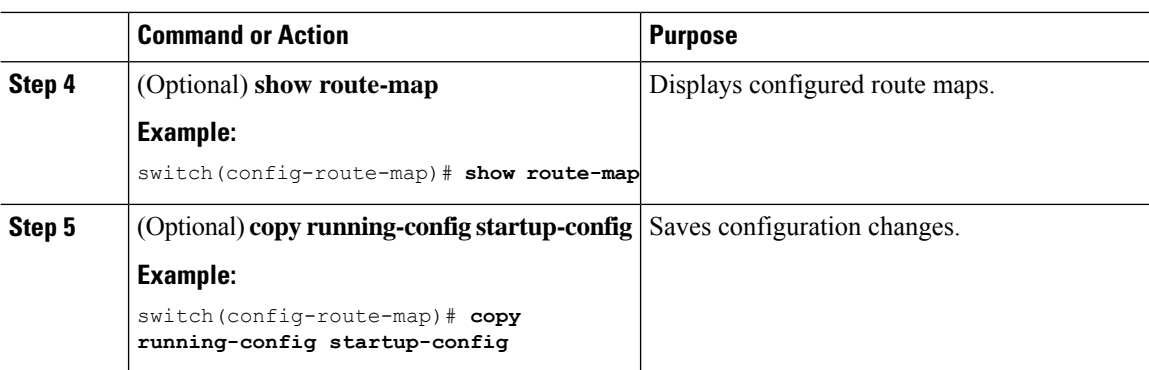

# <span id="page-81-0"></span>**Configuring Route Maps to Control RP Information Distribution (PIM6)**

#### **Before you begin**

Ensure that you have installed the Enterprise Services license and enabled PIM.

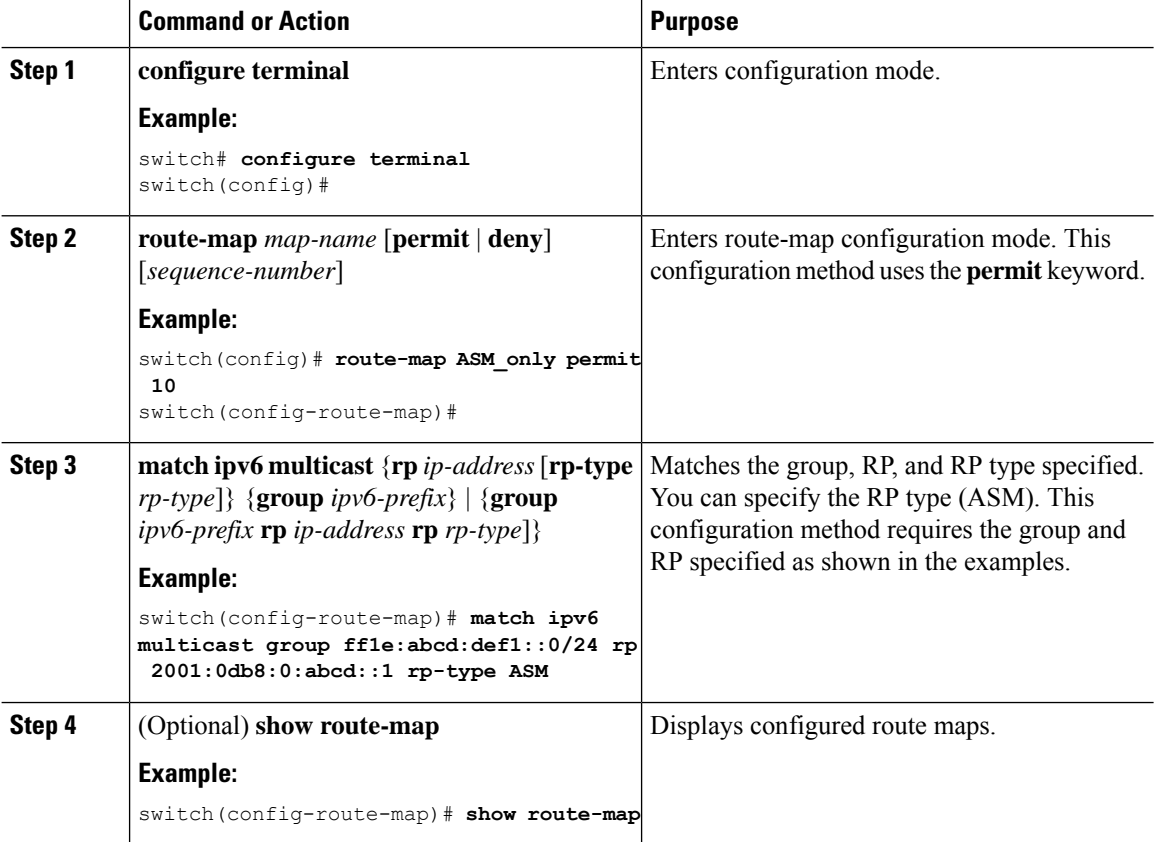

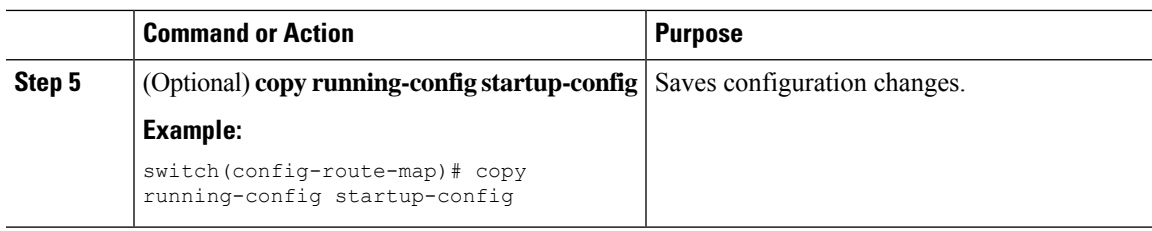

# **Configuring Message Filtering**

You can configure filtering of the PIM and PIM6 messages described in the table below.

**Table 14: PIM and PIM6 Message Filtering**

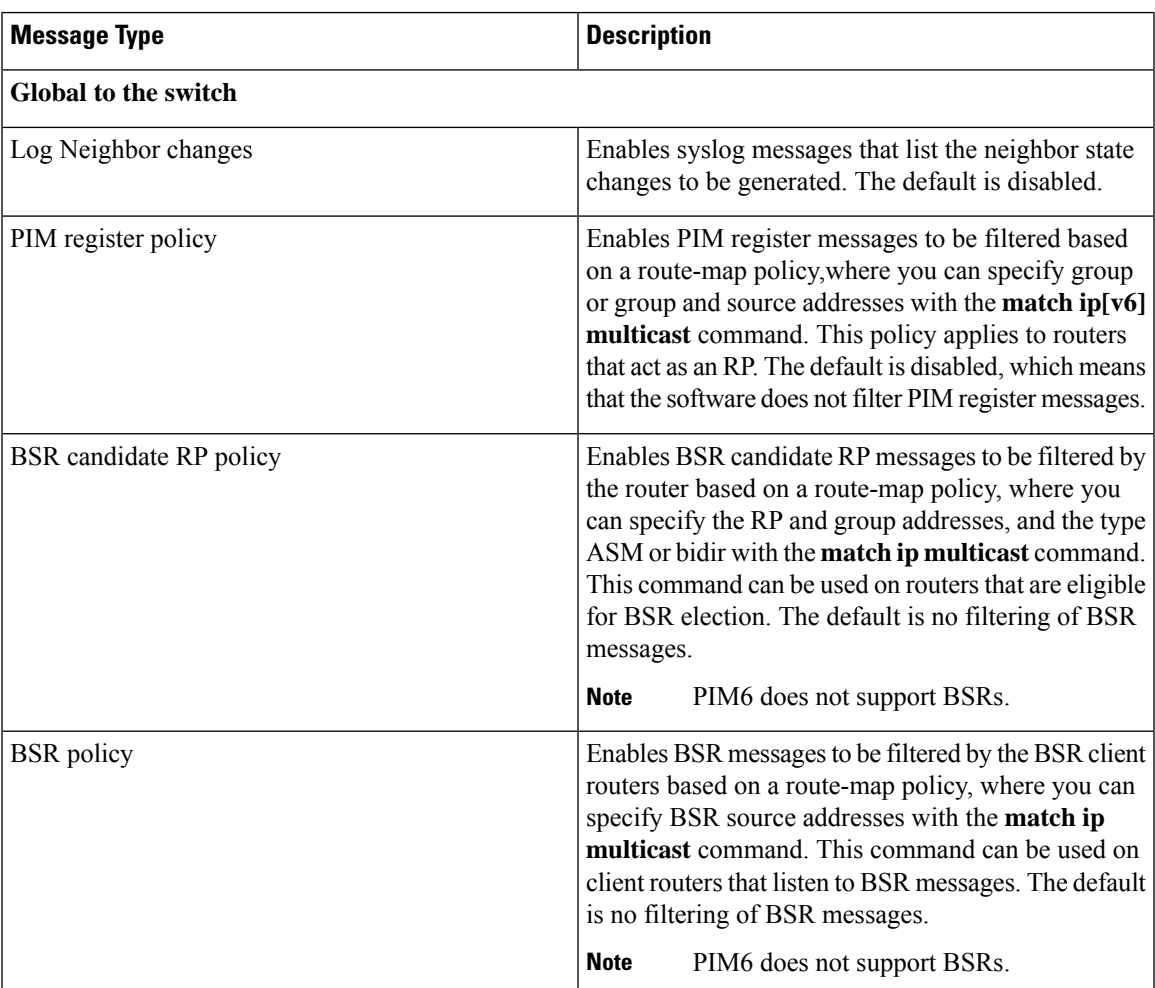

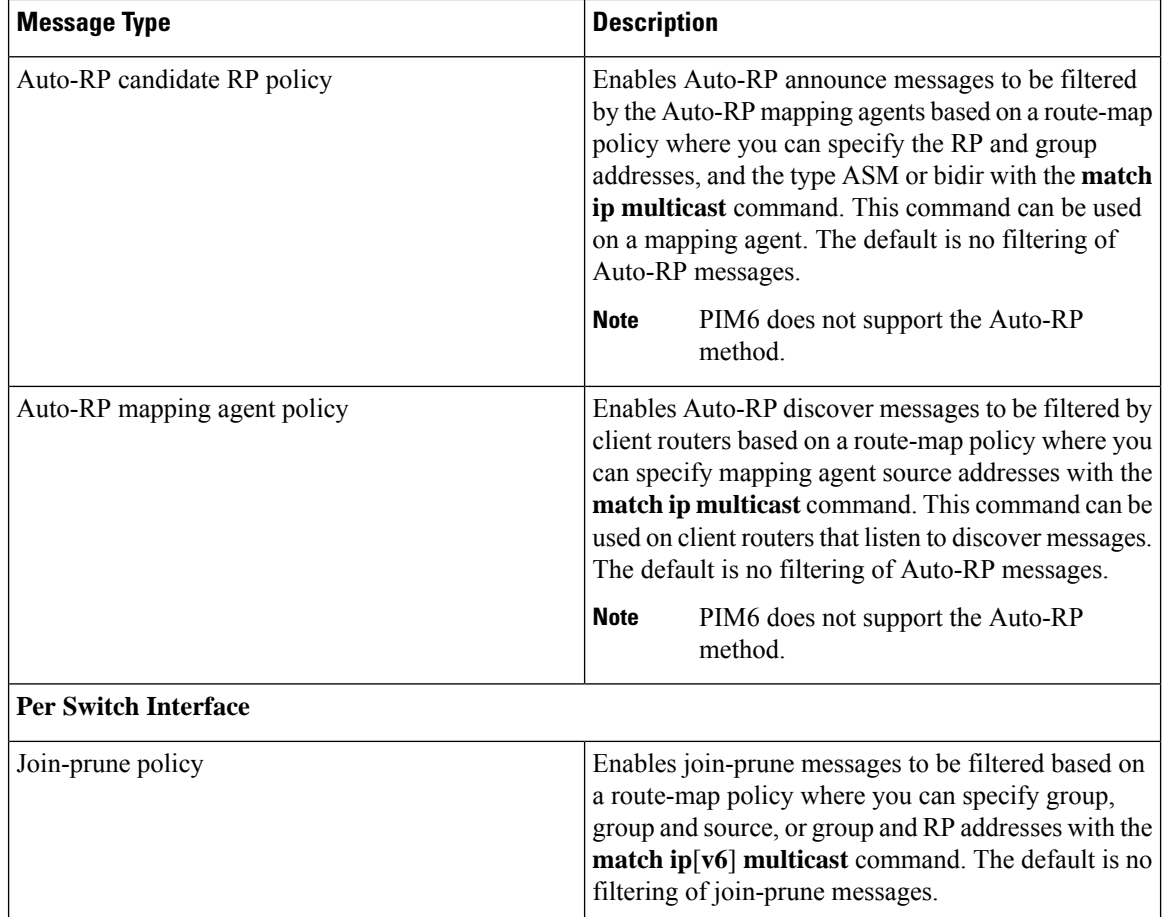

For information about configuring multicast route maps, see the [Configuring](#page-80-0) Route Maps to Control RP Information [Distribution](#page-80-0) (PIM) section.

# 

**Note**

For information on about configuring route-map policies, see the Cisco Nexus 3000 Series [NX-OS](https://www.cisco.com/c/en/us/td/docs/switches/datacenter/nexus3000/sw/unicast/7x/l3_nx-os.html) Unicast Routing [Configuration](https://www.cisco.com/c/en/us/td/docs/switches/datacenter/nexus3000/sw/unicast/7x/l3_nx-os.html) Guide.

### **Configuring Message Filtering (PIM)**

#### **Before you begin**

Ensure that you have installed the Enterprise Services license and enabled PIM.

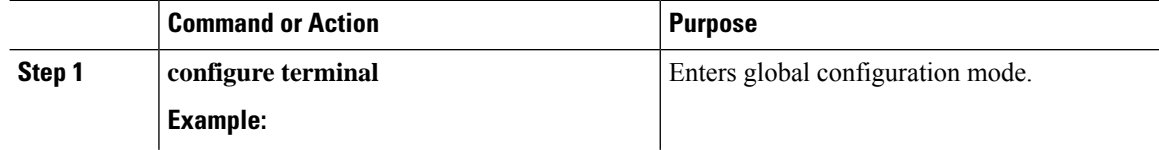

 $\mathbf{l}$ 

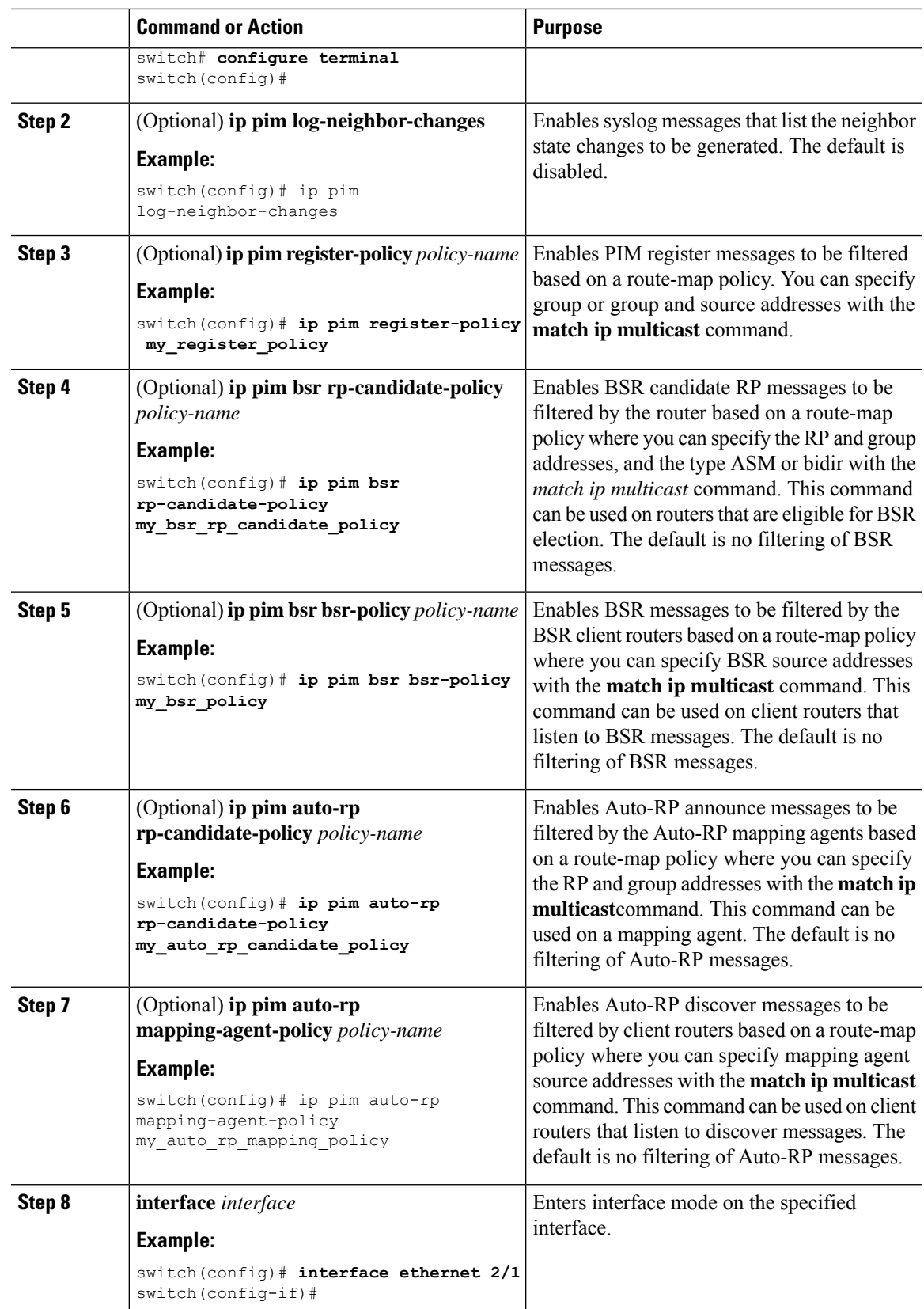

I

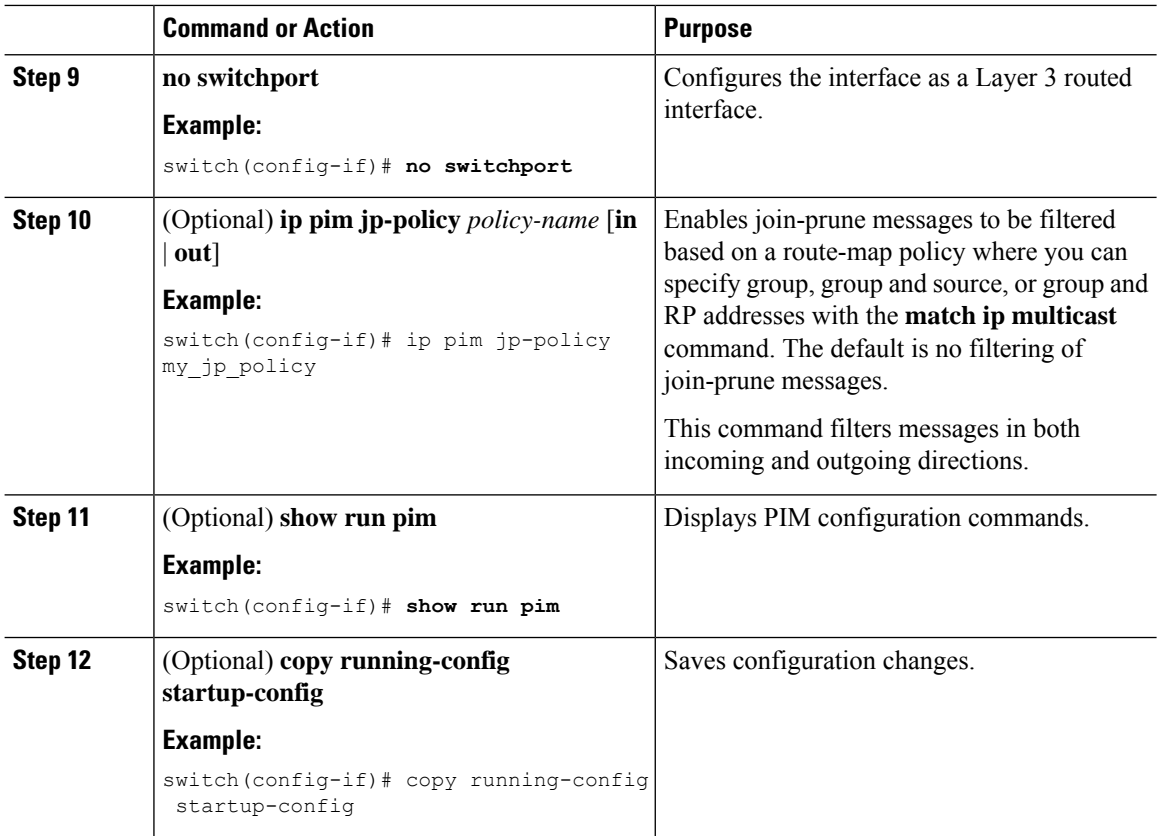

### **Restarting the PIM Process**

### **Before you begin**

Ensure that you have installed the Enterprise Services license and enabled PIM.

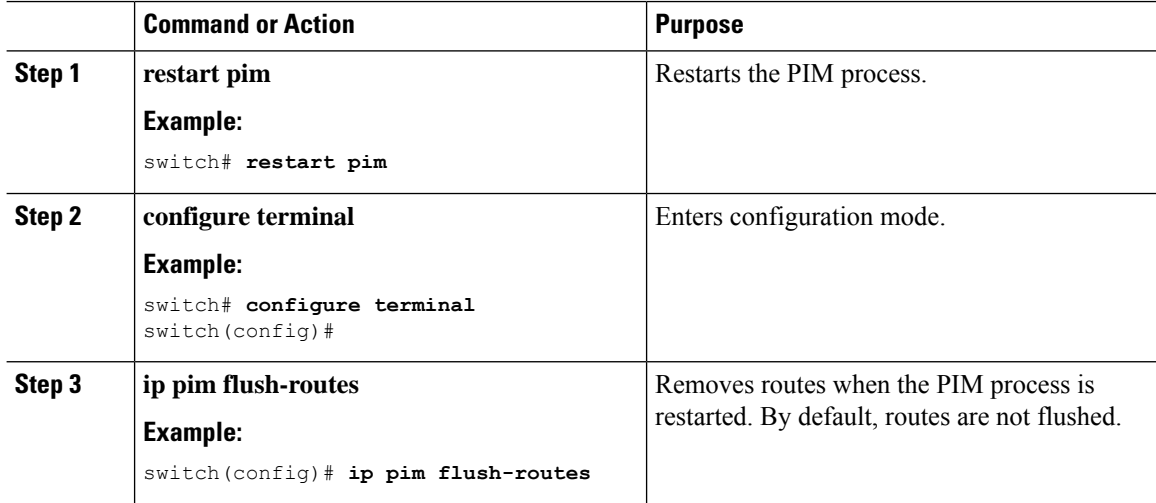

Ι

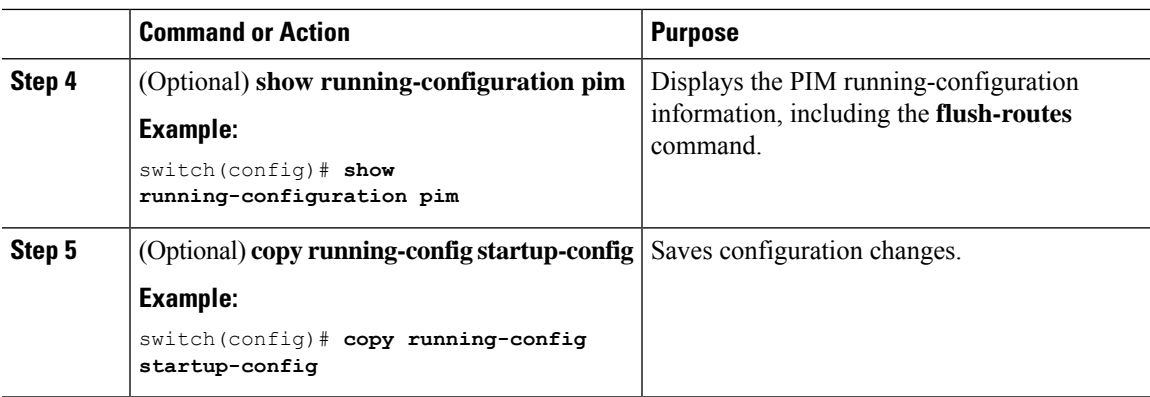

### **Configuring Message Filtering (PIM6)**

#### **Before you begin**

Ensure that you have installed the Enterprise Services license and enabled PIM.

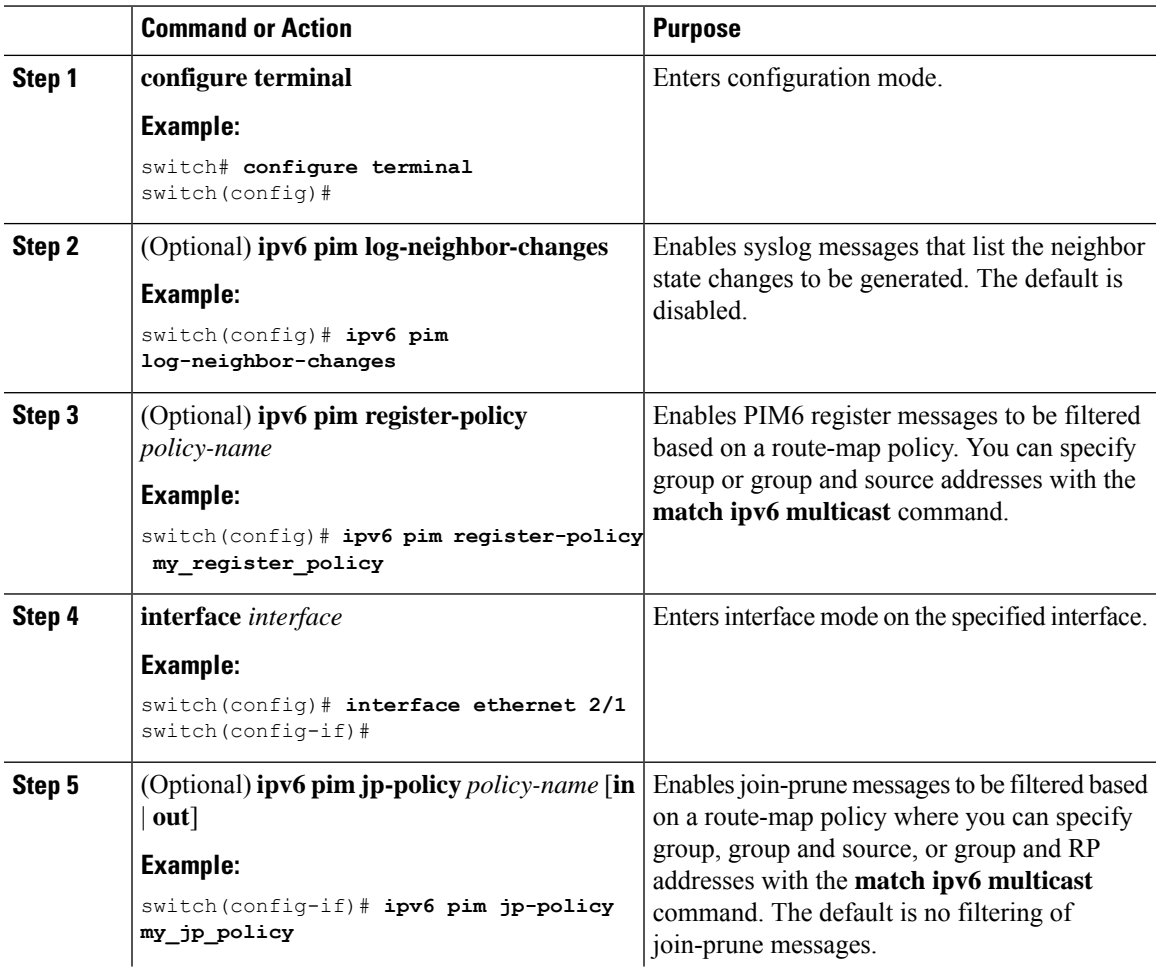

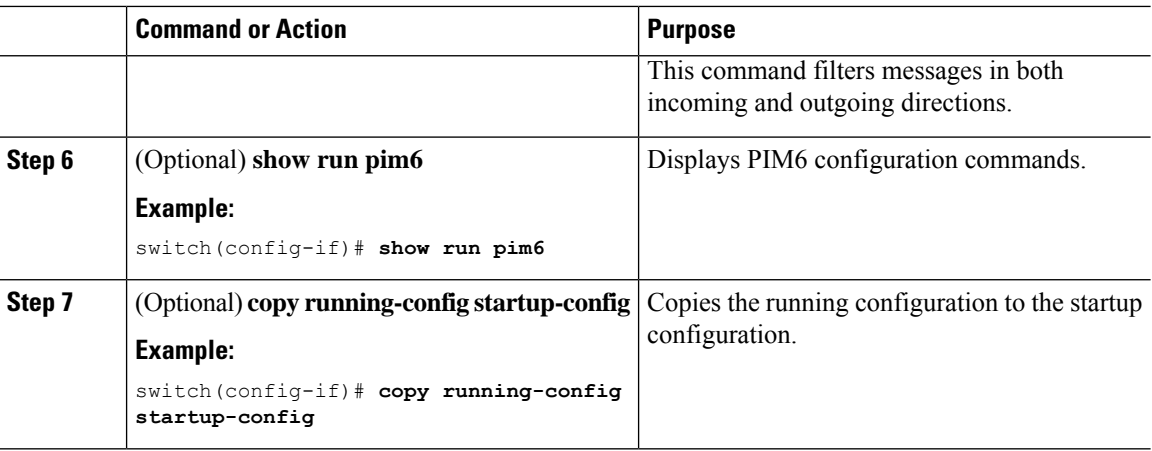

# **Verifying the PIM and PIM6 Configuration**

To display the PIM and PIM6 configuration information, perform one of the following tasks.

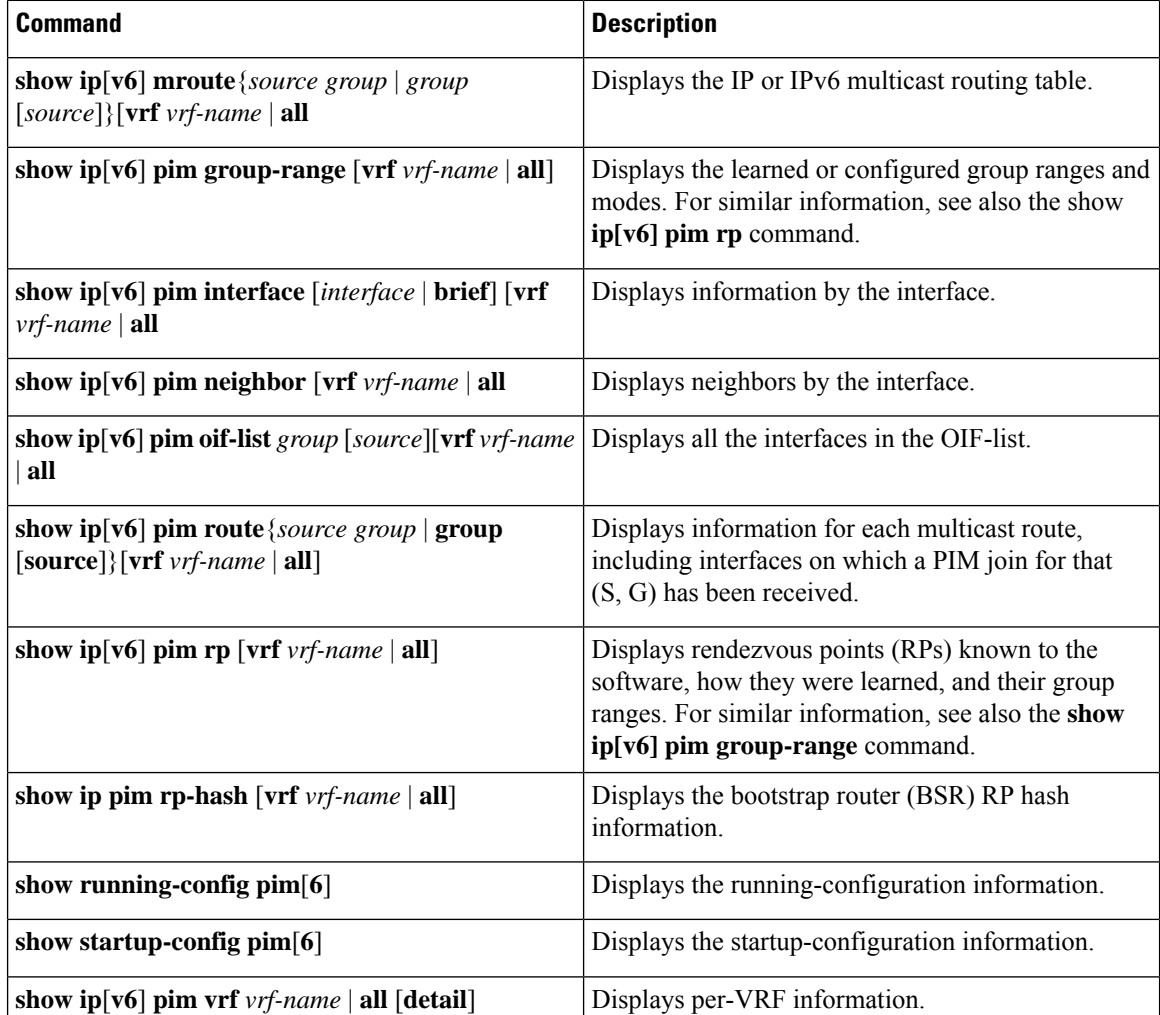

For detailed information about the fields in the output from these commands, see the Cisco Nexus 3000 Series [Command](https://www.cisco.com/c/en/us/td/docs/switches/datacenter/nexus3000/sw/command/reference/5_0_3/multicast/3k_cmd_ref_mcr.html) Reference.

# **Configuring Multicast Table Size**

The multicast entries use the host table in the hardware. The host table is shared between the multicast and the unicast routes. Each multicast entry consists of the source and the group and it takes two entries in the hardware table. Each IPv4 unicast entry takes one entry in the hardware table. Each IPv6 unicast route entry takes two entries in the hardware table.

The hardware table size is 16384. As per the default configuration on Cisco Nexus 3000 Series switches, you can configure 4096 multicast entries and 8192 unicast entries. For unicast entries, you can configure up to 8192 IPv4 or 4096 IPv6 entries in the host table.

As per multicast table size controller feature, you can control the sharing of the hardware host table across the multicast and the unicast routes.

If you do not use multicast entries into your network, you can set the multicast entry limit to 0 and you can use all 16K entries for the unicast entries.

If you are going to use more than 4k multicast entries into your network and fewer unicast entries, you can increase the multicast limit size up to 8000.

### **Configuring the Multicast Entries Using the CLI**

Configure the multicast entries in your network using the CLI command:

```
(config)# hardware profile multicast max-limit ?
<0-8000> Mcast Table Entries
(config)# hardware profile multicast max-limit 6000
Warning!!: The multicast and host (v4 & v6) unicast route limits have been changed.
Any route exceeding the limit may get dropped.
Please reload the switch now for the change to take effect.
(config)#
```
### **Displaying the Multicast Entries**

Display the multicast entries in your network using the CLI command:

# sh hardware profile status slot 1 ======= Total Host Entries = 16384. Reserved LPM Entries = 1024. Max Host4/Host6 Limit Entries (shared)= 4384/2192\* --> Since we increased multicast entries this limit reduced. Max Mcast Limit Entries = 6000.

### **Configuring the Unicast Entries Using the CLI**

Configure the unicast entries in your network using the CLI command:

```
(config)# hardware profile ucast6 max-limit 1000
Warning!!: The host (v4 & v6) unicast route limits have been changed.
Any route exceeding the limit may get dropped.
(config)#
```
### **Displaying the Unicast Entries**

Display the unicast entries in your network using the CLI command:

```
# sh hardware profile status
slot 1
=======
Total Host Entries = 16384.
Reserved LPM Entries = 1024.
Max Host Limit Entries = 2384.
Max Host6 Limit Entries = 1000.
Max Mcast Limit Entries = 6000.
```
### **Displaying Statistics**

You can display and clear PIM and PIM6 statistics by using the commands in this section.

### **Displaying PIM and PIM6 Statistics**

You can display the PIM and PIM6 statistics and memory usage using the commands listed in Table 3-9 . Use the **show ip** form of the command for PIM.

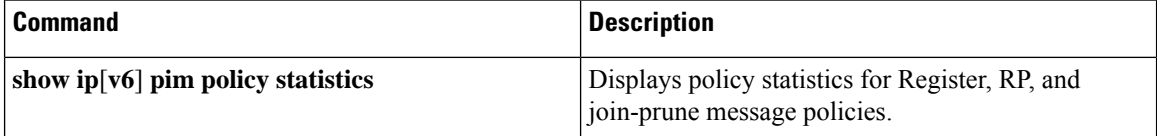

For detailed information about the fields in the output from these commands, see the Cisco Nexus [3000Series](https://www.cisco.com/c/en/us/td/docs/switches/datacenter/nexus3000/sw/command/reference/5_0_3/multicast/3k_cmd_ref_mcr.html) [Command](https://www.cisco.com/c/en/us/td/docs/switches/datacenter/nexus3000/sw/command/reference/5_0_3/multicast/3k_cmd_ref_mcr.html) Reference.

### **Clearing PIM Statistics**

You can clear the PIM and PIM6 statistics using the commands listed in Table. Use the **show ip** form of the command for PIM and the **show ipv6** form of the command for PIM6.

**Table 15: PIM Commands to Clear Statistics**

| <b>Command</b>                                                       | <b>Description</b>                                                           |
|----------------------------------------------------------------------|------------------------------------------------------------------------------|
| clear ip[v6] pim interface statistics interface                      | Clears counters for the specified interface.                                 |
| $\det$ clear ip $\lceil v6 \rceil$ pim policy statistics             | Clears policy counters for Register, RP, and join-prune<br>message policies. |
| clear ip[ $v6$ ] pim statistics [ $vrf\rightarrow\text{name}$   all] | Clears global counters handled by the PIM process.                           |

### **Configuration Examples for PIM**

This section describes how to configure PIM using different data distribution modes and RP selection methods.

### **SSM Examples for Configuration**

To configure PIM in SSM mode, follow these steps for each router in the PIM domain:

**1.** Configure PIM sparse mode parameters on the interfaces that you want to participate in the domain. We recommend that you enable PIM on all interfaces.

```
switch# configure terminal
switch(config)# interface ethernet 2/1
switch(config-if)# no switchport
switch(config-if)# ip pim sparse-mode
```
**2.** Configure the parameters for IGMP that support SSM. See [Configuring](#page-24-0) IGMP. Usually, you configure IGMPv3 on PIM interfaces to support SSM.

```
switch# configure terminal
switch(config)# interface ethernet 2/1
switch(config-if)# no switchport
switch(config-if)# ip igmp version 3
```
**3.** Configure the SSM range if you do not want to use the default range.

```
switch# configure terminal
switch(config)# ip pim ssm range 239.128.1.0/24
```
**4.** Configure message filtering.

switch# **configure terminal** switch(config)# **ip pim log-neighbor-changes**

The following example shows how to configure PIM SSM mode:

```
configure terminal
interface ethernet 2/1
no switchport
ip pim sparse-mode
ip igmp version 3
exit
ip pim ssm range 239.128.1.0/24
ip pim log-neighbor-changes
```
### **Configuration Example for PIM SSM Over vPC**

This example shows how to override the default SSM range of 232.0.0.0/8 to 225.1.1.1/32. PIM SSM over vPC will work as long as S,G joins are received in this range.

```
switch# configure terminal
switch(config)# vrf context Enterprise
switch(config-vrf)# ip pim ssm range 225.1.1.1/32
switch(config-vrf)# show ip pim group-range --> Shows the configured SSM group range. Note:
The SSM range is changed to 225.1.1.1/24 in the output.
```

```
PIM Group-Range Configuration for VRF "Enterprise"
Group-range Mode RP-address Shared-tree-only range
225.1.1.1/24 SSM - -
switch1# show vpc (primary vPC) --> Shows vPC-related information. Legend:
(*) - local vPC is down, forwarding via vPC peer-link
vPC domain id: 10
Peer status: peer adjacency formed ok
vPC keep-alive status: peer is alive
Configuration consistency status: success
Per-vlan consistency status: success
Type-2 consistency status: success
vPC role: primary
Number of vPCs configured: 2
Peer Gateway: Disabled
Dual-active excluded VLANs: -
Graceful Consistency Check: Enabled
Auto-recovery status: Disabled
Delay-restore status: Timer is off.(timeout = 30s)
Delay-restore SVI status: Timer is off.(timeout = 10s)
vPC Peer-link status
---------------------------------------------------------------------
id Port Status Active vlans
-- ---- ------ --------------------------------------------------
1 Po1000 up 101-102
vPC status
----------------------------------------------------------------------
id Port Status Consistency Reason Active vlans
-- ---- ------ ----------- ------ ------------
1 Po1 up success success 102
2 Po2 up success success 101
switch2# show vpc (secondary vPC)
Legend:
(*) - local vPC is down, forwarding via vPC peer-link
vPC domain id: 10
Peer status: peer adjacency formed ok
vPC keep-alive status: peer is alive
Configuration consistency status: success
Per-vlan consistency status: success
Type-2 consistency status: success
vPC role: primary
Number of vPCs configured: 2
Peer Gateway: Disabled
Dual-active excluded VLANs: -
Graceful Consistency Check: Enabled
Auto-recovery status: Disabled
Delay-restore status: Timer is off.(timeout = 30s)
Delay-restore SVI status: Timer is off.(timeout = 10s)
vPC Peer-link status
---------------------------------------------------------------------
id Port Status Active vlans
-- ---- ------ --------------------------------------------------
1 Po1000 up 101-102
vPC status
----------------------------------------------------------------------
id Port Status Consistency Reason Active vlans
 -- ---- ------ ----------- ------ ------------
1 Po1 up success success 102
2 Po2 up success success 101
```
switch1# show ip igmp snooping group vlan 101 (primary vPC IGMP snooping states) --> Shows if S,G v3 joins are received and on which VLAN. The same VLAN should be OIF in the MRIB output. Type: S - Static, D - Dynamic, R - Router port, F - Fabricpath core port Vlan Group Address 101 \*/\* 101 225.1.1.1 100.6.160.20 Ver Type Port list - R Po1000 Vlan101  $v<sup>3</sup>$ D Po2 switch2# show ip igmp snooping group vlan 101 (secondary vPC IGMP snooping states) Type: S - Static, D - Dynamic, R - Router port, F - Fabricpath core port Vlan Group Address 101 \*/\* 101 225.1.1.1 100.6.160.20 Ver Type Port list - R Po1000 Vlan101  $57<sup>7</sup>$ D Po2 switch1# show ip pim route (primary vPC PIM route) --> Shows the route information in the PIM protocol. PIM Routing Table for VRF "default" - 3 entries (10.6.159.20/32, 225.1.1.1/32), expires 00:02:37 Incoming interface: Ethernet1/19, RPF nbr 10.6.159.20 Oif-list: (1) 00000000, timeout-list: (0) 00000000 Immediate-list: (1) 00000000, timeout-list: (0) 00000000 Sgr-prune-list: (0) 00000000 Timeout-interval: 2, JP-holdtime round-up: 3 (100.6.160.20/32, 225.1.1.1/32), expires 00:01:19 Incoming interface: Vlan102, RPF nbr 100.6.160.20 Oif-list: (0) 00000000, timeout-list: (0) 00000000 Immediate-list: (0) 00000000, timeout-list: (0) 00000000 Sgr-prune-list: (0) 00000000 Timeout-interval: 2, JP-holdtime round-up: 3 (\*, 232.0.0.0/8), expires 00:01:19 Incoming interface: Null0, RPF nbr 0.0.0.0 Oif-list: (0) 00000000, timeout-list: (0) 00000000 Immediate-list: (0) 00000000, timeout-list: (0) 00000000 Sgr-prune-list: (0) 00000000 Timeout-interval: 2, JP-holdtime round-up: 3 switch2# show ip pim route (secondary vPC PIM route) PIM Routing Table for VRF "default" - 3 entries (10.6.159.20/32, 225.1.1.1/32), expires 00:02:51 Incoming interface: Vlan102, RPF nbr 100.6.160.100 Oif-list: (0) 00000000, timeout-list: (0) 00000000 Immediate-list: (0) 00000000, timeout-list: (0) 00000000 Sgr-prune-list: (0) 00000000 Timeout-interval: 3, JP-holdtime round-up: 3 (100.6.160.20/32, 225.1.1.1/32), expires 00:02:51 Incoming interface: Vlan102, RPF nbr 100.6.160.20 Oif-list: (0) 00000000, timeout-list: (0) 00000000 Immediate-list: (0) 00000000, timeout-list: (0) 00000000 PIM SSM Over vPC Configuration Example Sgr-prune-list: (0) 00000000 Timeout-interval: 3, JP-holdtime round-up: 3 (\*, 232.0.0.0/8), expires 00:02:51 Incoming interface: Null0, RPF nbr 0.0.0.0 Oif-list: (0) 00000000, timeout-list: (0) 00000000 Immediate-list: (0) 00000000, timeout-list: (0) 00000000 Sgr-prune-list: (0) 00000000 Timeout-interval: 3, JP-holdtime round-up: 3

switch2# show ip pim route (secondary vPC PIM route) PIM Routing Table for VRF "default" - 3 entries (10.6.159.20/32, 225.1.1.1/32), expires 00:02:29 Incoming interface: Vlan102, RPF nbr 100.6.160.100 Oif-list: (0) 00000000, timeout-list: (0) 00000000 Immediate-list: (0) 00000000, timeout-list: (0) 00000000 Sgr-prune-list: (0) 00000000 Timeout-interval: 3, JP-holdtime round-up: 3 (100.6.160.20/32, 225.1.1.1/32), expires 00:02:29 Incoming interface: Vlan102, RPF nbr 100.6.160.20 Oif-list: (0) 00000000, timeout-list: (0) 00000000 Immediate-list: (0) 00000000, timeout-list: (0) 00000000 Sgr-prune-list: (0) 00000000 Timeout-interval: 3, JP-holdtime round-up: 3 (\*, 232.0.0.0/8), expires 00:02:29 Incoming interface: Null0, RPF nbr 0.0.0.0 Oif-list: (0) 00000000, timeout-list: (0) 00000000 Immediate-list: (0) 00000000, timeout-list: (0) 00000000 Sgr-prune-list: (0) 00000000 Timeout-interval: 3, JP-holdtime round-up: 3 switch1# show ip mroute (primary vPC MRIB route) --> Shows the IP multicast routing table. IP Multicast Routing Table for VRF "default" (10.6.159.20/32, 225.1.1.1/32), uptime: 03:16:40, pim ip Incoming interface: Ethernet1/19, RPF nbr: 10.6.159.20 Outgoing interface list: (count: 1) Vlan102, uptime: 03:16:40, pim (100.6.160.20/32, 225.1.1.1/32), uptime: 03:48:57, igmp ip pim Incoming interface: Vlan102, RPF nbr: 100.6.160.20 Outgoing interface list: (count: 1) Vlan101, uptime: 03:48:57, igmp (\*, 232.0.0.0/8), uptime: 6d06h, pim ip Incoming interface: Null, RPF nbr: 0.0.0.0 Outgoing interface list: (count: 0) switch1# show ip mroute detail (primary vPC MRIB route) --> Shows if the (S,G) entries have the RPF as the interface toward the source and no \*,G states are maintained for the SSM group range in the MRIB. IP Multicast Routing Table for VRF "default" Total number of routes: 3 Total number of (\*,G) routes: 0 Total number of (S,G) routes: 2 Total number of (\*,G-prefix) routes: 1 (10.6.159.20/32, 225.1.1.1/32), uptime: 03:24:28, pim(1) ip(0) Data Created: Yes VPC Flags RPF-Source Forwarder Stats: 1/51 [Packets/Bytes], 0.000 bps Stats: Inactive Flow Incoming interface: Ethernet1/19, RPF nbr: 10.6.159.20 Outgoing interface list: (count: 1) Vlan102, uptime: 03:24:28, pim (100.6.160.20/32, 225.1.1.1/32), uptime: 03:56:45, igmp(1) ip(0) pim(0) Data Created: Yes VPC Flags RPF-Source Forwarder Stats: 1/51 [Packets/Bytes], 0.000 bps Stats: Inactive Flow Incoming interface: Vlan102, RPF nbr: 100.6.160.20 Outgoing interface list: (count: 1) Vlan101, uptime: 03:56:45, igmp (vpc-svi) (\*, 232.0.0.0/8), uptime: 6d06h, pim(0) ip(0) Data Created: No Stats: 0/0 [Packets/Bytes], 0.000 bps

```
Stats: Inactive Flow
Incoming interface: Null, RPF nbr: 0.0.0.0
Outgoing interface list: (count: 0)
switch2# show ip mroute detail (secondary vPC MRIB route) IP Multicast Routing Table for
VRF "default"
Total number of routes: 3
Total number of (*,G) routes: 0
Total number of (S,G) routes: 2
Total number of (*,G-prefix) routes: 1
(10.6.159.20/32, 225.1.1.1/32), uptime: 03:26:24, igmp(1) pim(0) ip(0)
Data Created: Yes
Stats: 1/51 [Packets/Bytes], 0.000 bps
Stats: Inactive Flow
Incoming interface: Vlan102, RPF nbr: 100.6.160.100
Outgoing interface list: (count: 1)
Ethernet1/17, uptime: 03:26:24, igmp
(100.6.160.20/32, 225.1.1.1/32), uptime: 04:06:32, igmp(1) ip(0) pim(0)
Data Created: Yes
VPC Flags
RPF-Source Forwarder
Stats: 1/51 [Packets/Bytes], 0.000 bps
Stats: Inactive Flow
Incoming interface: Vlan102, RPF nbr: 100.6.160.20
Outgoing interface list: (count: 1)
Vlan101, uptime: 04:03:24, igmp (vpc-svi)
(*, 232.0.0.0/8), uptime: 6d06h, pim(0) ip(0)
Data Created: No
Stats: 0/0 [Packets/Bytes], 0.000 bps
Stats: Inactive Flow
Incoming interface: Null, RPF nbr: 0.0.0.0
Outgoing interface list: (count: 0)
```
### **Configuration Example for BSR**

To configure PIM in ASM mode using the BSR mechanism, follow these steps for each router in the PIM domain:

**1.** Configure PIM sparse mode parameters on the interfaces that you want to participate in the domain. We recommend that you enable PIM on all interfaces.

```
switch# configure terminal
switch(config)# interface ethernet 2/1
switch(config-if)# ip pim sparse-mode
```
**2.** Configure whether that router should listen and forward BSR messages.

```
switch# configure terminal
switch(config)# ip pim bsr forward listen
```
**3.** Configure the BSR parameters for each router that you want to act as a BSR.

```
switch# configure terminal
switch(config)# ip pim bsr-candidate ethernet 2/1 hash-len 30
```
**4.** Configure the RP parameters for each router that you want to act as a candidate RP.

```
switch# configure terminal
switch(config)# ip pim rp-candidate ethernet 2/1 group-list 239.0.0.0/24
```
**5.** Configure message filtering.

```
switch# configure terminal
switch(config)# ip pim log-neighbor-changes
```
This example shows how to configure PIM ASM mode using the BSR mechanism and how to configure the BSR and RP on the same router:

```
configure terminal
  interface ethernet 2/1
   ip pim sparse-mode
    exit
  ip pim bsr forward listen
ip pim bsr-candidate ethernet 2/1 hash-len 30
  ip pim rp-candidate ethernet 2/1 group-list 239.0.0.0/24
  ip pim log-neighbor-changes
```
### **Configuration Example for PIM Anycast-RP**

To configure ASM mode using the PIM Anycast-RP method, follow these steps for each router in the PIM domain:

**1.** Configure PIM sparse mode parameters on the interfaces that you want to participate in the domain. We recommend that you enable PIM on all interfaces.

```
switch# configure terminal
switch(config)# interface ethernet 2/1
switch(config-if)# ip pim sparse-mode
```
**2.** Configure the RP address that you configure on all routers in the Anycast-RP set.

```
switch# configure terminal
switch(config)# interface loopback 0
switch(config-if)# ip address 192.0.2.3/32
switch(config-if)# ip pim sparse-mode
```
**3.** Configure a loopback with an address to use in communication between routers in the Anycast-RP set for each router that you want to be in the Anycast-RP set.

```
switch# configure terminal
switch(config)# interface loopback 1
switch(config-if)# ip address 192.0.2.31/32
switch(config-if)# ip pim sparse-mode
```
**4.** Configure the RP-address which will be used as Anycast-RP on all routers.

```
switch# configure terminal
switch(config)# ip pim rp-address 192.0.2.3
```
**5.** Configure the Anycast-RP parameters and repeat with the IP address of each Anycast-RP for each router that you want to be in the Anycast-RP set. This example shows two Anycast-RPs.

```
switch# configure terminal
switch(config)# ip pim anycast-rp 192.0.2.3 193.0.2.31
switch(config)# ip pim anycast-rp 192.0.2.3 193.0.2.32
```
**6.** Configure message filtering.

```
switch# configure terminal
switch(config)# ip pim log-neighbor-changes
```
The following example shows how to configure PIM ASM mode using two Anycast-RPs:

```
configure terminal
interface ethernet 2/1
ip pim sparse-mode
exit
interface loopback 0
ip address 192.0.2.3/32
ip pim sparse-mode
exit
interface loopback 1
ip address 192.0.2.31/32
ip pim sparse-mode
exit
ip pim anycast-rp 192.0.2.3 192.0.2.31
ip pim anycast-rp 192.0.2.3 192.0.2.32
ip pim log-neighbor-changes
```
### **Auto-RP Configuration Example**

To configure PIM in Bidir mode using the Auto-RP mechanism, follow these steps for each router in the PIM domain:

**1.** Configure PIM sparse mode parameters on the interfaces that you want to participate in the domain. We recommend that you enable PIM on all interfaces.

```
switch# configure terminal
switch(config)# interface ethernet 2/1
switch(config-if)# ip pim sparse-mode
```
**2.** Configure whether that router should listen and forward Auto-RP messages.

```
switch# configure terminal
switch(config)# ip pim auto-rp forward listen
```
**3.** Configure the mapping agent parameters for each router that you want to act as a mapping agent.

```
switch# configure terminal
switch(config)# ip pim auto-rp mapping-agent ethernet 2/1
```
**4.** Configure the RP parameters for each router that you want to act as a candidate RP.

```
switch# configure terminal
switch(config)# ip pim auto-rp rp-candidate ethernet 2/1 group-list 239.0.0.0/24 bidir
```
**5.** Configure message filtering.

```
switch# configure terminal
switch(config)# ip pim log-neighbor-changes
```
This example shows how to configure PIM Bidir mode using the Auto-RP mechanism and how to configure the mapping agent and RP on the same router:

```
configure terminal
 interface ethernet 2/1
   ip pim sparse-mode
    exit
  ip pim auto-rp listen
  ip pim auto-rp forward
  ip pim auto-rp mapping-agent ethernet 2/1
  ip pim auto-rp rp-candidate ethernet 2/1 group-list 239.0.0.0/24 bidir
  ip pim log-neighbor-changes
```
### **Where to Go Next**

You can configure the following features that work with PIM:

- [Configuring](#page-24-0) IGMP
- [Configuring](#page-100-0) IGMP Snooping
- [Configuring](#page-120-0) MSDP

### **Additional References**

For additional information related to implementing PIM, see the following sections:

- Related [Documents](#page-97-0)
- [Standards](#page-98-0)
- [MIBs](#page-98-1)
- IETF RFCs for IP [Multicast](#page-140-0)
- Feature [History](#page-98-2) for PIM and PIM6

## <span id="page-97-0"></span>**Related Documents**

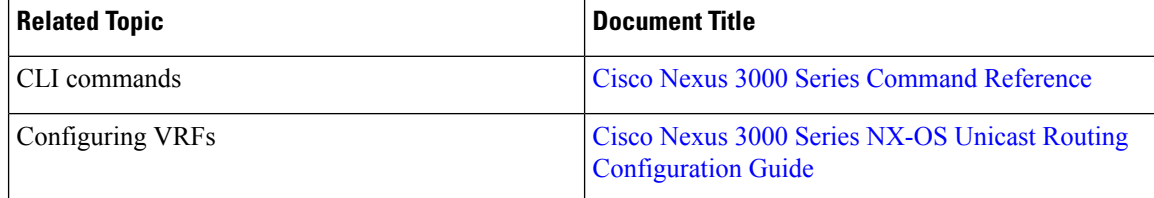

# <span id="page-98-0"></span>**Standards**

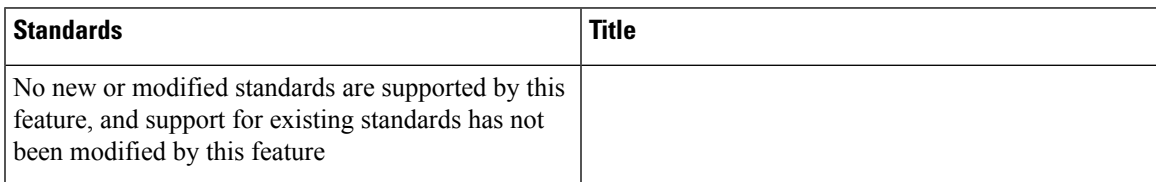

# <span id="page-98-1"></span>**MIBs**

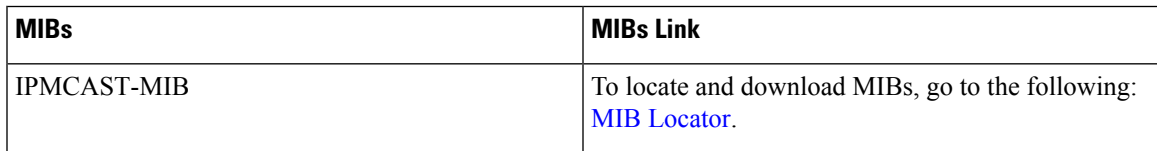

# <span id="page-98-2"></span>**Feature History for PIM and PIM6**

Table below lists the release history for this feature.

#### **Table 16: Feature History for PIM**

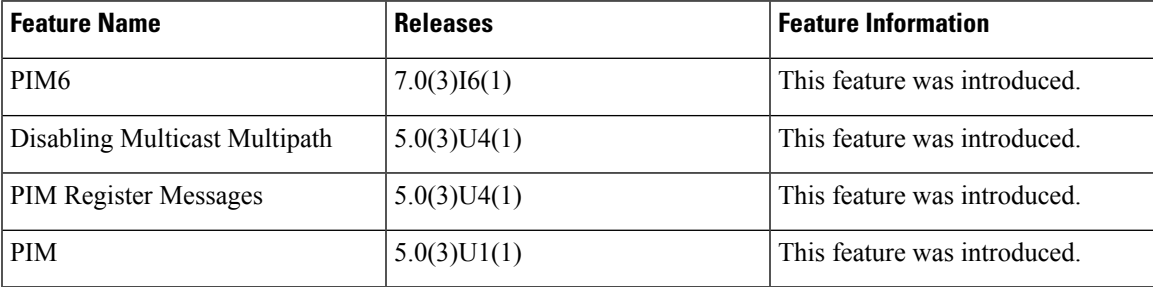

 $\mathbf I$ 

<span id="page-100-0"></span>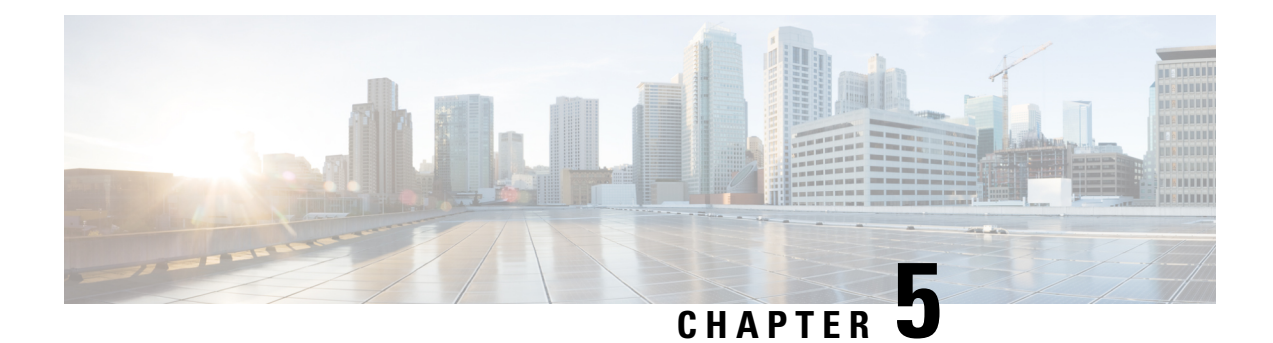

# **Configuring IGMP Snooping**

This chapter describes how to configure Internet Group Management Protocol (IGMP) snooping on a Cisco NX-OS switch.

This chapter includes the following sections:

- About IGMP [Snooping,](#page-100-1) on page 89
- [Prerequisites](#page-102-0) for IGMP Snooping, on page 91
- Default [Settings,](#page-103-0) on page 92
- [Configuring](#page-103-1) IGMP Snooping Parameters, on page 92
- Verifying the IGMP Snooping [Configuration,](#page-109-0) on page 98
- Setting Interval for [Multicast](#page-110-0) Routes, on page 99
- [Displaying](#page-110-1) IGMP Snooping Statistics, on page 99
- [Configuration](#page-111-0) Examples for IGMP Snooping, on page 100
- [Where](#page-111-1) to Go Next, on page 100
- Additional [References,](#page-111-2) on page 100
- Feature History for IGMP [Snooping,](#page-112-0) on page 101

# <span id="page-100-1"></span>**About IGMP Snooping**

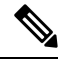

We recommend that you do not disable IGMP snooping on the device. If you disable IGMP snooping, you might see reduced multicast performance because of excessive false flooding within the switch. **Note**

IGMP snooping software examines Layer 2 IP multicast traffic within a VLAN to discover the ports where interested receivers reside. Using the port information, IGMP snooping can reduce bandwidth consumption in a multi-access LAN environment to avoid flooding the entire VLAN. IGMP snooping tracks which ports are attached to multicast-capable routers to help the routers forward IGMP membership reports. The IGMP snooping software responds to topology change notifications. By default, IGMP snooping is enabled on the switch.

The following figure shows an IGMP snooping switch that sits between the host and the IGMP router. The IGMP snooping switch snoops the IGMP membership reports and Leave messages and forwards them only when necessary to the connected IGMP routers.

**Figure 12: IGMP Snooping Switch**

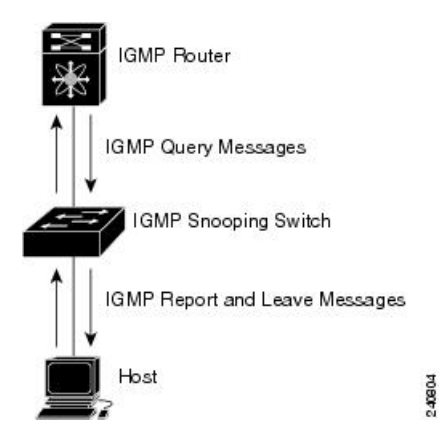

The IGMP snooping software operates upon IGMPv1, IGMPv2, and IGMPv3 control plane packets where Layer 3 control plane packets are intercepted and influence the Layer 2 forwarding behavior.

For more information about IGMP, see [Configuring](#page-24-0) IGMP.

The Cisco NX-OS IGMP snooping software has the following proprietary features:

- Source filtering that allows forwarding of multicast packets based on destination and source IP addresses
- Multicast forwarding based on IP addresses rather than the MAC address
- Multicast forwarding alternately based on the MAC address

For more information about IGMP snooping, see RFC [4541](https://tools.ietf.org/wg/magma/draft-ietf-magma-snoop/rfc4541.txt).

### **IGMPv1 and IGMPv2**

Both IGMPv1 and IGMPv2 support membership report suppression, which means that if two hosts on the same subnet want to receive multicast data for the same group, the host that receives a member report from the other host suppresses sending its report. Membership report suppression occurs for hosts that share a port.

If no more than one host is attached to each VLAN switch port, you can configure the fast leave feature in IGMPv2. The fast leave feature does not send last member query messages to hosts. As soon as the software receives an IGMP leave message, the software stops forwarding multicast data to that port.

IGMPv1 does not provide an explicit IGMP leave message, so the software must rely on the membership message timeout to indicate that no hosts remain that want to receive multicast data for a particular group.

The software ignores the configuration of the last member query interval when you enable the fast leave feature because it does not check for remaining hosts. **Note**

### **IGMPv3**

The IGMPv3 snooping implementation on Cisco NX-OS supports full IGMPv3 snooping, which provides constrained flooding based on the (S, G) information in the IGMPv3 reports. This source-based filtering

enables the device to constrain multicast traffic to a set of ports based on the source that sends traffic to the multicast group.

By default, the software tracks hosts on each VLAN port. The explicit tracking feature provides a fast leave mechanism. Because every IGMPv3 host sends membership reports, report suppression limits the amount of traffic that the device sends to other multicast-capable routers. When report suppression is enabled, and no IGMPv1 or IGMPv2 hostsrequested the same group, the software provides proxy reporting. The proxy feature builds the group state from membership reports from the downstream hosts and generates membership reports in response to queries from upstream queriers.

Even though the IGMPv3 membership reports provide a full accounting of group members on a LAN segment, when the last host leaves, the software sends a membership query. You can configure the parameter last member query interval. If no host responds before the timeout, the software removes the group state.

### **IGMP Snooping Querier**

When PIM is not enabled on an interface because the multicast traffic does not need to be routed, you must configure an IGMP snooping querier to send membership queries. You define the querier in a VLAN that contains multicast sources and receivers but no other active querier.

When an IGMP snooping querier is enabled, it sends out periodic IGMP queries that trigger IGMP report messages from hosts that want to receive IP multicast traffic. IGMP snooping listens to these IGMP reports to establish appropriate forwarding.

### **IGMP Filtering on Router Ports**

IGMPfiltering allows usersto configure a router port on the switch that leadsthe switch to a Layer 3 multicast switch. The switch stores all manually configured static router ports in its router port list.

When an IGMP packet is received, the switch forwards the traffic through the router port in the VLAN. The switch recognizes a port as a router port through the PIM hello message or the IGMP query received by the switch.

### <span id="page-102-0"></span>**IGMP Snooping with VRFs**

You can define multiple virtual routing and forwarding (VRF) instances. An IGMP process supports all VRFs.

You can use the **show** commands with a VRF argument to provide a context for the information displayed. The default VRF is used if no VRF argument is supplied.

For information about configuring VRFs, see the Cisco Nexus 3000 Series NX-OS Unicast [Routing](https://www.cisco.com/c/en/us/td/docs/switches/datacenter/nexus3000/sw/unicast/7x/l3_nx-os.html) [Configuration](https://www.cisco.com/c/en/us/td/docs/switches/datacenter/nexus3000/sw/unicast/7x/l3_nx-os.html) Guide.

## **Prerequisites for IGMP Snooping**

IGMP snooping has the following prerequisites:

- You are logged onto the switch.
- For global commands, you are in the correct virtual routing and forwarding (VRF) mode. The default configuration mode shown in the examples in this chapter applies to the default VRF.

# <span id="page-103-0"></span>**Default Settings**

**Table 17: Default IGMP Snooping Parameters**

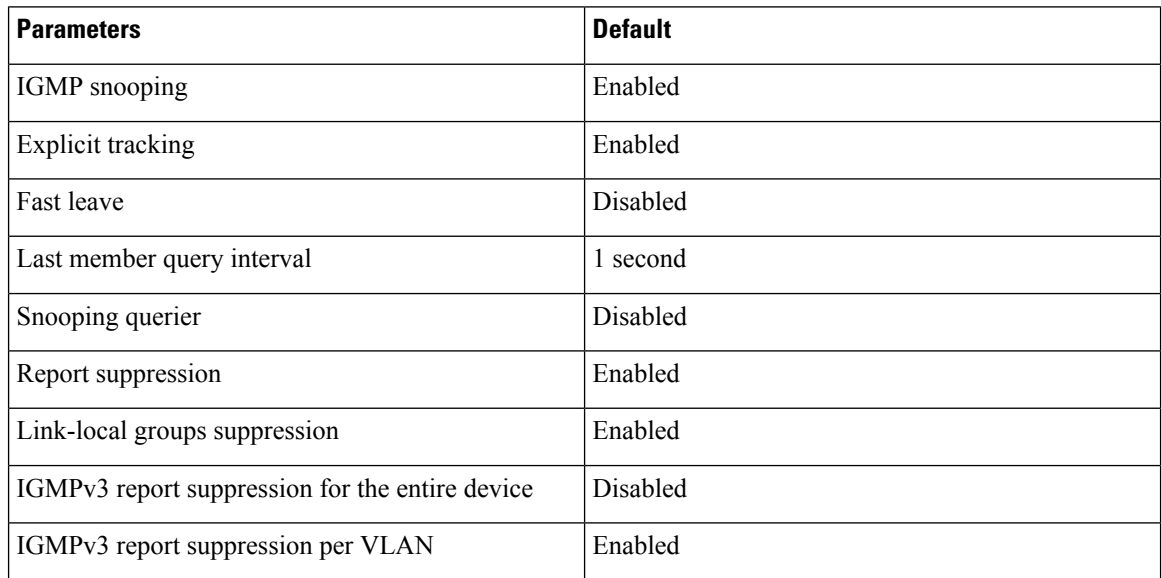

# <span id="page-103-1"></span>**Configuring IGMP Snooping Parameters**

To affect the operation of the IGMP snooping process, you can configure the optional IGMP snooping parameters described in Table below.

#### **Table 18: IGMP Snooping Parameters**

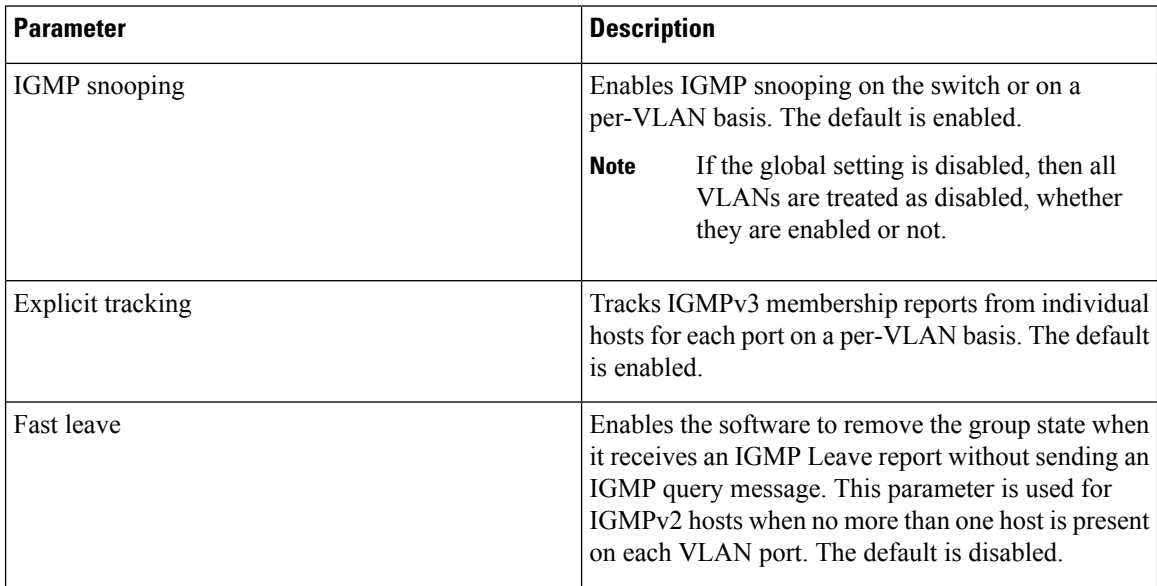

 $\mathbf{l}$ 

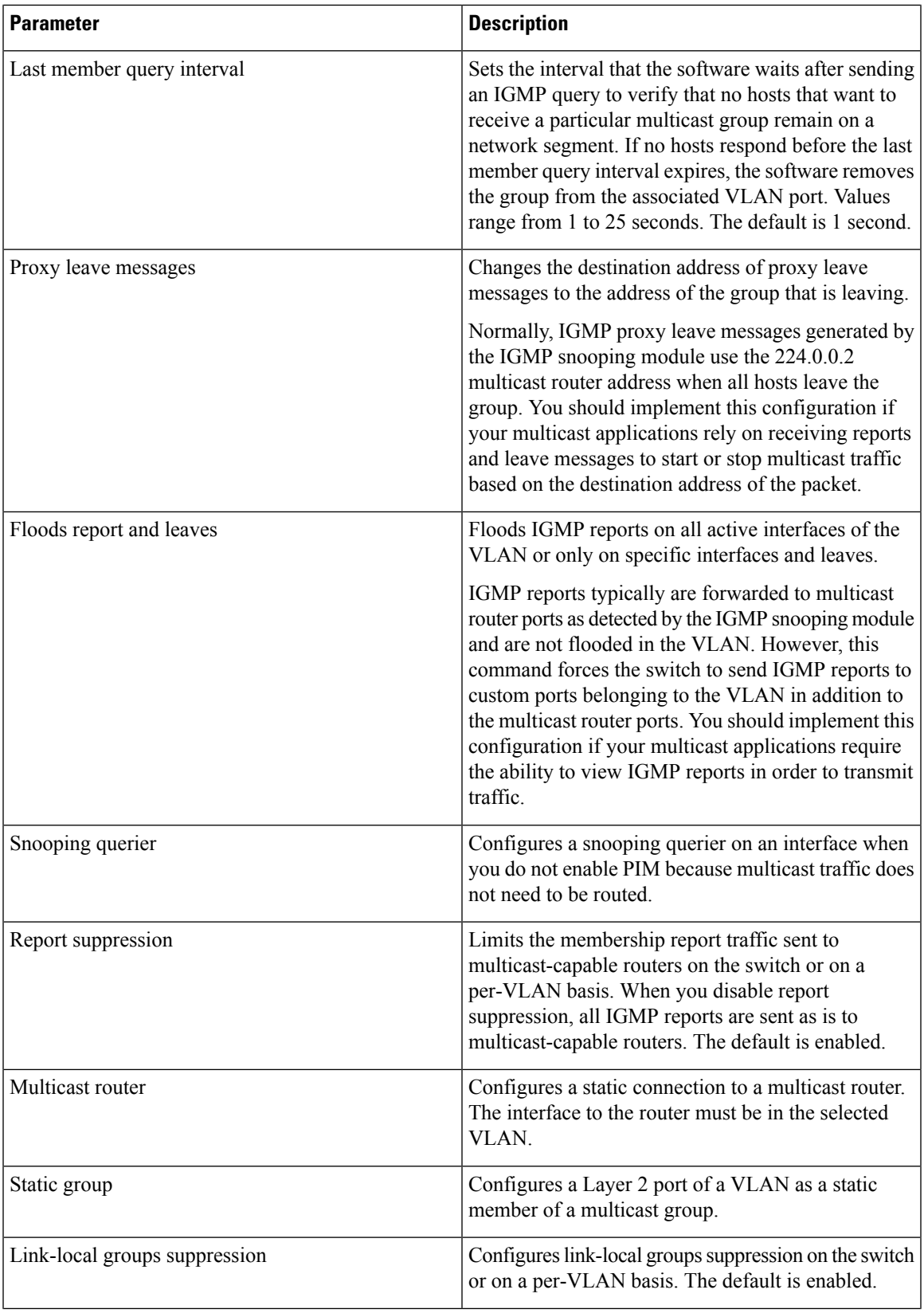

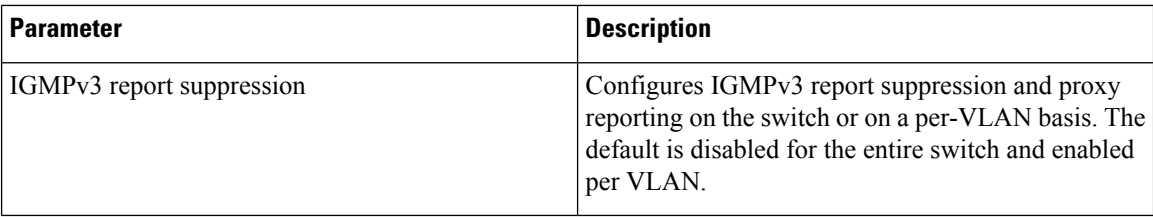

### **Configuring IGMP Snooping Parameters**

You can disable IGMP snooping either globally or for a specific VLAN. You cannot disable IGMP snooping on a PIM enabled SVIs. The warning message displayed is:IGMP snooping cannot be disabled on a PIM enabled SVIs. There are one or more vlans with PIM enabled.

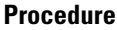

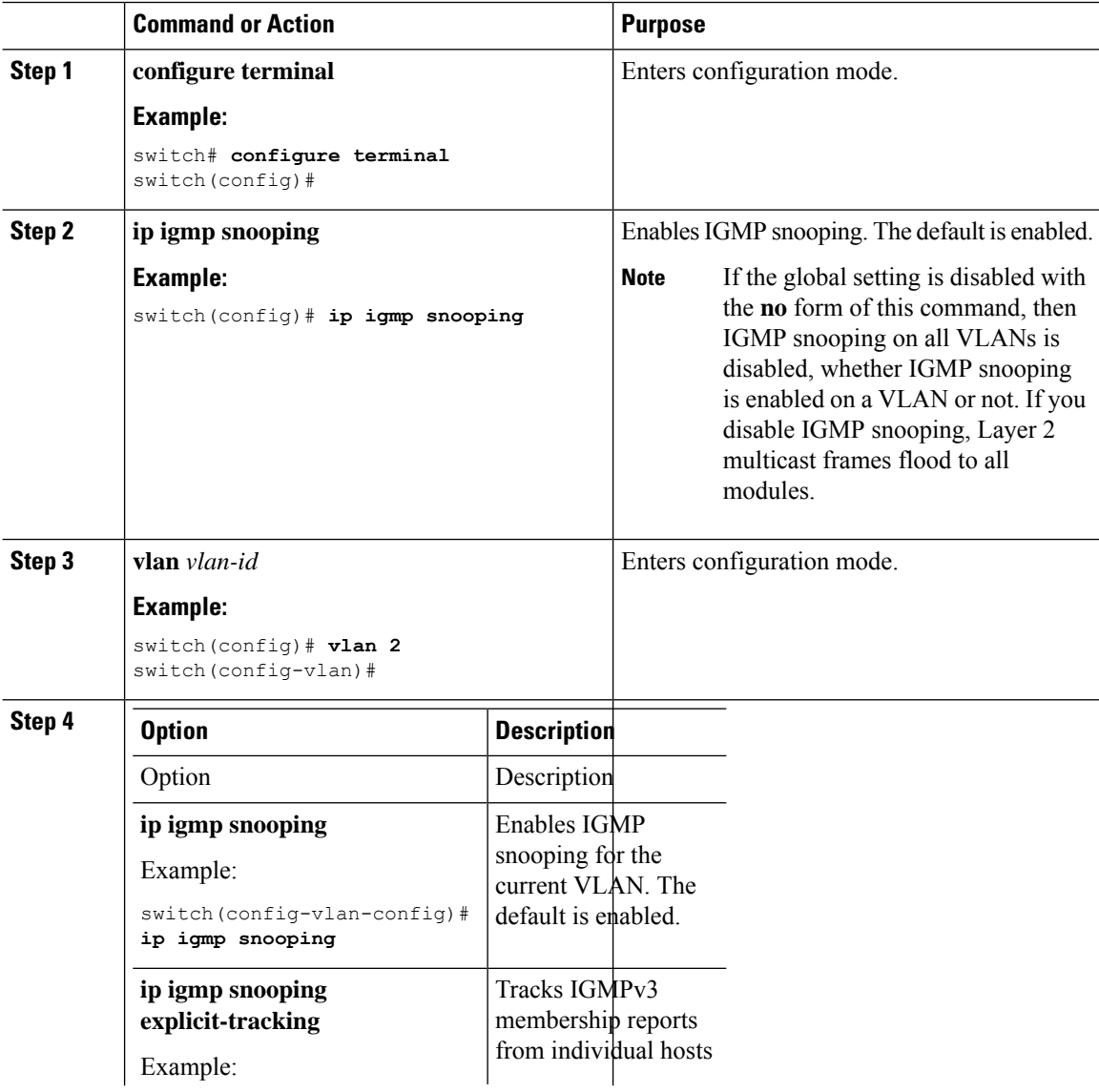

#### **Cisco Nexus 3000 Series NX-OS Multicast Routing Configuration Guide, Release 9.3(x)**

 $\mathbf I$ 

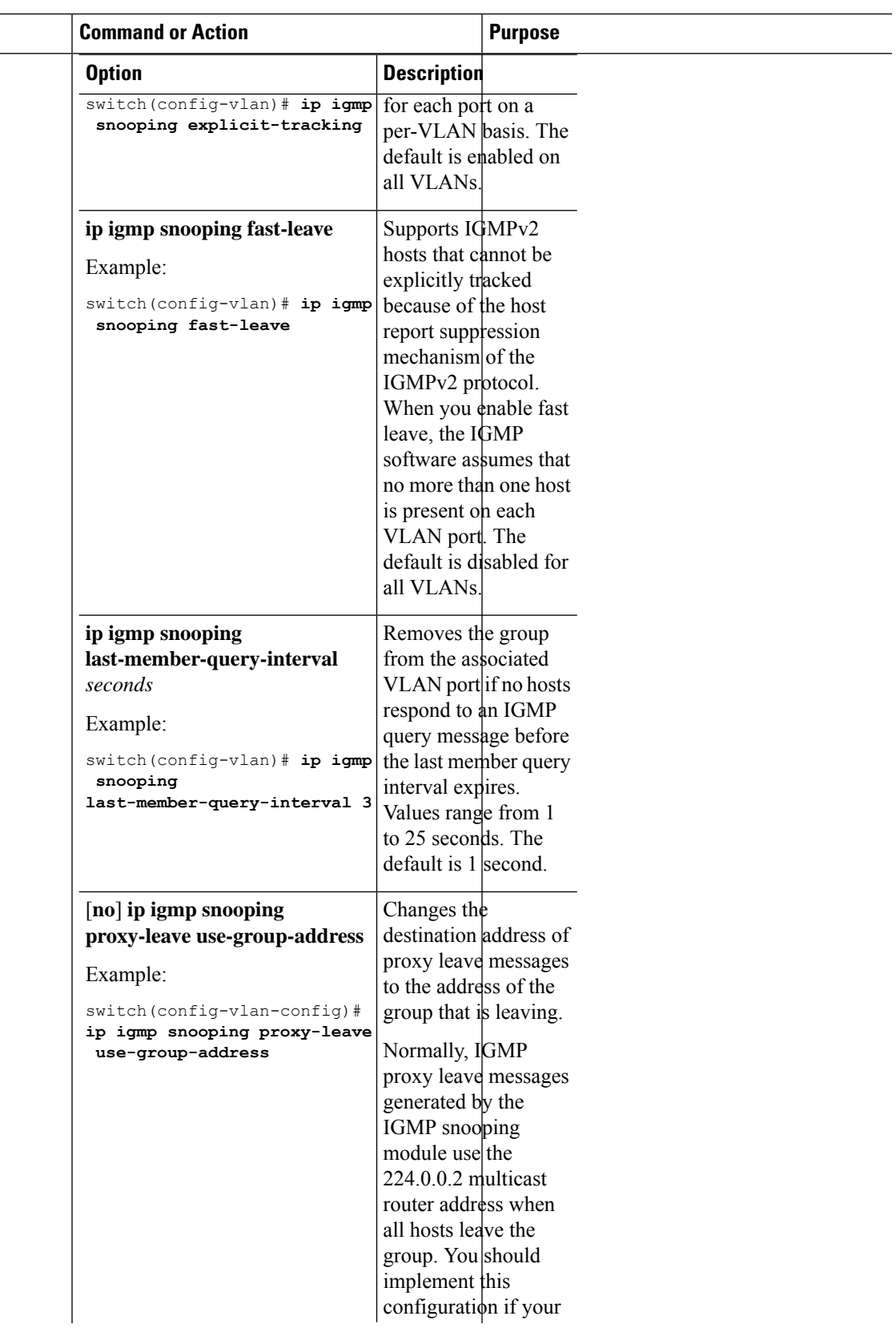

 $\mathbf I$ 

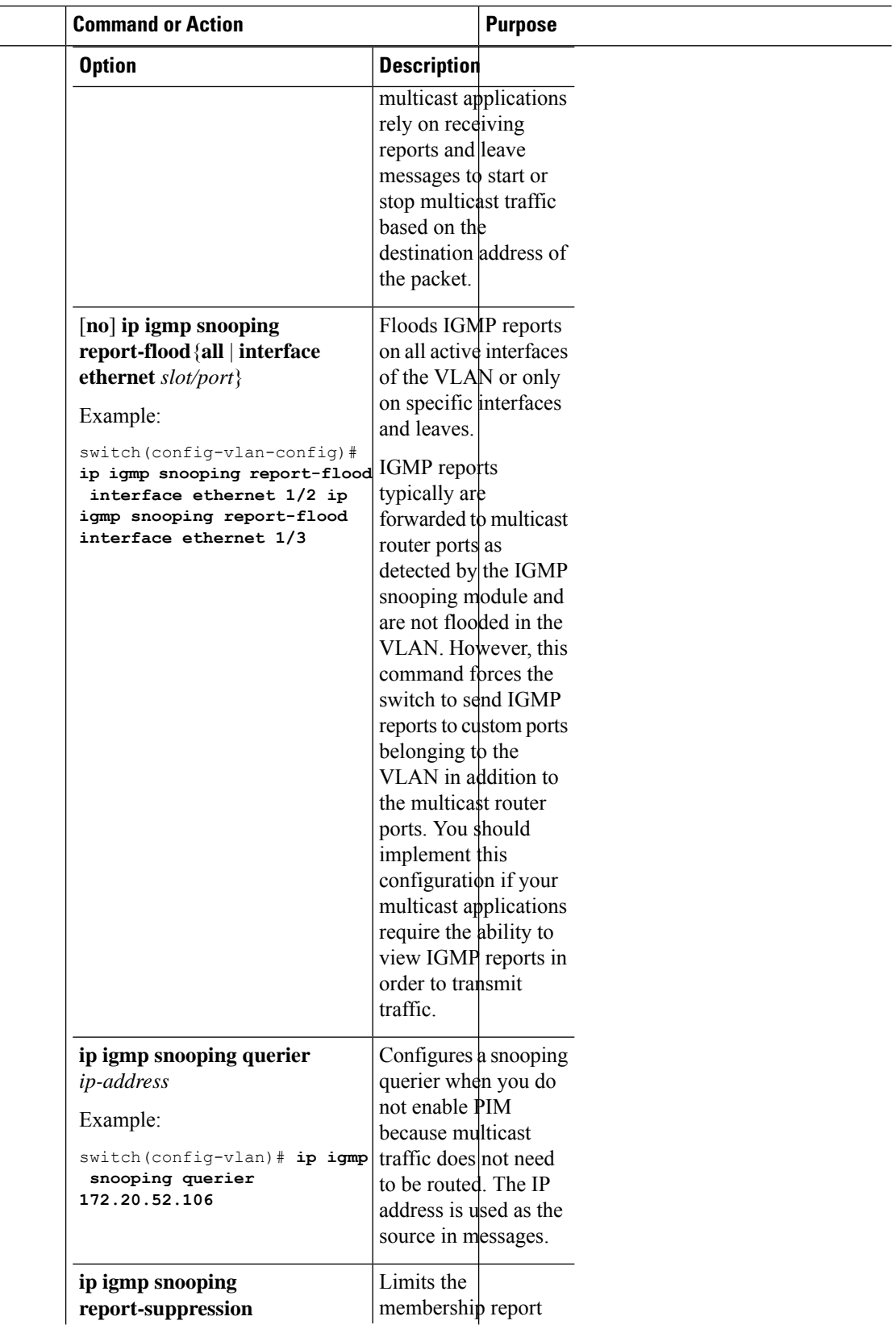
$\mathbf I$ 

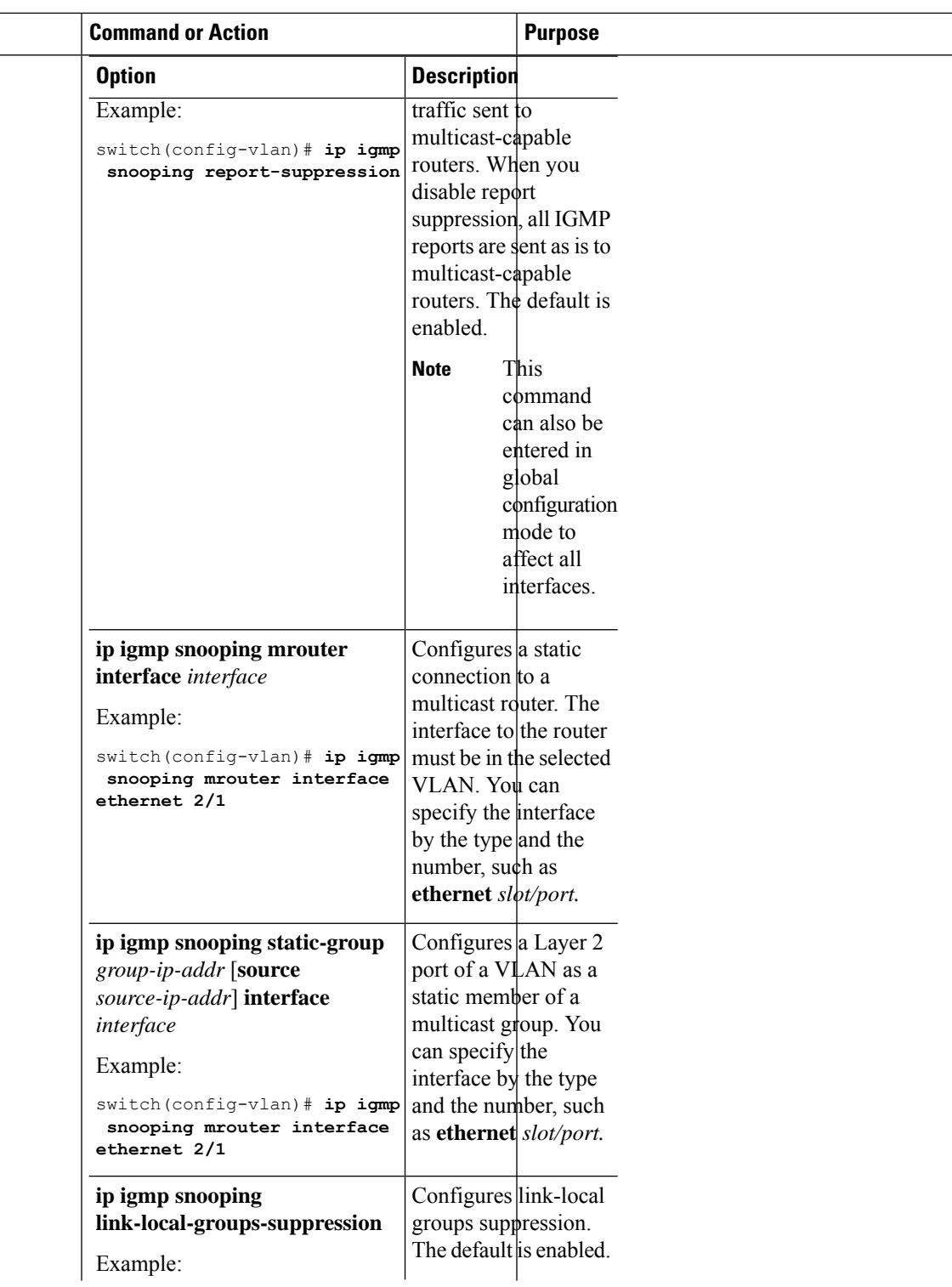

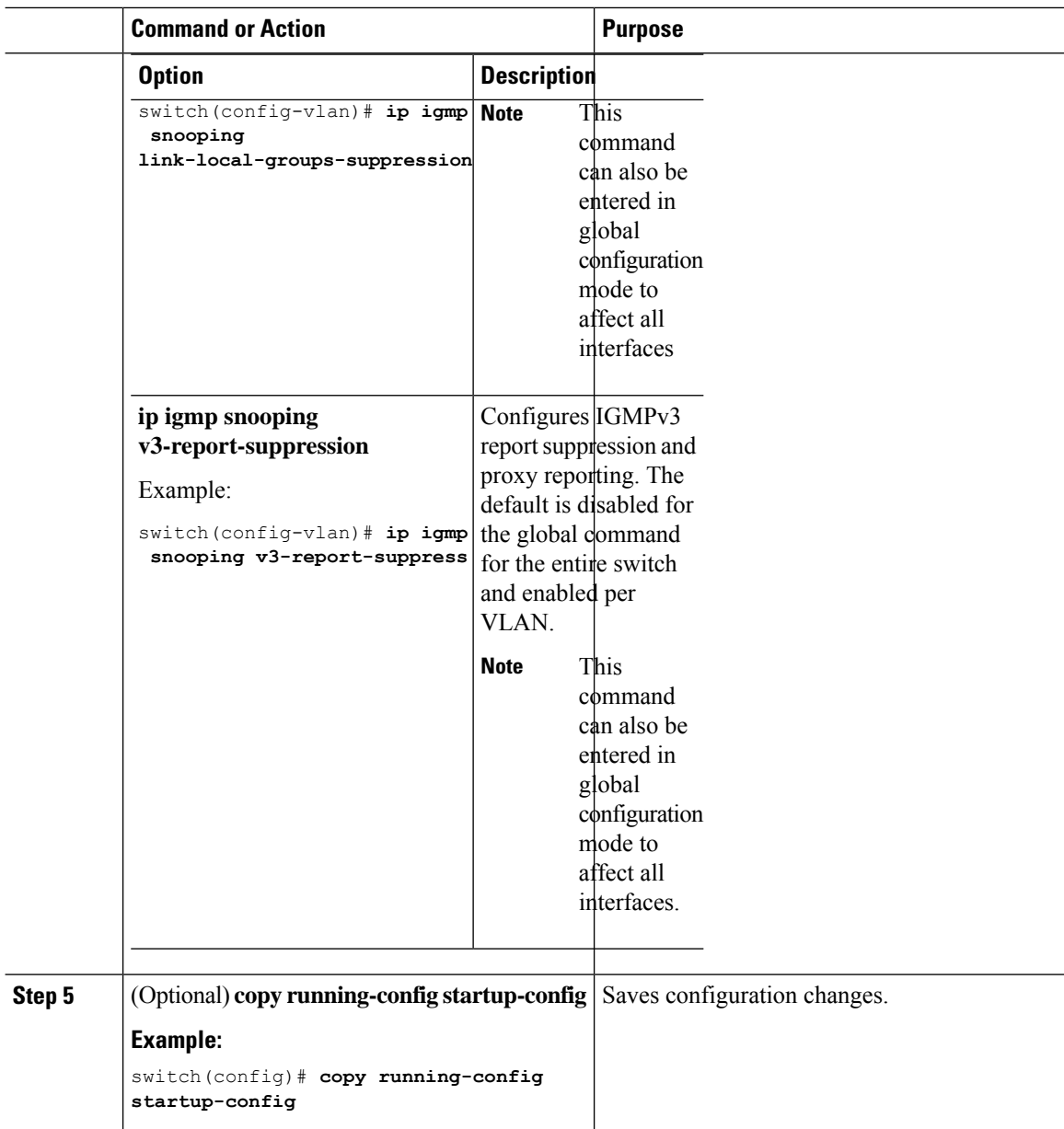

# **Verifying the IGMP Snooping Configuration**

To display the IGMP snooping configuration information, perform one of the following tasks:

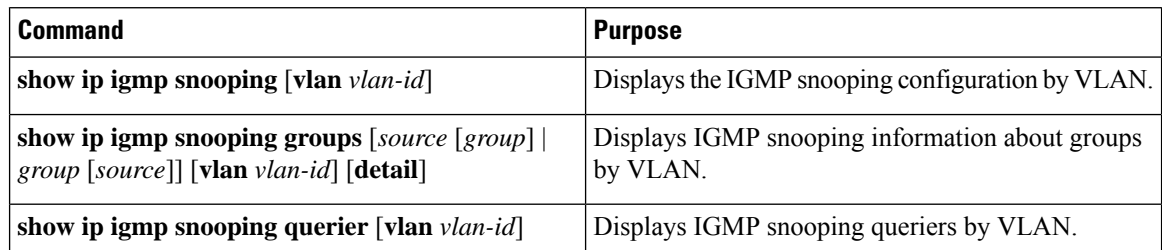

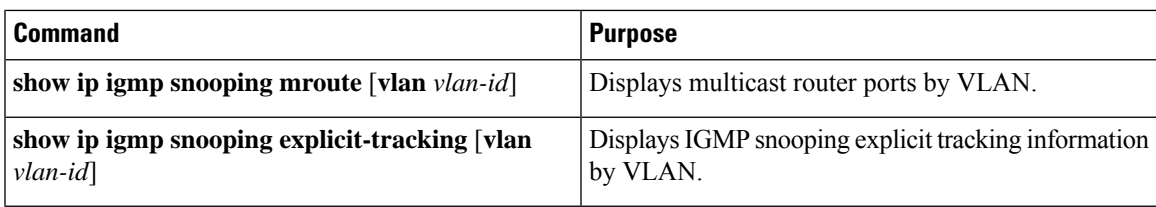

For detailed information about the fields in the output from these commands, see the Cisco Nexus 3000 Series [Command](https://www.cisco.com/c/en/us/td/docs/switches/datacenter/nexus3000/sw/command/reference/5_0_3/multicast/3k_cmd_ref_mcr.html) Reference.

## **Setting Interval for Multicast Routes**

When the Cisco Nexus 3000 Series switch has high multicast route creation or deletion rates (for example, too many IGMP join or leave requests), the switch cannot program the multicast routes into the hardware as fast asthe requests are made. To resolve this problem, you can now configure an interval after which multicast routes are programmed into the hardware.

When you have very low multicast route creations or deletions per second, configure a low interval (up to 50 milliseconds). A low interval enables the hardware to be programmed faster than it would be by using the default interval of 1 second.

When you have very high multicast route creations or deletions per second, configure a high interval (up to 2 seconds). A high interval enables the hardware to be programmed over a longer period of time without dropping the requests.

# **Displaying IGMP Snooping Statistics**

Use the **show ip igmp snooping statistics vlan** command to display IGMP snooping statistics.

Use the **clear ip igmp snooping statistics vlan** command to clear IGMP snooping statistics.

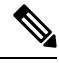

Starting with Release 7.0(3)I2(1), the output of the CLI command **clear ip igmp snooping** displays extra options, for example, access-group, groups, proxy, and report-policy. **Note**

See the following example:

```
switch(config)# clear ip igmp snooping ?
*** No matching command found in current mode, matching in (exec) mode ***
access-group IGMP access-group
event-history Clear event history buffers
explicit-tracking Clear Explicit Host tracking information
groups Clear snooped groups
proxy Clear IGMP snooping proxy
report-policy IGMP Report Policy
statistics Packet/internal counter statistics
```
For detailed information about using these commands, see the Cisco Nexus 3000 Series Command Reference.

## **Configuration Examples for IGMP Snooping**

The following example shows how to configure the IGMP snooping parameters:

```
configure terminal
ip igmp snooping
vlan 2
ip igmp snooping
ip igmp snooping explicit-tracking
ip igmp snooping fast-leave
ip igmp snooping last-member-query-interval 3
ip igmp snooping querier 172.20.52.106
ip igmp snooping report-suppression
ip igmp snooping mrouter interface ethernet 2/1
ip igmp snooping static-group 230.0.0.1 interface ethernet 2/1
ip igmp snooping link-local-groups-suppression
ip igmp snooping v3-report-suppression
```
### **Where to Go Next**

You can enable the following features that work with PIM:

- [Configuring](#page-24-0) IGMP
- [Configuring](#page-120-0) MSDP

## **Additional References**

For additional information related to implementing IGMP snooping, see the following sections:

- Related [Documents](#page-111-0)
- [Standards](#page-112-0)
- Feature History for IGMP [Snooping](#page-112-1)

### <span id="page-111-0"></span>**Related Documents**

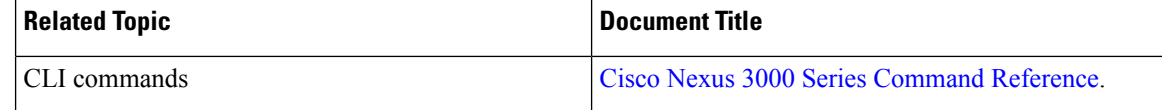

### <span id="page-112-0"></span>**Standards**

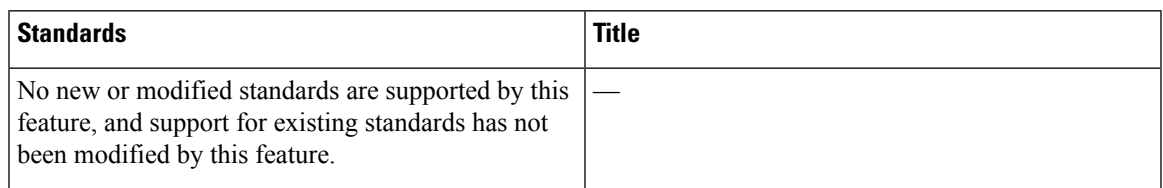

# <span id="page-112-1"></span>**Feature History for IGMP Snooping**

Following table lists the release history for this feature.

**Table 19: Feature History for IGMP Snooping**

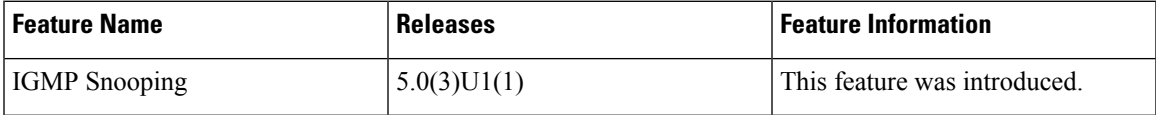

 $\mathbf I$ 

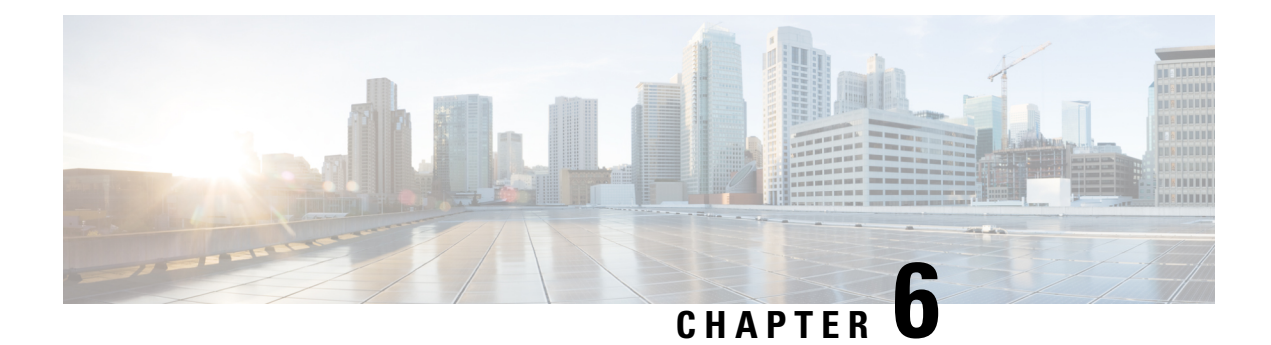

# **Configuring MLD snooping**

This chapter describes how to configure Multicast Listener Discovery (MLD) snooping on a Cisco NX-OS switch.

This chapter includes the following sections:

- About MLD [Snooping,](#page-114-0) on page 103
- Guidelines and [Limitations](#page-115-0) for MLD Snooping, on page 104
- [Configuring](#page-115-1) MLD Snooping, on page 104
- Verifying the MLD Snooping [Configuration,](#page-118-0) on page 107

# <span id="page-114-0"></span>**About MLD Snooping**

Multicast Listener Discovery (MLD) snooping enables the efficient distribution of IPv6 multicast traffic between hosts and routers. It is a Layer 2 feature that restricts IPv6 multicast traffic within a bridge-domain to a subset of ports that have transmitted or received MLD queries or reports. In this way, MLD snooping providesthe benefit of conserving the bandwidth on those segments of the network where no node has expressed interest in receiving the multicast traffic. This reduces the bandwidth usage instead of flooding the bridge-domain, and also helps hosts and routers save unwanted packet processing.

The MLD snooping functionality is similar to Internet Group Management Protocol (IGMP) snooping, except that the MLD snooping feature snoops for IPv6 multicast traffic and operates on MLDv1 (RFC 2710) and MLDv2 (RFC 3810) control plane packets. MLD is a sub-protocol of Internet Control Message Protocol version 6 (ICMPv6), so MLD message types are a subset of ICMPv6 messages and MLD messages are identified in IPv6 packets by a preceding next header value of 58. Message types in MLDv1 include listener queries, multicast address-specific (MAS) queries, listener reports, and done messages. MLDv2 is designed to be interoperable with MLDv1 except that it has an extra query type, the multicast address and source-specific (MASS) query. The protocol level timers available in MLD are similar to those available in IGMP.

When MLD snooping is disabled, then all the multicast traffic is flooded to all the ports, whether they have an interest or not. When MLD snooping is enabled, the fabric will forward IPv6 multicast traffic based on MLD interest. Unknown IPv6 multicast traffic will be flooded based on the bridge-domain's IPv6 L3 unknown multicast flood setting.

Flooding mode is used for forwarding unknown IPv6 multicast packets. In the flooding mode all endpoint groups (EPGs) and all ports under the bridge-domain will get the flooded packets.

### <span id="page-115-0"></span>**Guidelines and Limitations for MLD Snooping**

MLD snooping has the following guidelines and limitations:

- MLD snooping is supported on the following Cisco Nexus 3000 Series switches N3K-C3132Q-V, N3K-C31108PC-V, N3K-C31108TC-V, N3K-C3132C-Z, N3K-C3264Q-S, N3K-C3232C, N3K-C3264C-E.
- For Cisco Nexus 3000 Series switches such as N3K-C3132Q-40GE, N3K-C3172PQ-10GE, N3K-C3172TQ-10GT along with their XL variants, an additional configuration of **system switch-mode n9k** command is required to support MLD snooping.
- If the below commands are configured, the MLD snooping configuration will be denied at the global level:
	- ip pim cpu-punt dr-only
	- ipv6 pim cpu-punt dr-only
	- ip pim non-dr flood
	- ipv6 pim non-dr flood

# <span id="page-115-1"></span>**Configuring MLD Snooping**

MLD snooping can be enabled and disabled in the global configuration mode as well as in the VLAN configuration mode. Snooping is disabled by default in the global configuration mode and enabled per VLAN. Snooping is operational on a VLAN only if it is enabled both on the VLAN as well isin the global configuration mode.

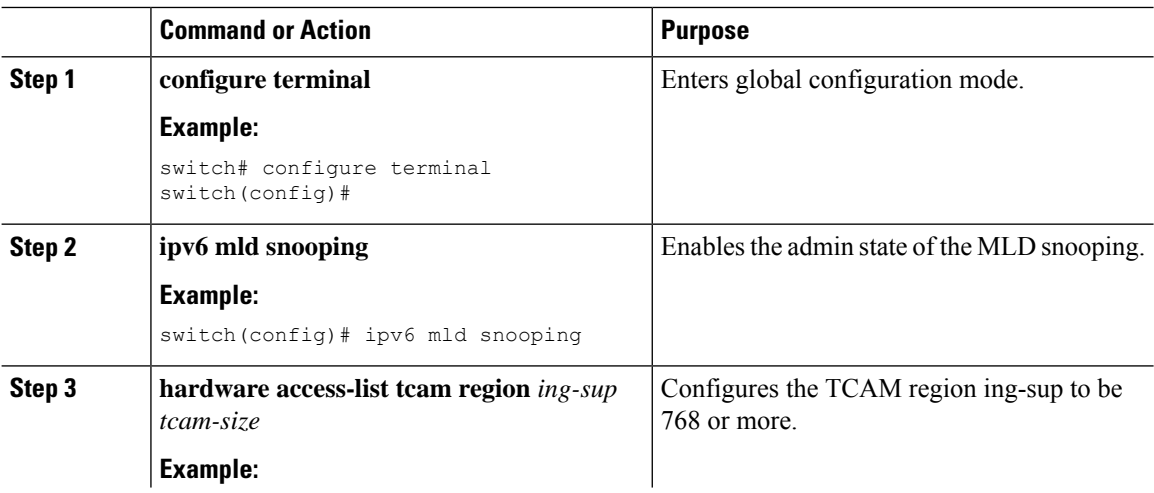

 $\mathbf{l}$ 

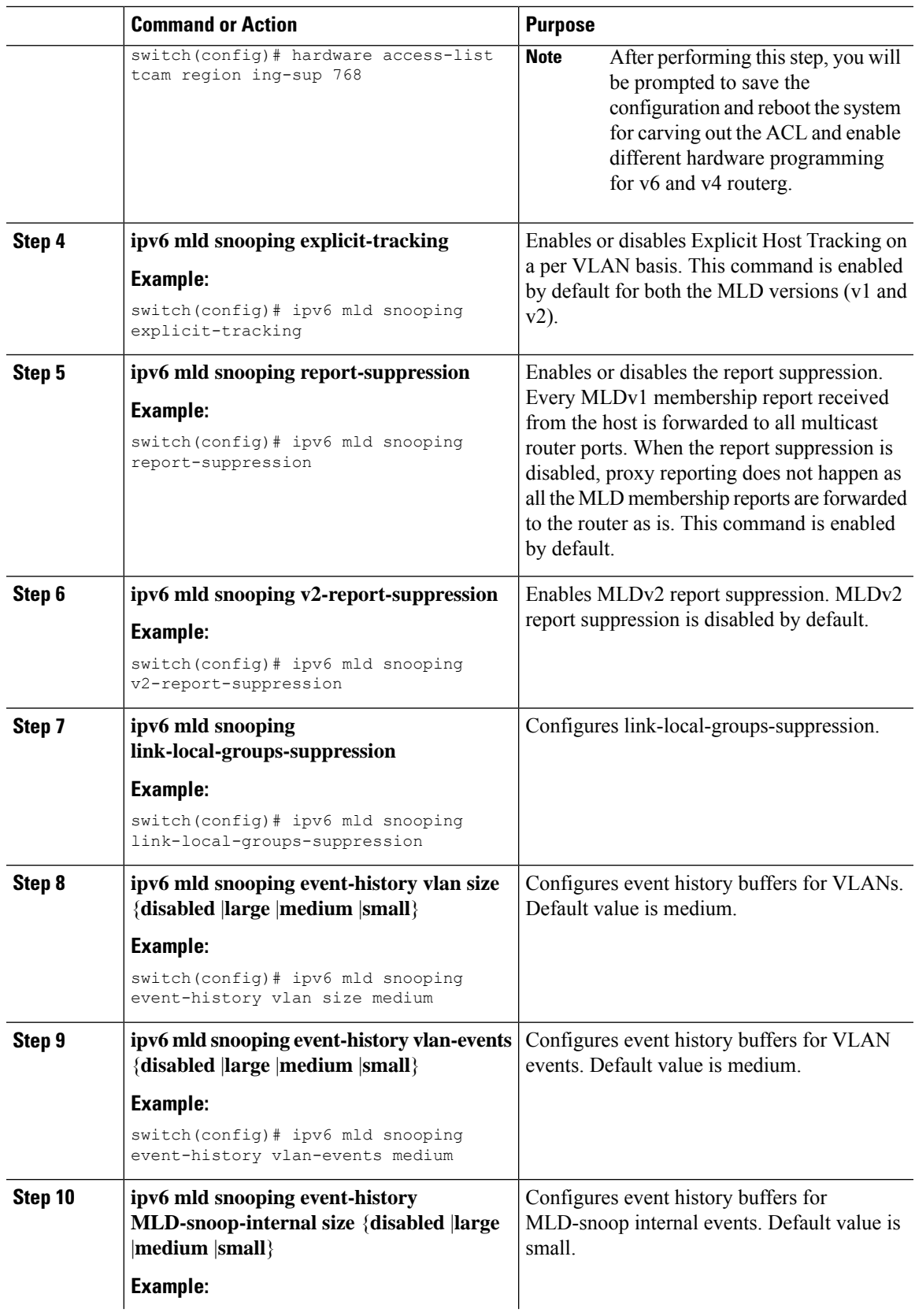

 $\mathbf I$ 

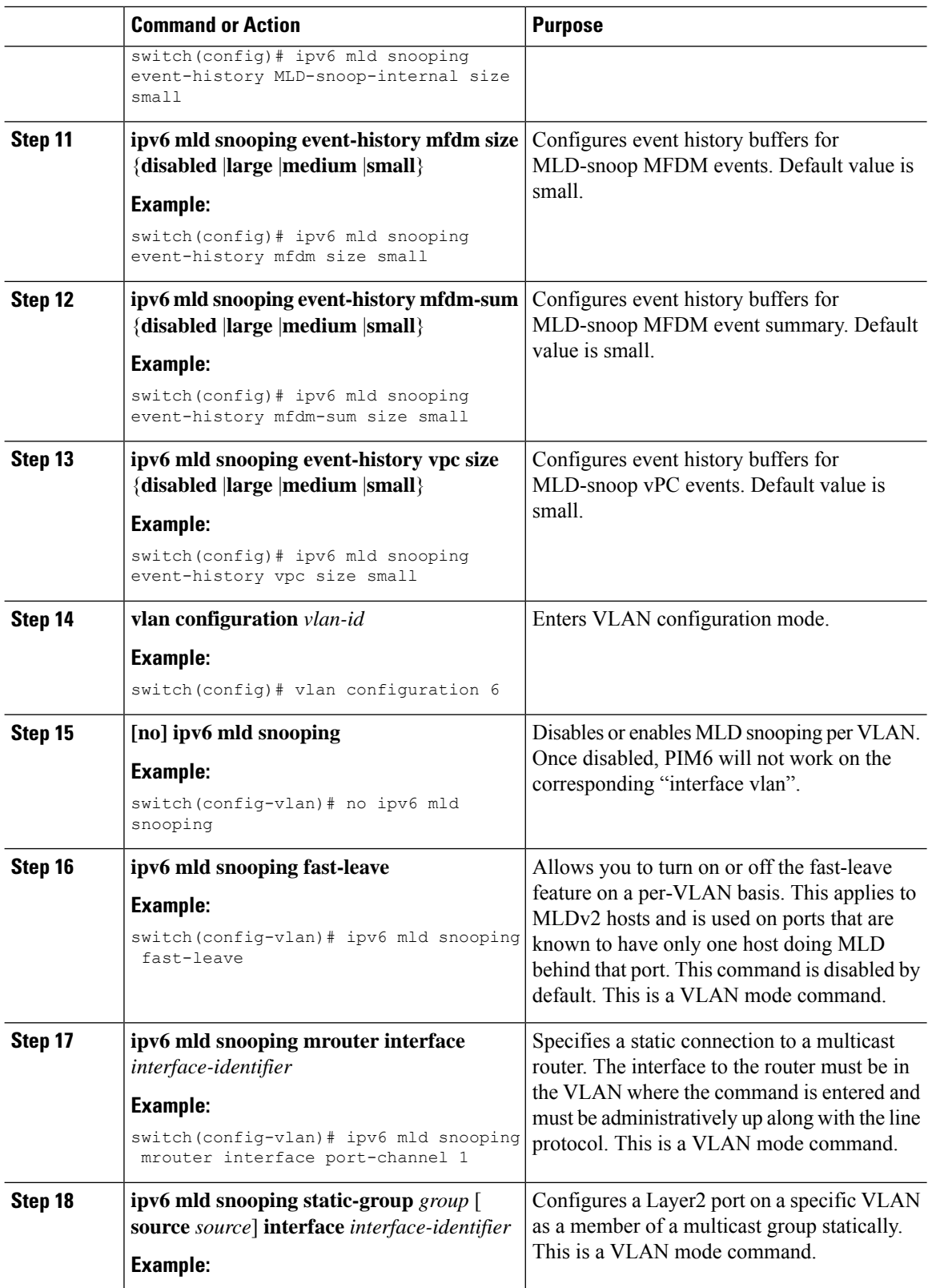

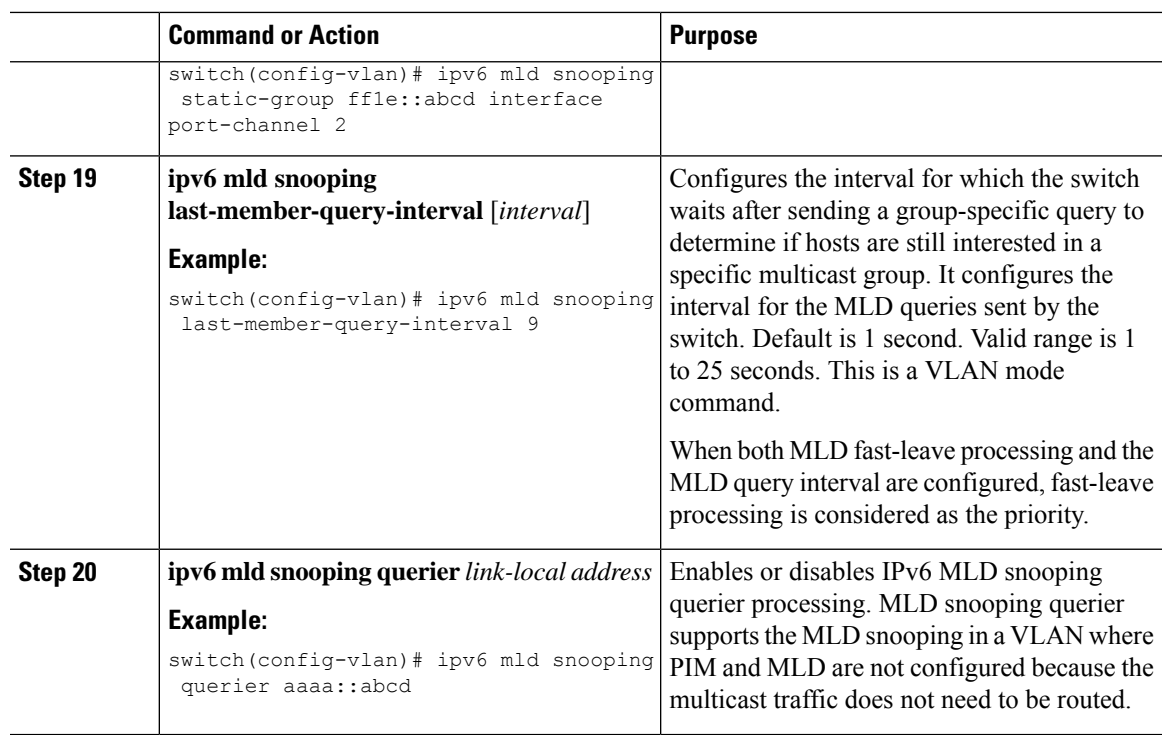

# <span id="page-118-0"></span>**Verifying the MLD Snooping Configuration**

To display the MLD snooping configuration information, perform one of the following tasks:

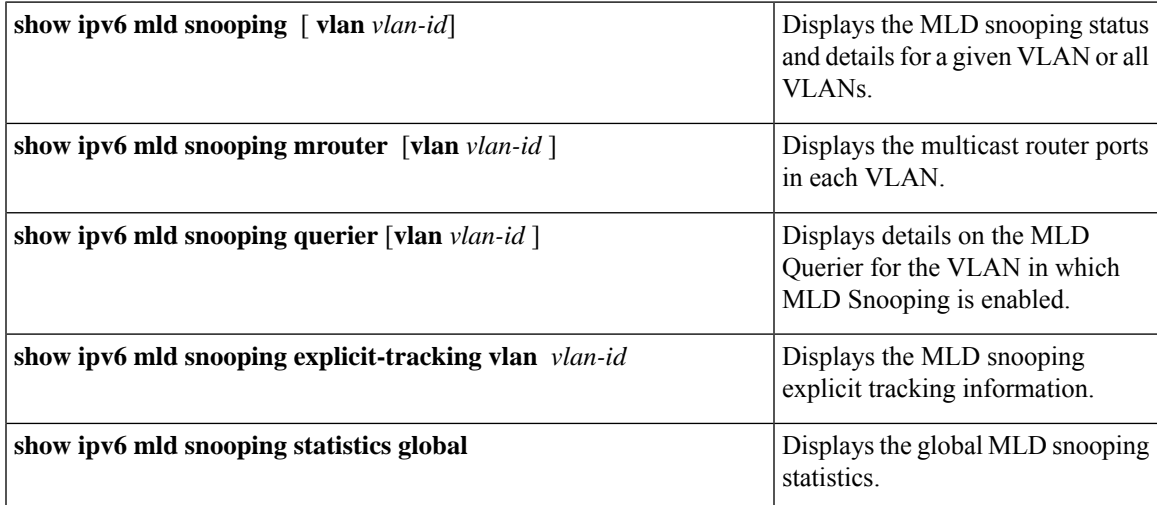

I

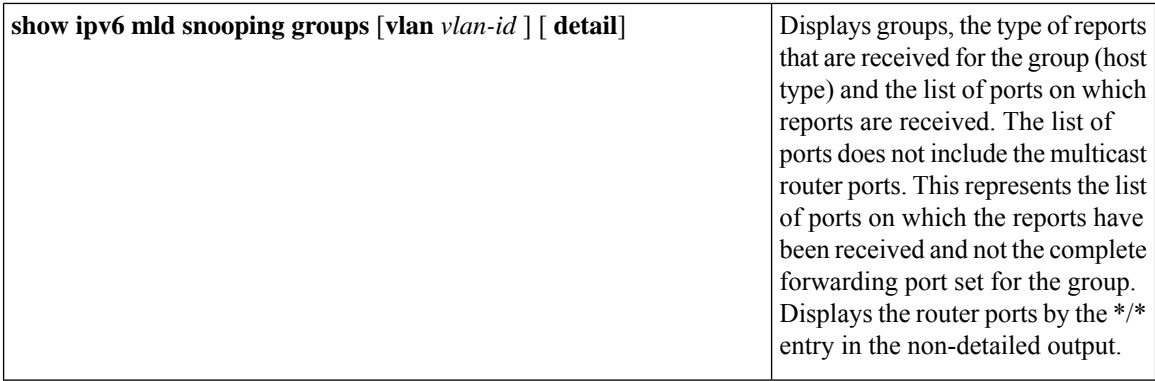

<span id="page-120-0"></span>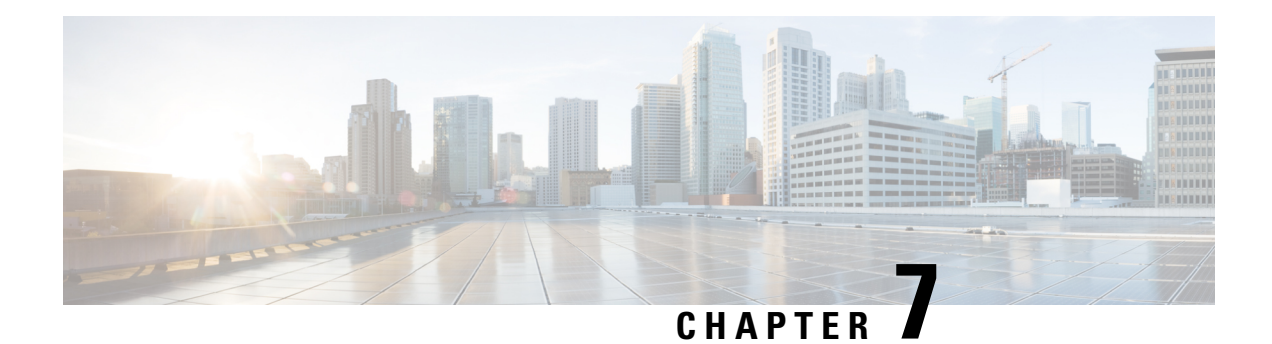

# **Configuring MSDP**

This chapter describes how to configure Multicast Source Discovery Protocol (MSDP) on a Cisco NX-OS switch.

This chapter includes the following sections:

- About [MSDP,](#page-120-1) on page 109
- [Prerequisites](#page-122-0) for MSDP, on page 111
- Default [Settings,](#page-123-0) on page 112
- [Configuring](#page-123-1) MSDP, on page 112
- Verifying the MSDP [Configuration,](#page-131-0) on page 120
- [Displaying](#page-131-1) Statistics, on page 120
- [Configuration](#page-132-0) Examples for MSDP, on page 121
- Additional [References,](#page-134-0) on page 123
- Feature [History](#page-134-1) for IGMP, on page 123

### <span id="page-120-1"></span>**About MSDP**

You can use MSDP to exchange multicast source information between multiple BGP-enabled Protocol Independent Multicast (PIM) sparse-mode domains. For information about PIM, see [Configuring](#page-40-0) PIM and [PIM6.](#page-40-0) For information about BGP, see the Cisco Nexus 3000 Series NX-OS Unicast Routing [Configuration](https://www.cisco.com/c/en/us/td/docs/switches/datacenter/nexus3000/sw/unicast/7x/l3_nx-os.html) [Guide](https://www.cisco.com/c/en/us/td/docs/switches/datacenter/nexus3000/sw/unicast/7x/l3_nx-os.html).

When a receiver for a group matches the group transmitted by a source in another domain, the rendezvous point (RP) sends PIM join messages in the direction of the source to build a shortest path tree. The designated router (DR) sends packets on the source-tree within the source domain, which may travel through the RP in the source domain and along the branches of the source-tree to other domains. In domains where there are receivers, RPs in those domains can be on the source-tree. The peering relationship is conducted over a TCP connection.

The following figure shows four PIM domains. The connected RPs (routers) are called MSDP peers because each RP maintains its own set of multicast sources. Source host 1 sends the multicast data to group 224.1.1.1. On RP6, the MSDP process learns about the source through PIM register messages and generates Source-Active (SA) messages to its MSDP peers that contain information about the sources in its domain. When RP 3 and RP 5 receive the SA messages, they forward them to their MSDP peers. When RP 5 receives the request from host 2 for the multicast data on group 224.1.1.1, it builds a shortest path tree to the source by sending a PIM join message in the direction of host 1 at 192.1.1.1.

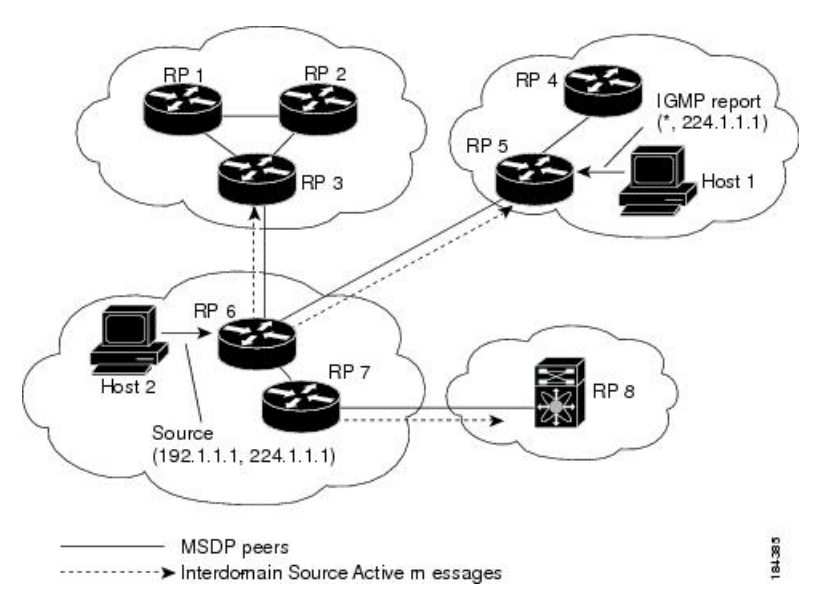

**Figure 13: MSDP Peering Between RPs in Different PIM Domains**

When you configure MSDP peering between each RP, you create a full mesh. Full MSDP meshing is typically done within an autonomous system, as shown between RPs 1, 2, and 3, but not across autonomous systems. You use BGP to do loop suppression and MSDP peer-RPF to suppress looping SA messages. For more information about mesh groups, see the MSDP Mesh [Groups](#page-122-1) section.

You do not need to configure MSDP in order to use Anycast-RP (a set of RPs that can perform load balancing and failover) within a PIM domain. For more information, see the [Configuring](#page-68-0) a PIM Anycast RP Set [\(PIM\)](#page-68-0) section. **Note**

For detailed information about MSDP, see RFC [3618](http://www.rfc-editor.org/rfc/rfc3618.txt).

### **SA Messages and Caching**

MSDP peers exchange Source-Active (SA) messages to propagate information about active sources. SA messages contain the following information:

- Source address of the data source
- Group address that the data source uses
- IP address of the RP or the configured originator ID

When a PIM register message advertises a new source, the MSDP process reencapsulates the message in an SA message that is immediately forwarded to all MSDP peers.

The SA cache holds the information for all sources learned through SA messages. Caching reduces the join latency for new receivers of a group because the information for all known groups can be found in the cache. You can limit the number of cached source entries by configuring the SA limit peer parameter. You can limit the number of cached source entries for a specific group prefix by configuring the group limit global parameter.

The MSDP software sends SA messages for each group in the SA cache every 60 seconds or at the configured SA interval global parameter. An entry in the SA cache is removed if an SA message for that source and group is not received within SA interval plus 3 seconds.

### **MSDP Peer-RPF Forwarding**

MSDP peers forward the SA messages that they receive away from the originating RP. This action is called peer-RPF flooding. The router examines the BGP routing table to determine which peer is the next hop in the direction of the originating RP of the SA message. This peer is called a reverse path forwarding (RPF) peer.

If the MSDP peer receives the same SA message from a non-RPF peer in the direction of the originating RP, it drops the message. Otherwise, it forwards the message to all its MSDP peers

### <span id="page-122-1"></span>**MSDP Mesh Groups**

You can use MSDP mesh groups to reduce the number of SA messages that are generated by peer-RPF flooding. In Figure 5-1, RPs 1, 2, and 3 receive SA messages from RP 6. By configuring a peering relationship between all the routers in a mesh and then configuring a mesh group of these routers, the SA messages that originate at a peer are sent by that peer to all other peers. SA messages received by peers in the mesh are not forwarded. An SA message that originates at RP 3 is forwarded to RP 1 and RP 2, but these RPs do not forward those messages to other RPs in the mesh.

A router can participate in multiple mesh groups. By default, no mesh groups are configured.

### **Virtualization Support**

ou can define multiple virtual routing and forwarding (VRF) instances. The MSDP configuration applies to the selected VRF.

You can use the **show** commands with a VRF argument to provide a context for the information displayed. The default VRF is used if no VRF argument is supplied.

For information about configuring VRFs, see the Cisco Nexus 3000 Series NX-OS Unicast [Routing](https://www.cisco.com/c/en/us/td/docs/switches/datacenter/nexus3000/sw/unicast/7x/l3_nx-os.html) [Configuration](https://www.cisco.com/c/en/us/td/docs/switches/datacenter/nexus3000/sw/unicast/7x/l3_nx-os.html) Guide.

### <span id="page-122-0"></span>**Prerequisites for MSDP**

MSDP has the following prerequisites:

- You are logged onto the switch.
- For global commands, you are in the correct virtual routing and forwarding (VRF) mode. The default configuration mode shown in the examples in this chapter applies to the default VRF.
- You configured PIM for the networks where you want to configure MSDP.
- You configured BGP for the PIM domains where you want to configure MSDP.

# <span id="page-123-0"></span>**Default Settings**

This table lists the default settings for MSDP parameters.

#### **Table 20: Default MSDP Parameters**

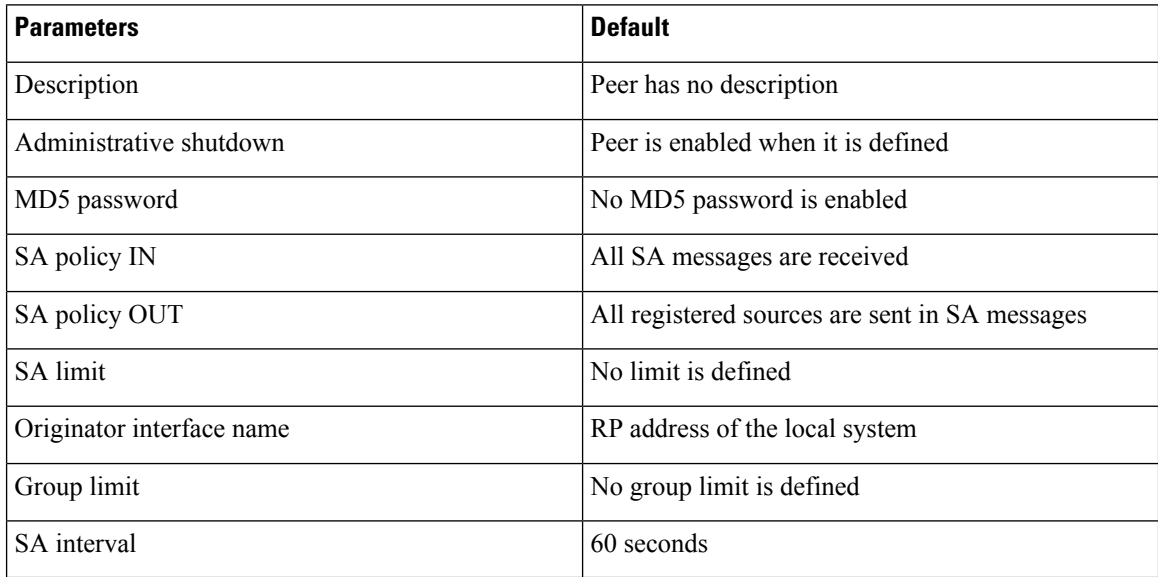

## <span id="page-123-1"></span>**Configuring MSDP**

You can establish MSDP peering by configuring the MSDP peers within each PIM domain.

To configure MSDP peering, follow these steps:

- **1.** Select the routers to act as MSDP peers.
- **2.** Enable the MSDP feature. See the [Enabling](#page-124-0) the MSDP Feature section.
- **3.** Configure the MSDP peers for each router identified in Step 1. See the [Configuring](#page-124-1) MSDP Peers section.
- **4.** Configure the optional MSDP peer parameters for each MSDP peer. See the [Configuring](#page-125-0) MSDP Peer [Parameters](#page-125-0) section.
- **5.** Configure the optional global parameters for each MSDP peer. See the [Configuring](#page-128-0) MSDP Global [Parameters](#page-128-0) section.
- **6.** Configure the optional mesh groups for each MSDP peer. See the [Configuring](#page-129-0) MSDP Mesh Groups section.

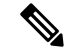

The MSDP commands that you enter before you enable MSDP are cached and then run when MSDP is enabled. Use the **ip msdp peer** or **ip msdp originator-id** command to enable MSDP. **Note**

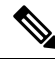

If you are familiar with the Cisco IOS CLI, be aware that the Cisco NX-OS commands for this feature might differ from the Cisco IOS commands that you would use. **Note**

### <span id="page-124-0"></span>**Enabling the MSDP Feature**

#### **Procedure**

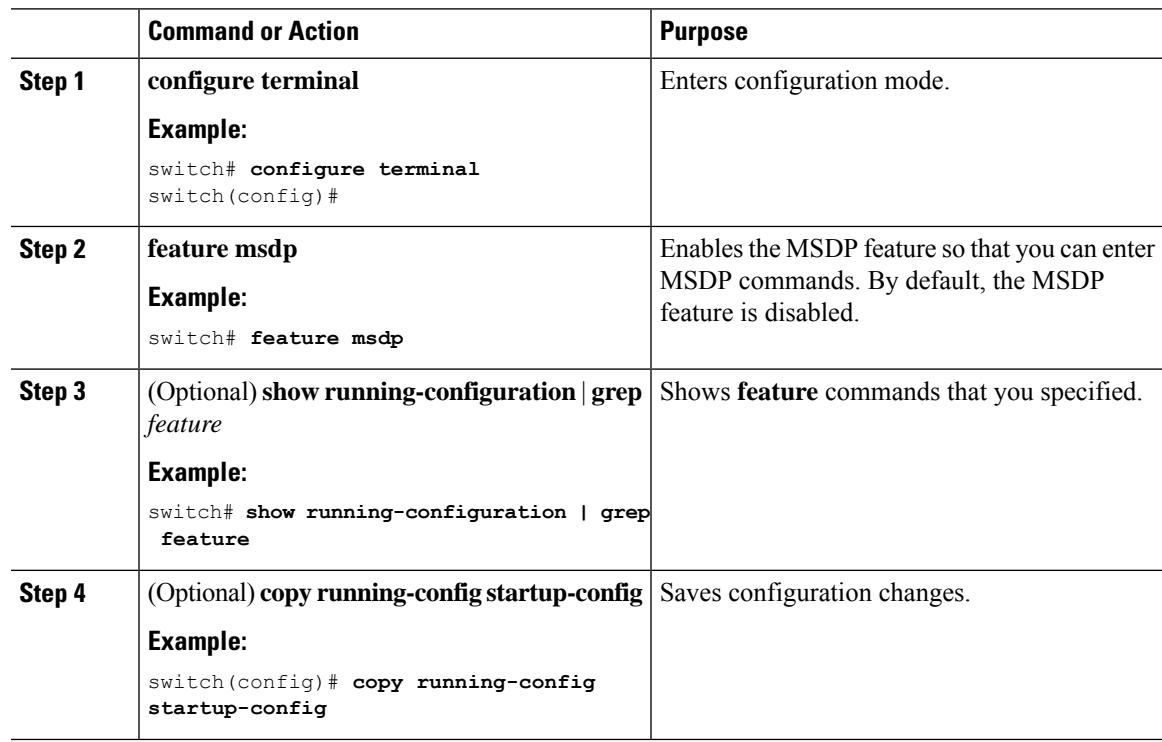

### <span id="page-124-1"></span>**Configuring MSDP Peers**

You can configure an MSDP peer when you configure a peering relationship with each MSDP peer that resides either within the current PIM domain or in another PIM domain. MSDP is enabled on the router when you configure the first MSDP peering relationship.

#### **Before you begin**

Ensure that you have installed the LAN Base Services license and enabled PIM and MSDP.

Ensure that you configured BGP and PIM in the domains of the routers that you will configure as MSDP peers.

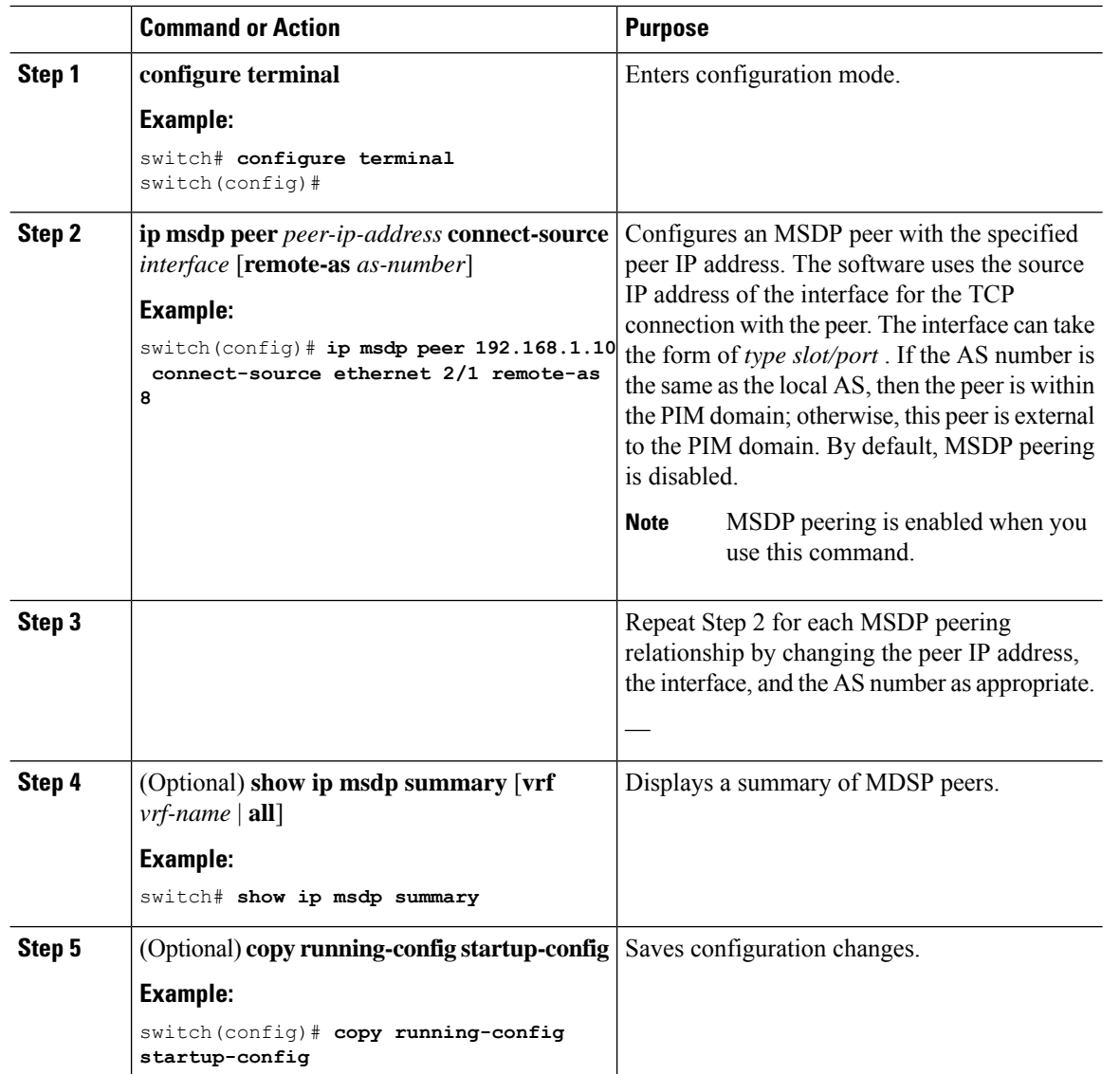

#### **Procedure**

### <span id="page-125-0"></span>**Configuring MSDP Peer Parameters**

You can configure the optional MSDP peer parameters described in this table. You configure these parameters in global configuration mode for each peer based on its IP address.

#### **Table 21: MSDP Peer Parameters**

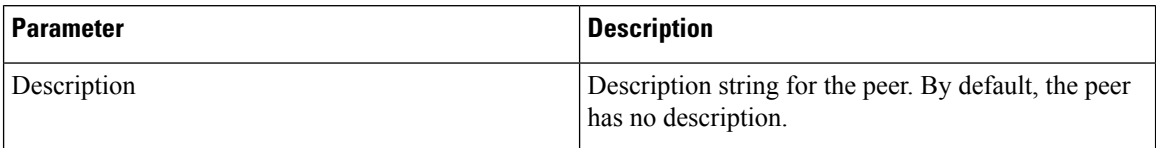

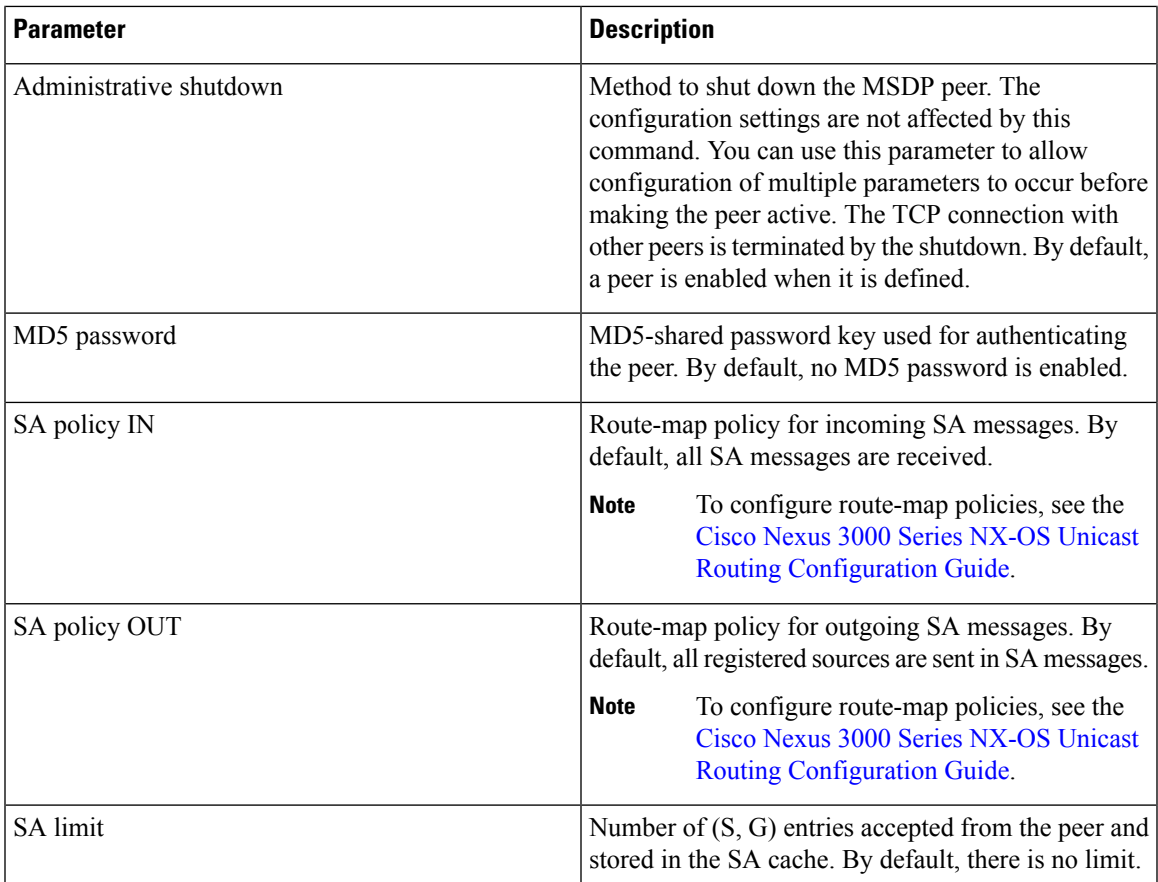

For information about configuring multicast route maps, see the [Configuring](#page-80-0) Route Maps to Control RP Information [Distribution](#page-80-0) (PIM) section.

# $\label{eq:1} \begin{picture}(20,5) \put(0,0){\line(1,0){10}} \put(0,0){\line(1,0){10}} \put(0,0){\line(1,0){10}} \put(0,0){\line(1,0){10}} \put(0,0){\line(1,0){10}} \put(0,0){\line(1,0){10}} \put(0,0){\line(1,0){10}} \put(0,0){\line(1,0){10}} \put(0,0){\line(1,0){10}} \put(0,0){\line(1,0){10}} \put(0,0){\line(1,0){10}} \put(0,0){\line(1,0){10$

Note For information about configuring mesh groups, see the [Configuring](#page-129-0) MSDP Mesh Groups section.

#### **Before you begin**

Ensure that you have installed the LAN Base Services license and enabled PIM and MSDP.

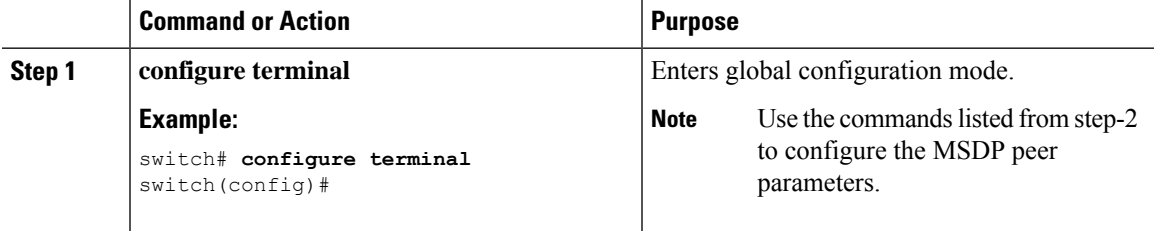

 $\mathbf I$ 

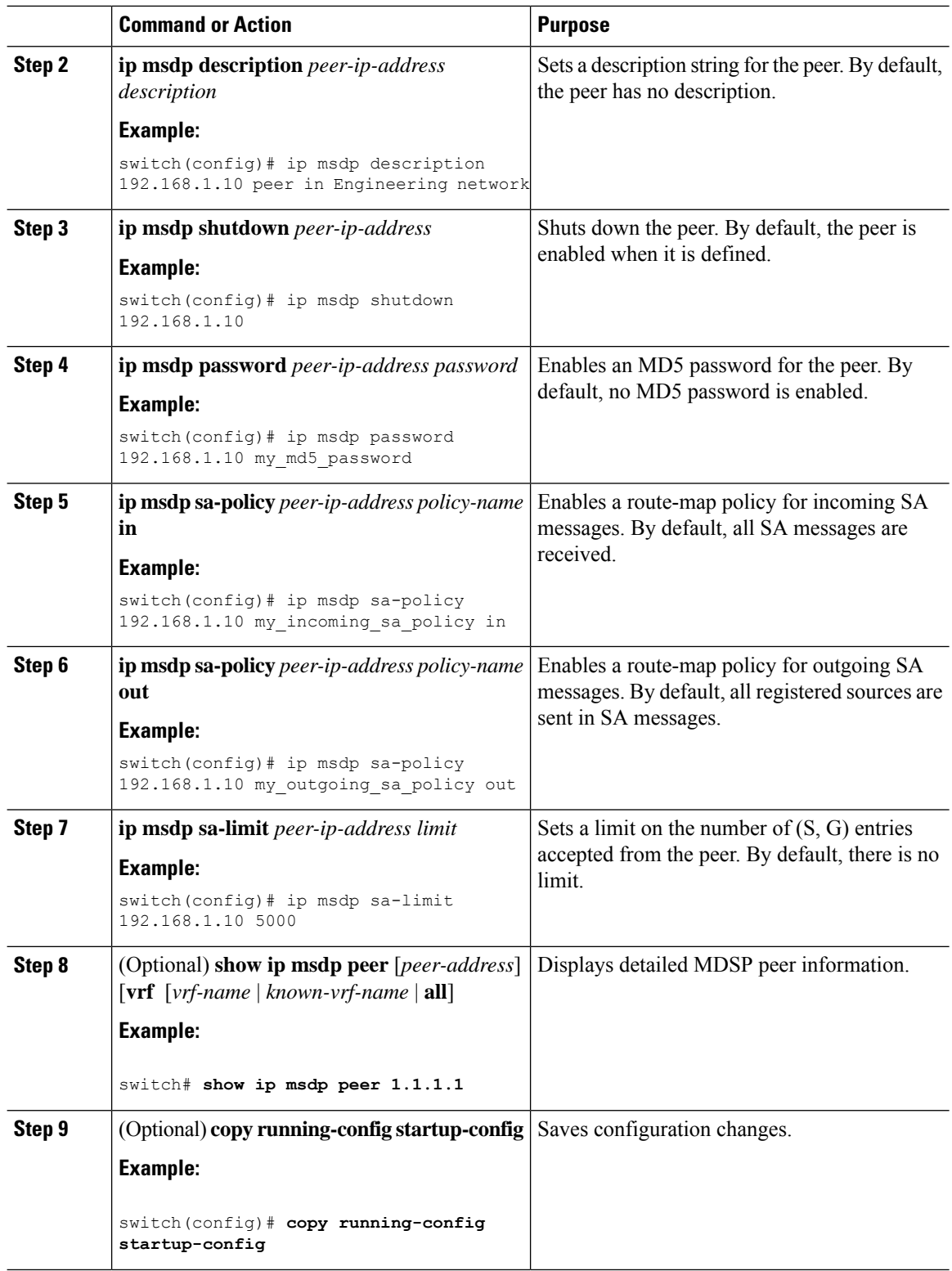

### <span id="page-128-0"></span>**Configuring MSDP Global Parameters**

You can configure the optional MSDP global parameters described in Table below:

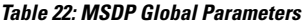

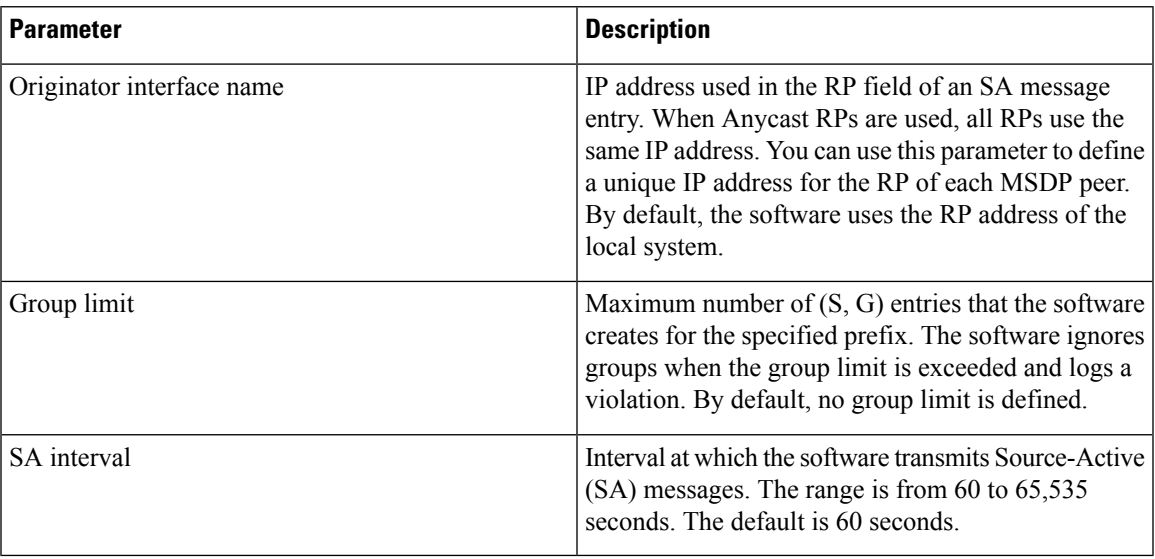

#### **Before you begin**

Ensure that you have installed the LAN Base Services license and enabled PIM and MSDP.

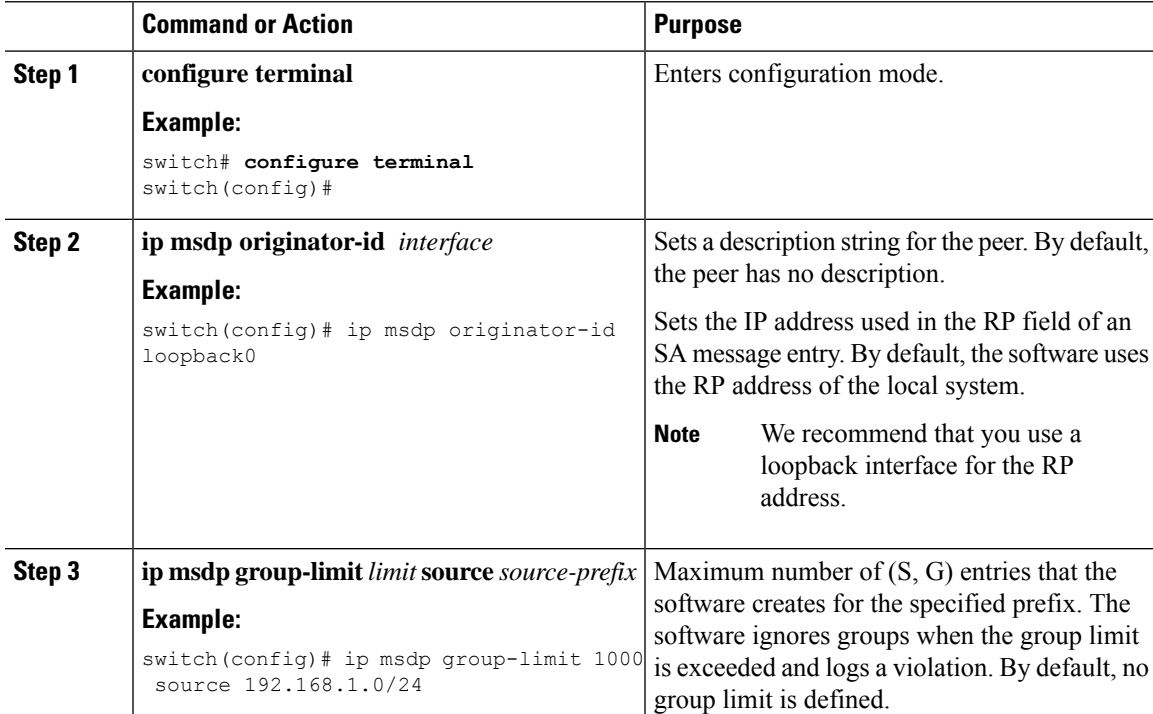

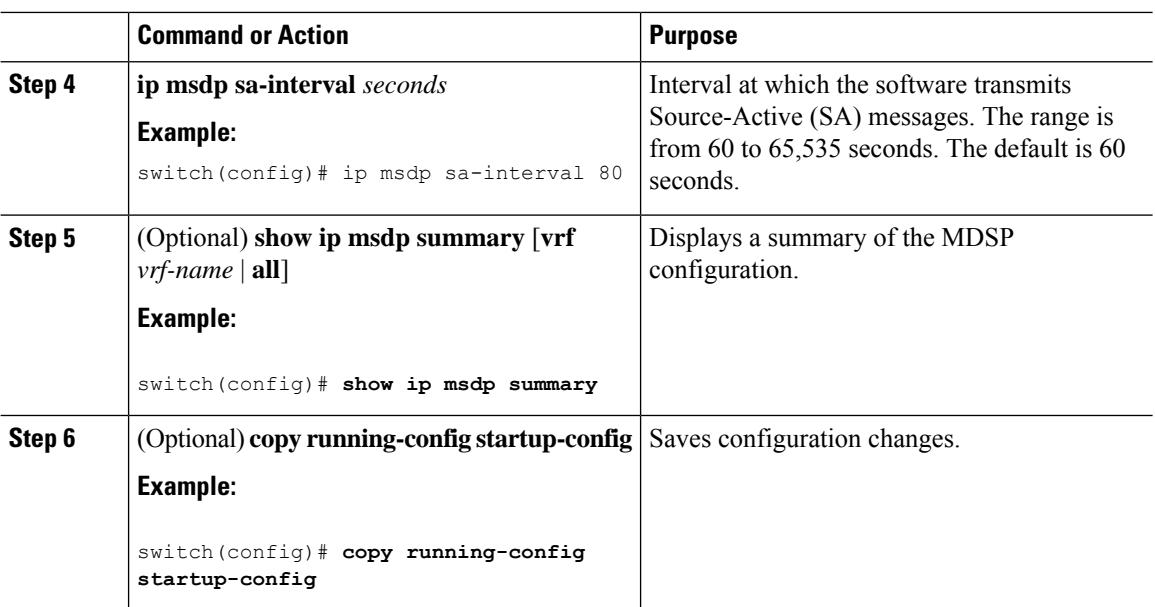

### <span id="page-129-0"></span>**Configuring MSDP Mesh Groups**

You can configure optional MDSP mesh groups in global configuration mode by specifying each peer in the mesh. You can configure multiple mesh groups on the same router and multiple peers per mesh group.

#### **Before you begin**

Ensure that you have installed the LAN Base Services license and enabled PIM and MSDP.

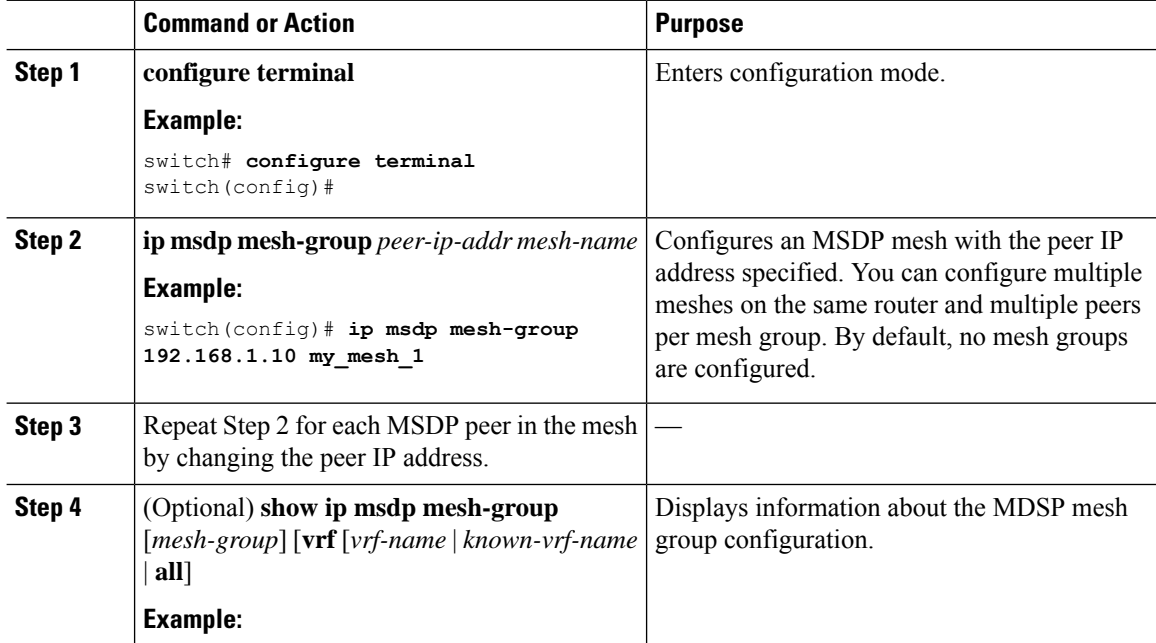

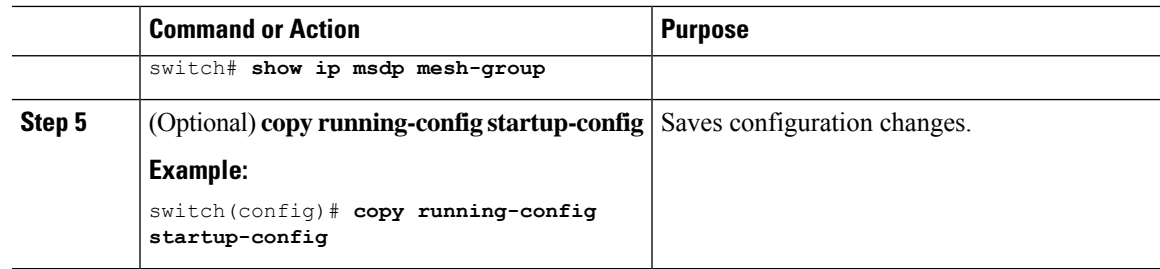

# **Restarting the MSDP Process**

You can restart the MSDP process and optionally flush all routes.

#### **Before you begin**

Ensure that you have installed the LAN Base Services license and enabled PIM and MSDP.

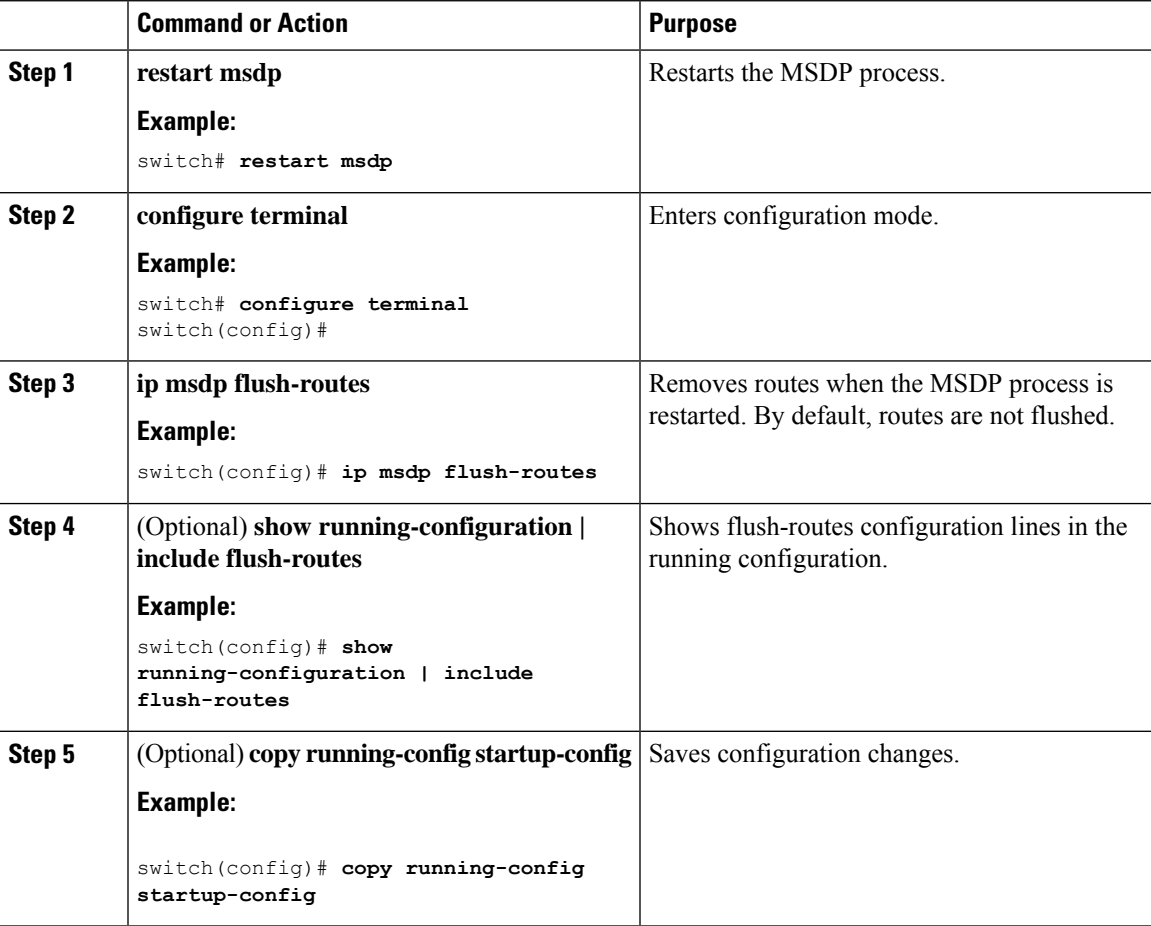

# <span id="page-131-0"></span>**Verifying the MSDP Configuration**

To display the MSDP configuration information, perform one of the following tasks.

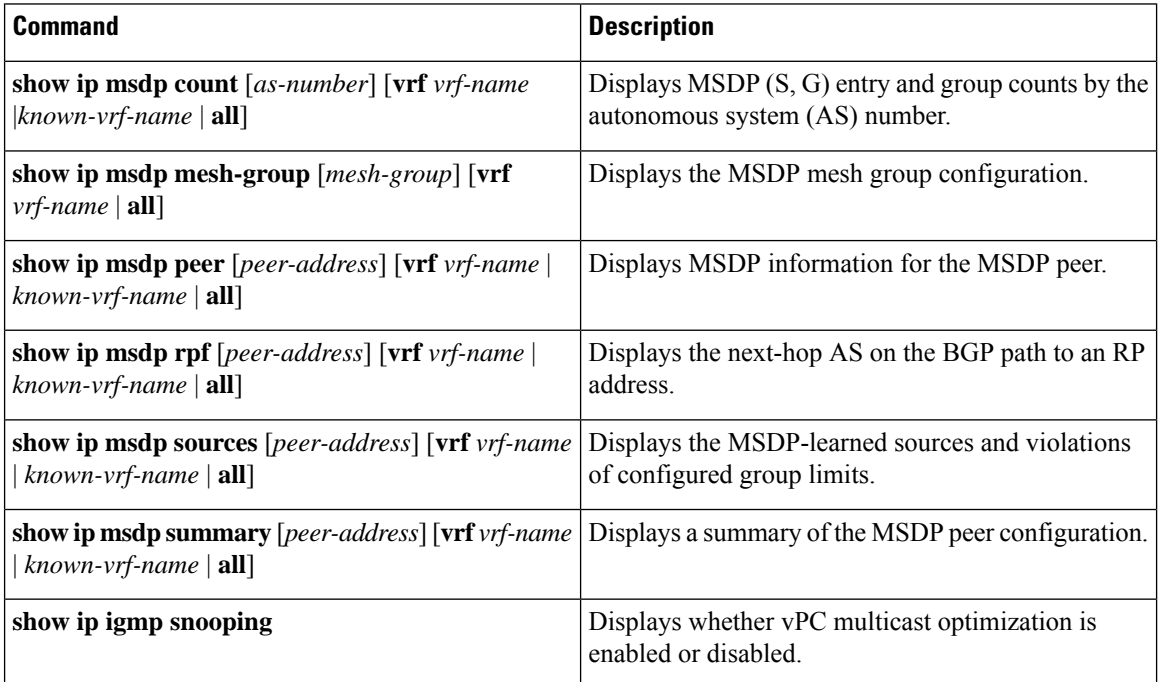

For detailed information about the fields in the output from these commands, see the Cisco Nexus [3000Series](https://www.cisco.com/c/en/us/td/docs/switches/datacenter/nexus3000/sw/command/reference/5_0_3/multicast/3k_cmd_ref_mcr.html) [Command](https://www.cisco.com/c/en/us/td/docs/switches/datacenter/nexus3000/sw/command/reference/5_0_3/multicast/3k_cmd_ref_mcr.html) Reference.

# <span id="page-131-1"></span>**Displaying Statistics**

You can display and clear MSDP statistics by using the features in this section.

### **Displaying Statistics**

You can display MSDP statistics using the commands listed in Table below.

#### **Table 23: MSDP Statistics Commands**

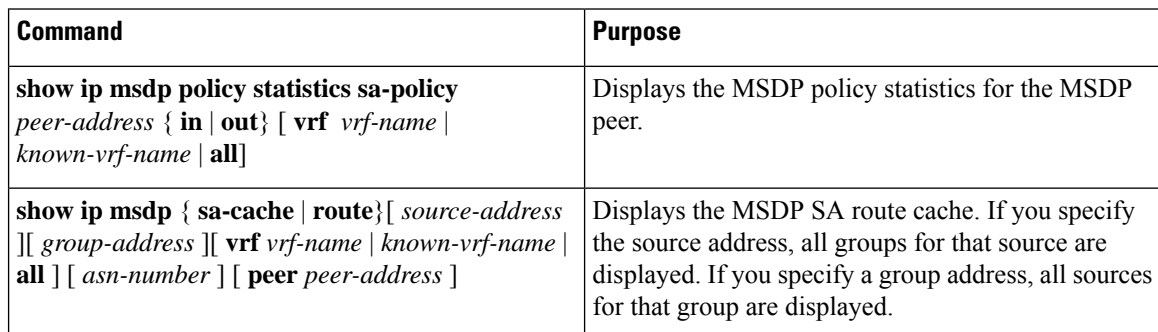

### **Clearing Statistics**

You can clear the MSDP statistics using the commands listed in Table below

#### **Table 24: Clear Statistics Commands**

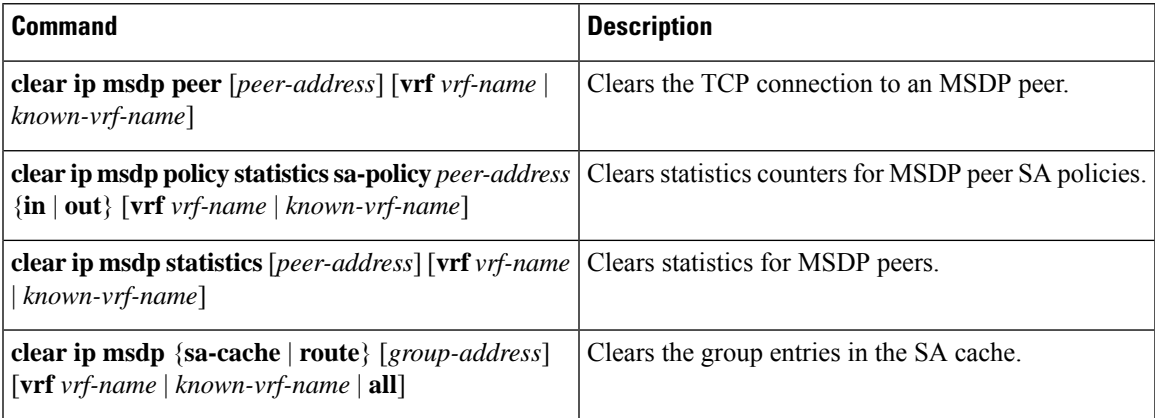

# <span id="page-132-0"></span>**Configuration Examples for MSDP**

To configure MSDP peers, some of the optional parameters, and a mesh group, follow these steps for each MSDP peer:

**1.** Configure the MSDP peering relationship with other routers.

```
switch# configure terminal
switch(config)# ip msdp peer 192.168.1.10 connect-source ethernet 1/0 remote-as 8
```
**2.** Configure the optional peer parameters.

```
switch# configure terminal
switch(config)# ip msdp password 192.168.1.10 my_peer_password_AB
```
**3.** Configure the optional global parameters.

```
switch# configure terminal
switch(config)# ip msdp sa-interval 80
```
**4.** Configure the peers in each mesh group.

```
switch# configure terminal
switch(config)# ip msdp mesh-group 192.168.1.10 mesh_group_1
```
The following example shows how to configure a subset of the MSDP peering that is shown below.

```
RP 3: 192.168.3.10 (AS 7)
configure terminal
 ip msdp peer 192.168.1.10 connect-source ethernet 1/1
 ip msdp peer 192.168.2.10 connect-source ethernet 1/2
 ip msdp peer 192.168.6.10 connect-source ethernet 1/3 remote-as 9
 ip msdp password 192.168.6.10 my_peer_password_36
 ip msdp sa-interval 80
 ip msdp mesh-group 192.168.1.10 mesh_group_123
 ip msdp mesh-group 192.168.2.10 mesh_group_123
 ip msdp mesh-group 192.168.3.10 mesh_group_123
```
#### RP 5: 192.168.5.10 (AS 8)

```
configure terminal
 ip msdp peer 192.168.4.10 connect-source ethernet 1/1
 ip msdp peer 192.168.6.10 connect-source ethernet 1/2 remote-as 9
 ip msdp password 192.168.6.10 my peer password 56
 ip msdp sa-interval 80
```
#### RP 6: 192.168.6.10 (AS 9)

```
configure terminal
 ip msdp peer 192.168.7.10 connect-source ethernet 1/1
 ip msdp peer 192.168.3.10 connect-source ethernet 1/2 remote-as 7
 ip msdp peer 192.168.5.10 connect-source ethernet 1/3 remote-as 8
 ip msdp password 192.168.3.10 my peer password 36
 ip msdp password 192.168.5.10 my_peer_password_56
 ip msdp sa-interval 80
```
This example shows how to display information about IGMP snooping information on a switch that runs Cisco NX-OS Release  $5.0(3)U2(1)$  and shows the status of multicast optimization on a virtual Port Channel  $(vPC)$ :

```
switch# show ip igmp snooping
Global IGMP Snooping Information:
IGMP Snooping enabled
Optimised Multicast Flood (OMF) disabled
IGMPv1/v2 Report Suppression enabled
IGMPv3 Report Suppression disabled
Link Local Groups Suppression enabled
VPC Multicast optimization disabled
IGMP Snooping information for vlan 1
IGMP snooping enabled
Optimised Multicast Flood (OMF) disabled
IGMP querier present, address: 10.1.1.7, version: 2, interface Ethernet1/13
Switch-querier disabled
IGMPv3 Explicit tracking enabled
IGMPv2 Fast leave disabled
IGMPv1/v2 Report suppression enabled
IGMPv3 Report suppression disabled
Link Local Groups suppression enabled
Router port detection using PIM Hellos, IGMP Queries
Number of router-ports: 1
Number of groups: 0
Active ports:
Eth1/11 Eth1/13
switch#
```
# <span id="page-134-0"></span>**Additional References**

For additional information related to implementing MSDP, see the following sections:

- Related [Documents](#page-134-2)
- [Standards](#page-134-3)
- IETF RFCs for IP [Multicast](#page-140-0)

### <span id="page-134-2"></span>**Related Documents**

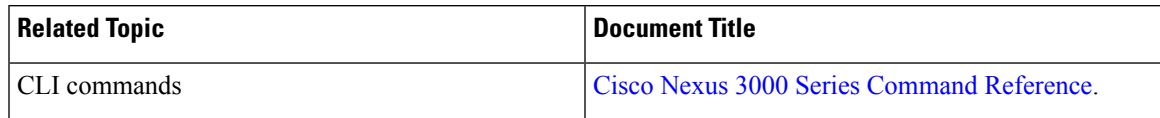

### <span id="page-134-3"></span>**Standards**

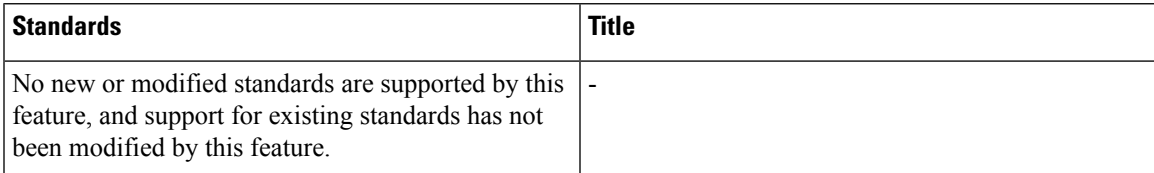

# <span id="page-134-1"></span>**Feature History for IGMP**

Table below lists the release history for this feature.

**Table 25: Feature History for MSDP**

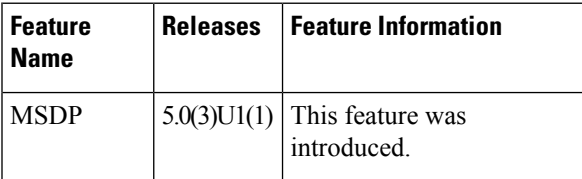

 $\mathbf I$ 

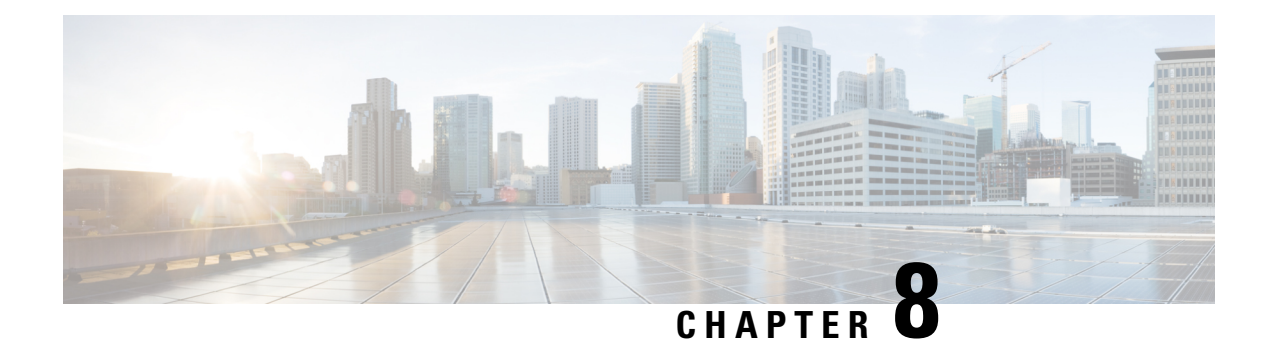

# **Configuring Multicast VRF-Lite Route Leaking**

This chapter describes how to configure Multicast VRF-Lite Route leaking on Cisco NX-OS switches.

This chapter includes the following sections:

- About Multicast [VRF-Lite](#page-136-0) Route Leaking, on page 125
- Guidelines and [Limitations](#page-136-1) for VRF-Lite Route Leaking, on page 125
- [Configuring](#page-137-0) Multicast VRF-Lite Route Leaking, on page 126
- Verifying the Multicast VRF-Lite Route Leaking [Configuration,](#page-137-1) on page 126
- [Configuration](#page-138-0) Examples for Multicast VRF-Lite Route Leaking, on page 127
- Related [Documents,](#page-138-1) on page 127
- [Standards,](#page-138-2) on page 127
- Feature History for Multicast [VRF-Lite](#page-139-0) Route Leaking, on page 128

# <span id="page-136-0"></span>**About Multicast VRF-Lite Route Leaking**

Beginning with Cisco NX-OS Release 7.0(3)I7(1), multicast receivers can forward IPv4 traffic across VRFs. In the previous releases, multicast traffic could flow within the same VRF.

With multicast VRF-lit route leaking, Reverse Path Forwarding (RPF) lookup for multicast routes in the receiver VRF can be performed in the source VRF. Therefore, traffic originating from the source VRF can be forwarded to the receiver VRF.

When a route processor reloads, multicast traffic across VRFs behaves the same as traffic forwarded within the same VRF.

To support RPF selection in a different VRF, use the **ip multicast rpf select vrf** command.

### <span id="page-136-1"></span>**Guidelines and Limitations for VRF-Lite Route Leaking**

VRF-Lite Route Leaking has the following guidelines and limitations:

• VRF-Lite Route Leaking is not supported on the Cisco Nexus 34180YC platform switch.

# <span id="page-137-0"></span>**Configuring Multicast VRF-Lite Route Leaking**

Beginning with Cisco NX-OS Release 7.0(3)I7(1), you can configure multicast VRF-lite route leaking, which allows IPv4 multicast traffic across VRFs.

#### **Before you begin**

Ensure that you have installed the Enterprises Services license and enable the PIM or PIM6 feature.

#### **Procedure**

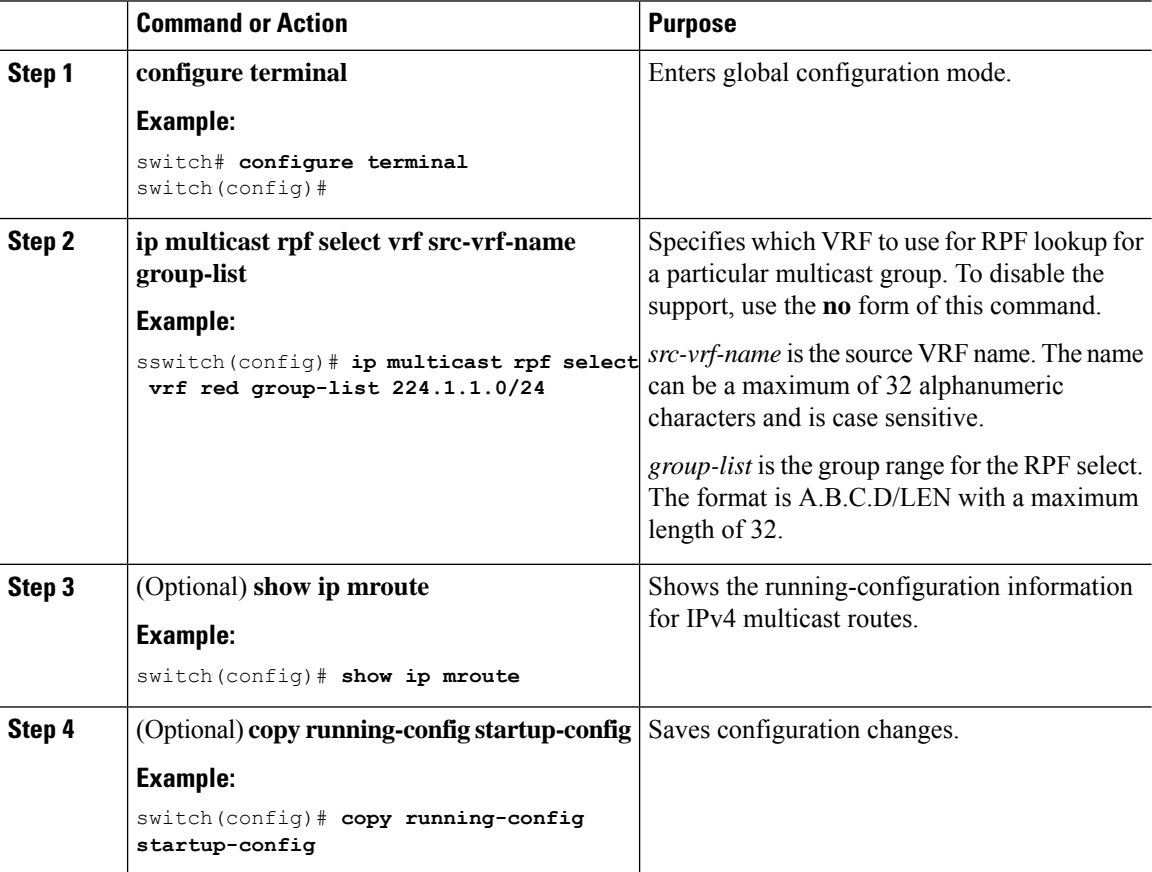

## <span id="page-137-1"></span>**Verifying the Multicast VRF-Lite Route Leaking Configuration**

To display the multicast extranet configuration information, perform the following task:

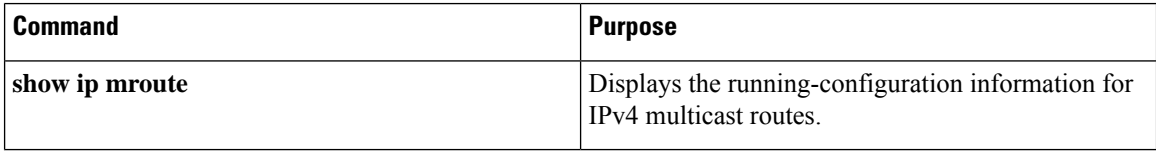

## <span id="page-138-0"></span>**Configuration Examples for Multicast VRF-Lite Route Leaking**

This example shows how to display information about running-configuration for IPv4 multicast routes:

```
switch(config)# show ip mroute
IP Multicast Routing Table for VRF "default"
(*, 225.1.1.207/32), uptime: 00:13:33, ip pim
Incoming interface: Vlan147, RPF nbr: 147.147.147.2, uptime: 00:13:33
Outgoing interface list: (count: 0)
Extranet receiver in vrf blue:
(*, 225.1.1.207/32) OIF count: 1
(40.1.1.2/32, 225.1.1.207/32), uptime: 00:00:06, mrib ip pim
Incoming interface: Vlan147, RPF nbr: 147.147.147.2, uptime: 00:00:06
Outgoing interface list: (count: 0)
Extranet receiver in vrf blue:
(40.1.1.2/32, 225.1.1.207/32) OIF count: 1
```
switch(config)#

For detailed information about the fields in the output from these commands, see the Cisco Nexus [3000Series](https://www.cisco.com/c/en/us/td/docs/switches/datacenter/nexus3000/sw/command/reference/5_0_3/multicast/3k_cmd_ref_mcr.html) [Command](https://www.cisco.com/c/en/us/td/docs/switches/datacenter/nexus3000/sw/command/reference/5_0_3/multicast/3k_cmd_ref_mcr.html) Reference.

# <span id="page-138-2"></span><span id="page-138-1"></span>**Related Documents**

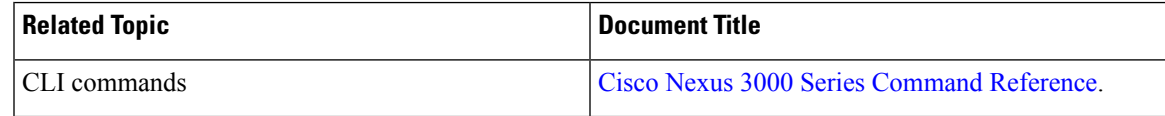

### **Standards**

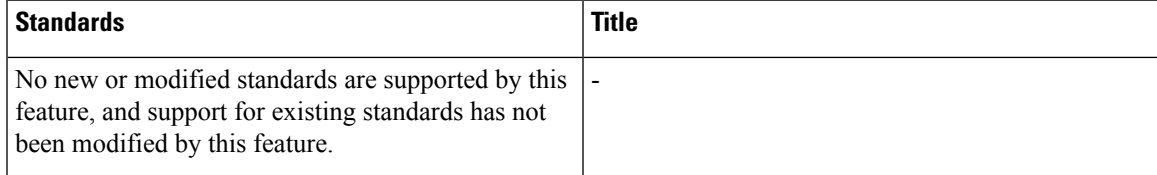

# <span id="page-139-0"></span>**Feature History for Multicast VRF-Lite Route Leaking**

Table below lists the release history for this feature.

#### **Table 26: Feature History for Multicast Extranet**

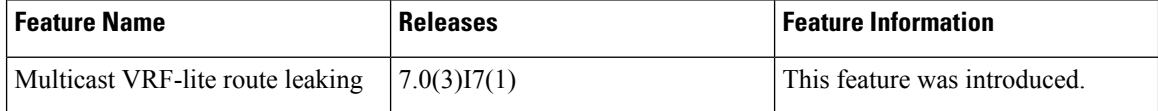

<span id="page-140-0"></span>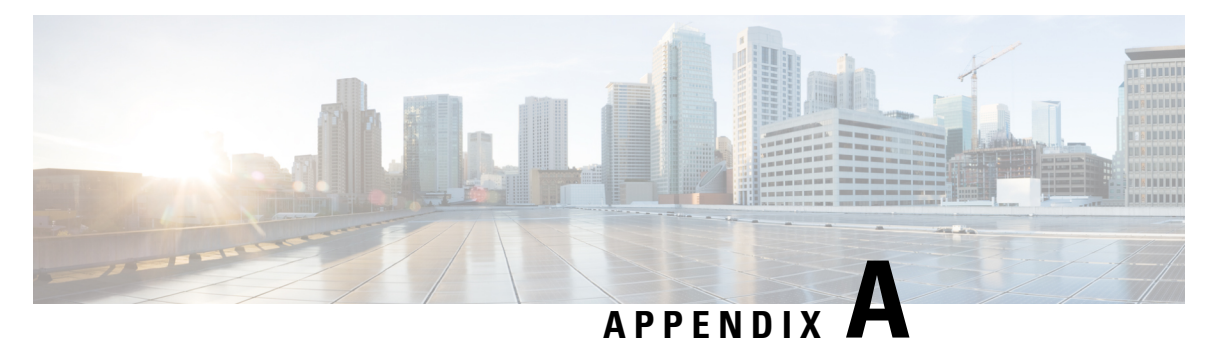

# **IETF RFCs for IP Multicast**

This appendix contains Internet Engineering Task Force (IETF) RFCs related to IP multicast. For information about IETF RFCs, see <http://www.ietf.org/rfc.html>.

• IETF RFCs for IP [Multicast,](#page-140-1) on page 129

# <span id="page-140-1"></span>**IETF RFCs for IP Multicast**

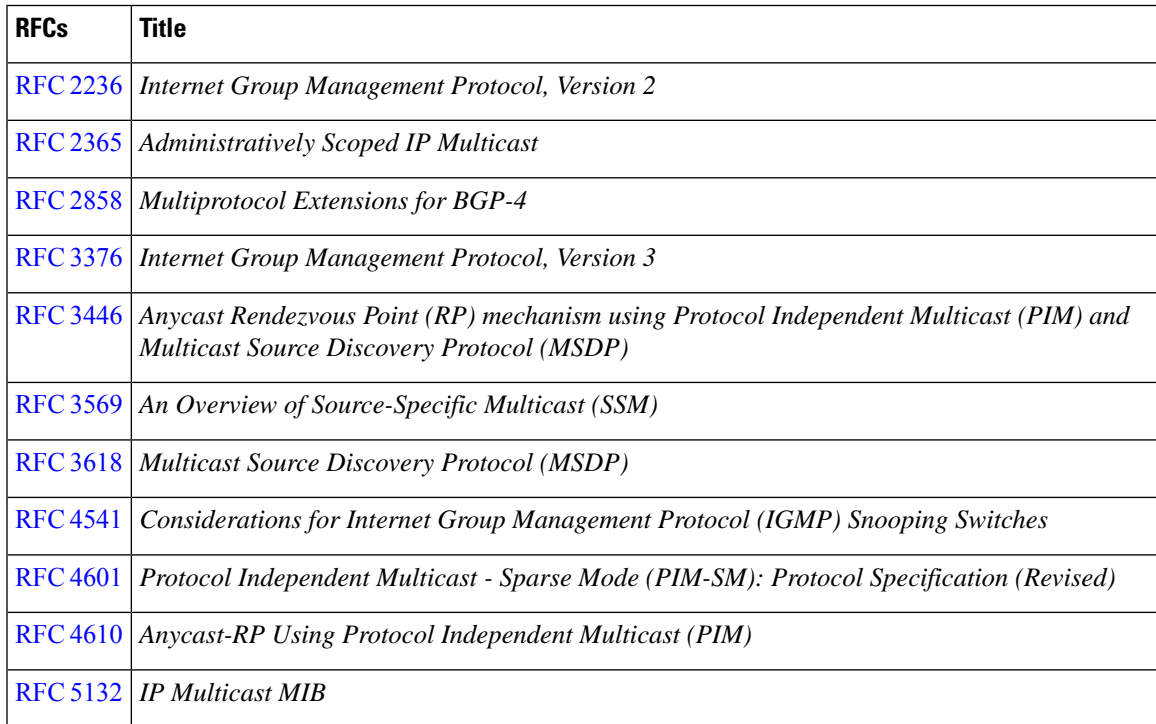

 $\mathbf I$